## **Motorola DSP56000 Family Optimizing C Compiler**

User's Manual, Release 6.3

DSP56KCCUM/D Document Rev. 2.0, 07/1999

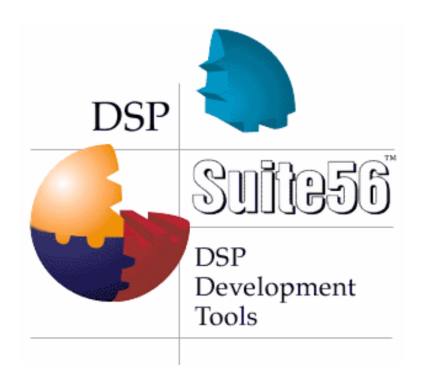

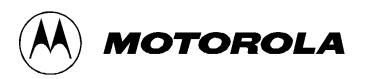

Suite56, OnCe, and MFAX are trademarks of Motorola, Inc.

Motorola reserves the right to make changes without further notice to any products herein. Motorola makes no warranty, representation or guarantee regarding the suitability of its products for any particular purpose, nor does Motorola assume any liability arising out of the application or use of any product or circuit, and specifically disclaims any and all liability, including without limitation consequential or incidental damages. "Typical" parameters which may be provided in Motorola data sheets and/or specifications can and do vary in different applications and actual performance may vary over time. All operating parameters, including "Typicals" must be validated for each customer application by customer's technical experts. Motorola does not convey any license under its patent rights nor the rights of others. Motorola products are not designed, intended, or authorized for use as components in systems intended for surgical implant into the body, or other applications intended to support life, or for any other application in which the failure of the Motorola product could create a situation where personal injury or death may occur. Should Buyer purchase or use Motorola products for any such unintended or unauthorized application, Buyer shall indemnify and hold Motorola and its officers, employees, subsidiaries, affiliates, and distributors harmless against all claims, costs, damages, and expenses, and reasonable attorney fees arising out of, directly or indirectly, any claim of personal injury or death associated with such unintended or unauthorized use, even if such claim alleges that Motorola was negligent regarding the design or manufacture of the part.

Motorola and  $\widehat{A}$  are registered trademarks of Motorola, Inc. Motorola, Inc. is an Equal Opportunity/Affirmative Action Employer.

All other tradenames, trademarks, and registered trademarks are the property of their respective owners.

## **Table of Contents**

### Chapter 1

#### [Introduction](#page-28-0)

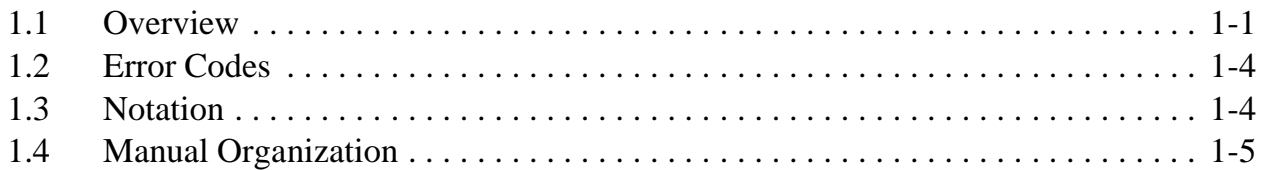

#### Chapter 2

#### [Installation Guide](#page-34-0)

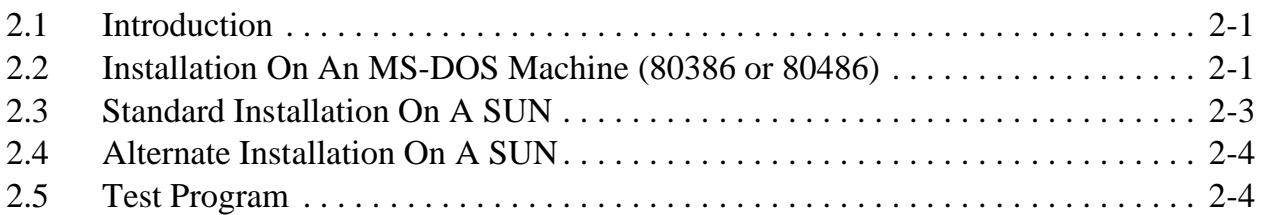

#### Chapter 3

#### [Control Program Options](#page-38-0)

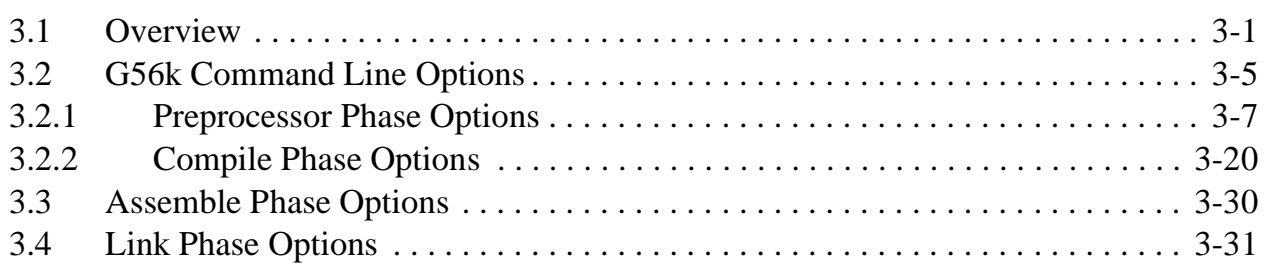

#### Chapter 4 [About g56k](#page-72-0)

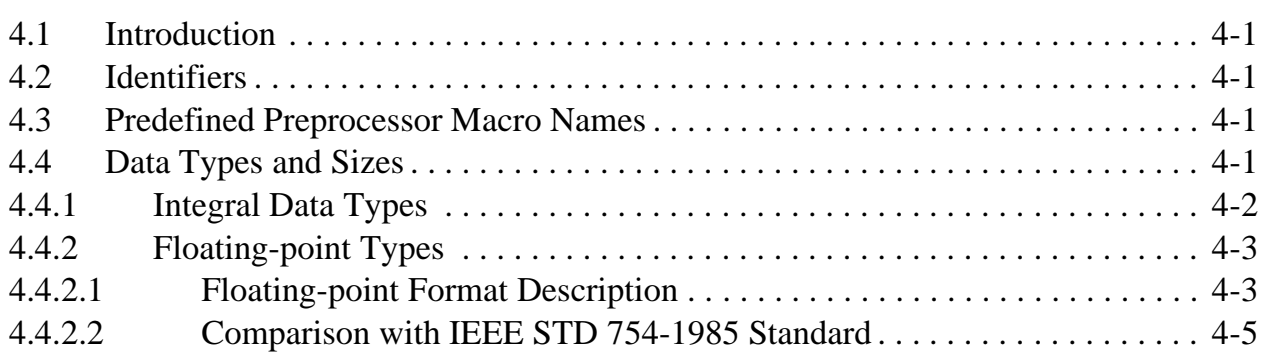

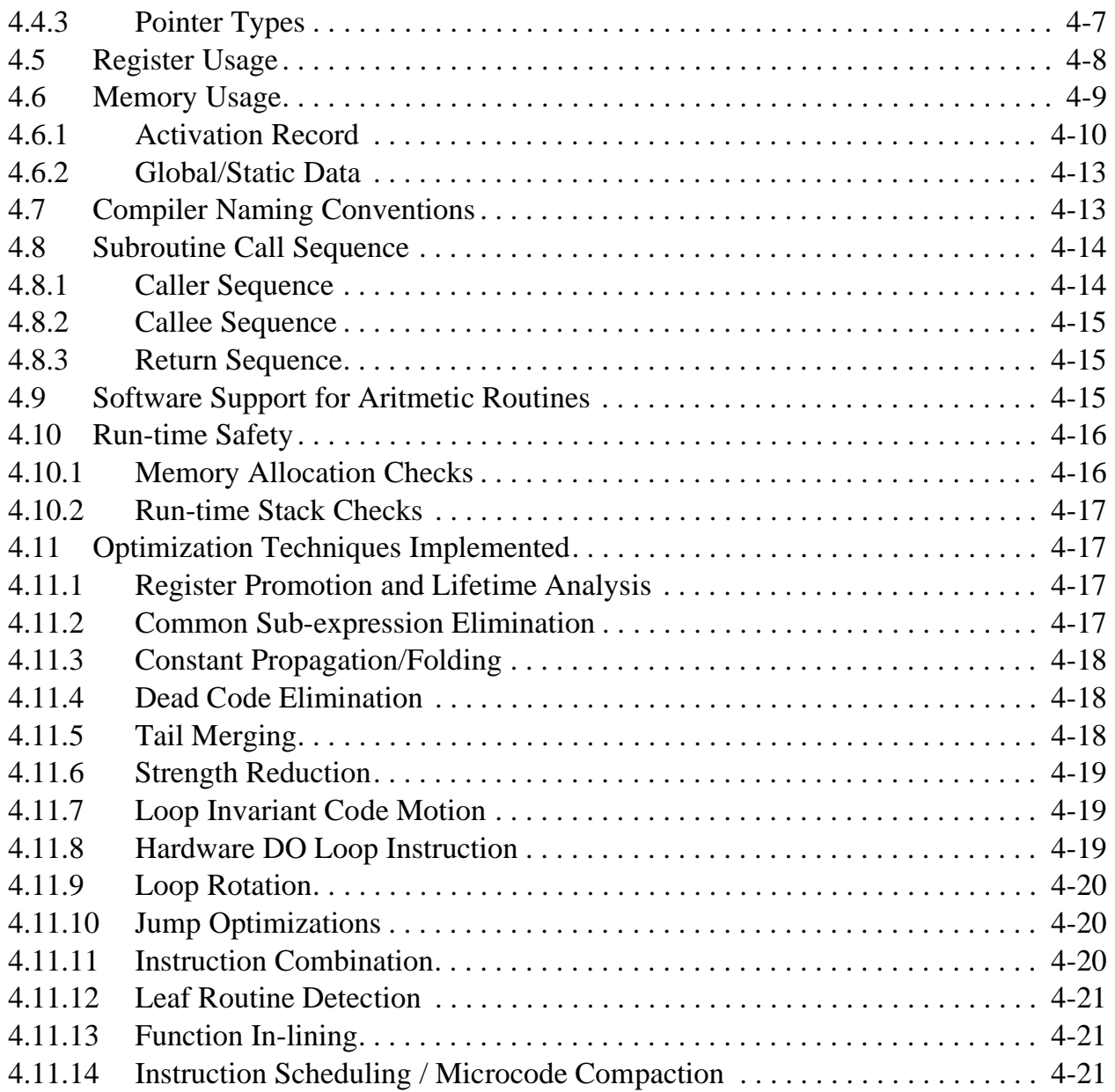

#### Chapter 5 [Mixing C and Assembly Language](#page-94-0)

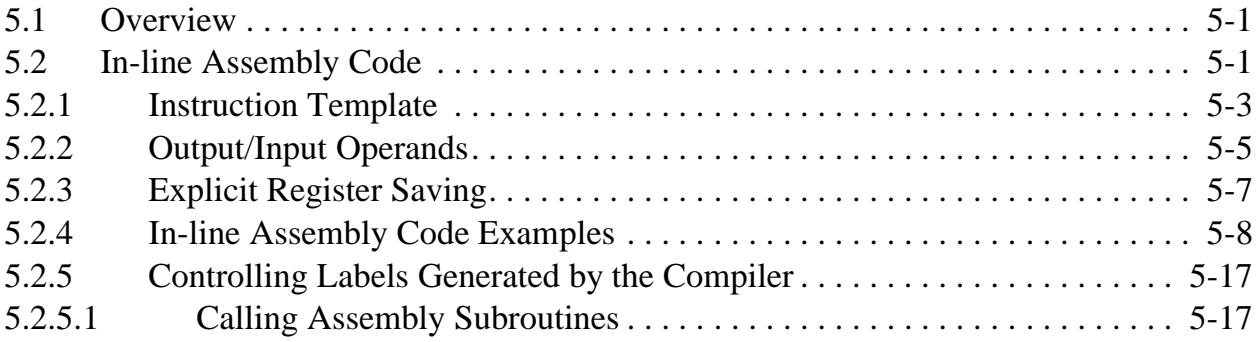

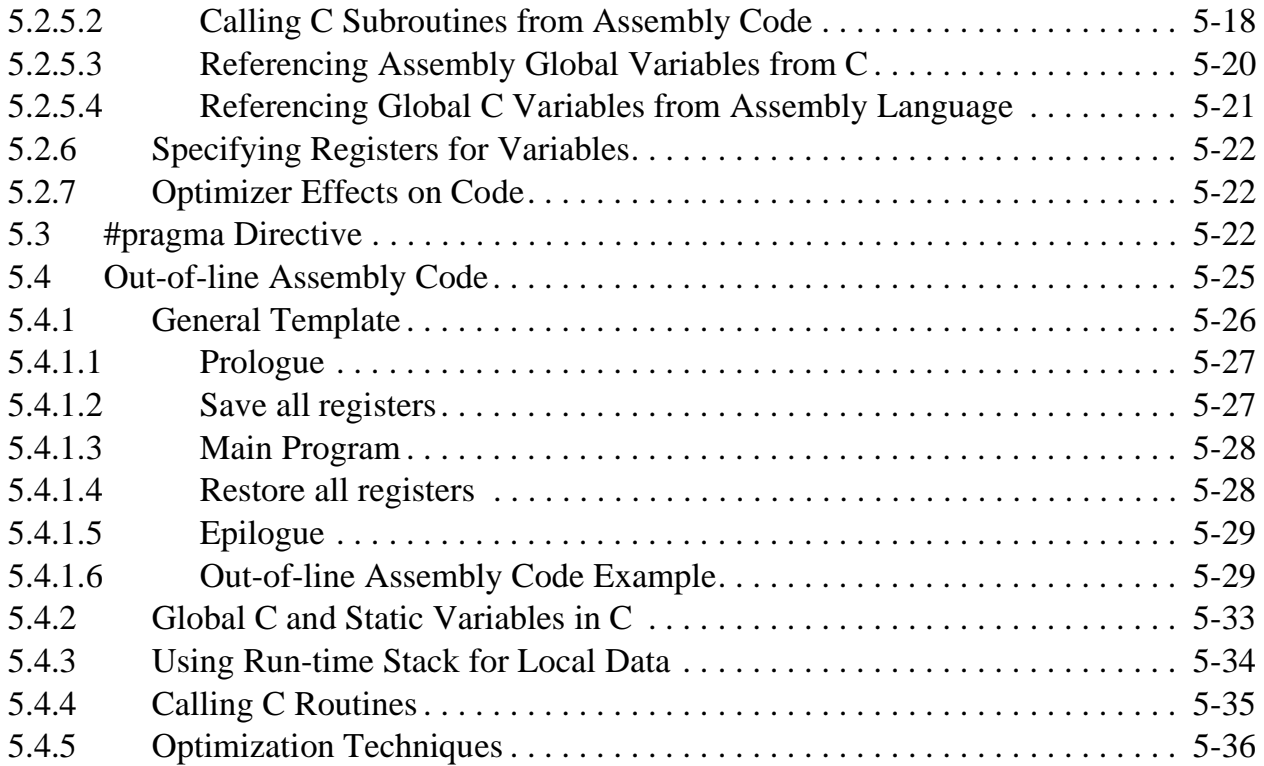

#### Chapter 6 [Software-Hardware Integration](#page-132-0)

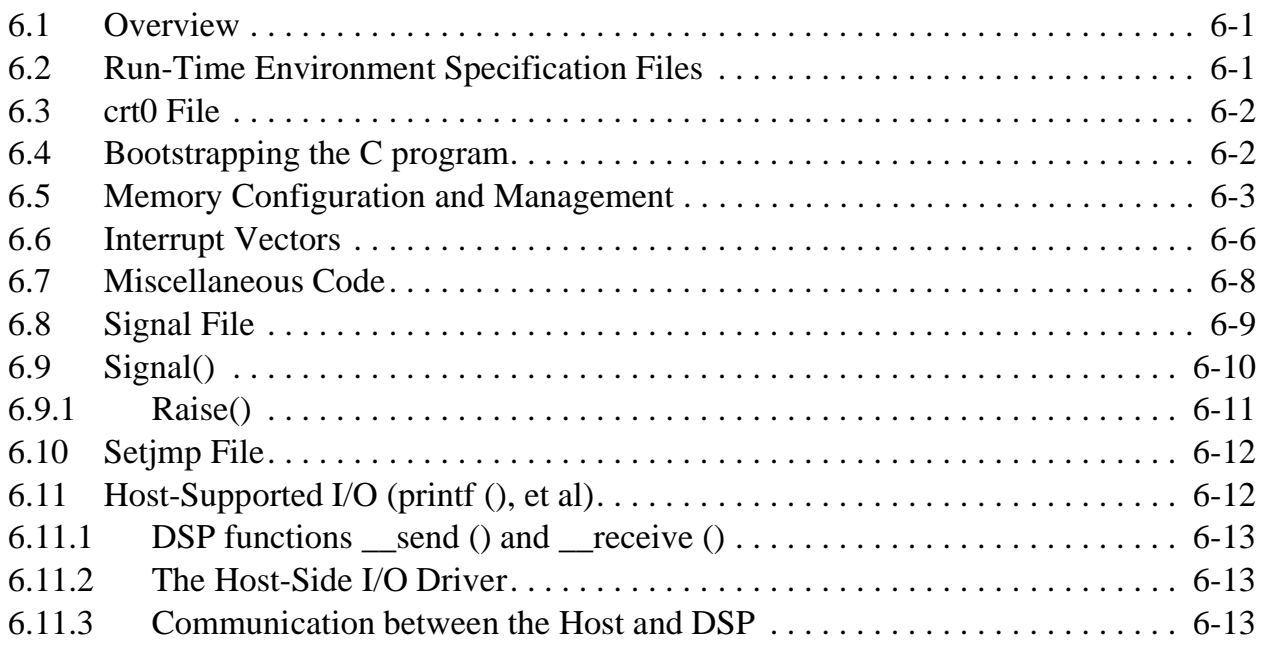

#### Appendix A [Programming Support](#page-148-0)

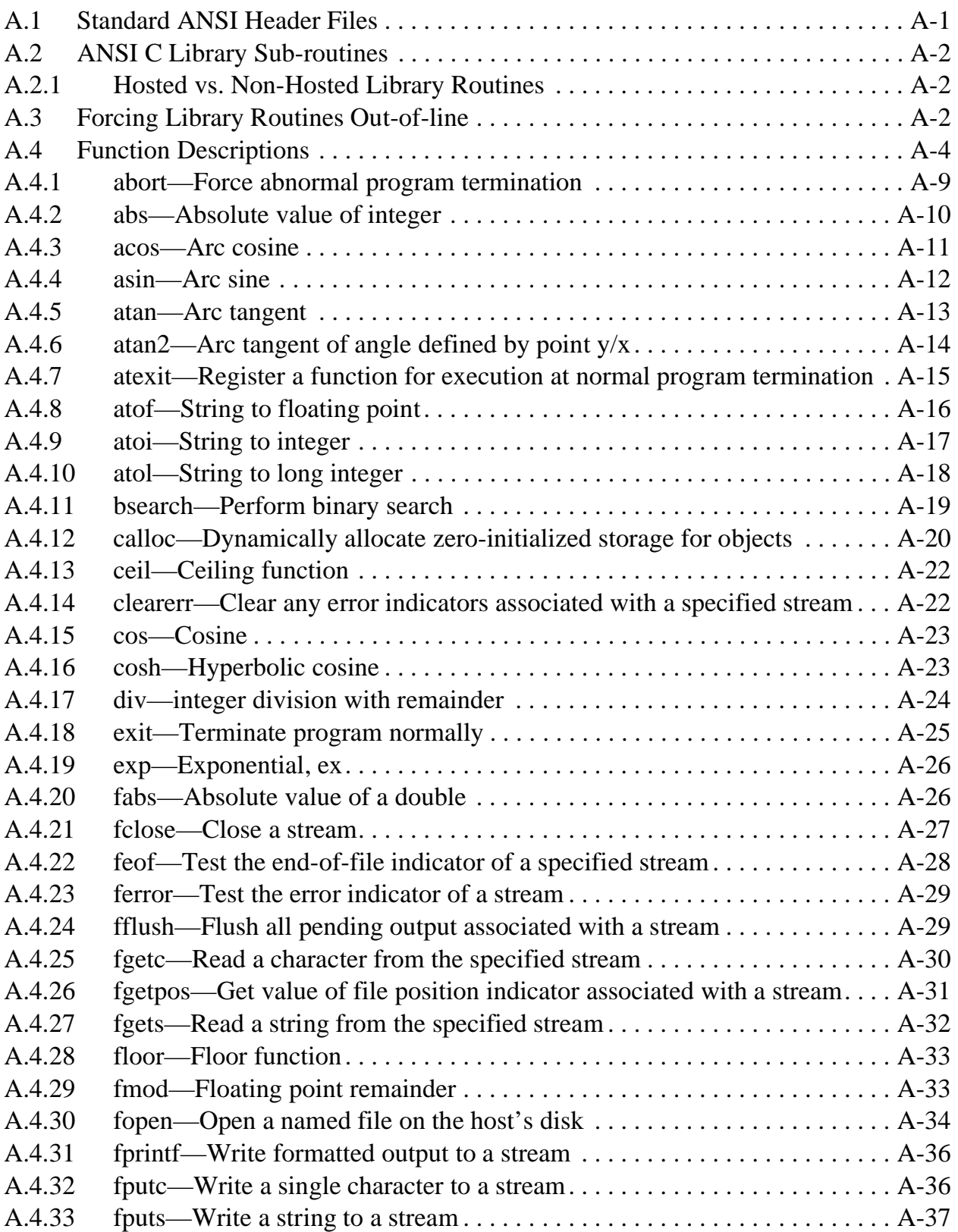

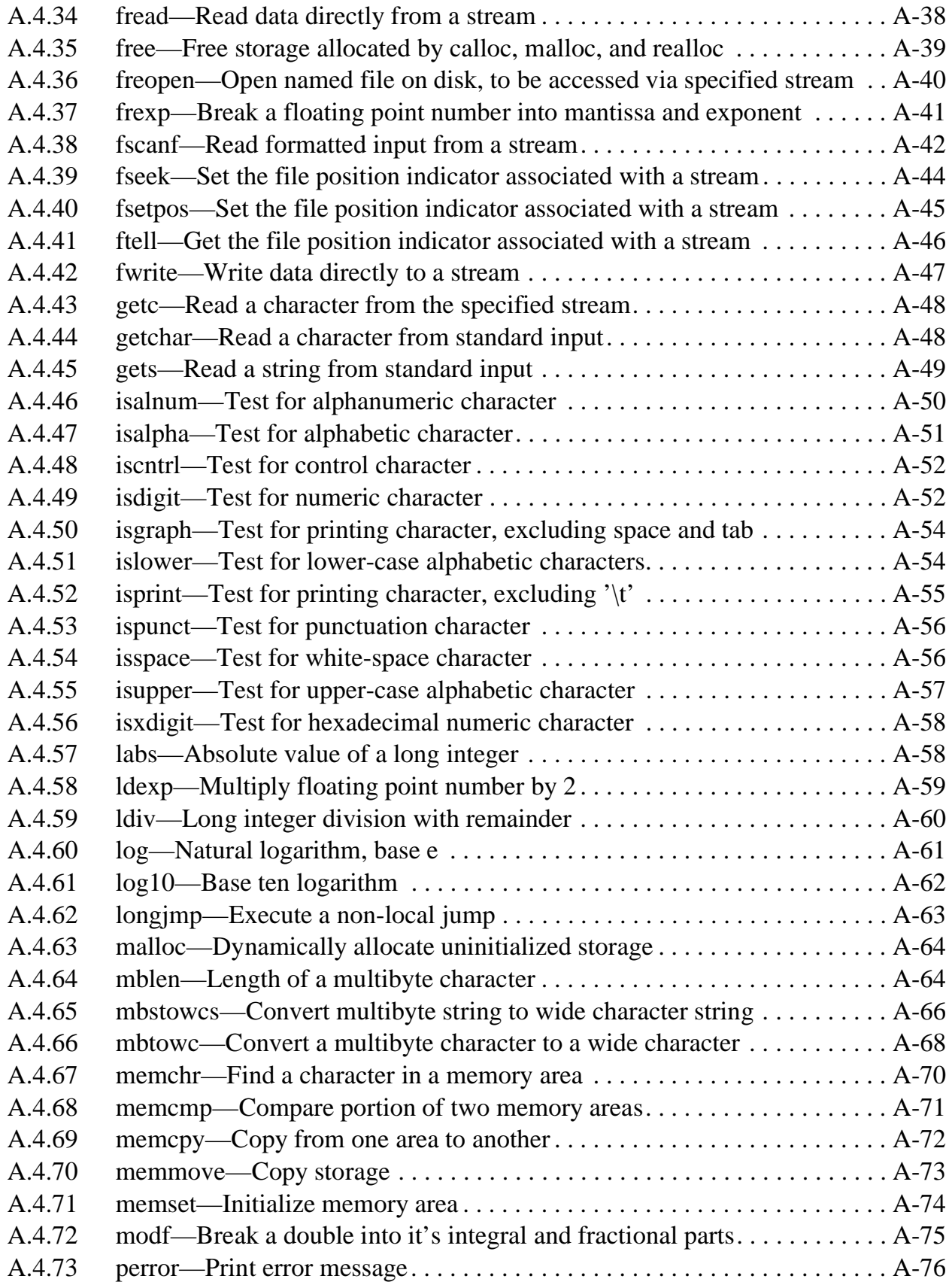

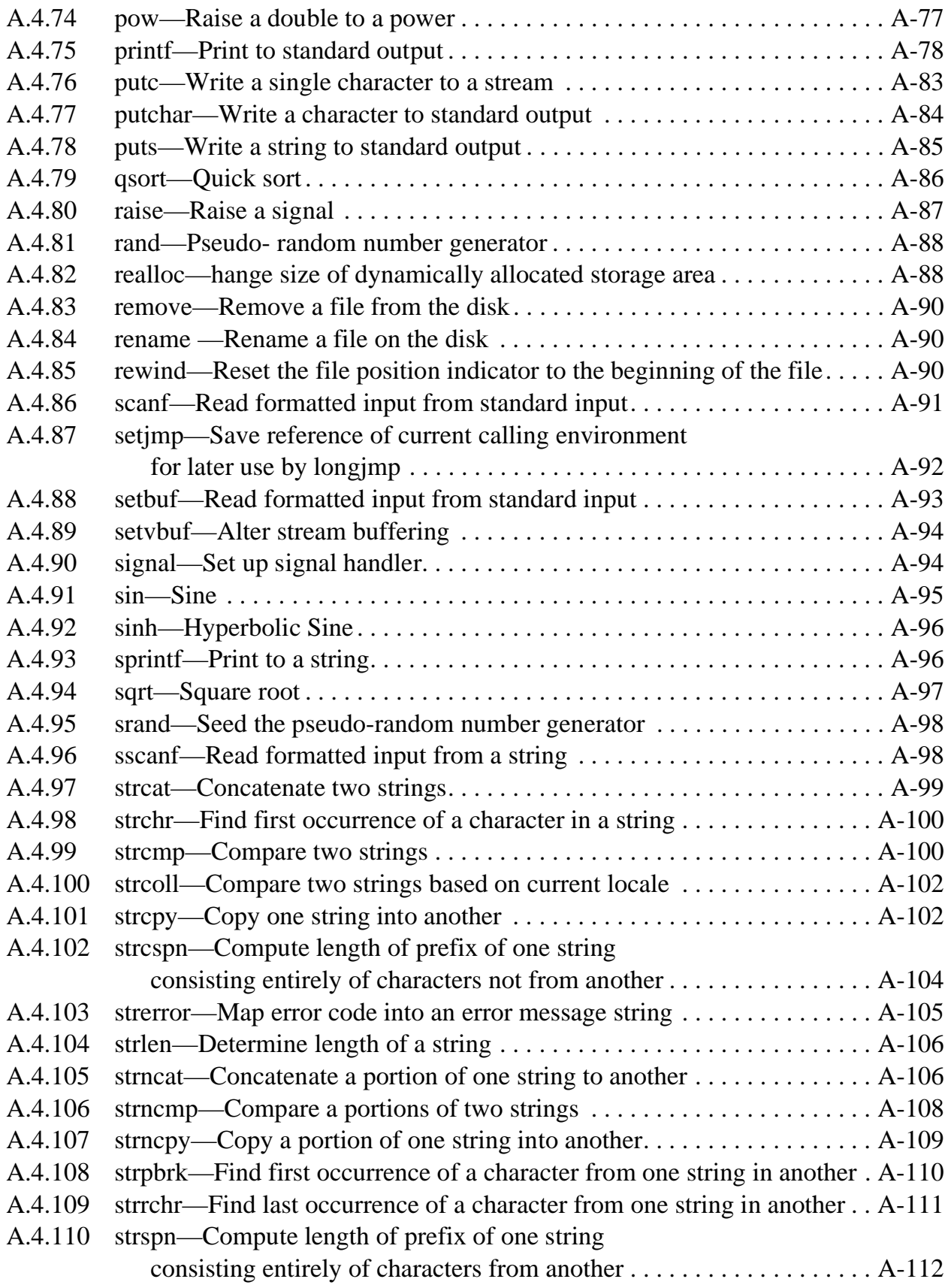

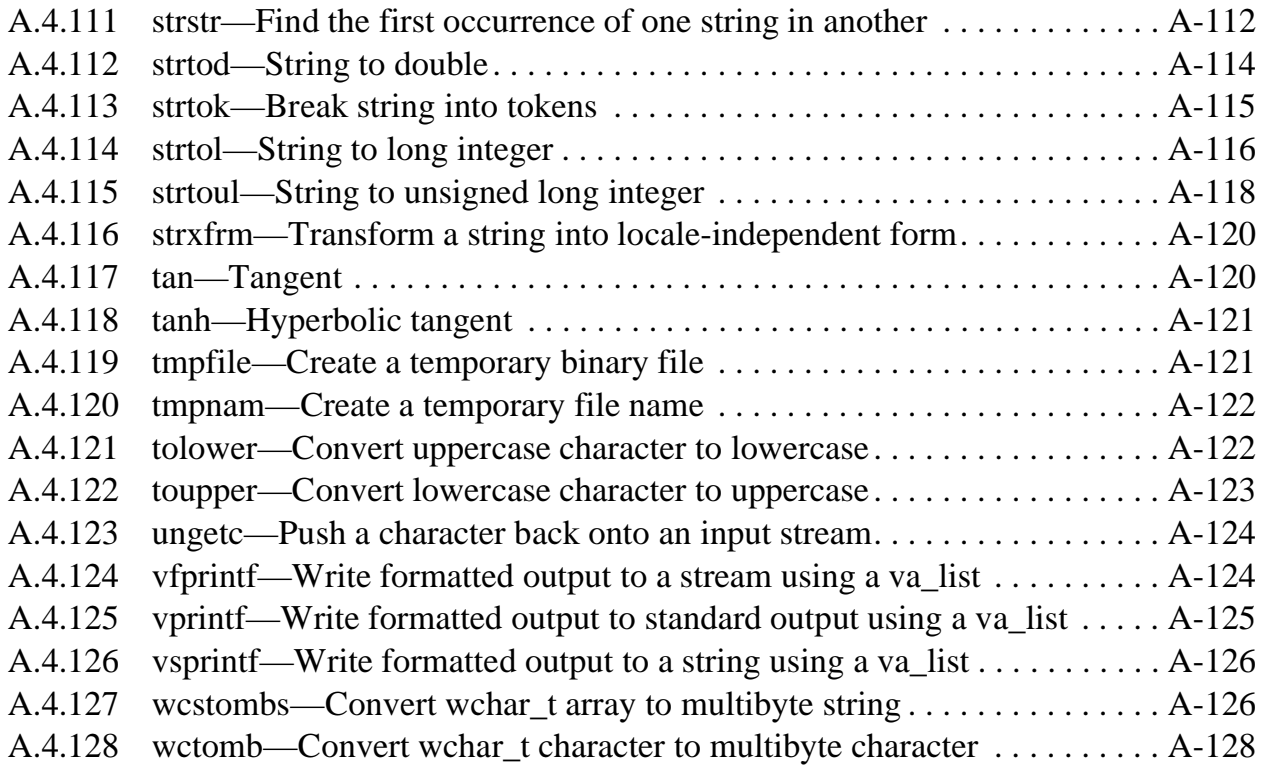

### Appendix B

#### [DSP56000/DSP56001 Instruction Set](#page-278-0) and Assembler Directive Summary

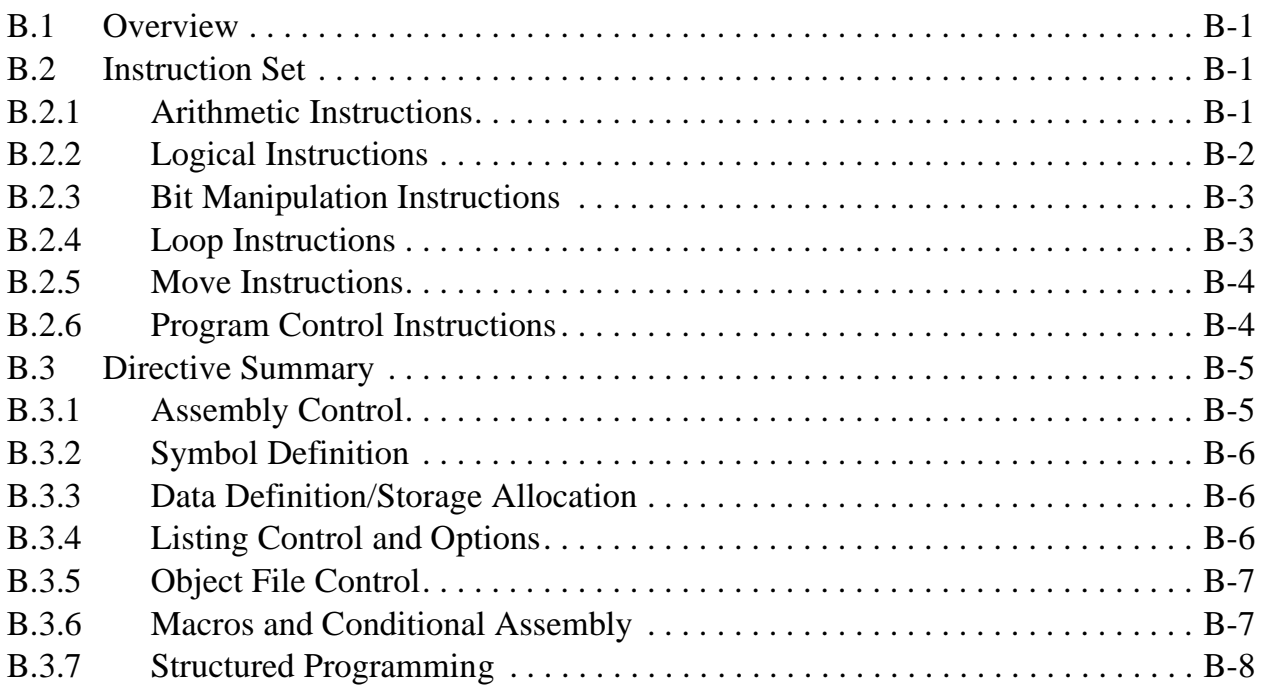

#### [Appendix C](#page-286-0) **Útilities**

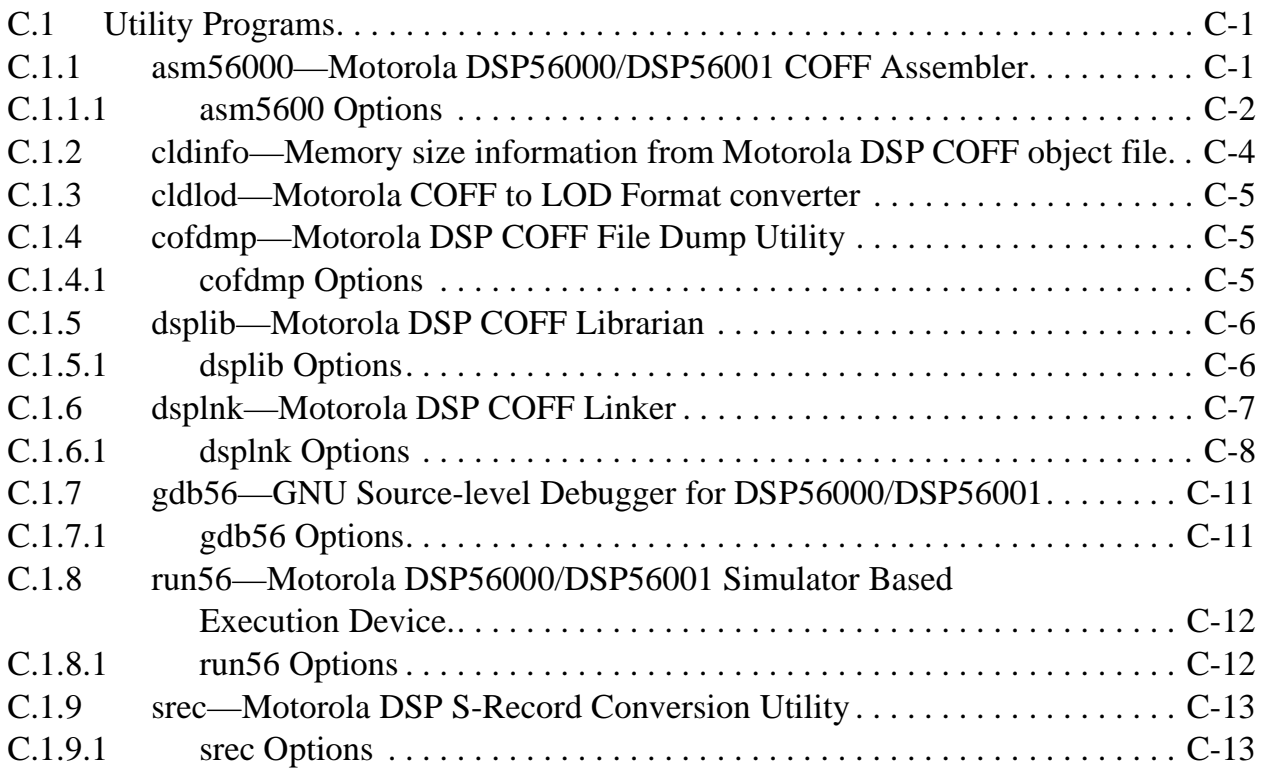

#### Appendix D [GNU Debugger \(GDB\)](#page-300-0)

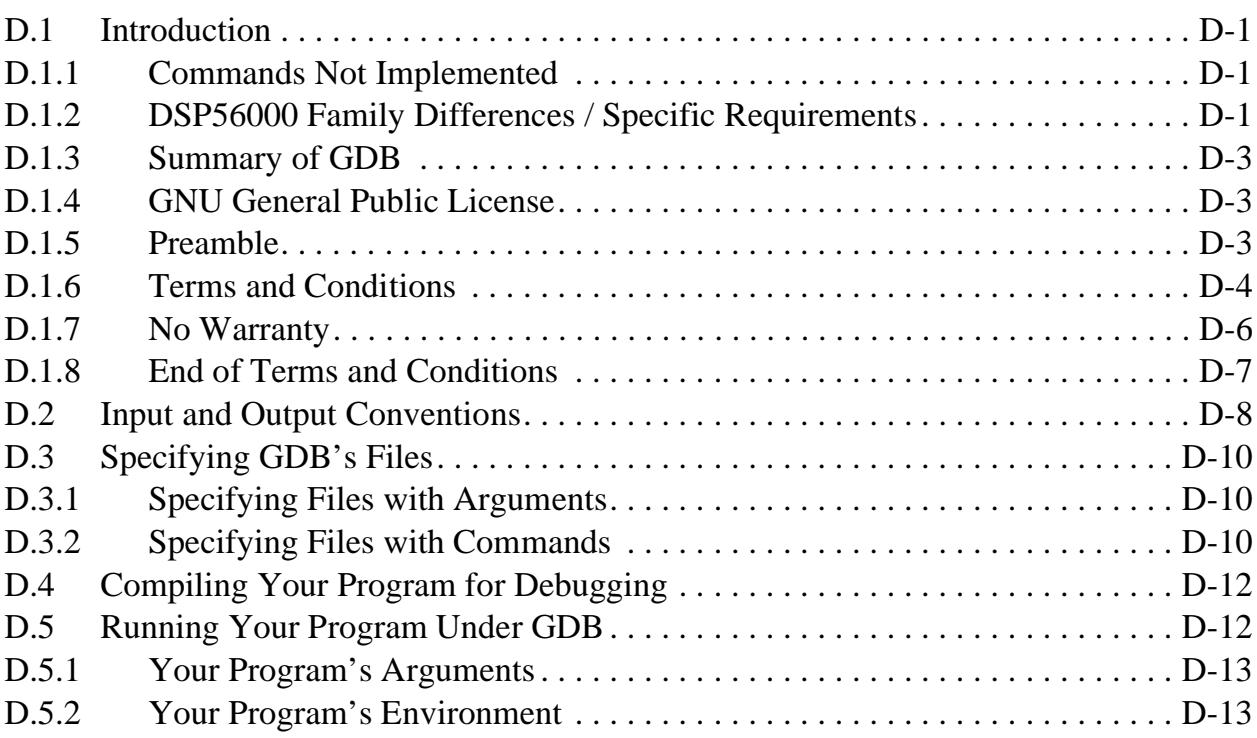

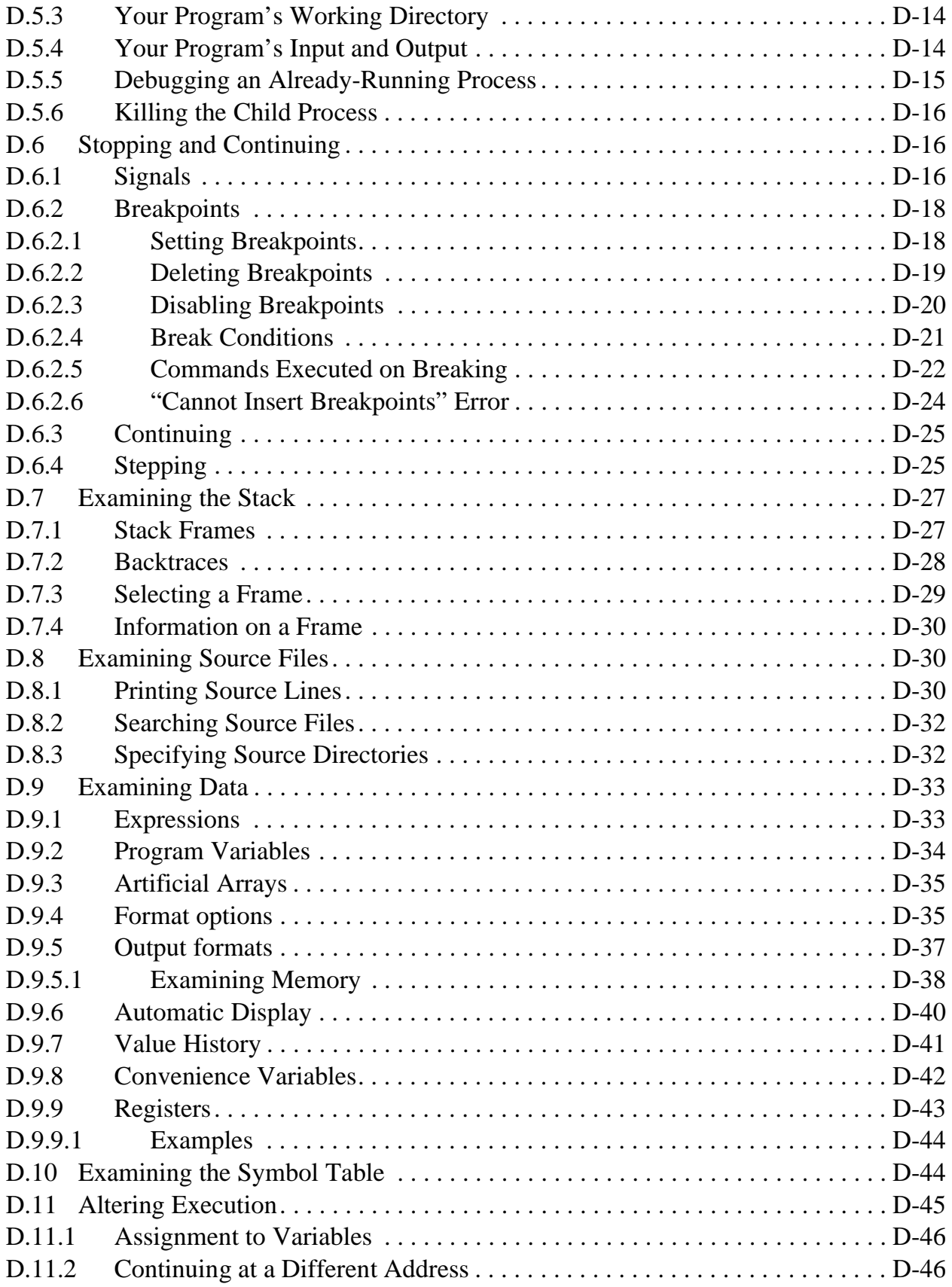

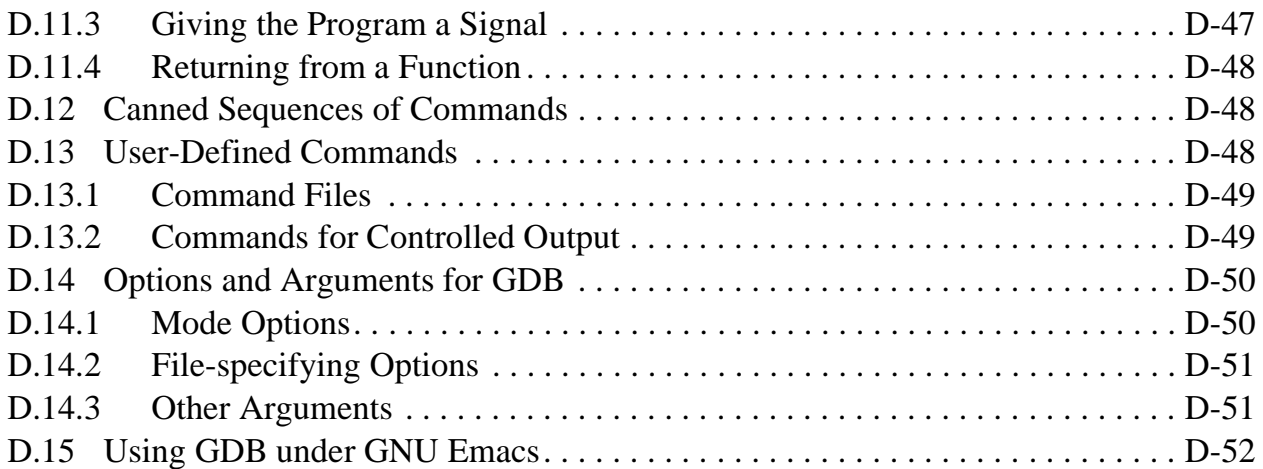

## Appendix E

#### [Additional Support](#page-354-0)

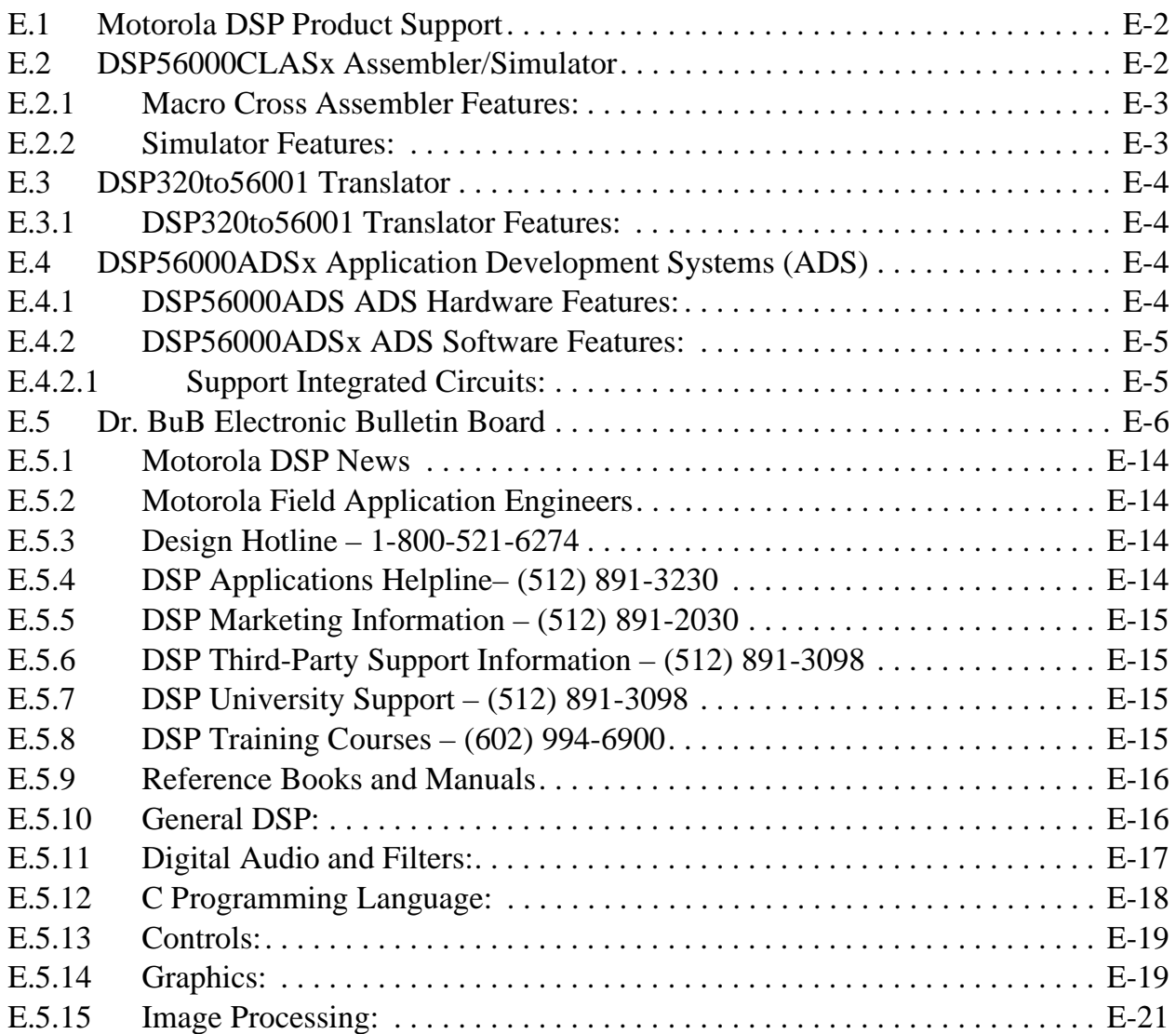

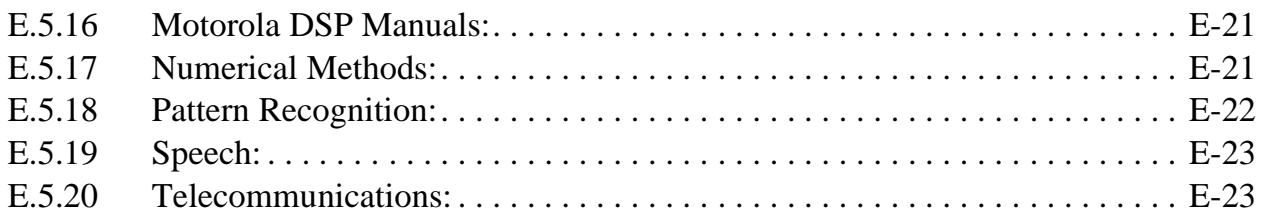

# **List of Tables**

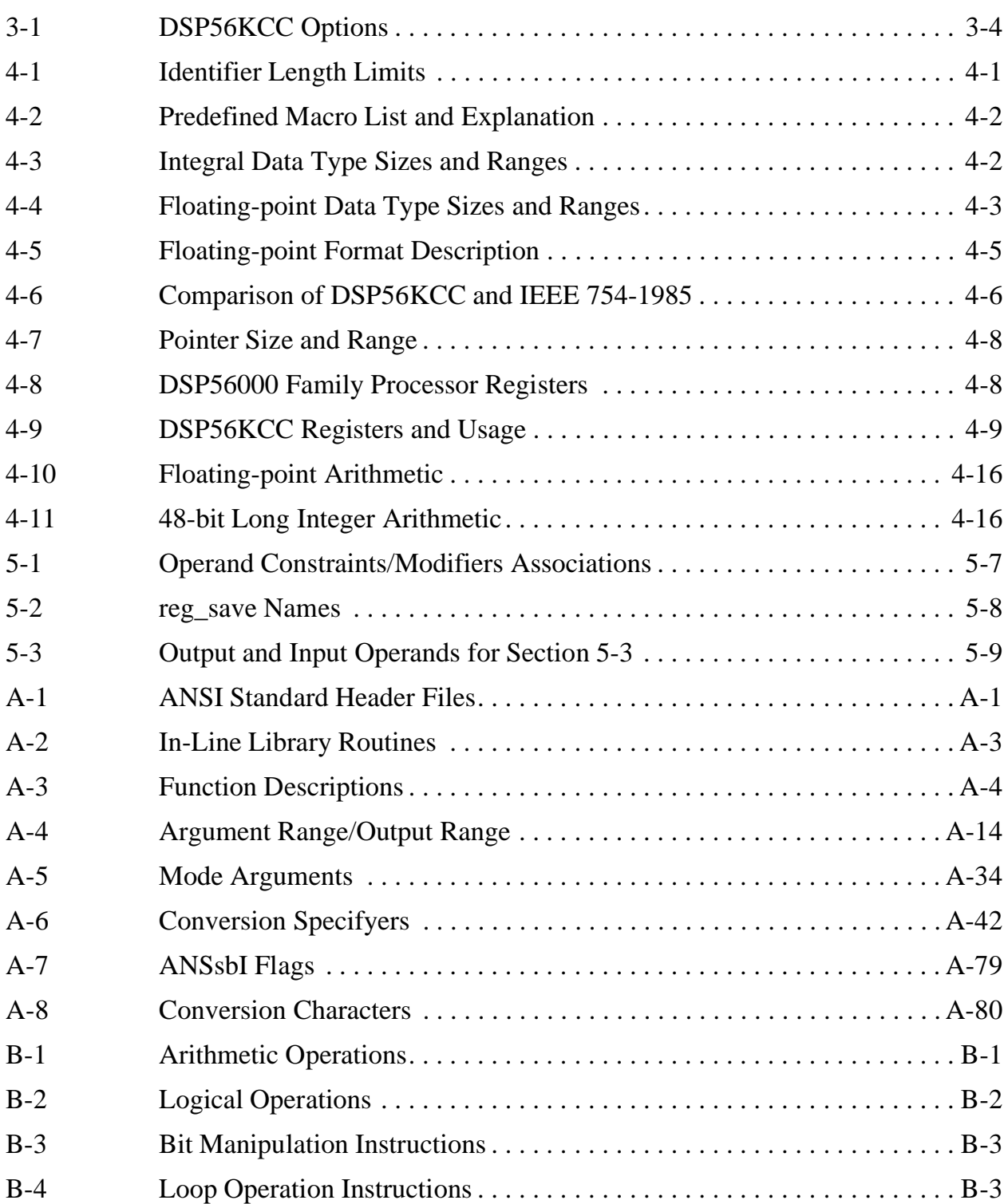

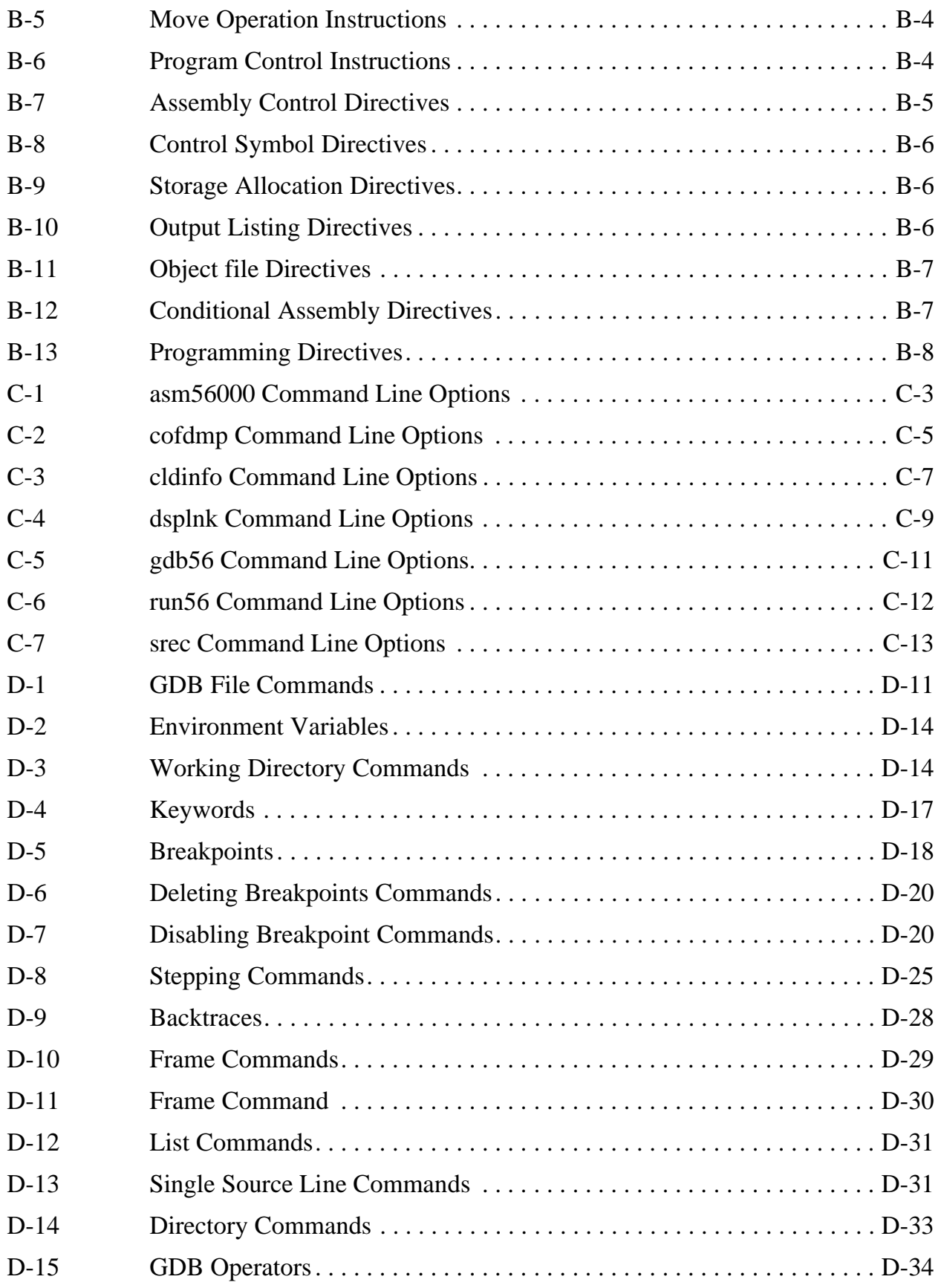

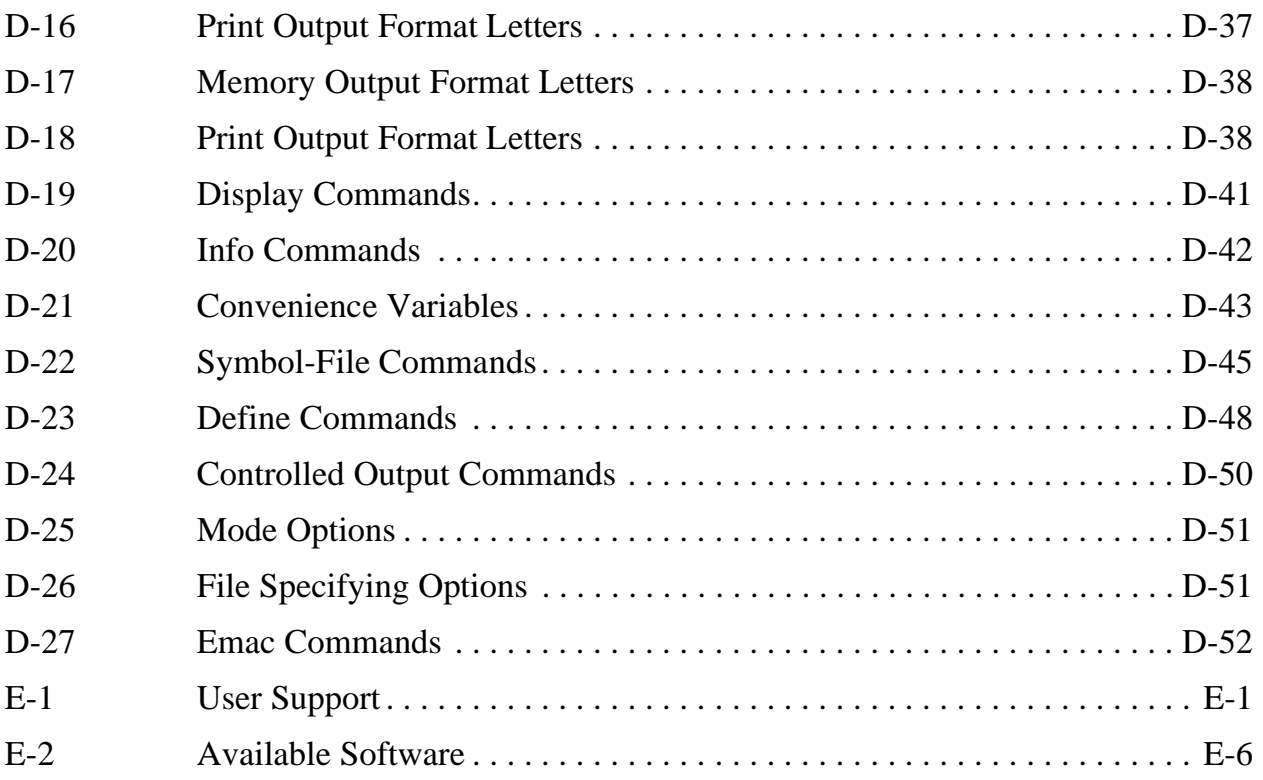

# **List of Figures**

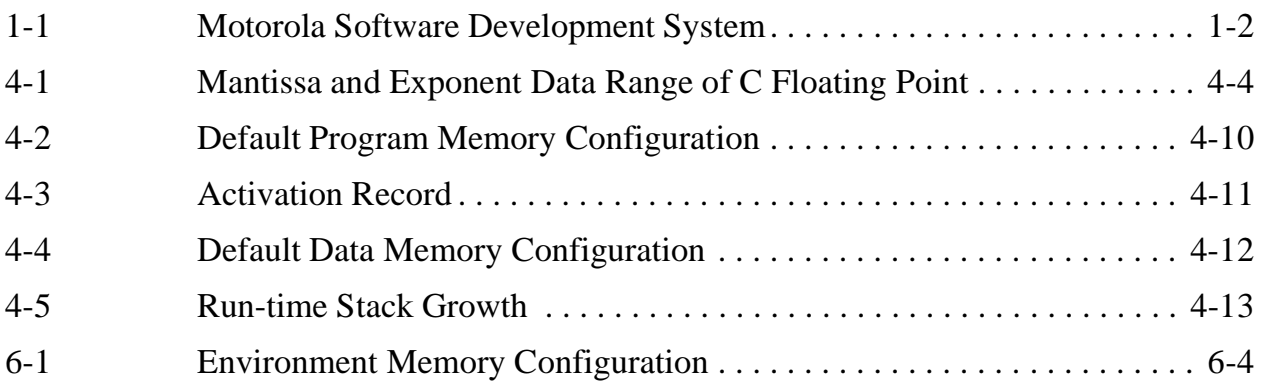

# **List of Examples**

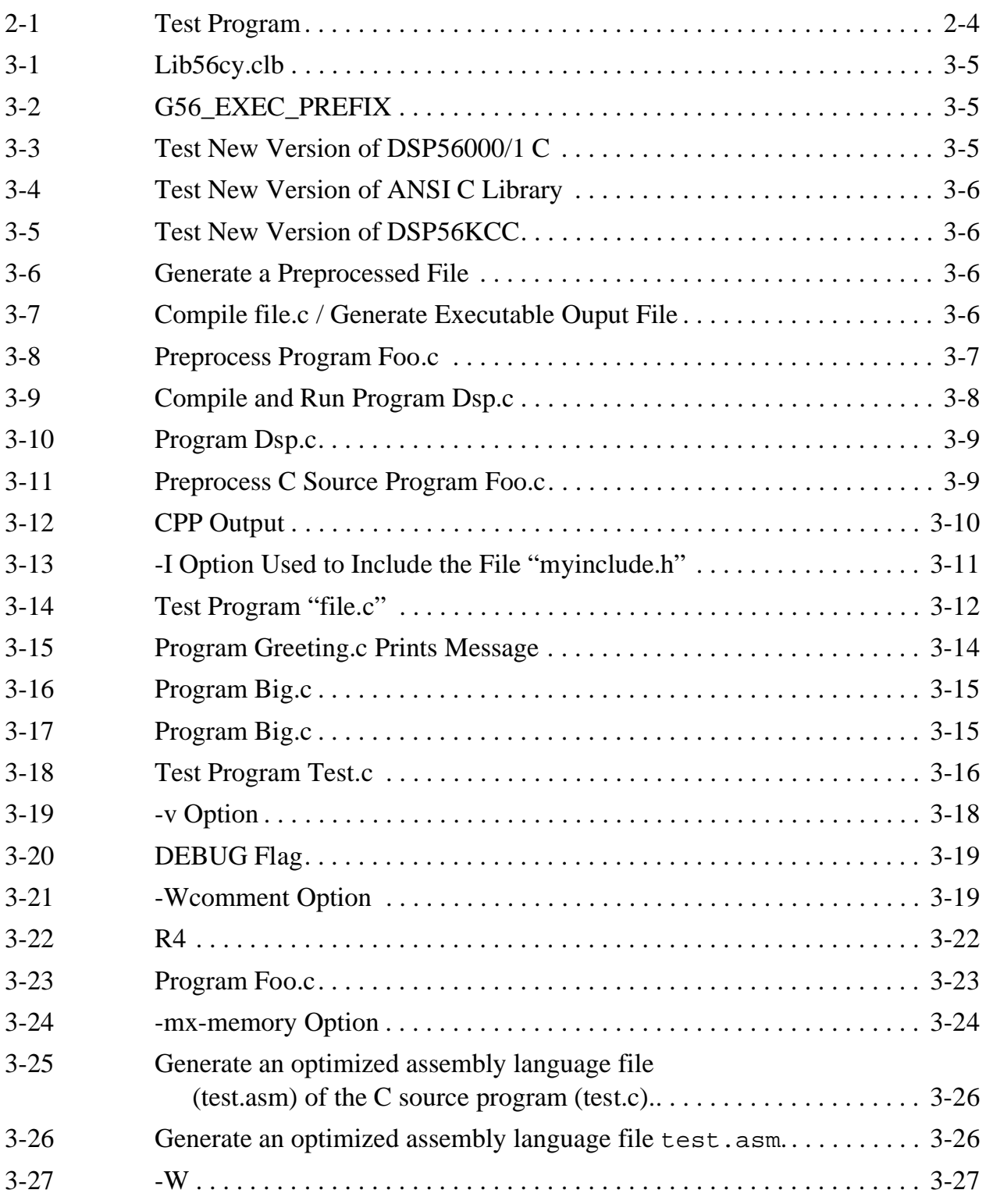

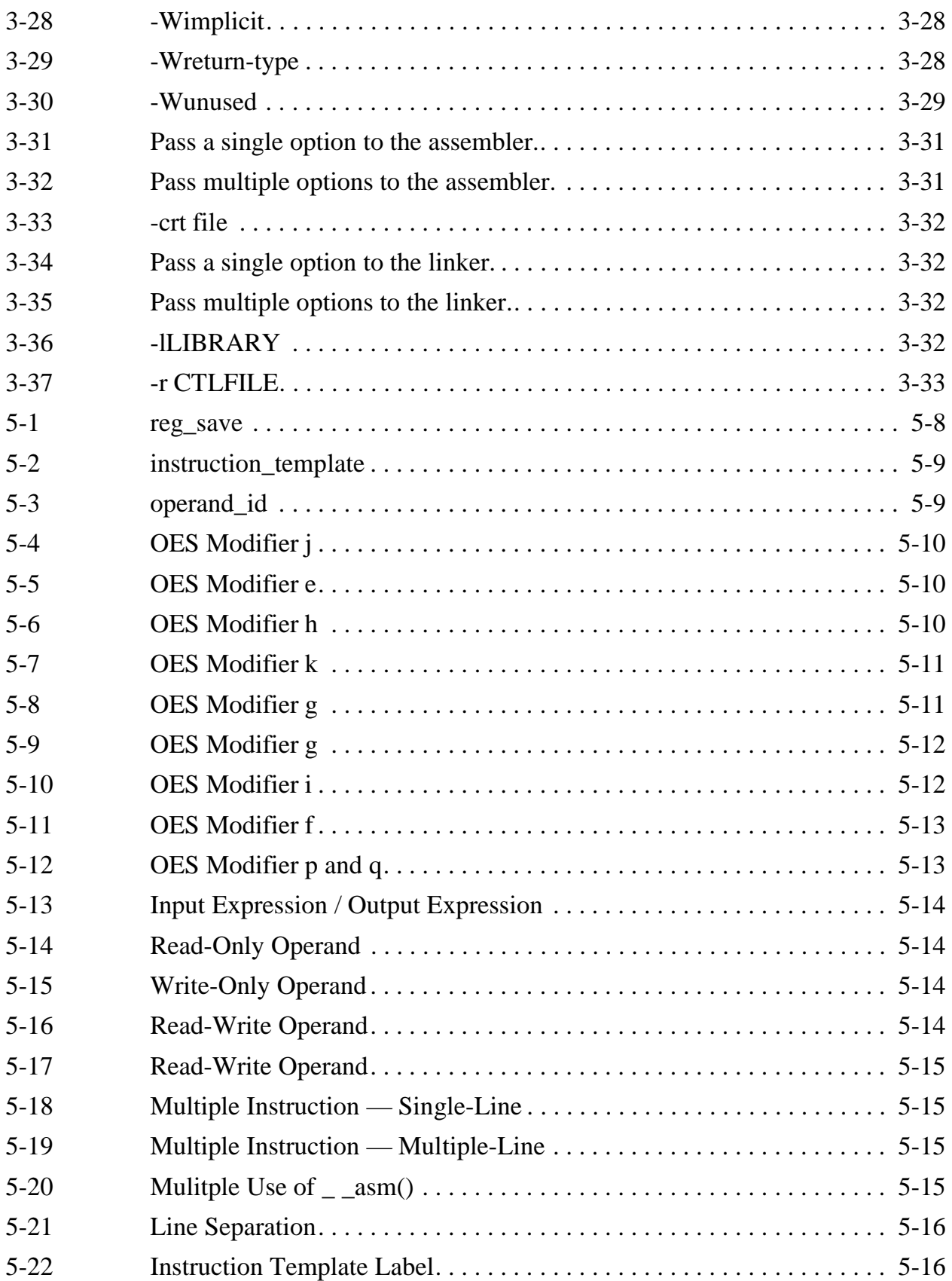

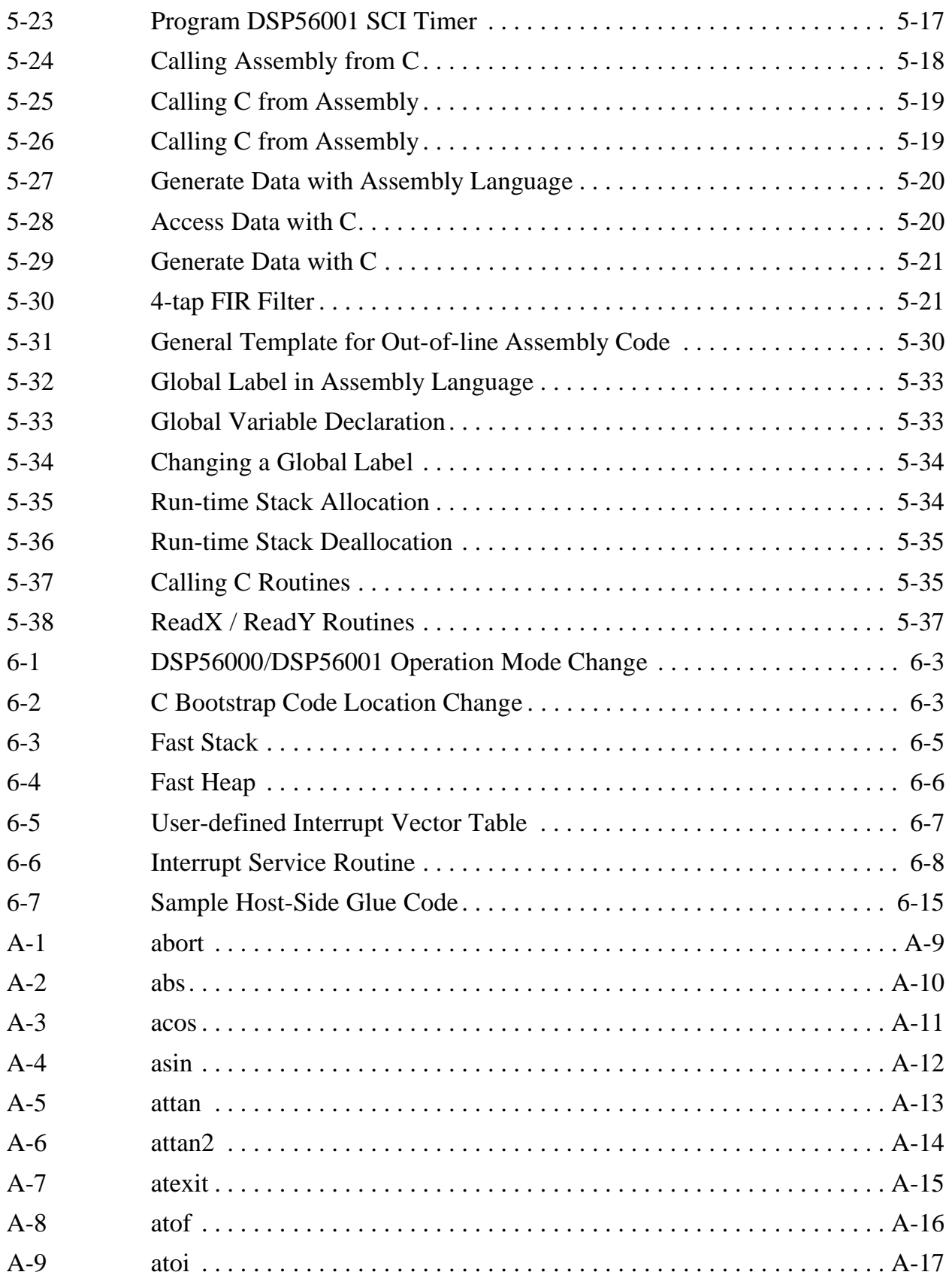

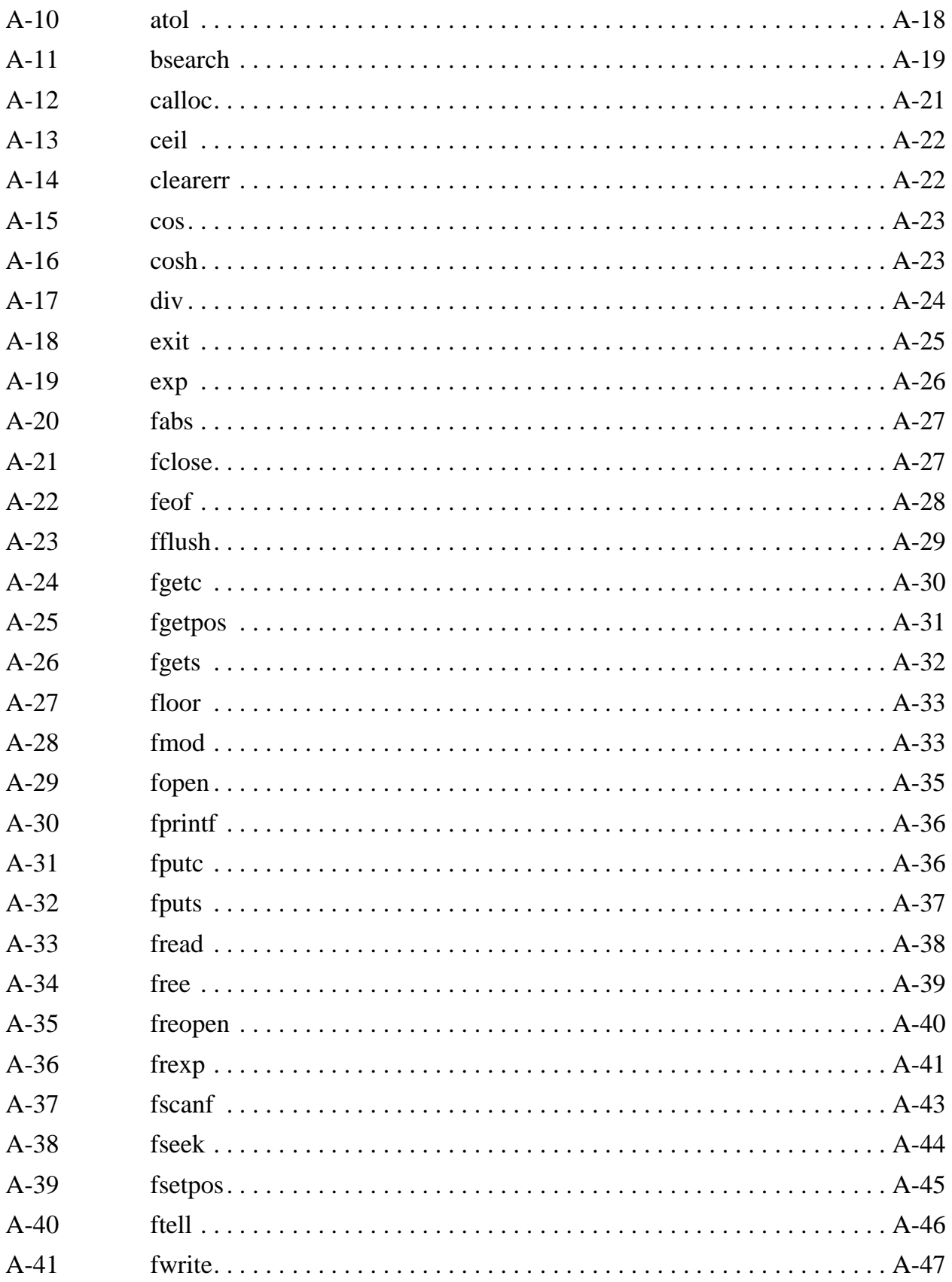

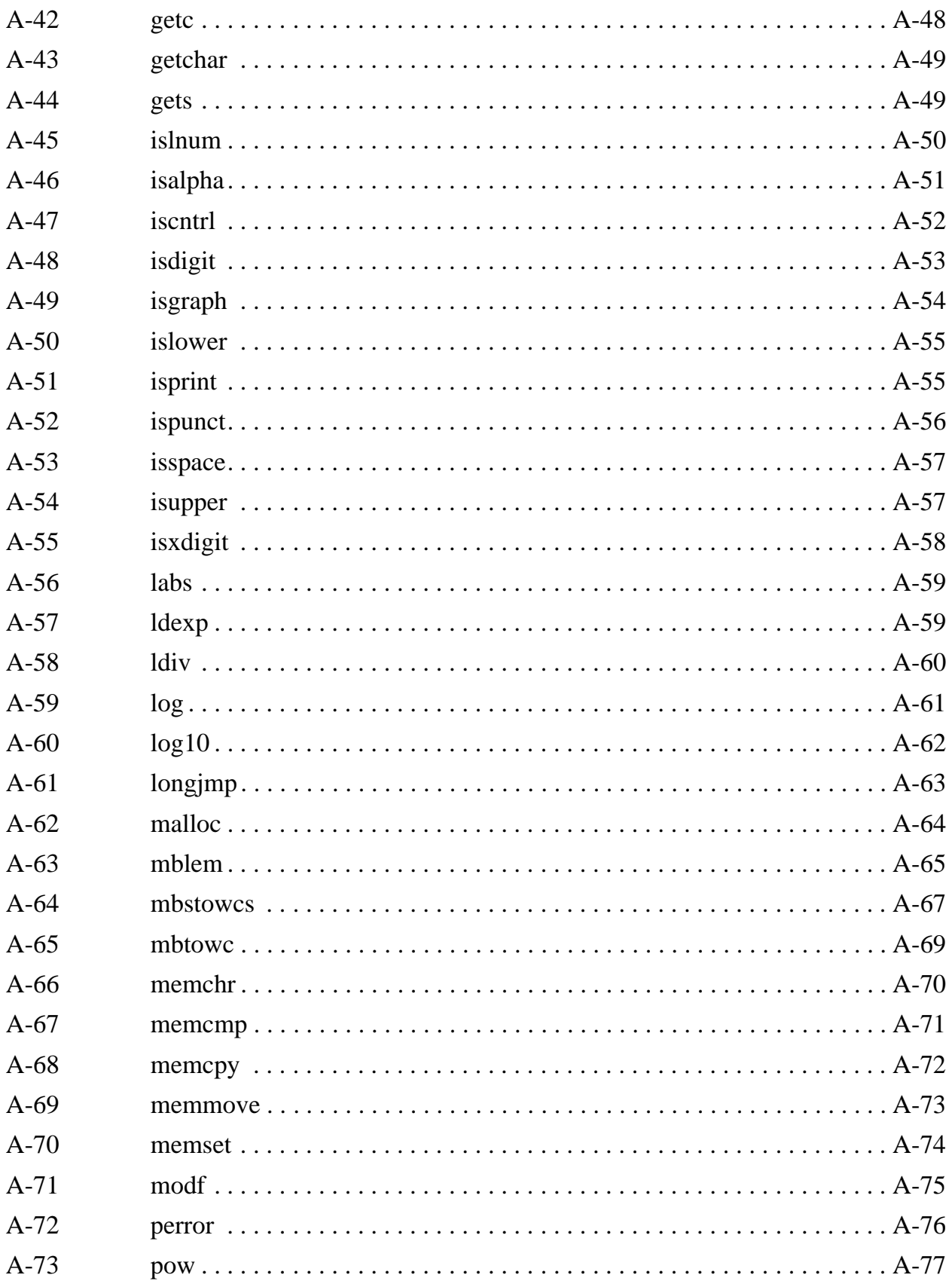

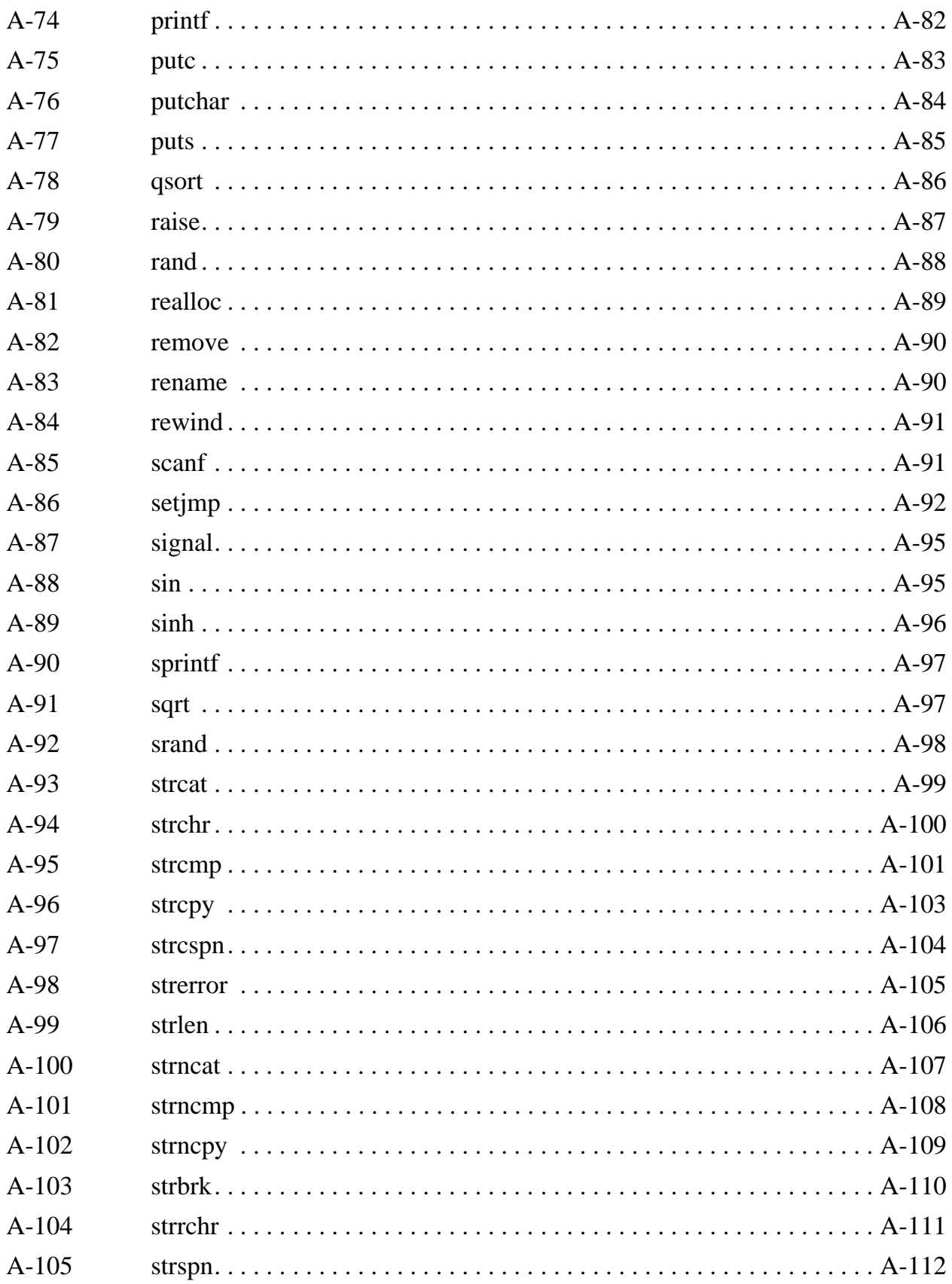

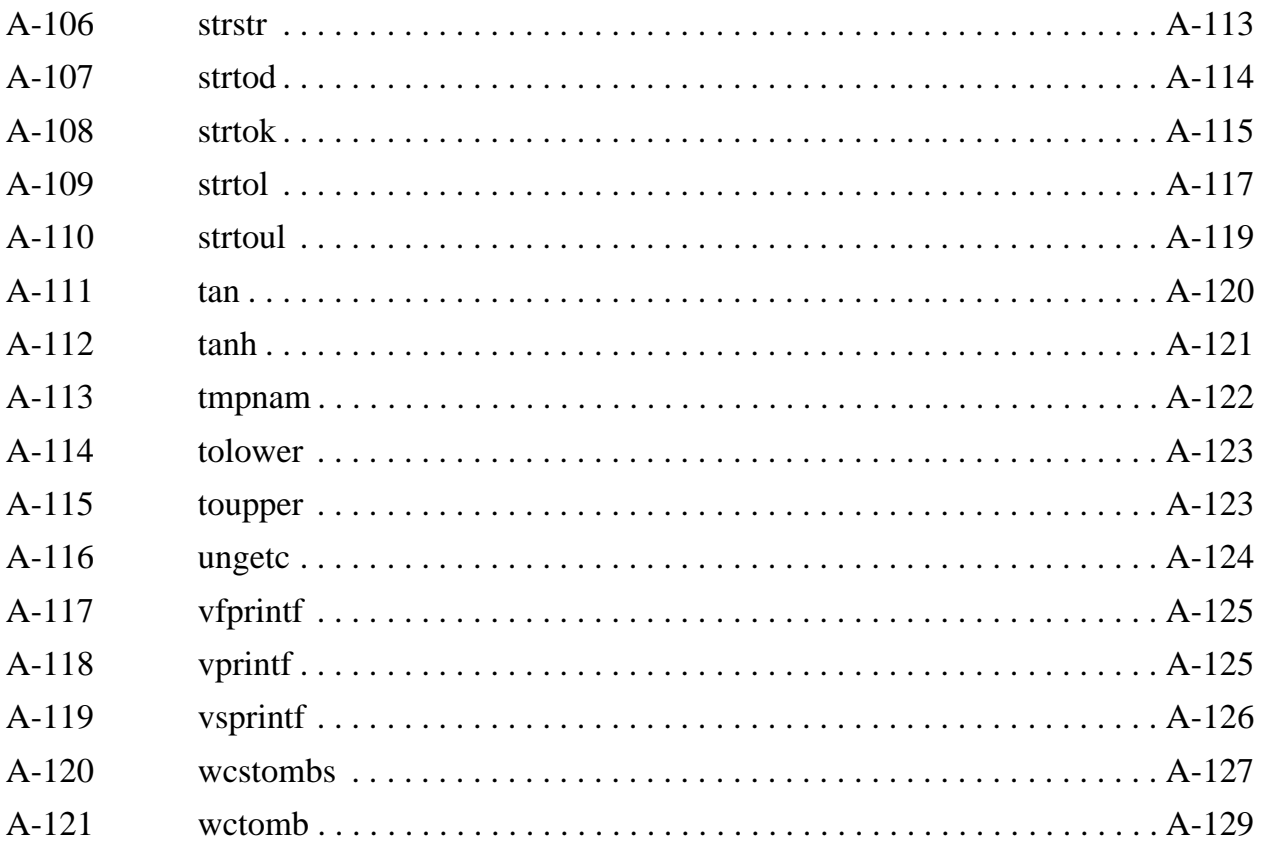

## <span id="page-28-0"></span>**Chapter 1 Introduction**

## <span id="page-28-1"></span>**1.1 Overview**

The DSP56KCC GNU based C cross-compiler is the latest high-level language development system for the Motorola DSP56000 family of digital signal processors (DSP). It includes:

- an integrated control program g56k
- an ANSI compliant C language preprocessor mcpp
- an ANSI optimizing C compiler g56-cc1
- a DSP56000 common object file format (COFF) assembler asm56000
- a COFF linker dsplnk
- a COFF librarian dsplib
- a source level debugger for  $C -$  gdb56
- a simulator based execution program run56
- various object file manipulation tools srec, cldlod, cofdmp

This integrated software system runs on a variety of machines and operating systems, including the IBM PC<sup>TM</sup> (80386 family and above  $-$  386sx, 486, etc.), and Sun SPARC<sup>TM</sup> workstations.

The compiler implements the full C language as defined in *American National Standard for Information Systems - Programming Language - C, ANSI X3.159-1989*. It accepts one or more C language source files as input and generates a corresponding number of assembly language source files which are suitable as inputs to the DSP56000 COFF assembler. The compiler automatically implements numerous optimizations which simplifies implementing fast and efficient DSP algorithms.

The C language preprocessor is an implementation of the ANSI standard which includes support for arbitrary text file inclusion, macro definition and expansion, and conditional compilation. The preprocessor exists as a separate program and may be used as a general-purpose macro preprocessor.

The compiler control program, **g56k**, is the standard compiler interface used to control the sequence of operations required to compile a program. This control program allows the user to select a wide variety of control options which affect the four compilation phases —

preprocessing, compiling, assembling, and linking. The control program parses the command line options, and invokes the required sub-programs on the specified files.

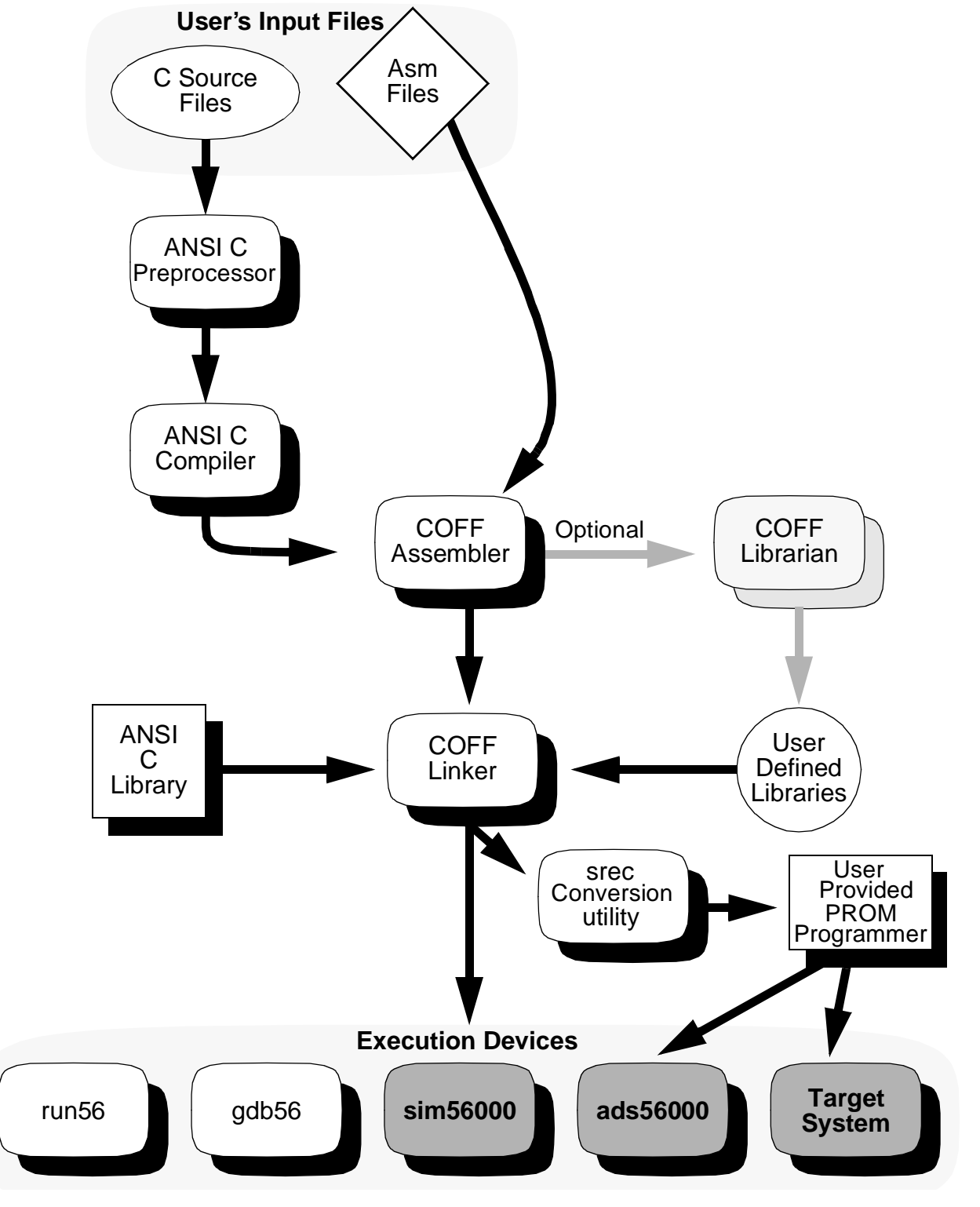

<span id="page-29-0"></span>**Figure 1-1. Motorola Software Development System**

Object files are stored using the COFF format. COFF stands for *Common Object File Format.* Utilities such as Cldinfo and Cldlod may be used to gain visibility into object files.

- 1. Given a list of C source files from the user (see [Figure 1-1](#page-29-0)) and options to apply to those files, the control program runs each file through the C preprocessor and the C compiler. The compiler creates individual assembly language source files for each C source file provided on the command line.
- 2. The control program then sends the compiler output from these files to the assembler, in addition to any assembly language files specified by the user on the G56k command line.
- 3. The assembler output is routed to the linker for final processing. The linker tries to resolve all unresolved link-time symbols with the standard (and any explicitly requested) C libraries. The COFF linker object file output may then be directed to any of several execution devices. Notice that the assembler can also be used to create library files which can be included in a user defined library.
- 4. The execution devices shown in [Figure 1-1](#page-29-0) are:
	- a. RUN56 which allows the DSP56000/1 code (in COFF format) to be executed on the host computer's CPU
	- b. GDB56 which is a debugging tool for trouble-shooting the compiled application
	- c. SIM56000 which is a complete DSP56000/1 simulator that can be used to execute the compiled application (in either COFF format or .lod file format) and allow examination of registers and memory
	- d. ADS56000 is the development system hardware that can then be used to load and execute the compiled application (in either COFF format or .lod file format) on the ADS development system
	- e. The target system shown is the user's custom DSP system.
- **Note:** The three execution devices in the shaded boxes are not part of the C compiler software. The COFF linker output can be used by these execution devices directly. The conversion utility Srec (see [Figure 1-1\)](#page-29-0) can be used to convert the executable file from the COFF Linker to a suitable format for PROM burning. These PROMs can then be used on the ADS development system or the user's target system. The PROM programmer, ADS development system and user's target system are not part of the DSP56KCC compiler.

The DSP56000 family represents a departure from more conventional architectures on which other implementations of the C language are based. Also, the nature of DSP applications dictates that a greater measure of control be provided to the programmer in specifying the constraints of the run-time environment. For these reasons, the components of the development system include options for handling separate memory spaces, stack initialization, chip operating modes and other issues.

The purpose of this manual is to:

- 1. Provide detailed installation procedures for both UNIX based systems and MS-DOS based systems. This manual explains how to install and operate the DSP56KCC ANSI C compiler development system in a hosted environment.
- 2. Provide an overview of the compiler operation. It also includes information on combining C modules with assembly language programs and advanced topics pertaining to compiler run-time characteristics.
- 3. Provide reference information on compiler options, ANSI library routines, and utilities.

This manual assumes a familiarity with the C programming language, with the host machine and operating system environment. It also assumes that the programmer understands how to create and edit C language source files on this host system. For more information on the C language and other DSP56000/1 development tools, see the references listed in Appendix D.

## <span id="page-31-0"></span>**1.2 Error Codes**

The error messages generated by the compiler are intended to be complete without additional explanation. Since the compiler produces a detailed description of the problem rather than an error code, these error messages have not been reproduced in this manual.

## <span id="page-31-1"></span>**1.3 Notation**

The following notation will be used in this text.

- 1. A prompt is indicated in this manual by:  $C: \>$
- 2. An example of an MS-DOS directory name is: \USR\DIRECTORY
- 3. The contents of an MS-DOS directory are examined by entering:  $C:\rangle > DIR$
- 4. The contents of an MS-DOS file are displayed by entering: C:\> TYPE FILE
- 5. The program "HELLO.EXE" would be executed by the command line:  $C:\rangle > HELLO$

## <span id="page-32-0"></span>**1.4 Manual Organization**

Installation details are provided in Chapter 2, the compiler operation is described in Chapters 3-6 and reference information is in Chapter 3 and Appendices A-E. The contents of each chapter and each appendix are described below.

[Chapter 1, "Introduction,"](#page-28-0) describes the overall organization of the DSP56KCC compiler system. It also details the structure of this document, and conventions followed herein.

[Chapter 2, "Installation Guide,"](#page-34-3) describes the installation and organization of DSP56KCC. It details how to set up an operating environment on the host system by defining global environment variables and includes a step-by-step installation procedure.

[Chapter 3, "Control Program Options,"](#page-38-2) discusses the four passes of the compilation process with particular attention to the functions of the compiler control program G56k. This chapter includes a list of the compiler invocation options along with example command lines for different memory and program configurations.

[Chapter 4, "About g56k,"](#page-72-6) provides information on the compiler run-time environment, including explanations of compiler register and memory usage, stack frame architecture, stack overflow checking, and defining/referencing of absolute memory locations. Additionally, this chapter covers implementation issues such as data type sizes.

[Chapter 5, "Mixing C and Assembly Language,"](#page-94-3) discusses the methods for using assembly language in conjunction with C language programs. It covers the inclusion of assembly language within a C source file and also describes linking assembly language modules with C modules and linking C modules with assembly language modules.

[Chapter 6, "Software-Hardware Integration,"](#page-132-3) describes how to modify a program's run-time environment, how to write software to handle interrupts, and the set jmp/longjmp ANSI library routines.

[Appendix A, "Programming Support,"](#page-148-3) provides a complete description and brief example for every ANSI library subroutine distributed with the C compiler.

[Appendix B, "DSP56000/DSP56001 Instruction Set and Assembler Directive Summary,"](#page-278-5) provides a brief overview of the assembly language instructions and assembler directives.

[Appendix C, "Utilities,"](#page-286-3) provides DSP56000/1 Assembler manual pages for each of the supporting programming utilities provided with the compiler.

[Appendix D, "GNU Debugger \(GDB\),"](#page-300-4) provides a description of software, hardware, support telephone numbers, and suggested reading for the C language and various areas of DSP.

[Appendix E, "Additional Support," ,](#page-354-2) provides information on how you can obtain further support from Motorola and third party companies.

## <span id="page-34-3"></span><span id="page-34-0"></span>**Chapter 2 Installation Guide**

### <span id="page-34-1"></span>**2.1 Introduction**

This chapter describes installation on MS-DOS and Sun computers. Two installation procedures are detailed for the Sun. The first procedure uses the default location for the files. The second procedure allows the user to select the directory where the compiler's files will be located. Only one procedure is needed for MS-DOS machines.

The various parts of the compiler reside in a directory tree named DSP. The default location for the DSP directory tree is /usr/local on UNIX systems. If this default location is acceptable, then perform the standard installation; if it is not acceptable, then perform the alternate installation. The alternate installation procedure allows the user to install the DSP directory tree anywhere.

### <span id="page-34-2"></span>**2.2 Installation On An MS-DOS Machine (80386 or 80486)**

- 1. Insert the supplied floppy labeled "Disk 1" into floppy drive "A:".
- 2. Change to floppy drive "A", with the command "A:".
- 3. Run the install program, Install.exe. This installation program will ask questions about the computer being used and about where the compiler's directory tree, DSP, is to reside.
- 4. Add all new lines of code specified by Install into the autoexec.bat file. The only difference between the standard and alternate installation procedure on the PC is whether or not the default output drive or default location is selected. If the defaults are not selected, an environment variable named DSPLOC must be set in the autoexec.bat file. The Install program will provide directions. The lines to be added to the autoexec.bat file follow:
	- f. TERMCAP must be set to the current location of <compiler's dsp directory tree>\dsp\etc\termcap:

SET TERMCAP=<DSP location>\DSP\ETC\TERMCAP

for example, if the directory  $\langle$  compiler's dsp directory tree $>$  is d:\usr\mydir, then the line to be added is

```
SET TERMCAP=D:\USR\MYDIR\DSP\ETC\TERMCAP
```
g. TERM must be set to indicate the type of display to be used (probably nansi-mono):

```
SET TERM=NANSI-MONO
```
h. DSPLOC need only be set if the default output drive or the default location is not chosen. If DSPLOC is set, it must be set to the location of the dsp directory tree. For example, if the user installed the compiler's directory tree DSP in the directory D:\usr\mydir, then DSPLOC would need to be set as D:\usr\mydir:

```
SET DSPLOC=<compiler's dsp directory tree>
if the directory \ll compiler's dsp directory tree> is d:\usr\mydir, then
```
SET DSPLOC=D:\USR\MYDIR

5. Make sure that <compiler's dsp directory tree>\dsp\bin is included in the path instruction. This is needed by command.com if it is to find G56k. If the default drive and path were chosen, then the path C:\dsp\bin would need to be added as follows:

PATH ...;C:\DSP\BIN;...

If, for example the compiler's dsp directory tree was installed in  $C:\urlyar\text{~mydir},$  then C:\usr\mydir\dsp\bin would need to be added as follows:

PATH ...;C:\USR\MYDIR\DSP\BIN;...

- 6. Make sure that other DOS memory managers do not interfere with the DOS extended memory manager for G56k. The compiler uses its own DOS extended memory manager called dos4gw.exe, and this memory manager may not work if a different memory manager is already installed. Although this DOS extender is DPMI 0.9 compliant, It is recommended that initially all other DOS extended memory managers be removed, in order to test the installation. The DOS extended memory manager dos4gw.exe is called during the compiler's execution, and requires at least 2M bytes of RAM. This memory manager uses hard drives for the swap space for the memory management. By default, the swap space location is the C drive and the size of the swap space is 16 Mbytes.
- 7. The DOS environment DOS4GVM controls the configuration of the DOS extended memory management, and the environment DOS4GVM has the following format.

```
[option[#value]] [option[#value]]
```
The possible parameters for the option are:

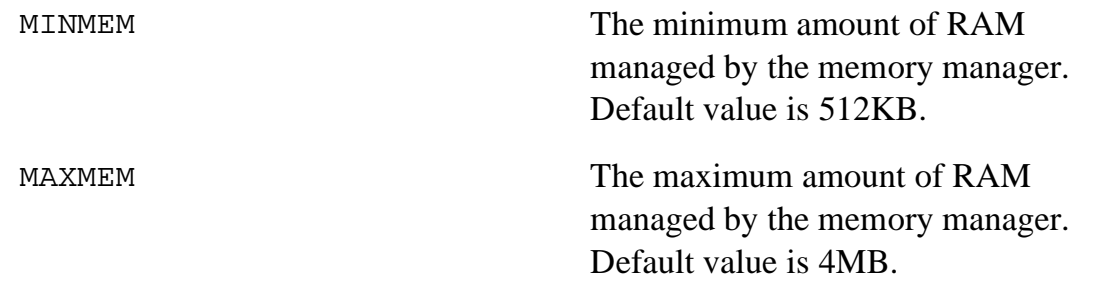
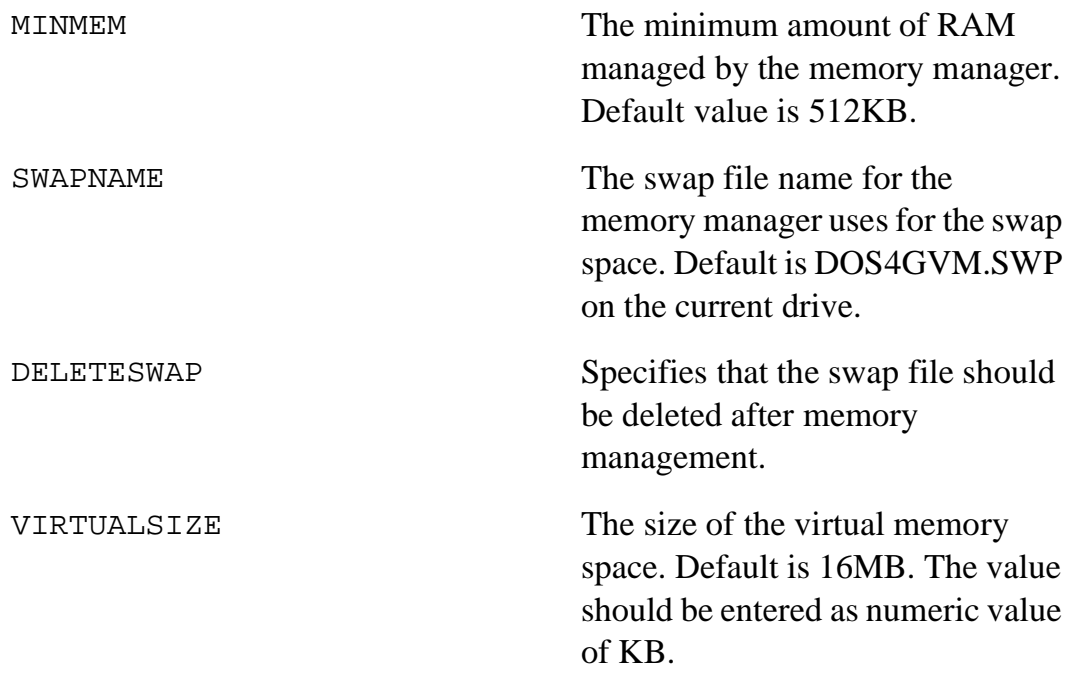

As an example, the following line in the autoexec.bat file will enable an 8MB swap file with automatic deletion of the swap file:

SET DOS4GVM=DELETESWAP VIRTUALSIZE#8192 The following line will use F drive for the swap space instead of the current drive.

```
SET DOS4GVM=DELETESWAP SWAPNAME#F:\BIG.SWP
```
8. There is a READ. ME file included in the package and it should be read for any recent changes in the installation on compiler itself.

# **2.3 Standard Installation On A SUN**

- 1. Insert the supplied first floppy diskette into the tape drive.
- 2. Login as root.
- 3. Enter the command: cd /usr/local.
- 4. Enter the command: bar xZvf /dev/rfd0. If the floppy drive must be accessed via a different device file than rfd0, then use the appropriate device for your system.
- 5. Logout.
- 6. Make sure that all users add /usr/local/dsp/bin to their path. This enables the shell to find the control program G56k and other programs in the DSP56KCC distribution package.

# **2.4 Alternate Installation On A SUN**

- 1. Insert the supplied first floppy diskette into the floppy drive.
- 2. Login as root, or as yourself, if access permissions allow.
- 3. Inside the shell, use the command **cd** to go to the directory where the compiler's DSP directory tree is to reside. For this example, assume that the compiler is to be installed in /usr/mydir (referred to by <compiler's DSP directory tree> here).
- 4. Make sure that you have write permission in the directory.
- 5. Enter the command: **bar xZvf /dev/rfd0**. If the floppy drive must be accessed via a different device file than rfd0, then use the appropriate device for your system.
- 6. Make sure that every user adds <compiler's DSP directory tree>/dsp/bin to their path. In this example, the path /usr/mydir/dsp/bin would be added to everyone's path.
- 7. Make sure that every user sets the environment variable DSPLOC to the path leading to the **DSP** directory tree which is the directory <compiler's dsp directory tree>. In this example, DSPLOC would be set to /usr/mydir. Note that DSPLOC would not be set to /usr/mydir/dsp.

# **2.5 Test Program**

The following test program is intended to be a very simple check to see if the installation has been completed correctly. The program should be put in a file named "hello.c". The control program, G56k, compiles the program in the file "hello.c" and generates the output file "a.cld". Do not enter the  $C$ : as it is simply a prompt indicating that this line should be entered from the keyboard. The command run56 executes the program in the file "a.cld" and the result is to print "hello world." on the computer screen.

**Example 2-1. Test Program**

```
#include <stdio.h>
           main ( )
            \{printf ( "hello world.\n \n \begin{bmatrix}\n 1 \\
 2\n \end{bmatrix}}
           C:\rangle g56k hello.c
           C:\> run56 a.cld
```
hello

# **Chapter 3 Control Program Options**

# <span id="page-38-0"></span>**3.1 Overview**

Program G56k is the *control program* for Motorola's optimizing C compiler for the DSP56000/DSP56001 family of digital signal processors. The program G56k automates control of the four C compiler phases – preprocessing, compiling, assembling, and linking. The program G56k utilizes a command syntax similar to those adopted by UNIX utilities. The G56k syntax is:

g56k [options] files

where:

- 1. [options] is one or more of the options found in this chapter. One difference between G56k and UNIX-style utilities is that the combination of multiple single character options is not allowed. For example, "-O -g" instructs the compiler to generate an optimized executable with source level debug information, whereas "-Og", which is acceptable to UNIX-style compilers is not acceptable to G56k.
- 2. "file …" is the file(s) to be processed. Program G56k accepts input filenames suffixed with "**.c**" (ANSI C source files), ".i" (preprocessed C source files), ".asm" (DSP56000/DSP56001 assembly code), and ".cln" (COFF link files). The control program processes each file according to this suffix. The G56k output is controlled by the specific set of command line options provided. For instance, if no command line arguments are provided, the compiler will generate a COFF load file "a.cld". If the **-c** option is invoked, the compiler will generate a COFF link file suffixed with ".cln". A complete description of the command line options, with examples, is provided in Section 3.2.
- **Note:** It is strongly recommended that g56k always be used to invoke the C compiler utilities rather than individually executing them.

A standard directory search list is consulted by G56k for:

- 1. Each of the four executables,
	- i. MCPP– the C compiler preprocessor,
	- j. G56-CC1– the C compiler/optimizer,
	- k. ALO56 –the assembly language optimizer,
	- l. ASM56000 the DSP56000/DSP56001 assembler,
	- m. DSPLNK the DSP56000/DSP56001 linker.
- 2. Start-up file, crt056\*.cln. Where **\*** is a single character (x, y or l; i.e., x data memory, y data memory or long data memory) to denote the memory model.
- 3. ANSI C library, lib56c\*.clb. Where **\*** is a single character (x, y or l) to denote the memory model.

This standard directory search list for UNIX systems is:

- 1. /usr/local/dsp/bin/
- 2. /usr/local/dsp/lib/
- 3. /lib/
- 4. /usr/lib/
- 5. **.**/

The standard MS-DOS directory search list for the path set up in Section 2.2 is:

- 1.  $C:\d$ sp\bin
- 2.  $C:\d sp\lib$
- 3. C:
- 4.  $C:\d{dos}$
- 5. other directories in the path name

Note that if the environment variable DSPLOC is set, the value of DSPLOC will be substituted for 1 and 2 above.

Table 3-1 lists all the user selectable options used by **g56k**. They are grouped to show what program uses each option. All of these options are described in detail later in this chapter; however, these lists provide an overview of what options are available. Notice that there is a -v option listed under both **g56k** Command Options and Preprocessor Phase Options. This is actually the same option but it is used by these two programs in different ways (see Section 3.2 and Section 3.2.1).

Under compile phase options, there is a group of -f options; these are the machine independent optimization options whereas the -m options below are the optimization options specific to the DSP56000/1. Although these various methods of optimization are all effective, they may have side effects which are undesirable in specific cases, e.g. an optimization option may increase code speed at the cost of increased memory usage. It is often preferable to trade memory space for speed, but in cases where the extra memory space is not available, this particular optimization could not be used.

The various compiler phases will report errors; however, the user has the option to turn off all warnings using **-w** and can enable additional warnings individually or as a group using **-wall**. The warnings which are not enabled by **-wall** are those listed below **-wall** in [Table 3-1, "DSP56KCC Options," on page 3-4.](#page-41-0)

<span id="page-41-0"></span>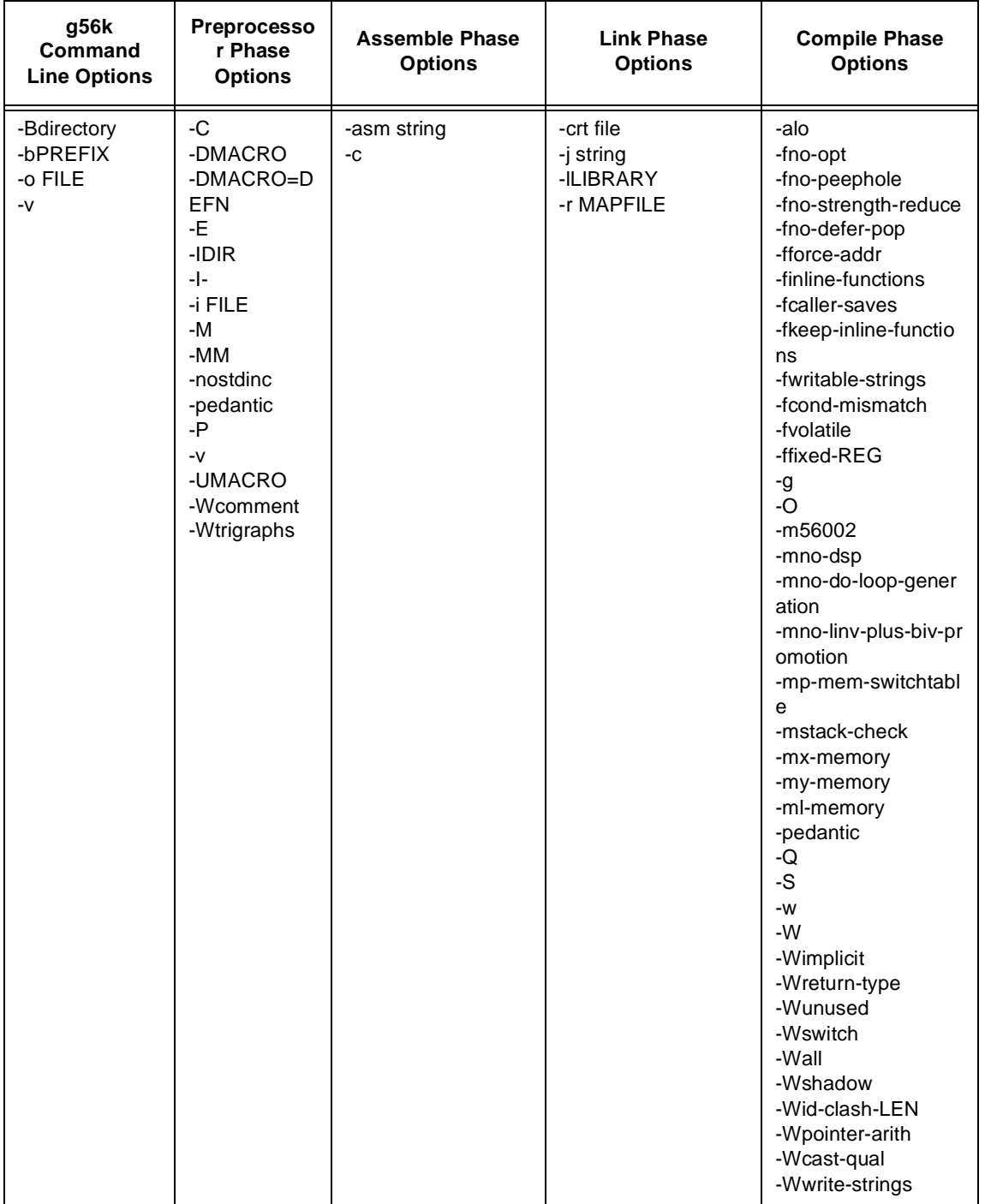

# **Table 3-1. DSP56KCC Options**

# **3.2 G56k Command Line Options**

The default options are:

- 1. Use strict ANSI syntax.
- 2. Perform all machine dependent and independent optimizations.
- 3. Use trigraphs.
- 4. Locate data in the Y data memory space.

### -Bdirectory

Add *directory* to the standard search list and have it searched first. This can also be accomplished by defining the environment variable G56\_EXEC\_PREFIX**.** Note that only one additional directory can be specified and that the **-B** option will override the environment variable.

### **Example 3-1. Lib56cy.clb**

<span id="page-42-0"></span>To test a new version of the ANSI C library, lib56cy.clb, which is installed as \dsp\new\lib56cy.clb use:

```
C:\> g56k -B\dsp\new\ file.c -o file.cld
```
# **Example 3-2. G56\_EXEC\_PREFIX**

Using the G56\_EXEC\_PREFIX environment variable to have the same effect as [Example 3-1](#page-42-0), include in the .cshrc or .login files:

```
set G56_EXEC_PREFIX=C:\DSP\NEW\
and then execute:
 C:\> g56k file.c -o file.cld
```
# **Example 3-3. Test New Version of DSP56000/1 C**

To test a new version of the DSP56000/1 C preprocessor before permanent installation, install a new MCPP program as c:\tmp\new\mcpp and then execute:

C:\> g56k -Bc:\tmp\new\ testfile.c

#### -bPREFIX

Direct G56k to search for compilation phases, start-up files and libraries whose names are prefixed with the word *PREFIX.* Note that only one additional prefix can be specified. This is very similar to the **-B** option.

#### **Example 3-4. Test New Version of ANSI C Library**

Test a new version of the ANSI C library, lib56cy.clb, installed as c:\dsp\lib\new-lib56cy.clb.

C:\> g56k -bnew- file.c -o file.cld

#### **Example 3-5. Test New Version of DSP56KCC**

Test a new version of the DSP56KCC preprocessor before permanent installation.

```
install the new MCPP program as c:\dsp\bin\new-mcpp and
C:\> g56k -bnew- testfile.c
```
-o FILE

Select *FILE* as the output file. This applies to all phases of the compiler. When the **-o** flag is not in use, the following file names are used by the compiler as the default output file names depending upon the compile options as follows:

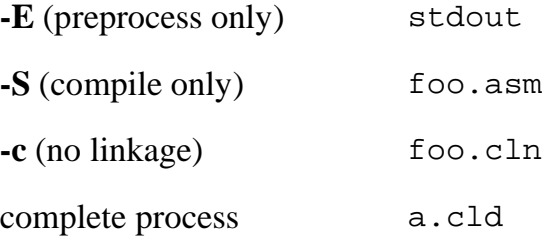

where stdout is "standard output" and prints to the console.

#### **Example 3-6. Generate a Preprocessed File**

Only generate a preprocessed file (do not invoke the compiler, assembler or linker) and put the results in file.i.

 $C:\> g56k - E$  file.c -o file.i

#### **Example 3-7. Compile file.c / Generate Executable Ouput File**

Compile  $file.c$  and generate the executable output file,  $fft.cld$ . If an output name is not given, the default file name is a.cld.

C:\> g56k file.c -o fft.cld

Verbose mode. The compiler control program announces to Stderr all commands that it attempts to execute for each phase of the compilation process. This command is also used by the preprocessor to print the software version information. If the **-E** option is selected, **-v** will only enable the verbose mode, otherwise it will enable the verbose mode and print the version information.

# **3.2.1 Preprocessor Phase Options**

The options listed below control the C preprocessor, which is run on each C source file before actual compilation. Some options described only make sense when used in combination with the **-E** option (preprocess only), as the requested preprocessor output may be unsuitable for actual compilation. The default option is to use ANSI C syntax. For example, if the **-IDIR** option is not specified then ANSI specifies that the current working directory will be searched first for user defined "include" files.

```
-C
```
Tell the preprocessor *not* to discard comments. This option is only valid when used in conjunction with the **-E** option.

#### **Example 3-8. Preprocess Program Foo.c**

This example preprocesses a simple program, foo.c, without discarding comments.

```
C:\rangle type foo.c
 /*
   * This COMMENT won't be deleted.
  */
 main()
 {
     printf("Hello, DSP56000\n");
 }
C:\rangle g56k -E -C foo.c
 # 1 "foo.c"
 /*
  * This COMMENT won't be deleted.
  */
 main()
  {
     printf("Hello, DSP56000\n");
 }
```
**-v**

#### -DMACRO

Define the preprocessor macro MACRO with a constant value of "1". This is equivalent to making MACRO a constant set to one.

#### **Example 3-9. Compile and Run Program Dsp.c**

Compile and run a simple program, Dsp.c, and enable or disable a printed message depending on the macro definition given at the command line.

```
C:\rangle type dsp.c
 #include <stdio.h>
 main()
  {
 #ifdef DSP56000
     printf("message: DSP56000.\n");
 #else
     printf("message: DSP56001.\n");
 #endif
  }
C:\> q56k -DDSP56000 dsp.c
C:\rangle > dira.cld dsp.c
C:\rangle run56 a.cld
 message: DSP56000.
C:\rangle g56k dsp.c
C:\rangle > \exists sa.cld dsp.c
C:\rangle run56 a.cld
 message: DSP56001.
```
# -DMACRO=DEFN

Define preprocessor macro MACRO as DEFN*.*

# **Example 3-10. Program Dsp.c**

The program Dsp.c uses the macro FROM\_COMMAND\_LINE which prints a message to the standard output using a message code given on the command line.

```
C:\> type dsp.c
  #include <stdio.h>
 main()
  \left\{ \right.printf("message code: %d.\n", FROM_COMMAND_LINE);
  }
C:\> g56k -DFROM_COMMAND_LINE=56000 dsp.c
C:\rangle > \text{dir}a.cld dsp.c
C:\rangle run56 a.cld
 message code: 56000.
```
-E

The input source file will only be preprocessed through CPP and the output results will be sent to the standard output. See the **-O** option to save the output into a named file.

# **Example 3-11. Preprocess C Source Program Foo.c**

This example shows how to preprocess the C source program Foo.c and send the results to the standard output.

```
C:\rangle type foo.c
  #define DELAY 1000
 main()
  {
    int cnt = DELAY;
    while(cnt--);
  }
C:\rangle g56k -E foo.c
  # 1 "foo.c"
 main()
  {
    int cnt = 1000 ;
    while(cnt--);
  }
```
The CPP output can be saved into file "foo.i" by using the **-o** option.

```
C:\rangle type foo.c
 #define DELAY 1000
 main()
  \left\{ \right.int cnt = DELAY;
    while(cnt--);
  }
C:\rangle> g56k -E foo.c -o foo.i
C:\> dirfoo.c foo.i
C:\> type foo.i
 # 1 "foo.c"
 main()
  {
    int cnt = 1000;
    while(cnt--);
  }
```
# -IDIR

The control line of the C source program of the form

```
#include <filename>
```
will cause the replacement of that line by the entire contents of the file *filename*. This is normally referred to as "file inclusion". The named file is searched for in a sequence of implementation-dependent directories. The standard include directory for this compiler is /usr/local/dsp/include. Similarly, a control line of the form

```
#include "filename"
```
searches first in the current working directory, and if that fails, then searches as if the control line were #include  $\leq$ filename $\geq$ .

The option **-IDIR** directs the C compiler to include the directory DIR in addition to the standard include directory. For the file inclusion  $\leq$  filename $>$ , the compiler searches first in the DIR directory and if that fails, then searches /usr/local/dsp/include. For the file inclusion "filename", the compiler searches first in the DIR directory and if that fails, then searches the current working directory, and if that fails also, then searches /usr/local/dsp/include.

A delay program Foo.c uses delay constant **DELAY** which is defined in the include file, myinclude.h. The program uses the control line #include "myinclude.h" to include the definition of the constant **DELAY**. Without any option the include file should be located in the currently working directory since it is not in the standard include directory. Assuming that the include file *"*myinclude.h*"* is desired to be in the directory ./inc, the following sequence of the commands explains how the **-I** option is used to include the file myinclude.h in the ./inc directory with the control line #include "myinclude.h" in the Foo.c program.

**Example 3-13. -I Option Used to Include the File "myinclude.h"**

```
C:\rangle > \text{dir}foo.c inc/
C:\rangle dir inc
 myinclude.h
C:\> type foo.c
  #include "myinc.h" /* this is the control line to
include it */
 main()
  \left\{ \right.int cnt;
     cnt = DELAY;while(cnt--); }C:\rangle type inc\myinc.h
  #define DELAY 100
C:\> g56k -I.\lineC:\rangle > dira.cld foo.c inc/
```
# **-I-**

This option is always used in conjunction with the **-I**DIR option and limits the file search to look for file inclusions #include "filename", whereas **-I**DIR alone directs C compiler to search the directory DIR for both file inclusion <filename> and "filename". Any directories specified with **-I** options before the **-I-** option are searched only for the case of #include "filename"; they are not searched for #include <filename>.

If additional directories are specified with **-I** options after the **-I-** option, these directories are searched for both #include "filename" and #include <filename> directives.

As an example, the sequence of the options

#### **-IDIRA -I- -IDIRB**

directs C compiler to use both the directories *DIRA* and *DIRB* for the file inclusion "filename" and DIRB only for file inclusion <filename>.

**Note:** The **-I-** option inhibits the use of the current directory as the first search directory for #include "filename". There is no way to override this effect of **-I-**. However, the directory which is current when the compiler is invoked can be searched by using **-I**. This is different from the preprocessor's default search list, but it is often satisfactory. **-I-** does not inhibit the use of the standard system directories for header files. Thus, **-I-** and **-nostdinc** are independent.

A test program File.c is used to test a file operation **fopen()** which is, in this example, desired to be developed for a DSP56000/1 system. The file include <stdio.h> is used as if it is in the standard include directory. The file is desired to be developed or debugged, and it is located in the user working directory ./mysys. This example shows how to use **-I**DIR and **-I-** combination to test file inclusion <filename>. Notice that the **-I./inc -I- -I./mysys** option specifies the Inc directory only for the file inclusion "cnt.h" and mysys directory for the file inclusion <stdio.h>.

**Example 3-14. Test Program "file.c"**

| $C:\rangle > \text{dir}$     |                               |        |
|------------------------------|-------------------------------|--------|
| file.c inc/                  |                               | mysys/ |
| $C:\rangle$ dir inc          |                               |        |
| cnt.h                        |                               |        |
| $C:\rangle >$ dir mysys      |                               |        |
| stdio.h                      |                               |        |
| $C:\rangle$ type file.c      |                               |        |
| #include <stdio.h></stdio.h> |                               |        |
|                              | #include "cnt.h"              |        |
| main()                       |                               |        |
|                              |                               |        |
|                              | $int$ delay = COUNT;          |        |
|                              | FILE *fp;                     |        |
|                              | $fp = fopen("myfile", "w");$  |        |
|                              | while( $-\text{delay}$ );     |        |
|                              |                               |        |
|                              | $C:\rangle$ type inc $\cnt.h$ |        |
|                              | #define COUNT 25              |        |

```
C:\> type mysys\stdio.h
typedef struct FILE { /* FILE data structure to develop
*/
 char name[10];
 char buffer[1024];
 } FILE;
FILE *fopen(char *, char *); /* new function to develop
*/
C:\> g56k -I.\inc -I- -I.\mysys -E file.c
# 1 "file.c"
# 1 ".\mysys\stdio.h"1
typedef struct FILE {
 char name[10];
 char buffer[1024];
} FILE;
FILE*fopen(char*,char*);
# 1 "file.c"2
\# 1 ". \inc\cnt.h"1
# 2 "file e''2main()
{
 int delay = 25;
 FILE *fp;
 fp = fopen ("myfile", "w");
 while (--\text{delay});
}
```
Notice that the file inclusion "cnt.h" is from the directory ./inc as shown in the line  $\# 1$ ".\inc\cnt.h" 1 and the file inclusion <stdio.h> is from the directory .\myinc as shown in the line  $# 1$  ".\myinc\stdio.h" 1.

# **-i** *FILE*

Process FILE as an input, discarding the resulting output, before processing the regular input file. Because the output generated from FILE is discarded, the only effect of **-i** FILE is to make the macros defined in FILE available for use in the main input.

# **Example 3-15. Program Greeting.c Prints Message**

The program Greeting.c prints a simple message using the macro MESSAGE. The file macros.c contains the macro definition, i.e. the actual message. The only role of the file macros.c is to provide the macro definitions and will not affect any other code or data segments.

```
C:\> dirmacros.c greeting.c
C:\> type macros.c
 #define MESSAGE "Hello, world."
C:\> type greeting.c
 #include <stdio.h>
 main()
 \{printf("Greeting: %s\n", MESSAGE);
 }
C:\> g56k -i macros.c greeting.c
C:\rangle run56 a.cld
 Greeting: Hello, world.
```
# **-M**

Cause the preprocessor to output the makefile rules to describe the dependencies of each source file. For each source file, the preprocessor outputs one make-rule whose target is the object file name for that source file and whose dependencies are all the files needed to generate the object target file. This rule may be a single line or may be continued with '\'-newline if it is long. **-M** implies **-E** with makefile rules.

# **Example 3-16. Program Big.c**

The program Big.c, which prints the larger of two integers, uses the macro greater  $(x,y)$ which is defined in the file greater.h. A command line output using the **-M** option can be used for makefile utilities. For more information on how to use this dependency check the make utility information in any UNIX utility manual.

```
C:\> dirbig.c greater.h
C:\rangle type big.c
 #include <stdio.h>
 #include "greater.h"
 main()
  {
     printf("big:d\n\cdot", greater(10,20));
  }
C:\> type greater.h
 \#\text{define} \quad \text{greater}(x,y) \quad ((x)>(y):(x):(y))C:\rangle q56k -M biq.c
 big.o : big.c \dsp\include\stdio.h
\dsp\include\ioprim.h \dsp\include\stdarg.h greater.h
```
# **-MM**

Like **-M** but the output mentions only the header files described in the #include "FILE" directive. System header files included with #include <FILE> are omitted. **-MM** implies **-E** with makefile rules.

#### **Example 3-17. Program Big.c**

The program Big.c, which prints the larger of two integers, uses the macro greater  $(x,y)$ defined in the file greater.h. The **-MM** option is used to generate a makefile rule. Notice that the rule that generates an output file appended by ".o" can be modified to generate ".cld" which is required for the Motorola Cross C Compiler.

```
C:\rangle > dirbig.c greater.h
C:\> type big.c
 #include <stdio.h>
 #include "greater.h"
 main()
 {
    printf("big:%d\n", greater(10,20));
 }
```

```
C:\> type greater.h
 #define greater(x,y) ((x)>(y)?(x):(y))
C:\> q56k -MM big.c
 big.o : big.c greater.h
C:\> dir
 big.c greater.h makefile text
C:\rangle type makefile
 a.cld : big.o
         g56k big.o
 big.o : big.c greater.h
         g56k -c -o big.o big.c
C:\> make
 g56k -c -o big.o big.c
 g56k big.o
C:\rangle run56 a.cld
 big:20
```
#### **-nostdinc**

Do not search the standard system directories for file inclusions. Only the directories specified with **-I** options (and the current directory, if appropriate) are searched.

Using both **-nostdinc** and **-I-** options, all directories from the search path except those specified can be eliminated.

#### **Example 3-18. Test Program Test.c**

A test program, Test.c, is used to test a new version of the function **printf()** which is declared in a new header file inc/stdio.h. The directive #include <stdio.h> causes the program to use stdio.h; however, it would normally find it in the standard search directory, /usr/local/dsp/include/. Using the **-nostdinc** option prevents the standard search directory from being searched and allows the **-l** option to point to the correct directory.

```
C:\rangle > dirinc/ test.c
C:\> dir inc
 stdio.h
C:\rangle type test.c
```

```
#include <stdio.h>
 main()
 {
    printf("Hello, there.\n");
 }
C:\> type inc\stdio.h
 void printf(char *);
C:\> g56k -nostdinc -I.\inc -E test.c
 # 1 "test.c"
 # 1 ".\inc\stdio.h" 1
 void printf(char *);
 # 1 "test.c" 2
 main()
 {
    printf("Hello, there.\n");
 }
```
# **-pedantic**

The **-pedantic** option is used by both the preprocessor and the compiler (see **-pedantic** in the [section 3.2.2, "Compile Phase Options."](#page-57-0) for an explanation of this option).

# **-P**

Only run the source file through the C preprocessor. This option sends the output to a file with a .i suffix. This output file does not include # line information in the output file.

#### **-v**

Output preprocessor version information. The primary purpose of this command is to display the software version. This information is needed when calling the Motorola DSP helpline for assistance (see Appendix  $D -$  Additional Support for the helpline phone number). Although information pertaining to the internal flags and switch settings is included in this information, it is not intended for use by the programmer and may be misleading. This command is also used by the command program to initiate the verbose mode of operation.

The **-v** option is selected using the control program G56k. The version numbers for G56k, MCPP and G56-cc1 are printed. This information is showing the commands that the control program invokes along with the selected options. In this case it is showing the default options plus the **-v** option. However, the user should not invoke these programs independently but should always use the control program to invoke them.

```
C:\rangle > \text{dir}foo.c
C:\rangle> g56k -v foo.c
 g56k version Motorola Version: g1.11 -- GNU 1.37.1
  c:\dsp\bin\mcpp -v -undef -D__Y_MEMORY -trigraphs
-$ -D__STRICT_ANSI__ -D__DSP56K__ -D__OPTIMIZE__
foo.c cca00527.cpp
 GNU CPP version 1.37.1
  c:\dsp\bin\g56-cc1 cca00527.cpp -ansi
-fstrength-reduce -quiet -dumpbase foo.c -O -version
-o cca00527.asm
 GNU C version 1.37.1 Motorola DSP56000/1 Motorola
Version: g1.11 compiled by GNU C version 1.37.1.
 default target switches: -mdsp
-mlinv-plus-biv-promotion -mdo-loop-generation
-my-memory -mcall-overhead-reduction -mrep
-mreload-cleanup -mnormalization-reduction
  c:\dsp\bin\asm56000 -c -B foo.cln -- cca00527.asm
 c:\dsp\bin\dsplnk -c -B a.cld
--c:\dsp\lib\crt056y.cln foo.cln -L
c:\dsp\lib\lib56cy.clb
C:\> dira.cld foo.c
```
# **-UMACRO**

Undefine macro MACRO.

# **Example 3-20. DEBUG Flag**

An application program, Test.c, is being tested and some portions of the code need to be debugged. The flag DEBUG may be turned on or off through the command line with the **-D** and **-U** options respectively. This flag can then be used inside the program to enable/disable debugging features within the program.

```
C:\> dirdebug.c
C:\> type debug.c
 #include <stdio.h>
 main()
 {
 #ifdef DEBUG
    printf("debug: a message.\n");
 #endif
    printf("normal operation.\n");
 }
C:\> g56k -UDEBUG debug.c
C:\rangle run56 a.cld
 normal operation.
```
#### **-Wcomment**

Warn the user whenever the comment start sequence **/\*** appears within a comment.

#### **Example 3-21. -Wcomment Option**

A comment is enclosed with /\* and \*/ and therefore is ignored by the preprocessor. Any number of leading /\*'s are permitted within the comment and will not be reported; however, a warning message can be enabled by using the **-Wcomment** option.

```
C:\rangle > \text{dir}foo.c
C:\> type foo.c
 /* foo.c */main() \{ /* begin */
    int d = 1000; /* /* delay */
    while(d--); /* /* main /* loop */
 } /* end */
C:\> g56k -Wcomment foo.c
 foo.c:3: warning: '/*' within comment
```

```
foo.c:4: warning: '/*' within comment
 foo.c:4: warning: '/*' within comment
C:\rangle g56k foo.c
```
### **-Wtrigraphs**

Warn if any trigraphs are encountered (Trigraphs are sequences of three characters which are replaced by a single character. These trigraph sequences enable the input of characters that are not defined in the Invariant Code Set as described in ISO 646:1983, which is a subset of the seven-bit ASCII code set.).

# <span id="page-57-0"></span>**3.2.2 Compile Phase Options**

The default options are:

- 1. Perform all machine dependent and independent optimizations.
- 2. Do *not* run the assembly language optimizer (alo56).
- 3. Do not generate debugging information.
- 4. Locate data only in the Y data memory space.

#### **-alo**

Run the assembly language optimizer on the assembly language output of **G**56-cc1. This improves the utilization of parallel moves.

#### **-fno-opt**

Disable all optimizations.

#### **-fno-peephole**

Disable the peephole portion of optimization.

#### **-fno-strength-reduce**

Disable the optimizations of loop strength reduction and elimination of iteration variables as well as DSP56000/1 specific looping optimizations (**DO** instruction usage, etc.).

# **-fno-defer-pop**

By default, the compiler will try to defer (delay) restoring the stack pointer upon the return of a function call. The purpose of deferring restoration of the stack pointer is to reduce code size and decrease execution time; however, the stack penetration may increase (see the *DSP56000 Family Manual* for information on stack overflow).

Examples of function calls that will not incur deferred pops whether or not the **-fno-defer-pop** option is specified are:

- calls as function arguments
- calls in conditional expressions
- calls inside a statement expression

# **-fforce-addr**

Force memory address constants to be copied into registers before doing arithmetic on them. The code generated with this option may be better or it may be worse depending on the source code*.* This option forces memory addresses into registers which, in turn, may be handled as common sub-expressions.

# **-finline-functions**

Attempt to insert all simple functions in-line into their callers. The compiler heuristically decides which functions are simple enough to merit this form of integration.

If all calls to a given function are inserted, and the function is declared static, then the function is no longer needed as a separate function and normally is not output as a separate function in assembly code.

# **-fcaller-saves**

Enable values to be allocated in registers that will be overwritten by function calls by emitting extra instructions to save and restore the registers around such calls. Such allocation is done only when it seems to result in better code than would otherwise be produced.

# **-fkeep-inline-functions**

Output a separate run-time callable version of the function even if all calls to a given function are integrated and the function is declared static.

#### **-fwritable-strings**

Store string constants in the writable data segment without making them unique. This is for compatibility with old programs which assume they can write into string constants. Writing into string constants is poor technique; *constants* should be constant.

### **-fcond-mismatch**

Allow conditional expressions with mismatched types in the second and third arguments. The value of such an expression is void.

### **-fvolatile**

Consider all memory references through pointers to be volatile.

# **-ffixed-REG**

Treat the register named REG as a fixed register; generated code should never refer to it (except perhaps as a stack or frame pointer). Legal values for REG are:

r1, r2, r3, r4, r5, r7

This flag should be used *sparingly* as it can have devastating results on the code generated.

# **Example 3-22. R4**

Reserve r4 for later special purpose.

C:\> g56k -O -ffixed-r4 file.c -o file.cld

# **Warning**

C code that utilizes library code can produces non-deterministic results, as the libraries have been written to utilize the complete set of registers.

**-g**

Produce COFF debugging information for Gdb56, the GDB cross debugger for the DSP56000/DSP56001.

A key feature afforded by the use of the GNU C compiler (G56k) teamed with the GNU source level debugger (Gdb56) is that the programmer is allowed to generate optimized code with debug information (select options **-g -O**) making it possible for the programmer to debug optimized code directly. Due to the optimizations performed, it is possible that variables will not be defined (unused variable

elimination), statements may not be executed (dead code elimination), and code may be executed early (code motion). This is a partial list of the oddities that may be encountered when debugging optimized code. However, the improved code performance due to optimization normally out weighs the problems encountered.

# **Example 3-23. Program Foo.c**

The program Foo.c has a bug. In this application the line  $i \dot{=} 2$  should be  $i \dot{=} 2$ . In order to use the symbolic debugger, Gdb56, to locate this problem, the **-g** option is used when Foo.c is compiled. This causes the compiler to generate additional information used by the debugger.

```
C:\> 1sfoo.c
C:\> type foo.c
 main()
  {
     int i = 100;
     i * = 2i}
C:\rightarrow g56k -g foo.c
C:\rangle > dira.cld foo.c
C:\rangle qdb56 a.cld
```
# **-O**

Perform machine dependent and independent optimizations. This is the default mode of the compiler.

Invoking the compiler with the optimizer may cause compile times to increase and require more system memory.

Invoking the compiler without the optimizer should be done only when the programmer requires additional flexibility while debugging code. An example of such flexibility includes the ability to assign new values to declared c variables. Additionally, non-optimized code takes register usage clues from the storage class specifier register, something not done with the optimizer invoked.

Disabling the optimizer is done via **-f** options listed above.

# **-m56002**

Enables the generation of DSP56002 instructions.

#### **-mno-dsp-optimization**

Disables all Motorola optimizer enhancements.

#### **-mno-do-loop-generation**

Disable **DO** instruction usage by optimizer.

#### **-mno-biv-plus-linv-promotion**

Disable the promotion of address expressions to address registers within loops. This optimization transforms array base address plus induction variable expressions into auto-increment/decrement style memory references.

#### **-mp-mem-switchtable**

Forces the compiler to locate all switch tables in P memory.

#### **-mstack-check**

Generate *extra* run-time code to check for run-time stack collision with the heap. This option causes run-time execution times to increase dramatically.

#### **-mx-memory**

Direct the compiler to locate data in the X data memory space. Memory modes cannot be mixed, i.e. only one of **-m***x-memory*, **-m***y-memory* or **-m***l-memory* may be selected.

#### **Example 3-24. -mx-memory Option**

An application is programmed to utilize only the DSP56001 X data memory space and therefore must be compiled using the **-mx-memory** option.

```
C:\> 1sx.c
C:\rangle type x.c
 void function(int a, int b);
 int X;
 main()
  \left\{ \right.int arg1,arg2;
     function(arg1, arg2);
  }
 void function(int a, int b)
  \{X = a + bi
```

```
}
C:\> g56k - S - mx - memory x.cC:\> dirx.asm x.c
```
#### **-my-memory**

Direct the compiler to locate data in the Y data memory space. This is the default memory mode. Memory modes cannot be mixed, i.e. only one of **-m***x-memory*, **-m***y-memory* or **-m***l-memory* may be selected.

#### **-ml-memory**

Direct the compiler to locate data in the L data memory space. This has 2 side effects.

- 1. A performance increase for 48-bit data code (long, float, and double).
- 2. This requires that the X and Y memory spaces be evenly populated.

Memory modes cannot be mixed, i.e. only one of **-m***x-memory*, **-m***y-memory* or **-m***l-memory* may be selected.

#### **-pedantic**

Issue all the warnings demanded by strict ANSI standard C; reject all programs that use forbidden extensions.

Without this option, certain GNU extensions and traditional C features are supported. With this option, they are rejected. Valid ANSI standard C programs will compile properly with or without this option.

**-pedantic** does not cause warning messages for use of the alternate keywords whose names begin and end with "**\_ \_**".

# **-Q**

Direct the compiler to execute in verbose mode.

#### **-S**

Compile to DSP56000/1 assembly code with the original C source lines as comments but do not assemble. The assembly language output is placed into a file suffixed asm.

#### **Example 3-25. Generate an optimized assembly language file (test.asm) of the C source program (test.c).**

```
C:\rangle > dirtest.c
C:\> type test.c
 #include <stdio.h>
 main()
  {
     int i = 100;
     printf("value:%d\n", i++);
  }
C:\ q56k -S test.c
C:\rangle > \text{dir}test.asm test.c
```
**Example 3-26. Generate an optimized assembly language file test.asm.**

 $C:\$  g56k -0 -S test.c

**-w**

Inhibit all warning messages.

#### **-W**

Print extra warning messages for the following events:

• An automatic variable is used without first being initialized.

This warning is possible only when the optimizer is invoked during compilation (default). The optimizer generates the *data flow* information required for reporting.

This warning will only occur for variables that are candidates for register promotion. Therefore, they do not occur for a variable that is declared volatile, whose address is taken, or whose size is other than 1 or 2 words (integral and float data types). Warnings will not occur for structures, unions or arrays, even when they are in registers.

There may be no warning about a variable that is used only to compute a value that is never used because such computations may be deleted by data flow analysis before the warnings are printed.

Spurious warnings may be avoided by declaring functions that do not return as volatile.

• A nonvolatile automatic variable may be changed by a call to longjmp.

This warning also requires that the optimizer be invoked.

The compiler sees only the calls to set jmp. It cannot know where long jmp will be called; in fact, a signal handler could call it at any point in the code. As a result, a warning may be issued even when there is no problem because longjmp cannot be called at the place which would cause a problem.

A function can return either with or without a value. (Falling off the end of the function body is considered returning without a value.) For example, this function would evoke such a warning:

```
foo (a)
{
        if (a > 0)return a;
}
```
Spurious warnings can occur because GNU CC does not realize that certain functions (including 'abort' and 'longjmp') will never return.

An expression-statement contains no side effects.

```
Example 3-27. -W
```
Extra warning messages are wanted to help find potential problems in a test function, foo(), which is programmed to return a value only if  $a > 0$ .

```
C:\rangle > dirfoo.c
C:\> type foo.c
 int foo(int);
 main()
 \{int i;
    foo(i);}
 int foo(a)
 {
    if(a > 0)return a;
 }
C:\rangle g56k -W foo.c
 foo.c: In function main:
 foo.c:4: warning: 'i' may be used uninitialized in this
function
 foo.c: In function foo:
 foo.c:11: warning: this function may return with or
without a value
```
# **-Wimplicit**

Warn whenever a function is implicitly declared.

#### **Example 3-28. -Wimplicit**

The function foo() is declared implicitly in the program foo.c, the -Wimplicit option will generate a warning message for this situation.

```
C:\> dir
 foo.c
C:\rangle type foo.c
 main()
  {
    foo();
 }
 int foo()\{\}C:\> g56k -Wimplicit foo.c
 foo.c: In function main:
 foo.c:3: warning: implicit declaration of function
'foo'
C:\> dira.cld foo.c
```
#### **-Wreturn-type**

Warn whenever a function is defined with a return-type that defaults to int. Also warn about any return statement with no return-value in a function whose return-type is not void.

#### **Example 3-29. -Wreturn-type**

The function foo() is declared as a function that should return an integer but in this case does not return an integer. The **-Wreturn-type** option generates a warning message in this situation.

```
C:\> dir
 foo.c
C:\> type foo.c
 int foo(), main();
 int main()
 \{return foo();
 }
```

```
int foo()}
C:\> g56k -Wreturn-type foo.c
 foo.c: In function foo:
 foo.c:6: warning: control reaches end of non-void
function
C:\> dir
 a.cld foo.c
```
#### **-Wunused**

Warn whenever a local variable is unused aside from its declaration, whenever a function is declared static but never defined and whenever a statement computes a result that is explicitly not used.

**Example 3-30. -Wunused**

The file foo, c contains an undefined static function, unused local variable, and a dead statement. The **-Wunused** option will issue warnings to indicate these situations.

```
C:\rangle > dirfoo.c
C:\> type foo.c
 static int foo();
 main()
 {
    int x;
     2+3;}
C:\> g56k -Wunused foo.c
 foo.c: In function main:
 foo.c:5: warning: statement with no effect
 foo.c:4: warning: unused variable 'x'
 foo.c: At top level:
 foo.c:1: warning: 'foo' declared but never defined
C:\rangle > dira.cld foo.c
```
# **-Wswitch**

Warn whenever a switch statement has an enumeration type of index and lacks a case for one or more of the named codes of that enumeration. (The presence of a default label prevents this warning.) case labels outside the enumeration range also provoke warnings when this option is used.

# **-Wall**

All of the above **-W** options combined. The remaining **-W** options described below are not implied by **-Wall** because certain kinds of useful macros are almost impossible to write without causing those warnings.

# **-Wshadow**

Warn whenever a local variable shadows another local variable.

# **-Wid-clash-LEN**

Warn whenever two distinct identifiers match in the first LEN characters. This may help prepare a program that will compile with certain obsolete compilers.

# **-Wpointer-arith**

Warn about anything that depends on the sizeof a function type or of void. GNU C assigns these types a size of 1, for convenience in calculations with void \* pointers and pointers to functions.

# **-Wcast-qual**

Warn whenever a pointer is cast so as to remove a type qualifier from the target type. For example, warn if a const char \* is cast to an ordinary char \*.

# **-Wwrite-strings**

Give string constants the type const char[LENGTH] so that copying the address of one into a non-const char \* pointer will generate a warning. These warnings help at compile time to find code that can try to write into a string constant, but only if const in declarations and prototypes have been used carefully.

# **3.3 Assemble Phase Options**

This group of assemble phase options is the sub-set of the available assembler options that are compiler oriented (see the *Motorola DSP56000 Macro Assembler Reference Manual* for a complete option list). The default option is to add to the standard search list the directory that the C compiler writes its output into and then search that directory first.

#### **-asm string**

Pass the argument *string* directly to Asm56000, the DSP56000/1 assembler.

#### **Example 3-31. Pass a single option to the assembler.**

```
C:\> g56k -asm -v file.c
```
### **Example 3-32. Pass multiple options to the assembler.**

 $C:\> g56k -asm$  "-v -OS, CRE" file.c

**-c**

Compile and/or assemble the source files, suppressing the link phase. This option generates corresponding output files suffixed ".cln". Affected input files are suffixed with ".c" and ".asm".

# **3.4 Link Phase Options**

The options listed below control the link phase of the compilation process. This group of link phase options is the sub-set of the available linker options that are compiler oriented (see the *Motorola DSP56000 Linker/Librarian Reference Manual* for a complete option list). The **-crt** and **-l** options locate the file provided as an argument by searching a standard list of directories, see [section 3.1, "Overview."](#page-38-0) for this directory list. The default option is to add the C compiler output directory into the standard search list and search that directory first.

# **-crt file**

Replace the default start-up file (crt056.cln) with *file*. G56k searches the standard list of directories to find the start-up file. In addition, any directory defined using the **-B** option or the G56\_EXEC\_PREFIX environment variable will be searched. For additional information, see Chapter 6.

### **Example 3-33. -crt file**

Compile the C program foo.c with the crt0 file crt.asm. Notice that the crt0 file  $crt$ . asm should be assembled before use since the option **-crt** takes .cln file not .asm file.

```
C:\rangle > \text{dir}crt.asm foo.c
C:\ 956k -c crt.asm
C:\> dircrt.cln crt.asm foo.c
C:\> g56k -crt crt.cln foo.c
```
#### **-j string**

Pass the argument string directly to dsplnk, the DSP56000/1 linker.

#### **Example 3-34. Pass a single option to the linker.**

 $C:\rangle$  g56k -j -v file.c

#### **Example 3-35. Pass multiple options to the linker.**

 $C:\> q56k -j "-v -i" file.c$ 

#### **-lLIBRARY**

Search the standard list of directories for a library file named libLIBRARY.clb. The linker automatically expands *LIBRARY* from the option command into libLIBRARY.clb and uses this file as if it had been specified precisely by name.

#### **Example 3-36. -lLIBRARY**

Compile the source code using the special dsp application library. Searching the standard list of directories for a library named libdspaps.clb.

 $C:\> g56k - 0$  file.c -ldspaps

#### **-r CTLFILE**

Search the standard list of directories for the memory control file CTLFILE to be passed as an argument to the DSP56000/1 relocatable linker. This control file will be used as a table to locate object files sections to be linked. For more detailed information, see the **-R** options and the section on "Memory Control File" in the *Motorola Linker/Librarian Reference Manual.*

Compile the source code main.c and data.c with the memory configuration described in the control file map.ctl. Notice that the section main\_c of the program Main.c is located at the memory address  $p: $3000$  and the section of data\_c of the data data.c is located at the memory address  $y: $5000$ . See chapter 5 for detailed information on the in-line assembly code ( $\angle$  \_ asm( $\ldots$ ).

**Example 3-37. -r CTLFILE**

```
C:\> type map.ctl
  sectionmain_c p:$3000
  section data_c y:$5000
 C:\> type data.c
  int data = 0x1; /* test value */
 C:\> type main.c
  extern int data;
  main()
  \{int i;
        for(i = 0; i < 10; i++)_ _asm("rol %0" : "=D" (data) : "0"
(data));
  }
C:\> g56k -j "-mmap.map" -r map.ctl main.c data.c
 C:\> type map.map
 ...
 Y Memory (default)
 Start End Length Section
 5000 5000 1 data_c
 ...
 P Memory (default)
 Start End Length Section
 3000 3008 9 main_c
 ...
```
# **Chapter 4 About g56k**

# **4.1 Introduction**

The DSP56000 digital signal processors are designed to execute DSP oriented calculations as fast as possible. As a by-product, they have an architecture that is somewhat unconventional for C programming. Because of this architecture, there are characteristics of the compiler, and the code generated by the compiler, that the programmer must understand in order to take full advantage of the DSP56KCC programming environment. All programmers, whether they are familiar with DSP or not, should understand the DSP56000 family architecture before attempting to program it in C. The following sections provide important information on data types, storage classes, memory and register usage, and other topics which will be useful to the DSP56000 application developer programming in C.

# **4.2 Identifiers**

<span id="page-72-0"></span>An identifier is defined as a sequence of letters, digits and underscore characters ('\_'). The first character must be a letter or underscore. DSP56KCC identifier length limits are listed in [Table 4-1](#page-72-0).

| <b>Identifier Storage Class</b>  | Length    |
|----------------------------------|-----------|
| Global/Static (External Linkage) | 255       |
| Auto                             | unlimited |

**Table 4-1. Identifier Length Limits**

# **4.3 Predefined Preprocessor Macro Names**

DSP56KCC supports and expands all ANSI defined macros and three additional non-ANSI predefined macro names. [Table 4-2](#page-73-0) lists the macros and their explanation.

# **4.4 Data Types and Sizes**

Due to the word orientation of the DSP56000 family (24-bit words), all data types are aligned on word boundaries. This has several side effects, one of which is that **s**izeof (char) is equal to sizeof(int).

<span id="page-73-0"></span>

| <b>MACRO</b>   | <b>ANSI</b> | <b>Explanation</b>                                                                                                |
|----------------|-------------|----------------------------------------------------------------------------------------------------|
| LINE           | <b>YES</b>  | The line number of the current source line (a decimal<br>constant).                                               |
| FILE           | YES.        | The name of the source file (a character string).                                                                 |
| DATE           | YES.        | The compilation date (a character string of the form "Mmm"<br>dd yyyy" e.g., Jul 22 1991).                        |
| TIME           | <b>YES</b>  | The compilation time (a character string of the form<br>"hh:mm:ss").                                              |
| STDC           | YES.        | Decimal constant 1, indicates ANSI conformation.                                                                  |
| DSP56K         | NO.         | Decimal constant 1, indicates that code is being generated<br>for the DSP56000/DSP56001 Digital Signal Processor. |
| VERSION        | NO.         | The version number of the compiler (a character string of<br>the form "d.dd.d").                                  |
| INCLUDE_LEVEL_ | NO.         | Decimal constant, indicates the current depth of file<br>inclusion.                                               |

**Table 4-2. Predefined Macro List and Explanation**

### **4.4.1 Integral Data Types**

The type char, unsigned char, signed char, short int, int, long int and the enumerated types comprise the integral data types. The type sizes and ranges are defined in [Table 4-3.](#page-73-1)

**Table 4-3. Integral Data Type Sizes and Ranges**

<span id="page-73-1"></span>

| Data Type      | Size (words) | Min value        | <b>Max value</b> |
|----------------|--------------|------------------|------------------|
| char           |              | -8388608         | 8388607          |
| unsigned char  | 1            | 0                | 0xFFFFFFF        |
| short          |              | -8388608         | 8388607          |
| unsigned short | 1            | 0                | 0xFFFFFFF        |
| int            |              | -8388608         | 8388607          |
| unsigned int   |              | 0                | <b>OXFFFFFFF</b> |
| long           | 2            | -140737488355328 | 140737488355327  |

## **4.4.2 Floating-point Types**

In DSP56KCC, the C data types float and double are both implemented as single precision (see [Table 4-5](#page-76-0)). DSP56KCC does not implement the IEEE STD 754-1985 standard format for binary floating-point arithmetic. A description of the format and a comparison with the IEEE standard follow.

**Table 4-4. Floating-point Data Type Sizes and Ranges**

| Data Type | Size (words) | Min value       | Max value       |
|-----------|--------------|-----------------|-----------------|
| float     | ⌒            | 1.175494351e-38 | 3.402823466e+38 |

## **4.4.2.1 Floating-point Format Description**

[Figure 4-1](#page-75-0) illustrates the floating -point format used in DSP56KCC. [Figure 4-1a](#page-75-0) shows that the exponent and mantissa occupy consecutive memory locations. Figure 4-1b is in number line format and shows the fractional nature of the mantissa and the fact that, due to the nature of a fractional arithmetic mantissa, the numbers between -0.5 and +0.5 (except for zero) are not needed and are therefore reserved. [Figure 4-1c](#page-75-0) shows the range used by the exponent in this implementation. Notice how this compares with the IEEE implementation shown in [Table 4-6](#page-77-0). [Figure 4-1d](#page-75-0) is a combined number line showing the range of numbers which can be represented in DSP56KCC. The mantissa \$C00000 ( -0.5) is not included as the smallest negative floating-point number because the normalization routine automatically detects the two leading ones and decrements the exponent which, if at \$003FFF, will result in an underflow. Therefore, the smallest negative mantissa has been set to \$BFFFFF (-0.916). [Table 4-5](#page-76-0) lists the specific floating-point format information for DSP56KCC and is a tabular version of the information in [Figure 4-1](#page-75-0).

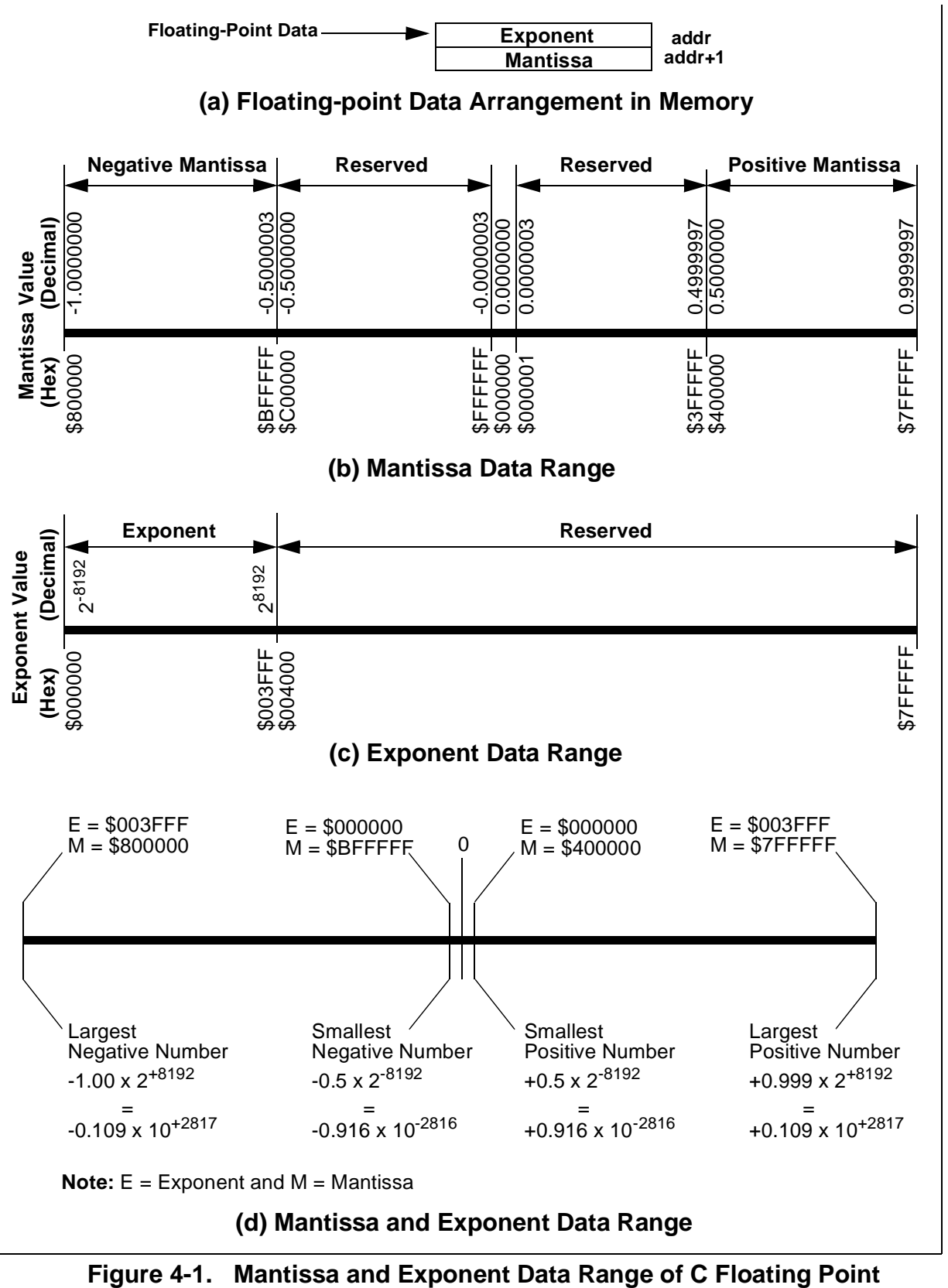

<span id="page-75-0"></span>

#### **4.4.2.2 Comparison with IEEE STD 754-1985 Standard**

Since the IEEE floating-point arithmetic standard is well publicized, it is useful to compare these two floating-point formats. The DSP56KCC floating-point format differs from the IEEE standard primarily in its handling of floating-point exceptions. Other differences are noted in [Table 4-6.](#page-77-0) Conversion between the IEEE standard format and DSP56KCC format is straightforward.

As shown in [Table 4-6](#page-77-0), the DSP56KCC mantissa precision is one bit less than the IEEE single precision format. This is the result of using two's complement arithmetic in the DSP56000/DSP56001. The DSP56KCC exponent width is three bits more than the IEEE double precision format. This provides an extremely large (approximately 100,000 dB) dynamic range which eliminates exponent overflow for most applications. If exponent overflow occurs, the result is limited to the maximum representable floating-point number of the correct sign. If exponent underflow occurs, the result is limited to the minimum representable floating-point number, which is zero. Although the DSP56KCC format does not provide the arithmetic safety offered by the IEEE standard, it avoids extensive error checking and exceptions in favor of real-time execution speed and efficient implementation on the DSP56000/DSP56001. All exception conditions are handled *in-line* (i.e., an exception routine is not invoked) according to predefined rules. The reason for this is the fact that real-time systems must continue to process data non-stop. It is not possible to stop execution until the application program determines a solution to the problem and corrects it and so there is no choice but to provide an output with some amount of error should an exception occur.

<span id="page-76-0"></span>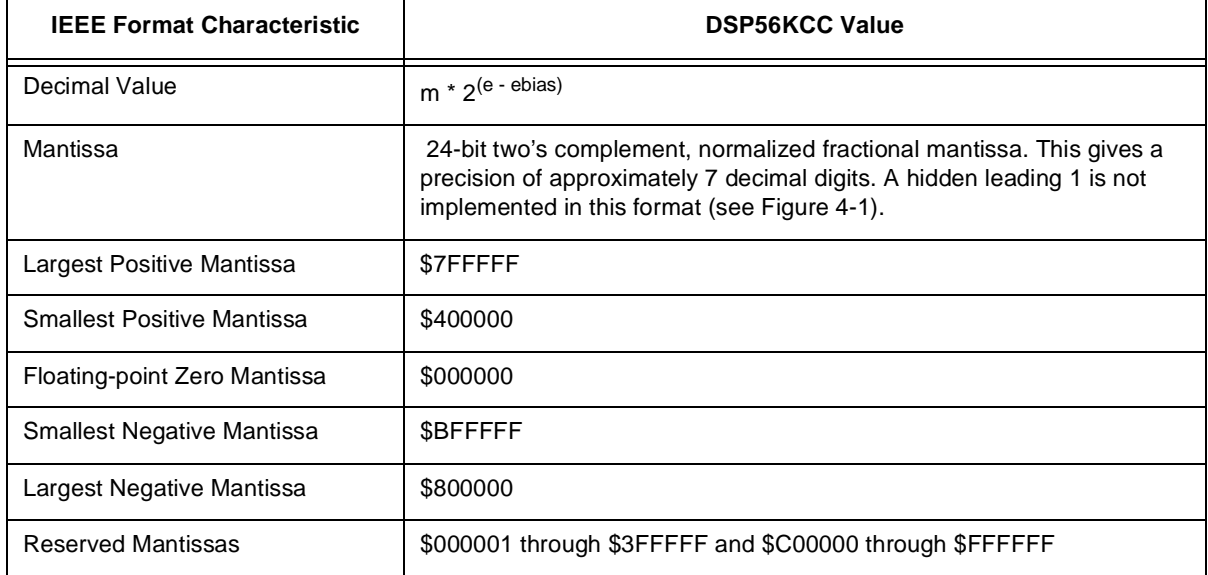

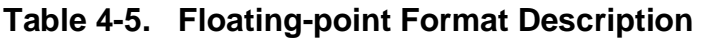

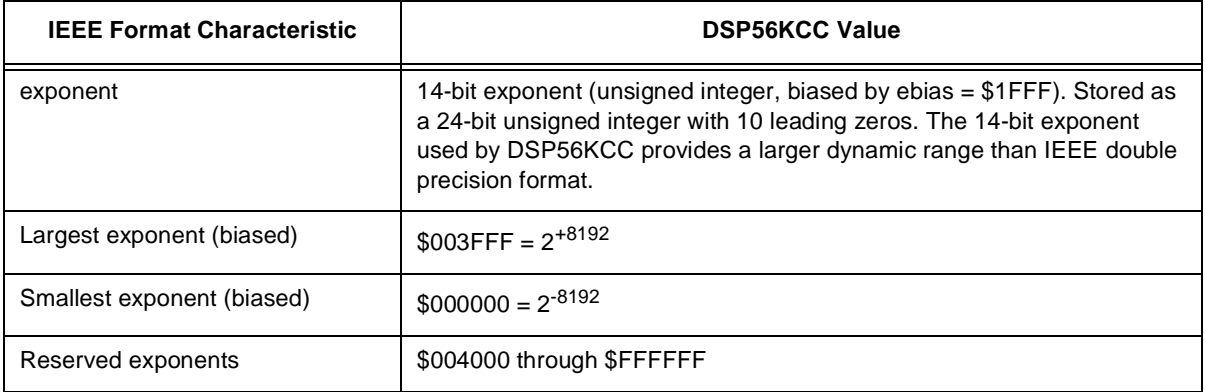

#### **Table 4-5. Floating-point Format Description**

#### **Note:**

- 1. No distinct exponents are reserved for plus infinity, minus infinity, Not-a-Number (IEEE NaN), minus zero or denormalized numbers as is done in IEEE format.
- 2. All reserved mantissas are illegal since they represent denormalized mantissas.
- 3. If the  $15<sup>th</sup>$  bit is set, exponent overflow has occurred.
- <span id="page-77-0"></span>4. If the  $16<sup>th</sup>$  bit is set, exponent underflow has occurred.

**Table 4-6. Comparison of DSP56KCC and IEEE 754-1985**

| <b>CHARACTERISTIC</b>     | <b>DSP56KCC</b><br><b>FORMAT</b>       | <b>IEEE FORMAT</b>                            |
|---------------------------|----------------------------------------|-----------------------------------------------|
| <b>Mantissa Precision</b> | 23 bits                                | 24 bits                                       |
| Hidden Leading One        | No                                     | Yes                                           |
| Mantissa Format           | 24-bit Two's<br>Complement<br>Fraction | 23-bit Unsigned<br><b>Magnitude Fraction</b>  |
| <b>Exponent Width</b>     | 16 bits (14 bits used)                 | 8 bits<br>11 bits                             |
| Maximum Exponent          | $+8192$                                | $+127$ (8 bit case)<br>+1023 (11 bit case)    |
| Minimum Exponent          | $-8191$                                | $-127$ (8 bit case)<br>$-1022$ (11 bit case)  |
| <b>Exponent Bias</b>      | $+8191$                                | +127 (8 bit case)<br>+1023 (11 bit case)      |
| <b>Format Width</b>       | 48 bits                                | 32 bits (8 bit case)<br>64 bits (11 bit case) |

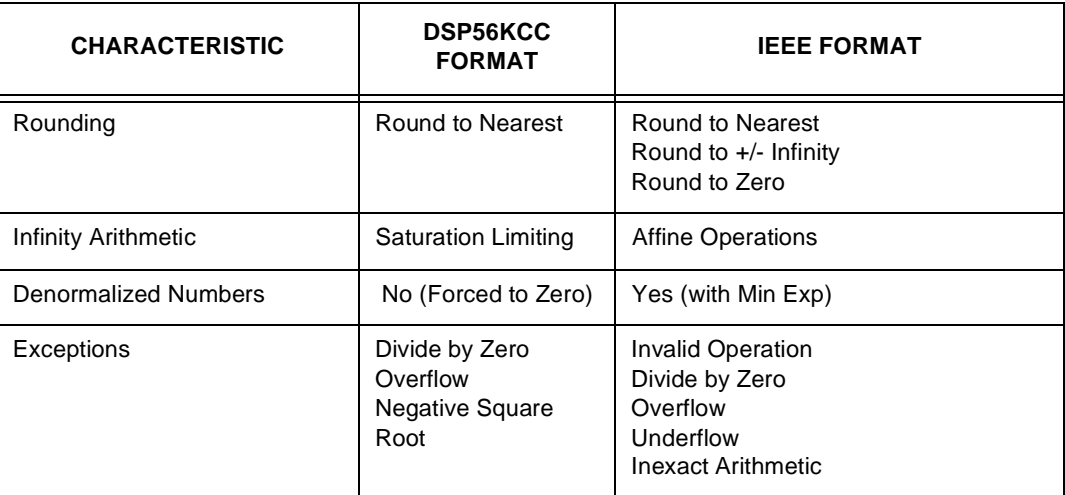

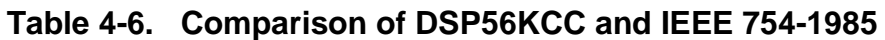

One major difference is the use of affine arithmetic in the IEEE standard versus the use of saturation arithmetic in the DSP56KCC format. Affine arithmetic gives separate identity to plus infinity, minus infinity, plus zero and minus zero. In operations involving these values, finite quantities remain finite and infinite quantities remain infinite. In contrast, DSP56KCC format gives special identity only to unsigned zero. This format performs saturation arithmetic such that any result out of the representable floating-point range is replaced with the closest floating-point representation. Since the dynamic range of this format is quite large, it is adequate for most applications.

The IEEE floating-point standard provides extensive error handling required by affine arithmetic, denormalized numbers, signaling Not-a-Numbers (NaNs) and quiet NaNs. It postpones the introduction of computational errors by using internal signaling and user traps to process each exception condition. Computational errors will be introduced by the application program if the calculation is completed instead of aborting the program. The DSP56KCC format introduces computation errors when an exception occurs in order to maintain real-time execution. An error flag (L bit in CCR) is set to inform the application program that an exception has occurred. This bit will remain set until reset by the application program. The user can then eliminate the exception by algorithm modifications.

# **4.4.3 Pointer Types**

With DSP56KCC, all pointers are 16-bits (see [Table 4-7\)](#page-79-0). When computing addresses with integer arithmetic, only the least significant 16-bits are relevant.

<span id="page-79-0"></span>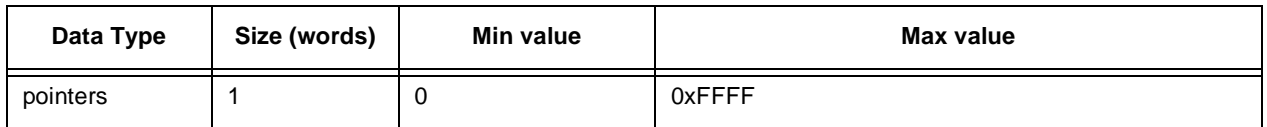

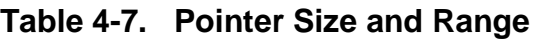

# **4.5 Register Usage**

<span id="page-79-1"></span>The DSP56000 family digital signal processor register set is shown in Table 4-8. DSP56KCC uses all of the registers listed in [Table 4-8](#page-79-1) with the exception of the  $M_n$  address modifier registers.

**Table 4-8. DSP56000 Family Processor Registers**

| Data ALU           |                                                     |
|--------------------|-----------------------------------------------------|
| $x_{n}$            | Input Registers x1, x0 (24-bits)                    |
| Уn                 | Input Registers y1, y0 (24-bits)                    |
| $a_n$              | Accumulator Registers a2 (8-bits), a1, a0 (24-bits) |
| $b_n$              | Accumulator Registers b2 (8-bits), b1, b0 (24-bits) |
| x                  | Input Register $x$ ( $x1:x0$ , 48-bits)             |
| У                  | Input Register $y$ ( $y$ 1: $y$ 0, 48-bits)         |
| a10                | Input Register a10 (a1:a0, 48-bits)                 |
| b10                | Input Register b10 (b1:b0, 48-bits)                 |
| а                  | Accumulator a (a2:a1:a0, 56-bits)                   |
| b                  | Accumulator b (b2:b1:b0, 56-bits)                   |
| <b>Address ALU</b> |                                                     |
| $r_{n}$            | Address Registers R0-R7 (16-bits)                   |
| $n_{n}$            | Address Offset Registers N0-N7 (16-bits)            |
| $m_{n}$            | Address Modifier Registers M0-M7 (16-bits)          |

## **Warning**

The mn address modifier registers are not used directly by DSP56KCC. Some of these registers are implied whenever any address registers (r0 - r7) are referenced either in C library or in C. While assembly code can access and use these registers, the programmer must restore them to their previous state (\$FFFF) before returning control to DSP56KCC. Failing to do so will cause unpredictable errors when DSP56KCC accesses these registers.

<span id="page-80-0"></span>The programmer is required to preserve any registers that are directly used in *in-line* and in *out-of-line* assembly language code (see Chapter 5, *Mixing C and Assembly Language*). [Table 4-9](#page-80-0) outlines the compiler's usage of each register.

| Register       | Usage                                                |  |
|----------------|------------------------------------------------------|--|
| r0             | <b>Frame Pointer</b>                                 |  |
| r6             | <b>Stack Pointer</b>                                 |  |
| r1 - r5, r7    | Register promotion by the optimizer                  |  |
| $n0 - n7$      | Code generator temporary                             |  |
| $m0 - m7$      | Used by compiler; keep this as \$FFFF                |  |
| a              | 48-bit function return value. float, double, or long |  |
| a1             | 24-bit and 16-bit return value. Integer or pointer   |  |
| b, x, y        | 48-bit register promotion by optimizer               |  |
| x1, x0, y1, y0 | 24-bit register promotion by optimizer               |  |

**Table 4-9. DSP56KCC Registers and Usage**

# **4.6 Memory Usage**

Memory can be partitioned in several ways to provide high-speed operation and additional off-chip memory expansion. Program and data memory are separate and the data memory is divided into two separate 24-bit wide memory spaces, X and Y which can be combined to form a third 48-bit wide memory space, L.

DSP56KCC generates code that can utilize X *or* Y *or* L data memory. By default, the Y memory model is selected. Each separate memory model is supported by separate run-time libraries that have been written and compiled/assembled to handle each memory space. See Chapter 3, *Control Program Options*, for examples of the **-mx-memory**,

**-my-memory** and **-ml-memory** command-line options for changing target memory spaces.

By default, the compiler expects that each memory space is fully populated and several global C variables are defined (see Chapter 6 — *Software-Hardware Integration* for information about customizing the memory configuration). [Figure 4-2](#page-81-0) and [Figure 4-4](#page-83-0) illustrate the default program and data memory configuration.

The L memory model is recommended for best performance when long, float or double data types are extensively used.

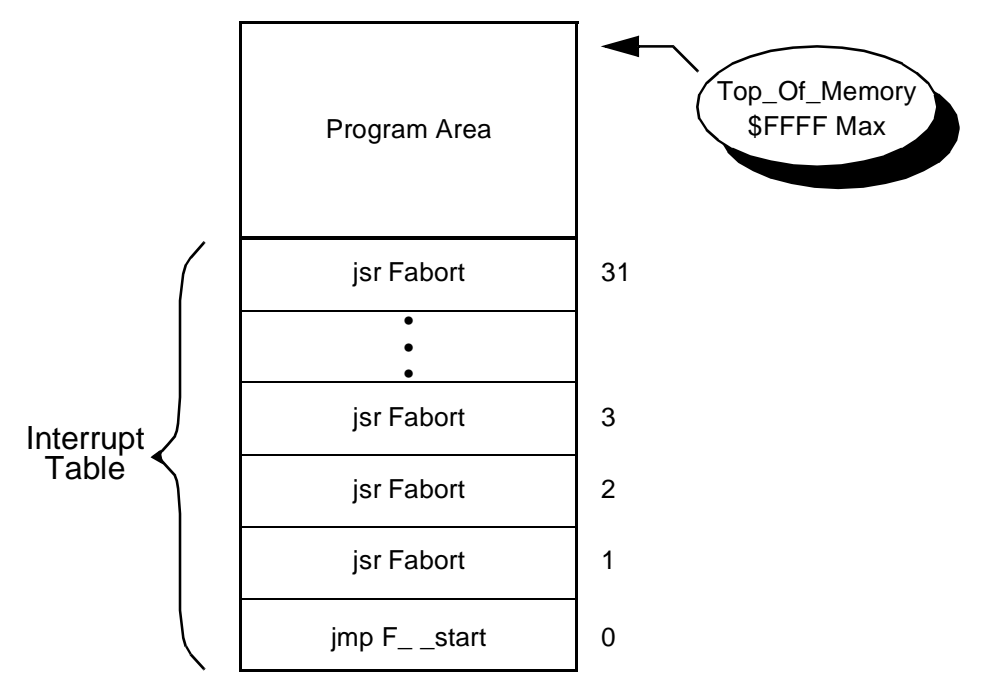

**Figure 4-2. Default Program Memory Configuration**

## <span id="page-81-0"></span>**4.6.1 Activation Record**

An activation record is the run-time representation of a C subroutine. A typical DSP56KCC activation record consists of the following elements and is illustrated in [Figure 4-3](#page-82-0):

- 1. Parameter data space. Information passed to C subroutines is stored in a parameter data space which is similar to the local data space (see [Figure 4-3](#page-82-0)). However, the data is in reverse order and each parameter is referenced via a negative offset from the frame pointer. Actual parameters are pushed onto the activation record in reverse order by the calling subroutine.
- 2. Old frame pointer. Once the called subroutine has completed execution, the frame pointer will be updated with this value.
- 3. Return address which is pushed on the DSP's system stack high (ssh) register. This is the return address to the calling subroutine. The return address is *not* saved for subroutines that have been determined to be a leaf. A leaf subroutine is one that makes no subroutine calls.
- 4. Local data space. The location of C variables that have a lifetime that extends only as long as the subroutine is active and that could *not* be explicitly promoted to register storage class by the optimizer.
- **Note:** The frame pointer (r0) points to the first element in the local data space**.**
	- 5. Register spill and compiler temporary space. This area is utilized by the compiler to store intermediate results and preserve registers.
- **Note:** The Stack Pointer (r6) points to the next available data memory location.

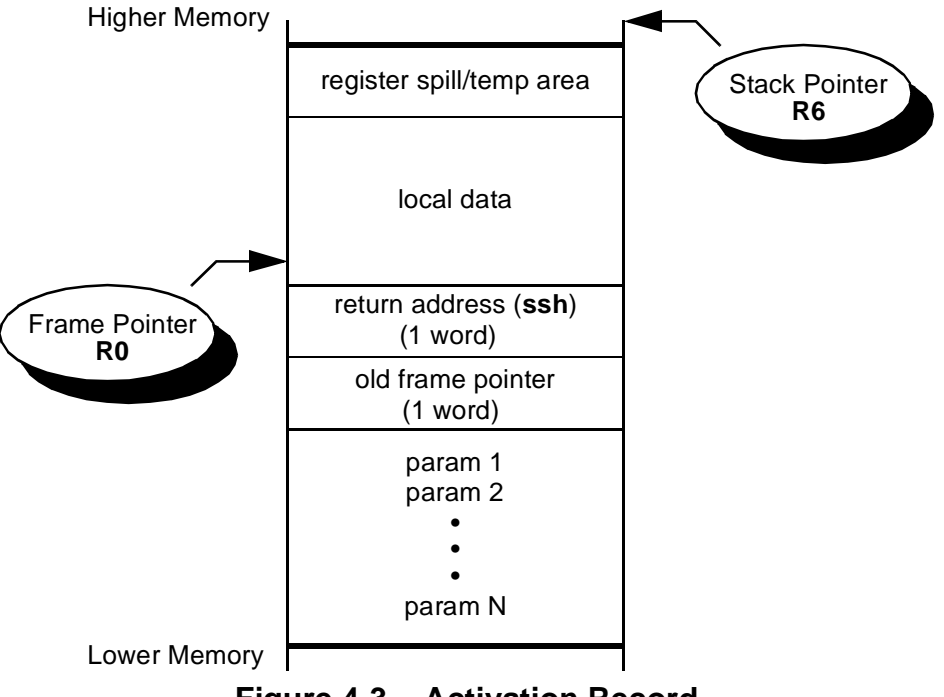

**Figure 4-3. Activation Record**

<span id="page-82-0"></span>Each subroutine called puts a new copy of the subroutine activation record in the run-time stack and returning from the subroutine removes the activation record. The run-time stack is described in [Figure 4-4, "Default Data Memory Configuration," on page 4-12.](#page-83-0) The variables shown in the bottom of the "X or Y memory option selected" memory are controlled by the crt0 file. For example, the **F\_ \_fp\_shift** variable is typically 23 words but can be changed by the user or may vary with later releases of this compiler. When the L memory option is selected, the heap, run-time stack, global/static data and data that is more than 24 bits in length will occupy one word in L memory i.e., 48-bit memory. 16-bit and 24-bit data memory will occupy only one word in Y memory. DSIZE is set by the linker and points to the top address of the global and static data. DSIZE is used by the crt0 file as the default initial stack pointer.

The dynamic run-time stack growth is illustrated in [Figure 4-5](#page-84-0). In this example, there is one activation record as execution of the sample C code begins. This activation record is pushed onto the stack and a new activation record is built with a dynamic link to the old frame pointer. When the function returns, the function's activation record is popped and the original activation record is restored to its original place on the stack.

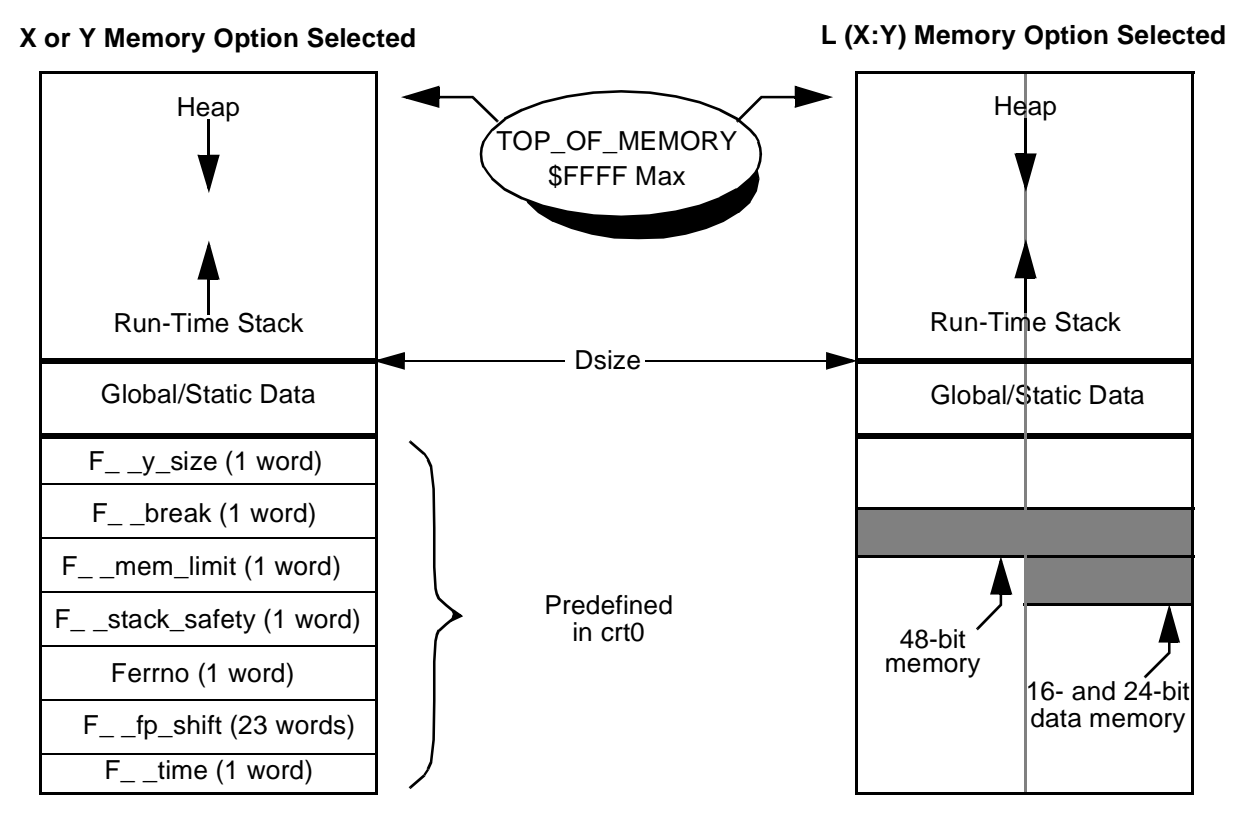

<span id="page-83-0"></span>**Figure 4-4. Default Data Memory Configuration**

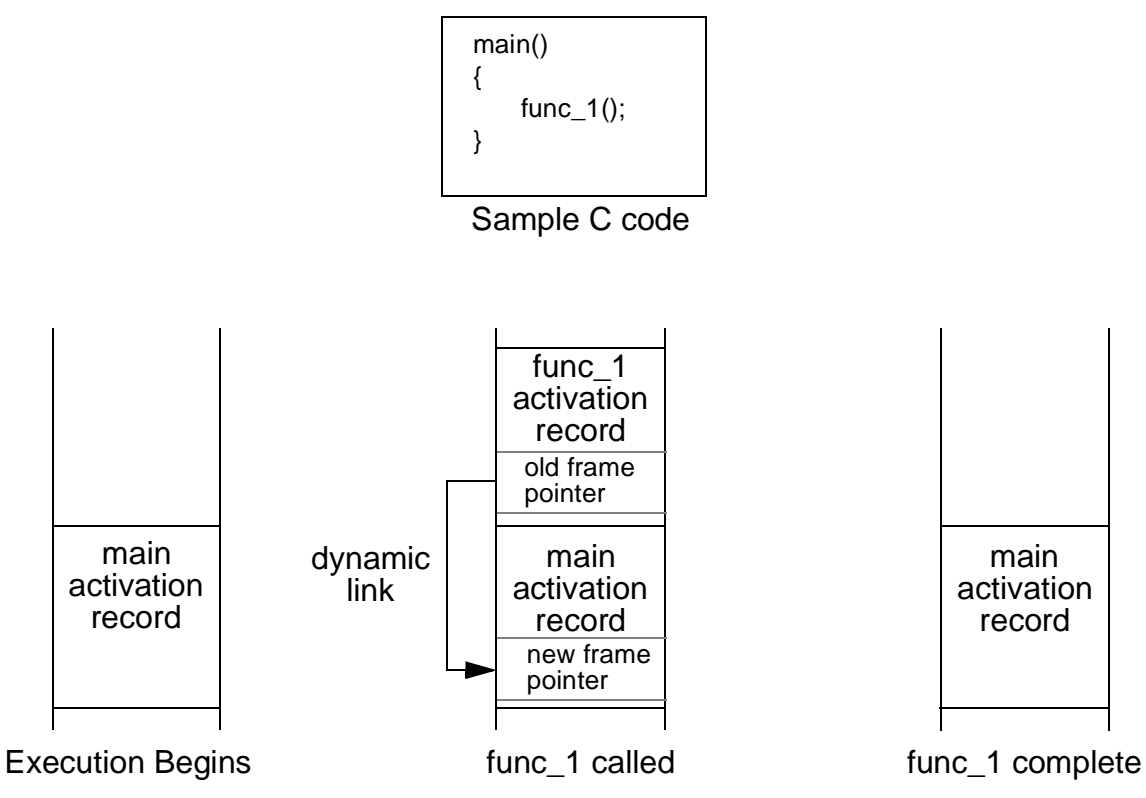

**Figure 4-5. Run-time Stack Growth**

## <span id="page-84-0"></span>**4.6.2 Global/Static Data**

By default, global and static data elements are located below the run-time stack and each element is referenced by a unique label that is known at compile-time (see Chapter 6, *Software-Hardware Integration* for additional information).

# <span id="page-84-1"></span>**4.7 Compiler Naming Conventions**

The compiler uses five different internal label formats and a special section naming format. These six separate formats simplify the procedures to combine hand written assembly language and C language statements. Use of these formats also makes compiler generated assembly language listings easier to read. It is strongly recommended that the programmer avoid using labels with these formats.

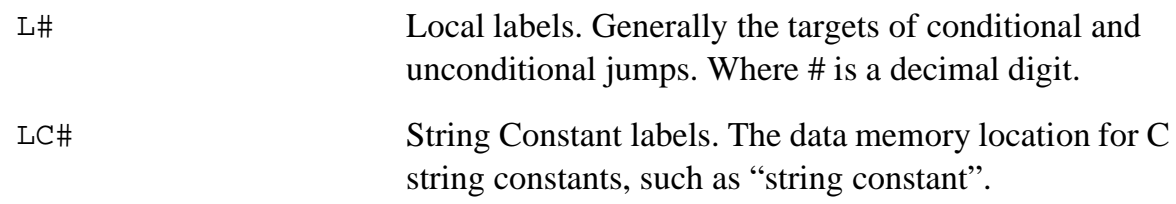

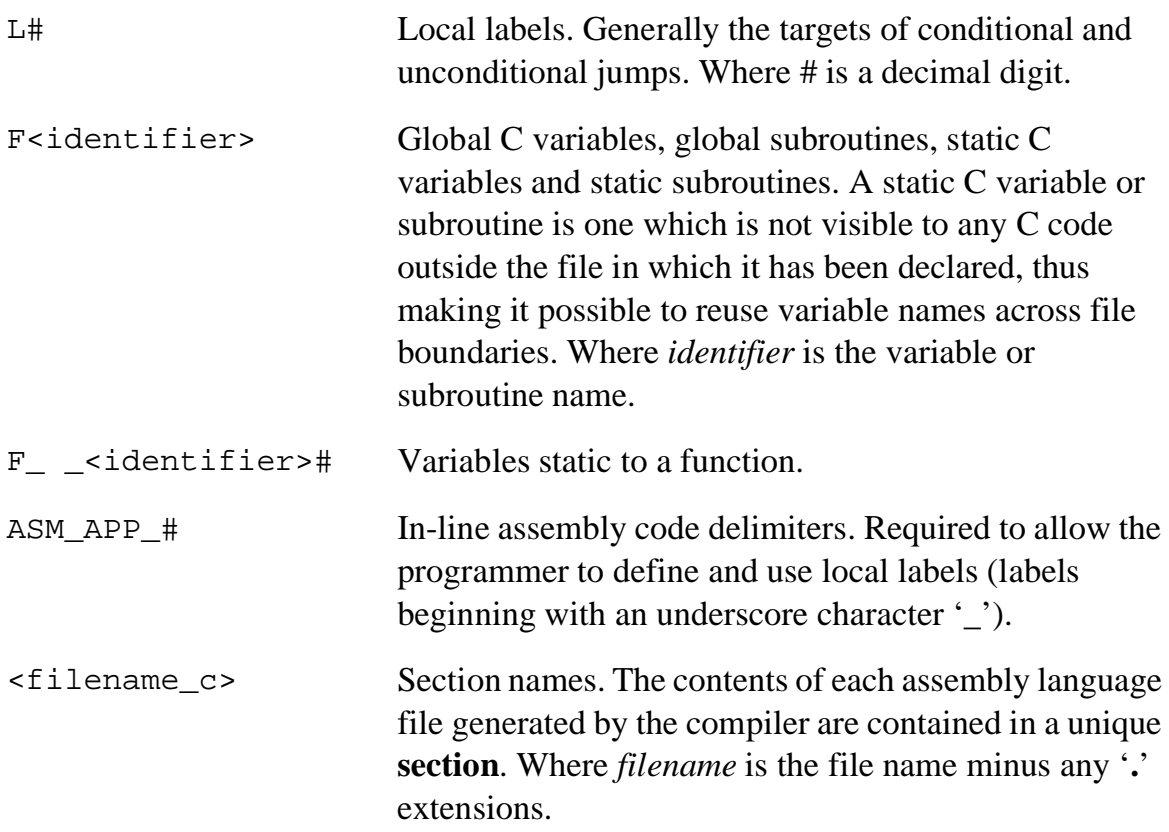

# **4.8 Subroutine Call Sequence**

Each time a C language subroutine is called, a strict calling convention is followed. The subroutine calling sequence is broken down into three sub-sequences that are strictly defined. The three sub-sequences are caller, callee and return sequence.

**Note:** This calling convention must be followed when writing in-line or out-of-line assembly language subroutines that call subroutines written in C.

#### **4.8.1 Caller Sequence**

The *caller* portion of the subroutine calling sequence is responsible for:

- 1. Pushing arguments onto the activation record (in reverse order).
- 2. Actual subroutine call (jsr).
- 3. Stack pointer adjustment.

Additional *caller* sequence when the subroutine called will return a structure:

4. Allocate space in the caller's activation record to store the return structure.

5. Pass the return value address in accumulator a.

#### **4.8.2 Callee Sequence**

During the initial portion of the subroutine calling sequence, the *callee* is responsible for:

- 1. Saving return address (ssh) and the old frame pointer (R0).
- 2. Updating frame and stack pointers.
- 3. Saving the following registers, as required, B1, B0, X1, X0, Y1, Y0, R1 R5 and R7.

### **4.8.3 Return Sequence**

During the final portion of the subroutine calling sequence, the *callee* is responsible for:

- 1. Placing the return value in accumulator a.
- 2. Testing the return value. This optimizes the case where function calls are arguments to conditional operators.

Additional *callee* sequence when the subroutine called will return a structure:

3. The return value is not passed in accumulator a. A copy of the return structure is placed into the space allocated in the caller's activation record and pointed to by accumulator A.

# **4.9 Software Support for Aritmetic Routines**

The DSP56000 family architecture provides full hardware support for all 24-bit arithmetic operations, and partial support for 48-bit *integer* operations. Support for all float/double and a portion of the 48-bit long is provided via special software library routines. These special library routines *do not* pass arguments to the routines according to the normal subroutine calling convention, instead, each routine has its arguments passed in the A and B accumulators and the result returned in the A accumulator, limiting the overhead involved in the call/return sequence. See [Table 4-10](#page-87-0) and [Table 4-11](#page-87-1) for a list of the routines supported in software. All but two of these routines restore all registers used except for the A accumulator which contains the result. The two routines that do not restore the registers are **F\_ \_uldiv** and **F\_ \_ulmod** which use the registers according the C standard shown in [Table 4-9](#page-80-0).

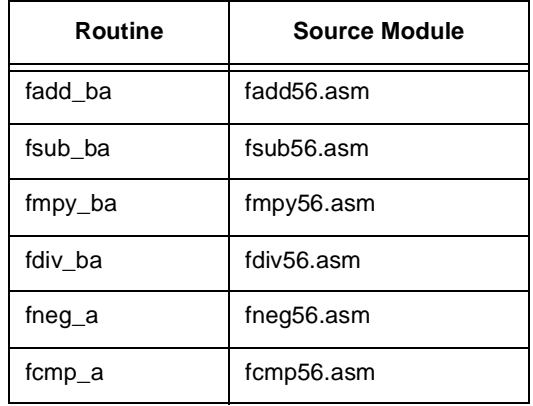

#### <span id="page-87-0"></span>**Table 4-10. Floating-point Arithmetic**

#### <span id="page-87-1"></span>**Table 4-11. 48-bit Long Integer Arithmetic**

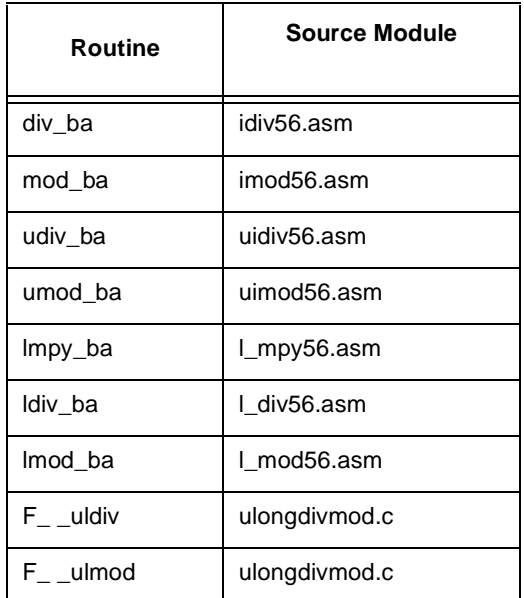

# **4.10 Run-time Safety**

DSP56KCC provides two methods for providing run-time memory utilization checks. The first method, memory allocation check, is automatic. The second method, run-time stack probes, is provided by selecting the command-line argument **-mstack-check**.

## **4.10.1 Memory Allocation Checks**

Memory allocation checks are provided during every call to the run-time library routines malloc, calloc and realloc. This automatic run-time check determines when the heap is about to collide with the run-time stack. When this occurs, the library routine returns a NULL pointer and sets the global variable **errno** to **ENOMEM**.

# **4.10.2 Run-time Stack Checks**

If the programmer does not use malloc, calloc or realloc there is no automatic run-time collision check. A tool is provided to allow the programmer to check the code during debugging to see if a stack collision is likely to occur when the code is executing normally. By selecting the **-mstack-check** option on the command-line, the compiler is instructed to generate extra code to watch the stack and heap and detect when the run-time stack is about to collide with the heap. This may be important when writing code for embedded applications. When/if a stack collision occurs, the execution device, such as RUN56, will report that the collision occurred.

**Note:** All run-time libraries provided have been compiled/assembled without the stack checking option. Thus it is possible to have a run-time stack/heap collision during execution of library routines.

# **4.11 Optimization Techniques Implemented**

This section provides a brief overview of the optimization techniques currently implemented by DSP56KCC. DSP56KCC implements most machine-independent C language optimization techniques as well as machine-specific optimizations. By default, the control program G56k enables all levels of optimization (see [Chapter 3, "Control](#page-38-0) [Program Options." \)](#page-38-0)

## **4.11.1 Register Promotion and Lifetime Analysis**

The compiler automatically identifies all variables that are candidates for promotion to the register storage class. Using standard data flow techniques, lifetime analysis is performed to determine the best variables for promotion. When variable lifetimes do not overlap, more than one variable may be promoted to a single register.

## **4.11.2 Common Sub-expression Elimination**

A Common Sub-Expression, or CSE, is created when two or more statements compute the same value. When CSEs are detected during data flow analysis, the compiler eliminates all but one of the computations and propagates the result. A classic example of a CSE is the array element assignment from another array,

```
array_1[index + 1] = array_2[index + 1];
```
where the expression "index  $+1$ " is the CSE.

This optimization is especially effective as CSEs become candidates for register promotion.

## **4.11.3 Constant Propagation/Folding**

Propagation of constants is detected during data flow analysis and is simply the replacement of variable references with constant references when possible. For example,

```
a = 3;/* block of C code with no references to a */
func call( a + 709 );
```
becomes:

/\* block of C code \*/ func call(  $3 + 709$  );

Constant folding is the replacement of run-time computations with compile-time computations. This optimization works well with constant propagation, as it exposes many new opportunities for folding.

The example above would be further transformed to:

```
/* block of C code */
func call( 712 );
```
## **4.11.4 Dead Code Elimination**

During data flow analysis, the compiler detects when the results of C expressions are never used. When this is detected, the offending C statements are eliminated from code generation. This includes (1) the initialization of variables that are not referenced in the subroutine and (2) the situation where the variables next reference is not an assignment.

To guarantee code generation, a volatile type specifier can be used to declare the left side of the expression.

```
main()
{
int volatile i = 0, j = 1;
}
```
The example above generates code to initialize variables i and j even though they are not used anywhere else. Without the key word volatile, the optimizing C compiler will eliminate the two local variables because they are not referenced anywhere in the main function.

## **4.11.5 Tail Merging**

When two or more conditional blocks of code have similar ending sequences, the sections of code are rewritten to generate similar code only once.

This is a space saving optimization technique. For example:

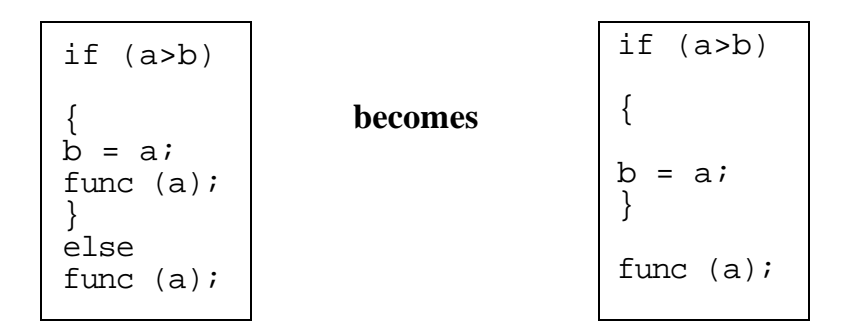

## **4.11.6 Strength Reduction**

Strength reduction replaces expensive operators with less expensive operators. This optimization method is very machine specific. For instance, a popular strength reduction for many compilers is to replace a multiplication by a constant with a series of shifts, additions and subtractions. The exact opposite is the case on the DSP56000/DSP56001, however since a series of left shifts is replaced with a single multiply by a constant power of 2.

## **4.11.7 Loop Invariant Code Motion**

Loop Invariant Code Motion is a method in which all C expressions that yield the same result each time through the loop are moved outside of the loop and are executed once prior to entering the loop.

## **4.11.8 Hardware DO Loop Instruction**

The DSP56000 family architecture provides a method in hardware to perform zero overhead looping via the **do** instruction. DSP56KCC may exchange the standard increment/compare/conditional jump sequence with a single **do** instruction (this is called do loop promotion) when the following conditions are met:

- 1. The body of the loop contains *no* subroutine calls,
- 2. The loop is entered from the top, i.e., no **goto label** entries.
- 3. No conditional exits from the loop are allowed.
- 4. The loop's induction variable is only altered in the body of the loop once per iteration. Please note that this includes any modifications to the induction variable within the actual **for** or **while** statement.

# **4.11.9 Loop Rotation**

*Loop rotation* is the elimination of the code generated to check the loop's entry conditions. When a loop fails to qualify for *do loop* promotion i.e., it does not meet the four conditions listed above, it will qualify for loop rotation if the length of the loop is known at compile-time, for example:

for (  $i = 0$  ;  $i < 10$  ;  $i +$  )

The loop created with this *for* statement will always be executed at least one time. Therefore, the "is  $i < 10$ ?" test does not have to be run the first time through the loop and as a result, can be eliminated during the first pass through the loop only. If the result of the first test cannot be predetermined then it cannot be eliminated. In the example below, the number of loops is a variable (and therefore cannot be predetermined) that may equal zero.

for (  $i = 0$  ;  $i < j$  ;  $i + j$ 

## **4.11.10 Jump Optimizations**

All cases of jumps (conditional and unconditional) to unconditional jumps are eliminated to create a single jump and target label.

## **4.11.11 Instruction Combination**

Instruction combination replaces several operators with a single, less expensive operator. This optimization method is very machine specific.

Sequences that are commonly combined by the optimizer include:

- 1. Integer add/multiply becomes a **mac** instruction.
- 2. Integer subtract/multiply becomes a **mac** instruction.
- 3. A memory reference combined with a pointer adjustment becomes an **autoincrement** or **autodectrement** addressing mode. This is very powerful when combined with register promotion and do loop promotion. For example,

```
for ( i = 0 ; i < 10 ; i + )
{
 array_1[ i] = array_2[ i];
}
```
the **for** loop becomes a **do** instruction, the array references are promoted to address registers and the induction variable is eliminated with array pointer advancement done via the **autoincrement** addressing mode.

# **4.11.12 Leaf Routine Detection**

A leaf routine is a subroutine that makes no further subroutine calls. When the compiler identifies such routines, the prologue and epilogue code are optimized (no save and restore of the **ssh**).

## **4.11.13 Function In-lining**

When explicitly requested via the command-line option **-finline-function**, the compiler will replace calls to subroutines with an in-line copy of the subroutine if the subroutine meets these requirements:

- 1. The subroutine must be a non-volatile leaf function.
- 2. The subroutine must be in the same module.
- 3. The definition must precede use of the subroutine.

Function in-lining eliminates the overhead associated with subroutine calls and provides additional opportunities for the optimizer and register allocator to further increase code quality. Function in-lining can also be performed explicitly by the programmer by utilizing the additional non-ANSI function type specifier **\_ \_inline.** By default, many run-time libraries are in-lined by the compiler.

**Note:** The function in-lining method can cause program memory requirements to grow significantly. See Appendix A, *Programming Support*, for instructions on disabling library routine in-lining.

## **4.11.14 Instruction Scheduling / Microcode Compaction**

The command line switch **-alo** causes an assembly language optimizer (**alo56**) to be run, using the assembly code emitted by the compiler as input. This optimizer attempts to compact multiple operations into a single instruction word, while simultaneously avoiding the pipeline hazards exposed by the address generation unit. Because this optimizer mixes together instructions from different C language statements, debugging code compiled with **-alo** may be more difficult.

# **Chapter 5 Mixing C and Assembly Language**

# **5.1 Overview**

In cases where the DSP56000/DSP56001 programmer requires direct access to the hardware or greater performance at the inner-loop of an algorithm, C programs can be mixed with assembly programs. This chapter describes two methods for combining C and assembly language source code. The first is the in-line method which is a convenient way to put assembly code into the compiler output via the non-ANSI C directive **\_ \_asm().** The second is the out-of-line method, a generic method of combining C and assembly language source files.

#### **Warning**

Before mixing C and assembly, read and understand Chapter 4, About G56k, and the DSP56000 Family Manual. Attempting to write programs for this DSP without knowledge of the chip and how the compiler utilizes registers, memory, defines labels, etc. may generate unsatisfactory results. However, with an understanding of the DSP architecture and how this implementation of C uses it, programming should be straightforward.

Labels which begin with a double underline  $(e.g., \_\_\text{as}$  ()) in this manual have a space between the double underlines to visually separate them. Do not separate the leading double underlines with a space when coding them (i.e., **code \_ \_asm** () as \_asm **()**).

# <span id="page-94-0"></span>**5.2 In-line Assembly Code**

In-line assembly code is assembly code that is inserted inside a C statement in a C source file. Since assembly code is generated from this C statement directly, the C statement looks like assembly code in the C source and is referred to as *i*n-line assembly code. All of the assembly code to be generated is visible at the C source-level and it is often convenient to intermix assembly code with a C source program in this fashion.

Typically, in-line assembly code is used when:

- 1. Inserting a small amount of assembly code directly into the compiler output i.e., inner loop kernels.
- 2. Writing fast assembly language routines to be called by C subroutines. This eliminates the need to manage data referencing, register saving and allocation, and function call/return overhead.

The key word  $\_\_\_\$ asm is introduced as an extension to the ANSI C language standard and this key word is used like a function call to specify the in-line assembly code generation rule discussed below.

The in-line assembly statement syntax is:

```
_ _asm ("instruction_template": output_operands: input _operands:
reg_save);
```
where:

- 1. **instruction\_template** is a string used to describe a sequence of assembly code instructions that are to be inserted into the compiler output stream. It may specify arguments, which are listed in output\_operands and input\_operands. It does this via a substring called an operand expansion string (OES). An OES starts with a '%'. OES and instruction\_template interpretation is described in [Section 5.2.1](#page-96-0).
- 2. **output\_operands** are optional operands used to provide specific output information to the compiler. Each output\_operand string is separated by a comma and should begin with the character  $=$ . As an example, the output\_operand  $=$ A" (cptr) means "the C variable cptr will get its value from this output operand, which will be in an address register". See [Section 5.2.2](#page-98-0) for more details.
- 3. **input\_operands** are optional operands to provide specific input information to the compiler. Each input\_operand is separated by a comma and may include a C variable. As an example, the input\_operand "A" (cptr) means "the value of this input operand will be taken from the C variable cptr, and placed in an address register". Again, full descriptions of the input and output operands can be found in [Section 5.2.2.](#page-98-0)
- 4. **reg\_save** specifies registers that are to be explicitly reserved for the **\_ \_**asm () statement. The registers to be saved must be named as strings such as "a" and "b". Each register is separated by a comma (see [Section 5.2.3](#page-100-0) for additional information) The compiler assumes that all data residing in the reg\_save registers will be invalidated by the  $\mathbf{r}_1$  asm () statement.

## <span id="page-96-0"></span>**5.2.1 Instruction Template**

The first argument of the **\_ \_asm**() extension is the instruction template or assembler instruction template. This instruction template is mandatory, and describes the line or lines of assembly language to be placed into the compiler's assembly language output (see [Section](#page-102-0) in [Section 5.2.4](#page-101-0)). This template is not parsed for assembly language syntax violations and is simply written to the compiler output. As a result, the compiler will not detect assembly-time errors. These errors will be caught by the assembler.

More than one assembly instruction can be put into a single instruction template by using the line separator " $\langle n \rangle$ ". The line separator, or newline, can be utilized as in a normal C statement. The line continuation sequence, a "\" followed by an immediate newline, is particularly useful when an instruction template contains an assembly instruction that is too long to fit in one source line (see [Section 5-18](#page-108-0) and [Section](#page-108-1) in [Section 5.2.4\)](#page-101-0). Other C language character constants such as " $\langle t \rangle$ ", " $\langle f \rangle$ ", etc. can also be used in the instruction template.

In many situations, it is desirable to use the values of C variables and/or expressions directly in the instruction template. Since all memory and register accesses are accomplished through variables, manipulating memory and registers directly using assembly code requires knowledge of their locations. Without optimizations, the current value of a variable will be maintained in memory at a specific address. However, an optimizing C compiler such as DSP56KCC may retain a variable in a register and perform operations on that variable without updating the memory location corresponding to the variable between operations. This enhances the performance of the compiled code but makes accessing variables in memory risky. In order to guarantee that the correct value of a variable is returned when it is referenced, a mechanism called operand expansion string (OES) is provided.

The OES allows a variable to be securely accessed even though its current location is unknown. The operand expansion string is a substring of the instruction template and begins with the character "%". This string is usually two or three characters long and provides the compiler with special information about an operand, and how its reference should be printed. An OES must reference only one C variable or expression, which in turn must be listed in either one or both operand lists (see [Section 5.2.2](#page-98-0)). The OES is parsed by the compiler and gives sufficient information to allow the variable to be correctly referenced by the assembly language instruction in the instruction template. Most examples in [Section 5.2.4](#page-101-0) include an OES.

The OES syntax is:

% [modifier] operand\_id\_number

where:

1. **modifier** is a single optional character which specifies a particular class of operand. The available modifiers are '**j**', '**e**', '**h**', '**k**', '**g**', '**i**', '**f**', '**p**', and '**q**'.

**j**—an offset register (**nx**) associated with the corresponding address registers (**rx**). Since the offset register is paired with the address register, the allocated offset register has the same index as the address register (see [Section](#page-103-0) in [Section](#page-101-0) [5.2.4\)](#page-101-0).

**e**—**a1** or **b1**, upper word of the destination registers **a** or **b** (see [Section](#page-103-1) in [Section 5.2.4\)](#page-101-0).

**h**—**a0** or **b0**, lower word of the destination registers **a** or **b** (see [Section](#page-103-2) in [Section 5.2.4\)](#page-101-0).

**k**—**a2** or **b2**, extension register of the destination register, **a** or **b** (see [Section](#page-104-0) in [Section 5.2.4](#page-101-0)).

**g**—Select the 24-bit portion of the 48-bit ALU register (**x** or **y**) that is not occupied by data pointed to by the operand  $id$  — e.g., if the operand id points to **x0** then **x1** is selected and similarly  $x1 \rightarrow x0$ ,  $y0 \rightarrow y1$ ,  $y1 \rightarrow y0$  (see [Section](#page-104-1) and [Section 5-9](#page-105-0) in [Section 5.2.4](#page-101-0)).

**i**—strip the **0** or **1** from the allocated register name i.e.,  $a1 \rightarrow a$ ,  $a0 \rightarrow a$ ,  $b1 \rightarrow b$ , **b0→b** (see [Section](#page-105-1) in [Section 5.2.4\)](#page-101-0).

**f—**insert the memory space identifier (**x** or **y**) for the memory location (see [Section](#page-106-0) in [Section 5.2.4\)](#page-101-0).

**p**—generate an immediate 16-bit constant without # sign (see [Example](#page-106-1) in [Section 5.2.4\)](#page-101-0).

**q—**generate an immediate 24-bit constant without # sign (see [Section](#page-106-1) in [Section 5.2.4\)](#page-101-0).

2. **operand\_id\_number** specifies the operand location in the operand descriptor list (see [Section](#page-102-1) in [Section 5.2.4](#page-101-0)). The operand descriptor list is a concatenation of the output operands and input operands (see [Section 5.2.2\)](#page-98-0). The first operand is labeled zero and there can be up to 31 more operands in the list. More than one instruction template can be used if more than 32 operands are needed.

In-line assembly code can also be used to insert a label directly into the compiler output. A label without any white spaces in the in-line assembly code instruction template will guarantee that the same template label will be in the compiler output (see [Section](#page-109-0) ). Care should be taken not to use labels that the C compiler generates. Using the same labels as the C compiler will cause a duplicate label error (see [Section 4.7, "Compiler Naming](#page-84-1) [Conventions," on page 4-13.](#page-84-1))

# <span id="page-98-0"></span>**5.2.2 Output/Input Operands**

The operand list is a concatenation of output and input operands which the OES can access via the operand\_id\_number (see [Section 5.2.1\)](#page-96-0). Output or input operands consist of operands separated by a comma (','). Each operand should be associated with a C expression and its operand constraint described below.

A colon, ".", is used to separate the assembler instruction template from the first output operand. A second colon separates the final output operand from the first input operand. A third colon can be used to separate the input operands from the optional field **reg\_save**. Two consecutive colons are required when only input operands are needed in the operand list, leaving us with the empty list of output operands.

The operand syntax is:

```
"[=]operand_constraint" (C_expression)
```
where:

- 1. **=** differentiates input and output operands. All output operands must use this character first.
- 2. **operand constraint** is a single character that describes the type of resource (memory or register) that an operand is to be loaded into or read from. Each operand constraint has an optional set of modifiers that may be applied in the instruction template.
- 3. C\_expression is any valid C expression defined by the ANSI C standard. The C expression can be either l-value or r-value. Any output operand should use the l-value to specify the memory location to store the data.

The available operand constraints are "**A**", "**D**", "**R**", "**S**", "**i**" and "**m**". All of these constraints originate from the DSP56000 family architecture; therefore, a full understanding of these constraints requires that the programmer understand this architecture. The constraints are:

> **A** —One of the Address Registers (**rx**, where  $x = 0$  through 7; see Section 5 of the *DSP56000 Family User's Manual*) will be allocated to the C expression (see "OES modifier j: The following in-line assembly code is used to generate executable assembly code. Notice that the actual register selection is totally dependent on the C compiler but the register selected (r3 in this example) is [guaranteed to be related to the C expression used \(in this case cptr, see Section](#page-103-0) [5.2\)." on page 10](#page-103-0)). The C expression will be promoted to this register. Typically the C expression should be a pointer to be assigned to an address register. The OES modifier, **j**, can only be associated with operand constraint **A** (see [Section](#page-96-0) [5.2.1](#page-96-0)).

**D** —One of the 56-bit accumulators (**a** or **b** which are referred to as Destination Registers; see Section 4 of the *DSP56000/DSP56001 User's Manual*) will be allocated to the C expression (see ["OES modifier e: The modifier e can be used](#page-103-1) [to generate the assembly code below because a1 is the upper part of register A."](#page-103-1) [on page 10](#page-103-1) through ["OES modifier k: The k modifier can be used to generate](#page-104-0) [the following assembly code because a2 is the extension portion of register A."](#page-104-0) [on page 11\)](#page-104-0). The C expression will be promoted to this register. Care must be exercised to make sure the size of the C expression is consistent with the accumulator length. The OES modifiers '**e**', '**h**' and **'k**' can be associated with operand constraint D (see [Section 5.2.1](#page-96-0)).

**R** —One of the Input Registers (**x0** or **y0** which are also called Multiplier Registers; see Section 4 of the *DSP56000/DSP56001 User's Manual*) will be allocated to the C expression (see ["OES modifier i: The modifier can be used to](#page-105-1) [generate the following assembly code because x is a register without a 0 or 1](#page-105-1) [portion." on page 12\)](#page-105-1). The C expression will be promoted to this register. The OES modifiers '**g**' and '**i**' can only be associated with operand constraint R (see [Section 5.2.1\)](#page-96-0).

**S** —One of the Input Registers (**x0**, **x1**, **y0** or **y1** which are also called Source Registers; see Section 4 of the *DSP56000/DSP56001 User's Manual*) will be allocated to the C expression (see [Example 5-13 on page 5-14](#page-107-1) through [Example 5-17 on page 5-15](#page-108-2)). The C expression will be promoted to this register. The OES modifiers "**g**" and "**i**" can only be associated with operand constraint **S** (see [Section 5.2.1\)](#page-96-0).

**i** —An immediate constant; a constant is generated in the form of #constant if no modifier is specified. With **p** or **q** modifier, the value is generated without the # sign. The value is the 16-bit constant with **p** modifier, and 24-bit constant with **q** modifier (see [Example 5-12](#page-106-3)).

**m** —A memory location will be allocated to the C expression (see [Example 5-11](#page-106-2)). The DSP56000/DSP56001 has four memory spaces: X, Y, L and P but the C compiler may only use the X, Y or L memory spaces for this expression. The OES modifier '**f**' can only be associated with operand constraint m (see [Section 5.2.1\)](#page-96-0).

**number** —Inherit all memory or register characteristics of the operand indicated by the **operand id number** (see [Example 5-3\)](#page-102-2). This constraint is usually used for read/write operands which are declared by using the same C variable as both the input and output operand.

The operand is sometimes referred to as a read-only operand if it is used only as input (see [Example 5-14](#page-107-0)) and it is called a write-only operand if it is used only as an output (see

[Example 5-15](#page-107-2)). In most of cases, the operand is used as both an input and an output operand (see [Example 5-16](#page-107-3) and [Example 5-17\)](#page-108-2). In these cases the operand should be described as both. Since output operands should be listed first, the operand id number is determined when the input operand is declared. The id number will be used as the operand constraint of the input operand.

[Section](#page-100-1) lists the operand constraints and their related modifiers.

<span id="page-100-1"></span>

| <b>Operand Constraint</b> |                                  | <b>Modifier</b>          |                                                                         |
|---------------------------|----------------------------------|--------------------------|-------------------------------------------------------------------------|
| A                         | -Address Register (rx)           | %ј                       | -Rn's paired offset register                                            |
| D                         | -Destination Register (a,b)      | %e<br>% $h$<br>$%$ k     | -Upper word $(a1, b1)$<br>-Lower word $(a0, b0)$<br>-Extension (a2, b2) |
| R                         | -Multiplier Register (x0,y0)     | % $q$<br>%i              | -Select other register portion<br>-Strip 0/1 from register name         |
| S                         | -Source Register $(x0,x1,y0,y1)$ | %g<br>%i                 | -Select other register portion<br>-Strip 0/1 from register name         |
|                           | -Constant (#number)              | %p<br>$%$ a              | -16 bit immediate value<br>- 24 bit immediate value                     |
| m                         | -Memory Location                 | %f                       | -Memory space identifier                                                |
| number                    | -Any one of above                | %(corresponding modifier |                                                                         |

**Table 5-1. Operand Constraints/Modifiers Associations**

# <span id="page-100-0"></span>**5.2.3 Explicit Register Saving**

It is possible to manually perform register allocation, in fact this may simplify the process of converting an existing body of DSP56000/DSP56001 assembly language subroutines to in-line assembly code. The programmer need only identify each register explicitly referenced in the assembly code and list them in the **reg\_save** argument region (see [Section 5.2](#page-94-0)). This guarantees that the content of each register is preserved across **\_\_asm**() calls. Use of registers **r0** and **r6** is prohibited in the assembly code because they are reserved for the C compiler during run-time where **r0** is the frame pointer and **r6** is the stack pointer. Registers Mn are used by the compiler as temporary registers and Nn are not used by the C compiler at all. As a result, these registers do not need to be saved unless the programmer uses them in assembly code. If they are used in assembly code, they should only be used as local variables.

Explicit register saving is done through specifying the registers to be saved. A string is used to specify each register. The valid register names are listed in [Table 5-2.](#page-101-1)

| <b>Register Type</b> | Valid Names            |
|----------------------|------------------------|
| Accumulator          | "a"."b"                |
| Input                | "x0", "x1", "y0", "y1" |

**Table 5-2. reg\_save Names**

<span id="page-101-1"></span>An example for **reg\_save** is a program performing an IIR filter operation which is based on the Dr. BuB IIR filter program "iir1.asm". The program data structure is the same as the Dr. BuB program and data is passed through the C variable "data". Pointers "sptr" and "cptr" are used to point to static variables.

#### **Example 5-1. reg\_save**

**reg\_save**: This in-line assembly code is converted from the Dr. BuB IIR filter program using **reg\_save**. This program is based on Y Memory Model, and there are other in-line assembly features used here for the demonstration of the reg save. [Section 5.2.4](#page-101-0) may need to be referenced for the other feature of the in-line assembly.

```
iir1( int data, int* sptr, int* cptr )
     { _ _asm volatile ( "move %0,a\n\
 move %1,r1\n\
 move 2, r4\n\inftymove y:(r1)+,x0\n\inftymove y:(r4)+, y0\ln\{\ mac x0, y0, a
                        y:(r4)-,y0\n\inftymove y:(r1), x1\n\inftymacr x1, y0, a x0, y:(r1)-\n\wedgemove a,y:(r1)" : /* no output */ : "D" (data), "A"
(sptr), "A" (cptr) :
   "a", "x1", "x0", "y0", "r1", "r4" );
}
```
## <span id="page-101-0"></span>**5.2.4 In-line Assembly Code Examples**

The examples in this section illustrate the practical application of the  $\text{\_}2$  **asm**() extension. The main purpose of this section is to show how to write in-line assembly code. Since these examples are intended to illustrate the information presented earlier in this chapter, references to the appropriate subjects have been included.

[Example 5-2](#page-102-3) illustrates the use of the in-line assembly code "instruction\_template". Since this in-line assembly code directly clears register A, the programmer should check to be sure that the contents of A are not needed.

#### **Example 5-2. instruction\_template**

<span id="page-102-3"></span><span id="page-102-0"></span>Instruction template: The following are a few examples of how to utilize the instruction template in in-line assembly code. This feature allows the generation of any valid assembly instruction and it is probably the most frequently used feature in in-line assembly coding.

```
_ _asm("clr a"); /* clears the register A */
_ _asm("move #$10, a2"); /* load the register A2 with
the hex value 10 */
_ _asm("HCR EQU $FFE8"); /* equate the Host Control
Register to
         SFFE8 */
```
A pseudo operand will be used to illustrate use of the OES operand id number. The pseudo operand functions as an input or output operand. [Example 5-3](#page-102-2) uses five pseudo operands: V, W, X, Y and Z each of which is referenced by operand ids **0**, **1**, **2**, **3** and **4**, respectively. The pseudo operands are used as in the OES "**%0**", "**%1**", "**%2**", "**%3**" and "**%4**". [Table 5-3](#page-102-4) shows which operands in [Example 5-3](#page-102-2) are input or output operands.

#### **Example 5-3. operand\_id**

<span id="page-102-2"></span><span id="page-102-1"></span>Instruction template with **operand\_id**: In order to illustrate how to use output or input operands, pseudo operands V, W, X, Y, and Z are used. The **operand\_id** listed in this example can be used as part of an **instruction\_template**.

**\_ \_**asm("instruction\_template" **:** V, W, X **:** Y, Z );

<span id="page-102-4"></span>[Example 5-3](#page-102-2) through [Example 5-12](#page-106-3) illustrate the use of OES modifier (see [Section 5.2.1](#page-96-0)).

**Table 5-3. Output and Input Operands for Section 5-3**

| operand id | pseudo operand | operand type | <b>OES</b> |
|------------|----------------|--------------|------------|
| 0          | ٧              | output       | %0         |
|            | W              | output       | %1         |
| 2          | Χ              | output       | %2         |
| 3          | v              | input        | %3         |
| 4          | 7              | input        | %4         |

#### **Example 5-4. OES Modifier j**

<span id="page-103-0"></span>OES modifier **j**: The following in-line assembly code is used to generate executable assembly code. Notice that the actual register selection is totally dependent on the C compiler but the register selected (r3 in this example) is guaranteed to be related to the C expression used (in this case cptr, see [Section 5.2](#page-94-0)).

In-line Assembly code:

```
char *cptr;
 _ _asm("move (%0)+%j0"::"A"(cptr));
Assembly Code Generated:
 move (r3)+n3
```
#### **Example 5-5. OES Modifier e**

<span id="page-103-1"></span>OES modifier **e**: The modifier **e** can be used to generate the assembly code below because a1 is the upper part of register A.

In-line Assembly code:

```
int foo;
_ _asm("move #$ffffff,%e0":"=D"(foo));
Assembly Code Generated:
move #$ffffff,a1
```
#### **Example 5-6. OES Modifier h**

<span id="page-103-2"></span>OES modifier **h**: The **h** modifier can be used to generate the following assembly code because a0 is the lower part of register A.

In-line Assembly code:

int foo; **\_ \_**asm("move #\$ffffff,%h0":"=D"(foo)) Assembly Code Generated:

```
move #$ffffff,a0
```
#### **Example 5-7. OES Modifier k**

<span id="page-104-0"></span>OES modifier **k**: The **k** modifier can be used to generate the following assembly code because a2 is the extension portion of register A.

```
In-line Assembly code:
 int foo;
 asm("move #$ff, %k0": "=D" (foo));
Assembly Code Generated:
 move #$ff,a2
```
#### **Example 5-8. OES Modifier g**

<span id="page-104-1"></span>OES modifier **g**: Swap the most significant 24-bit portion and the least significant 24-bit portion of 48-bit registers xand y to allow the OR instruction to operate on an entire 48-bit register.

```
/*
  * The following assembly code could be generated
(note that the
      optimizer may vary the code actually generated).
         move x1,a1
         move x0,x1
         move a1,x0
  *
  * The variable foo can be allocated to either x0,
x1, y0, or y1
      by using the operand constraint S. The swap
operation can
      be applied to the register allocated to the
variable foo by
      using the following in-line assembly code.
  *
  */
 main()
 {
    int foo;
    \frac{1}{2} _asm volatile ("move %g0,a1" : : "S" (foo));
     _ _asm volatile ("move %0,%g0" : "=S" (foo) : "0"
(foo);
    \_asm volatile ("move a1,%0" : "=S" (foo));
 }
```
#### **Example 5-9. OES Modifier g**

<span id="page-105-0"></span>OES modifier **g**: Program bit checker looks to see if any bit in the 48-bit registers x or y is a one. In this case, Bit Checker looks to see whether the variable foo which is placed in either the xor yregister is all zeros or contains a one. The result is stored in register a1. If register a1 is not 0x000000, then foo has one or more bits set to one.

```
/ \star* The variable foo can be allocated to either the x or
y register by using
  * the operand constraint S. The OR instruction only
operates on 24-bit
  * registers so that to OR the x register with another
register, x1 must
  * be ORed separately from x0. The same applies for
the y register.
  */
 main()
 {
    long volatile foo;
    \__asm volatile ("clr a");
    \_asm volatile ("or 0, a" :: "S" (foo));
    \frac{1}{2} _ asm volatile ("or %g0,a" :: "S" (foo));
 }
```
#### **Example 5-10. OES Modifier i**

<span id="page-105-1"></span>OES modifier **i**: The modifier can be used to generate the following assembly code because x is a register without a 0 or 1 portion.

In-line Assembly code:

```
int foo;
   \frac{1}{2} _asm("move l:<$0,%i0" : "=R"(foo));
Assembly Code Generated:
 move 1: <50, x
```
#### **Example 5-11. OES Modifier f**

<span id="page-106-2"></span><span id="page-106-0"></span>OES modifier **f**: The **f** modifier can be used to generate the following assembly code. Assuming that Y memory space is used and the memory location of the variable "foo" is 233, then the desired memory space indicator "y" will be automatically generated by the f modifier.

In-line Assembly code: int foo; **\_ \_**asm("move #\$ffffff,%f0": "=m" (foo)); Assembly Code Generated: move #\$ffffff,Y:233

#### **Example 5-12. OES Modifier p and q**

<span id="page-106-3"></span><span id="page-106-1"></span>OES modifier **p**, and **q**: This in-line assembly code programs the SCI of DSP56001 by setting up the SCI registers located at X:\$FFF0 and X:\$FFF2. You may use modifier p for any 16-bit value.

#define SCR 0xFFF0 #define SCCR 0xFFF2 #define V\_SCR 0x2000 #define V\_SCCR 0x013F main() {  $\_$   $\_$   $\_$   $\alpha$ movep  $0$ ,  $x$ :  $q1" : '''$  (  $V\_SCR$ ), "i" (SCR)); \_ \_asm("movep %0,x:%q1" : : "i" ( V\_SCCR), "i" (SCCR)); } Assembly Code Generated:

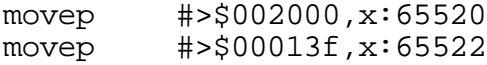

#### **Example 5-13. Input Expression / Output Expression**

<span id="page-107-1"></span>Input Expression / Output Expression: This in-line assembly code uses the pseudo assembly mnemonic "**asm\_instruction**" and refers to two C expressions: output\_expression and input\_expression. This example illustrates how to interpret the operand constraint (see [Section 5.2.2](#page-98-0)) and operand id (see [Section 5.2.1](#page-96-0) and [Example 5-3](#page-102-2)). The example implies that the C expression output\_expression is expanded with constraint D and is an output of the assembly code instruction asm\_instruction. Similarly, the C expression input\_expression is expanded with constraint S and used as an input to the assembly code instruction asm\_instruction.

```
_ _asm("asm_instruction %1,%0" : "=D"
(output_expression) : "S" (input_expression));
```
#### **Example 5-14. Read-Only Operand**

<span id="page-107-0"></span>Read-Only Operand: This in-line assembly code uses the pseudo assembly mnemonic "**asm instruction**" and uses **input expression** as a read-only operand.

**\_ \_**asm("asm\_instruction %0" :: "S" (input\_expression));

#### **Example 5-15. Write-Only Operand**

<span id="page-107-2"></span>Write-Only Operand: This in-line assembly code uses the pseudo assembly mnemonic "asm\_instruction" and uses output\_expression as a write-only operand.

**\_ \_**asm("asm\_instruction %0" :"=D"(output\_expression));

#### **Example 5-16. Read-Write Operand**

<span id="page-107-3"></span>Read-Write Operand: An addition is programmed using in-line assembly code and the C expression result is used as a read-write operand. The variable, foo, is used as a read only operand. Notice that operand constraint '0' was used to reference the add instructions second source operand which is also the destination operand (see the *DSP56000/DSP56001 User's Manual* — Appendix A for the syntax of the add instruction).

```
int foo, result;
_ _asm("add %1,%0" : "=D" (result) : "S" (foo), "0"
(result));
```
#### **Example 5-17. Read-Write Operand**

Read-Write Operand: The same result will be obtained as in [Example 5-16](#page-107-0). Notice how the operand id is changed according to the placement of the C variables.

```
int foo, result;
_ _asm("add %2,%0" : "=D" (result) : "0" (result), "S"
(foo));
```
#### **Example 5-18. Multiple Instruction — Single-Line**

<span id="page-108-0"></span>Multiple Instruction — Single-Line: An in-line assembly program which places a value (e.g. \$709) in register a and negates the result is written in one line. This one line will generate two lines of assembly code in the C compiler output.

```
_ _asm("move #$709,A\n neg A");
       Example 5-19. Multiple Instruction — Multiple-Line
```
Multiple Instruction — Multiple-Line: The two lines of in-line assembly code in this example have the same effect as the one line in [Section 5-18.](#page-108-0) Notice that using two lines increases the in-line assembly code readability. The line continuation character '\' used at the end of the in-line assembly codes first line makes this possible.

```
_ _asm("move #$709,A\n\
                neg A");
```
#### **Example 5-20. Mulitple Use of \_ \_asm()**

Multiple use of **\_ \_asm()**. This example and [Example 5-21](#page-109-0) are done in-line with the compiler performing all register allocation and all operands are referenced via C expressions.This in-line program is a single memory space version of the Dr. BuB IIR filter program iir1.asm. The method used to write this in-line assembly program is to use an \_ **\_asm**() statement for each assembly language instruction.

```
int iir1( int data, int* sptr, int* cptr )
\{int state1, state2, coef;
  _ _asm ( "move y:(%1)+,%0" : "=R" (state1) : "A" (sptr)
);
 _ _asm ( "move y:(%1)+,%0" : "=R" (coef) : "A" (cptr)
);
    _ _asm ( "mac %2,%3,%0\ty:(%4)-,%1"
 : "=D" (data), "=R" (coef)
 : "R" (state1), "1" (coef), "A" (cptr), "0" (data) );
  _ _asm ( "move y:(%1),%0" : "=S" (state2) : "A" (sptr)
);
 _ _asm ( "macr %1,%2,%0\t%3,y:(%4)-"
```

```
: "=D" (data)
: "S" (state2), "R" (coef), "R" (state1), "A" (sptr) );
_ _asm ( "move %0,y:(%1)" : : "D" (data), "A" (sptr) );
  return data;
 }
```
#### **Example 5-21. Line Separation**

<span id="page-109-0"></span>Line Separation. This in-line program is functionally identical to Section except that line separation is used to insert the entire assembly language program (Dr. BuB IIR filter program, iir1.asm) into a single **\_ \_asm()** statement. Notice how much easier it is to read the program.

```
int iir1( int data, int* sptr, int* cptr )
{
    int state1, state2, coef;
            \frac{1}{2} asm ( "\n\
 move y:(84)+, 2\n\lambdamove y:(85)+, 1\n\inftymac \frac{88,87,80}{ty:(85)-,81}{n}move v:(84), 83\numacr 89,87,80 t 88, y: (4) - \n \
 move %6,y:(%4)":
           "=D'' (data), "=R'' (coef), "=R'' (state1), "=S''(state2):
          "A" (sptr), "A" (cptr), "0" (data), "1"
(coef), "2" (state1),
          "3" (state2) );
    return data;
 }
```
#### **Example 5-22. Instruction Template Label**

Instruction Template Label: The following in-line assembly code which generates the label "foo" uses a return character "\n" to insure that there is no white space in front of the label.

**\_ \_**asm("\nfoo");

#### **Example 5-23. Program DSP56001 SCI Timer**

Program DSP56001 SCI Timer: The SCI timer can be programmed so that a SCI interrupt service routine is accessed periodically. The following in-line assembly program is based on the SCI timer described in section 11.2 of the DSP56000/DSP56001 User Manual.

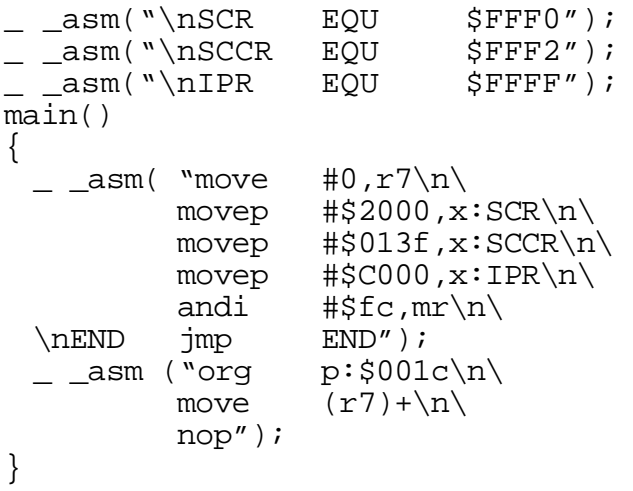

# <span id="page-110-0"></span>**5.2.5 Controlling Labels Generated by the Compiler**

Using the **\_ asm**() keyword, it is possible for the programmer to override the compilers label generation conventions for subroutines and global variables. This may be useful for:

- 1. Calling assembly language subroutines.
- 2. Calling C subroutines from assembly code.
- 3. Referencing assembly language global variables from C.
- 4. Referencing global C variables from assembly code.

#### **5.2.5.1 Calling Assembly Subroutines**

Calling a subroutine or function requires using a label that points to the subroutine or function. The C compiler uses a predetermined labeling convention (see [Section 4.7,](#page-84-0) ["Compiler Naming Conventions," on page 4-13\)](#page-84-0), and does not generate arbitrary labels like most assembly programs. In order to call assembly subroutines labeled in an arbitrary fashion, **\_ asm**() can be used to overwrite the C convention label with an arbitrary label.

To illustrate how to use the **\_ \_asm** directive for this purpose, Section 4-7 reads the data at x memory location \$100 and y memory location " $y+2$ ". For test purposes, the y memory space is filled with the integer sequence 0 through 9 and the x memory space is left uninitialized. The **printf()** statement prints the data returned from the functions ValOfX $(100)$  and ValOfY $(y+2)$ . These two functions are constructed in assembly code and reside in another file. The two assembly subroutines, ReadX and ReadY, are written

using the out-of-line assembly technique described in [Section 5.4](#page-118-0). The listings for ReadX and ReadY are shown in [Example 5-38](#page-130-0) in [Section 5.4.5.](#page-129-0)

By using the statement

extern int ValOfX() \_ \_asm("ReadX"), ValOfY() \_ \_asm("ReadY");

all C compiler generated function labels for **ValOfX()** and **ValOfY()** are replaced by the labels ReadX and ReadY, respectively.

**Example 5-24. Calling Assembly from C**

Calling assembly from C. This C program (called test.c) can be used to examine the data in x or y memory by calling assembly routines "ReadX" or "ReadY". Notice that the assembly code for ReadX and ReadY is listed in [Section 5-38](#page-130-0) of [Section 5.4.5](#page-129-0).

```
C:\> type test.c
#include <stdio.h>
extern int ValOfX() \angle _asm("ReadX"), ValOfY() \angle_asm("ReadY");
unsigned Y[] = \{0x1,0x2,0x3,0x4,0x5,0x6,0x7,0x8,0x9\};
main()
\{printf("<%x><%x>\n", ValOfX(100), ValOfY(Y+2));
}
```
The following two command lines test Section .

C:\> g56k test.c memread.asm  $C:\rangle$  run56 a.cld

### **5.2.5.2 Calling C Subroutines from Assembly Code**

Any C program can be called from an assembly program to test the assembly program data or utilize built-in standard C libraries such as floating-point operations. Calling a C subroutine from assembly code requires using the C subroutine calling convention (see [Section 4.8, "Subroutine Call Sequence," on page 4-14](#page-85-0) and [Section 5.4.4, "Calling C](#page-128-0) [Routines," on page 5-35\)](#page-128-0) and matching the C function labels. The in-line-assembly directive, **\_ \_asm**(), can be used as shown in Section to change the C program labels.

#### **Example 5-25. Calling C from Assembly**

Calling C from assembly. This C subroutine (called C\_print.c) uses the standard C library routine, **printf()**, to print the input argument as a string.

```
C:\> type c_print.c
#include <stdio.h>
int C\_print() = _asm("print");
C_printf(char *msg)
{
printf("s\n", msg);
}
```
#### **Example 5-26. Calling C from Assembly**

Calling C from assembly. This assembly program (called greeting.asm) prints the message "greeting: hello, there" on the screen. It uses the C subroutine, **printf ()**, to print this message. Notice that the assembly program name is Fmain because the control program, G56k, uses the default start-up file crt056y.cln and crt056y.cln uses **Fmain** to start up the main program (see Chapter 6 in this manual).

```
C:\> type greeting.asm
      section greeting
       org y:
LC0 dc "greeting: hello,there.",$00
      org p:
      global Fmain
Fmain move ssh, y:(r6)+move r1, y:(r6)+move #LC0,r1
      move r1, y:(r6)+jsr print
      move (r6) –
      move y:-(r6), r1
      move y:-(r6), ssh
      rts
      endsec
```
The following two command lines are used to test two programs: **c\_print.c** and **greeting.asm**.

```
C:\> g56k greeting.asm c_print.c
C:\> run56 a.cld
```
#### **5.2.5.3 Referencing Assembly Global Variables from C**

The data in assembly language programs must be accessible to C programs to take full advantage of the DSP56000 family architecture since the C language cannot access all of the DSP56000 features directly. One way to access this data is through global data which can be defined in assembly language and accessed in the C program environment. This feature is particularly useful to allocate modulo buffers for C variables. Detailed information on modulo buffers can be found in the *DSP56000/DSP56001 User's Manual*, Section 5 — Address Generation Unit and Address Modes.

#### **Example 5-27. Generate Data with Assembly Language**

Generate data with assembly language. The data file, sqtbl.asm, is generated in assembly language and consists of the squares of the numbers 0 - 8. Notice that directives BSC, DC, DS, DSM and DSR (see Section 6.3 of the *Motorola DSP56000 Macro Assembler Reference Manual*) can be used depending on the application.

```
C:\> type sqtbl.asm
       section data
       global table
       org y:
table dc 0,1,4,9,16,25,36,49,64
       endsec
```
#### **Example 5-28. Access Data with C**

<span id="page-113-0"></span>Access data with C. This test program (called test.c) prints the value of  $5<sup>2</sup>$  on the screen.

```
C:\> type test.c
#include <stdio.h>
extern int SQUARE[] _ _asm("table");
main()
{
printf("square of d is d\n\cdot, 5, SQUARE[5]);
}
```
The following two command lines for [Example 5-28](#page-113-0) test the two programs **sqtbl.asm** and **test.c**.

C:\> g56k test.c sqtbl.asm  $C:\rangle$  run56 a.cld

### **5.2.5.4 Referencing Global C Variables from Assembly Language**

One DSP56KCC feature is that global data in a C program is available to assembly language programs. This feature is particularly useful when the data to be processed by an assembly language program is generated by the C program. [Example 5-29](#page-114-0) provides coefficients that are used in [Example 5-30.](#page-114-1)

#### **Example 5-29. Generate Data with C**

<span id="page-114-0"></span>Generate data with C. Data file, data.c, is generated by a C language program and contains the coefficients of an average filter which takes the average of the last four input data.

```
% cat data.c
/*
* data.c
*/
int Cwaddr[] ] [ ] [ ] [ ] [ ] [ ] [ ] [ ] [ ] [ ] [ ] [ ] [ ] [ ] [ ] [ ] [ ] [ ] [ ] [ ] [ ] [ ] [ ] [ ] [ ] [ ] [int Ccaddr[] _ _asm("caddr");
int NTAP = max("N_1"');
int Cwaddr[4];
int Ccaddr[] = (0x200000, 0x200000, 0x200000, 0x200000)};
int NTAP = 4;
```
#### **Example 5-30. 4-tap FIR Filter**

<span id="page-114-1"></span>4-tap FIR filter — Access data with assembly language: This FIR filter reads an input sample from memory location Y:input and writes the filtered output to memory location y:output. The input data array is stored in X memory starting at waddr and the FIR coefficients are stored in Y memory starting at caddr. Notice that the memory space for waddr and caddr is allocated in the C routine described in [Example 5-29](#page-114-0).

```
% cat fir.asm
org p:
move #waddr,r0
move #caddr, r4
move y:N_1,m0
move m0,m4
movep y:input,x:(r0)
clr a x:(r0) + x0y:(r4) + y0rep #n-1
```

```
mac x0, y0, a x:(r0) + x0y:(r4) + y0\text{macro} x0.x0.a (r0)-
 movep a,y:output
 end
C:\> q56k - S data.c
C:\rangle q56k -c fir.asm
C:\rangle> g56k -c data.asm
C:\> g56k fir.cln data.cln
```
### **5.2.6 Specifying Registers for Variables**

DSP56KCC allows the programmer to identify a specific register for local and global variables, but due to the limited number of registers available, this may not have a positive effect on run-time performance. With this in mind, this feature should be used sparingly.

Both global and local variables are candidates for promotion to specific registers and syntactically they look the same:

register int \*ptr **\_ \_**asm("r5");

By specifying a specific register for a local or global variable, the programmer is reserving the register for the variable's entire scope (global for the entire program, local for the function in which they are declared). This means that the compiler will not use the register for any other purpose and the register **will not be saved and restored** by the C function call.

### **5.2.7 Optimizer Effects on Code**

All in-line assembly code is visible to the optimizer and as such it is possible that the optimizer will convert it into a new form or eliminate it entirely if it is determined to be unreachable or dead. In order to guarantee that code is not removed by the optimizer, the ANSI keyword volatile must be used.

```
_ _asm volatile ( … );
```
# **5.3 #pragma Directive**

The purpose of this section is to explain the proper techniques for manipulating the assembler's run-time and load-time counters while programming in the C language.

Currently the Motorola DSP assemblers allow the programmer to specify both a run-time location and a load-time location for any object; however, there is no corresponding concept within C. The generic #pragma facility is used to add this capability rather than

extending the C language. Users now have complete freedom in specifying both the run-time and load-time counters for any static or global object. These directives may be used with either code or data.

This flexibility is achieved by allowing the user to modify any of eight counter strings maintained by the compiler — two for each memory space:  $x, y$ , and  $p$ . When an object is or defined, the current values of those counter strings are bound to that object.

Syntax for the pragma directive is

**#pragma** counter\_string argument

C function or data storage definition

**#pragma** counter\_string

where

- 1. The two **#pragma** statements must encase the entire definition.
- 2. **counter string** in the first #pragma specifies which phase (run or load time) and memory space is to be affected. It can be **x\_run**, **y\_run**, **l\_run**, **p\_run**, **x\_load**, **y\_load**, **l\_load**, or **p\_load**. The memory model used in the C compiler should match the memory model specified by **counter\_string**. Note that the **p\_run** and **p\_load counter\_strings** will always have an effect.
- 3. The argument in the first **#pragma** is the string that will be passed as either the runtime or load-time argument to the org assembler directive. This address, which is optional, is of the form **x:address\_value** where x is the counter associated with the **x**, **y**, **l**, or **p** memory, and **address\_value** is the value to be initially assigned to that counter. As an example,  $p: $300$  might be used for the counter string **p\_load**.
- 4. The C function or data storage definition is a declaration that reserves storage.
- 5. The second counter\_string should be the same as the first **counter\_string** and will return the memory specification to the default setting.

If and only if *the memory space of the counter string in the #pragma directive matches the memory model of the C compiler*, then the compiler will insert an assembly org statement of the form:

(1) org a:runtime\_address,b:loadtime\_address

or

(2) org a:runtime\_address

where "a" is the run time counter and **runtime** address is the optional initial value for that counter, as specified in the "argument" to **#pragma**.

"b" is the load time counter and **loadtime\_address** is the optional initial value for that counter, as specified in the "argument" to **#pragma**.

The following two examples illustrate that the load time counter is optional. See the section on the ORG statement in the *Motorola DSP56000/DSP56001 Assembler Manual* for a complete description and list of options.

Notice that the pragma directive run-time counter string will only affect the run-time address and the pragma directive load-time counter string will only affect the load-time address.

As a simple example, assuming that y-memory model (or default memory model) is used (see Chapter 3 to change the memory model to be used), the following C segment

```
#pragma y_load x:$100
int coeff[5] = \{0x19999a, 0x200000, 0x266666, 0x2ccccd,0x333333};
#pragma y_load
```
produces the following assembly language code:

```
globalFcoeff
orgy:,x:$100
Fcoeff
dc 1677722
dc 2097152
dc 2516582
dc 2936013
dc 3355443
```
Notice that the second #pragma directive will remove the affect of the first memory specification, i.e., **#pragma y\_load** x:\$100, and the rest of the code generated by the C compiler will be in the default memory area (see Chapter 3 in order to change this default memory model).

The above example code will be loaded in the X memory location \$100, and it should be copied to the Y memory space upon system start-up. When burning a PROM, only one memory space is desired to be used, as an example, P memory space, so that only one PROM is enough for both data and program. In such case, both the data and the program will be burned in the PROM and the data should be moved to the data memory space (either, X, Y or L memory space depending on the program) upon system start-up.

Let's assume that the coefficients of the above example is desired to be in the program space when burning the PROM. Then the following C segment

```
#pragma y_load p:$100
int coeff[5] = \{0x19999a, 0x200000, 0x266666, 0x2ccccd,0x333333};#pragma y_load
```
produces the following assembly language code:

```
global Fcoeff
org y:,p:$100
Fcoeff
dc 1677722
dc 2097152
dc 2516582
dc 2936013
dc 3355443
```
The above assembly code will be loaded into the P memory space at p:\$100 for the PROM burning, and it should be copied to the L memory space before the actual program is executed. Manipulating the assembler's run-time and load-time counters requires a thorough understanding of the underlying assumptions about memory layout, which are made by the compiler (see Chapter 6).

**Note:** Incorrect use of this feature may cause compile-time, link-time and even run-time errors.

# <span id="page-118-0"></span>**5.4 Out-of-line Assembly Code**

Out-of-line assembly code is assembly code written in a separate source file that is called from a C program. Separating the assembly code and C code in this way provides a powerful and flexible interface to the DSP56000 family architecture. This out-of-line method may be used to convert existing assembly subroutines, write new subroutines completely in assembly language or access both data spaces (X and Y). The key advantage of out-of-line assembly code is that it provides a complete assembly programming environment for the DSP56000 family whereas the in-line assembly code must follow the C programming environment rules.

Writing out-of-line assembly code requires a complete understanding of the C Cross Compiler and the DSP56000 family architecture. For out-of-line assembly code to be callable from a C program, the following five basic elements should be included in the assembly source file in sequence.

- 1. C subroutine entry code (prologue code).
- 2. Save all registers to be used.
- 3. Main program.
- 4. Restore all registers used.
- 5. C subroutine exit code (epilogue code).

Each of these steps can be programmed as a macro; however, using generic macros can unnecessarily increase the size of the resulting assembly code program. The DSP's ability to move data in parallel with arithmetic operations provides opportunities to significantly optimize the assembly code by combining steps within a macro and by combining the code of two or more macros.

In order to illustrate the steps listed above, the out-of-line assembly code template is described first and each element of the template is then explained in detail. After reviewing the five elements, some optimization techniques are discussed.

### **5.4.1 General Template**

The following template is a generic form used to make the C function "foo". There are five distinct elements in the template which are numbered as above. The actual code for the prologue and epilogue is shown but the "Save all registers to be used", "Main Program", and "Restore all registers used" are listed as comments because their actual code depends on the main program.

```
global Ffoo \qquad \qquad ; prologue:
Ffoo \qquad \qquad ; sets up entry point (C
function address),
 move r0, y:(r6)+ ; updates frame pointer (r0)and saves
 lua (r6)+,r0 ; return address
 move \operatorname{ssh}, y:(r6)+ ;
; Save all registers to be used
; Main Program
; Restore all registers used
 move y:-(r6), ssh ; epilogue: restores return
address, updates
 move y:-(r6), r0 ; restores return address,
updates
 tst a : frame pointer (r0), and
updates the SR with
                        ; the contents of register A
 rts
```
### **5.4.1.1 Prologue**

The first two lines of the prologue make the assembly program visible to the C program so that the subroutine or function is callable from the C program. In this case, any one of the following C statements can be used to access out-of-line assembly code.

```
foo();
x = foo();
x = foo(\text{arg1}, \text{arg2}, \text{arg3});
```
The first function call assumes that the C function does not use any arguments and does not return any values. The second only returns a value which is the same data type as the variable x. The last call assumes that the C function uses the three arguments: arg1, arg2 and arg3 and then returns the value x.

The rest of the prologue saves the old frame pointer, updates the current frame pointer and saves the return address. The return address is saved when the JSR instruction pushes the hardware stack which saves the program counter in the high 16 bits of the system stack i.e., SSH. This section of the prologue provides bookkeeping for the C compiler activation record. Detailed information on the structure of the activation record can be found in [Section 4.6.1, "Activation Record," on page 4-10.](#page-81-0) After this prologue, the R0 register is the frame pointer and R6 is the stack pointer.

### **5.4.1.2 Save all registers**

All registers used in the main program should be saved before the main program changes them. This step is the second element of the template — "Save all registers to be used".

In order to save the registers, R6 is used as a stack pointer. The stack grows upward and the current stack pointer (R6) points to the next element above the top of stack. The following statement saves one register to the top of stack and sets the stack pointer to the next available stack location.

move  $x0,y:(r6)+$ 

Two registers, y1 and x1, can be saved with the following statements:

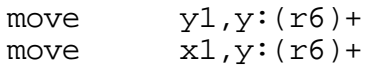

Since saving and restoring the registers are the subroutine's responsibility, the order of saving the registers should be in accordance with their restoration. The restore process should be exactly the reverse order of the register saving sequence.

# **5.4.1.3 Main Program**

The main C function program accesses the parameters passed, executes the operations on the parameters and returns a value. Passing parameters is done through the activation record which has been pushed onto the stack. The activation record frame pointer is pointed to by **r0** and the first parameter is placed 3 locations below the frame pointer (see [Section 4.6.1, "Activation Record," on page 4-10\)](#page-81-0). The parameters are arranged in reversed order. For example, the following statement should be used to move the first single word parameter to register **r3**.

```
move #-3, n0 ; the first parameter location<br>move y:(r0+n0), r3 ; load it to r3.
                                   i load it to r3.
```
Assuming the first three parameters are one word long, the following statements move the second and third parameters to registers **r4** and **r5**, respectively.

move  $#-4, n0$ move  $y:(r0+n0)$ ,  $r4$ move #-5,n0 move  $y:(r0+n0)$ ,  $r5$ 

# **5.4.1.4 Restore all registers**

The stack pointer, **r2**, is needed to restore the registers. The following code will restore one register. At this point in the function's execution, the stack pointer points to the location above the last saved register, hence the pre-decrement.

move  $y:-(r2)$ ,  $x0$  ; restore

The restoring procedure can be simplified if more than one register is to be restored. Restoring registers x0, x1, y0 and y1 can be done by the statements below.

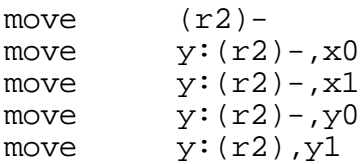

After the function has finished, a return value can be passed to the caller. Any 32-bit or 16-bit value must be returned through register a. If the return value is larger than 32 bits, then the compiler allocates the proper amount of buffer space and register a1 becomes the pointer to this buffer space upon callee execution. It is the callee's responsibility to copy any return values from the buffer whose address resides in register a1. This is the method used for returning structs.

### **5.4.1.5 Epilogue**

The out-of-line template epilogue is the reverse of the prologue. The epilogue restores the return address and updates the frame pointer, R0. Notice that the stack pointer, R6, should be decremented before each move operation. In addition, register A is tested to update the SR register. This testing is a part of the C compiler code generation feature and should be included (see [Section 5.4.5](#page-129-0) for optimization).

## **5.4.1.6 Out-of-line Assembly Code Example**

The following example illustrates using the general template as well as the fact that the DSP56000/DSP56001 performs fractional arithmetic. Assume that section mod1 contains two C callable subroutines, **mac01()** and **mac02()** and section **mod2** contains a single C callable subroutine, **mactwo()**. The two functions **mac01()** and **mac02()** take one argument each and **mactwo()** takes two arguments. These functions perform multiplication according to the following formulas and return their results:

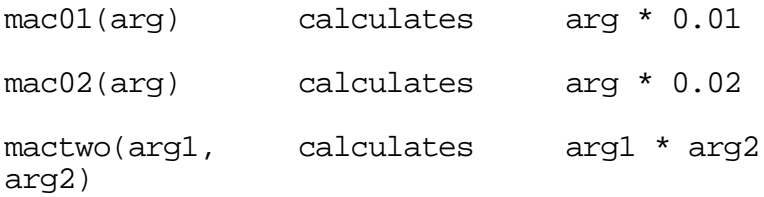

Note that multiplication on the DSP56000/DSP56001 treats data as fractions; however, the C programming environment does not support a fractional data type. Therefore data will be passed as integers from the C programming environment and will be treated as fractional data in the DSP56000/DSP56001. This can be an advantage if fractional arithmetic is desired since this is normally difficult to accomplish in C. Note that the calling routine must ensure arg is in range to prevent overflow.

The following function declarations (ANSI standard) can be used to declare functions which are known to perform fractional arithmetic. Internally, the size of integers is the same as the size of fractions.

```
int mac01(int);
int mac02(int);
int mactwo(int, int);
```
These three functions can be called as follows:

```
int fractvalue;
fractvalue = mac01(0x123456); /* the value 0x123456 is
0.142222166 in fractional */
fractvalue = mactwo(0x123456, 0x0147ae); /* 0x0147ae is
0.001 */
```
The conversion between fractional data and integer data (in hex form) can be performed using the evaluate command in the DSP56000 simulator.

#### **Example 5-31. General Template for Out-of-line Assembly Code**

General Template for Out-of-line Assembly Code: The two sections of this out-of-line assembly code are mod1 and mod2. The first section implements:

- 1. **mac01(arg)** which takes a fractional argument and returns 0.01 times the argument and
- 2. **mac02(arg)** which takes a fractional argument and returns 0.02 times the argument.

The second section implements **mactwo(arg)** which takes two fractional arguments and returns **arg1\*arg2**.

```
; section mod1:
; int mac01(int arg);
        takes a fractional argument and returns 0.01 *
argument.
; int mac02(int arg);
; takes a fractional argument and returns 0.02 *
argument.
 section mod1
 global Fmac01
Fmac01
 move r0, y:(r6)+ ; prologue
 lua (r6)+,r0
 move \operatorname{ssh}, y: (r6) +
 move x1, y:(r6)+ ; save register X1
 move y0, y:(r6)+ ; save register Y0
 move n0, y:(r6)+ ; save register n0
 move #-3, n0move y:(r0+n0), x1 ; argument
 move #0.01, y0 ; operand 0.01
 clr a
 \text{macr} x1, y0, a ; main program: calculates
multiplication of
                       ; x1 and y0
```

```
move y:-(r6), n0 ; restore register n0
 move y:-(r6),y0 ; restore register Y0
 move y:-(r6), x1 ; restore register X1
 move y:-(r6), ssh ; epilogue
 move y:-(r6), r0tst a
 rts
 global Fmac02
Fmac02
 move r0, y:(r6)+ ; prologue
 lua (r6) + r0move \operatorname{ssh}, y:(r6)+move x1, y:(r6)+ ; save register X1
 move y0, y:(r6)+ ; save register YO
 move n0, y:(r6)+ ; save register n0
 move #-3, n0move y:(r0+n0), x1 ; argument
 move #0.02, y0 ; operand 0.02
 clr a
 \text{macr} x1, y0, a ; main program: calculates
multiplication of
                      ; x1 and y0
 move y:-(r6), no ; restore register no
 move y:-(r6),y0 ; restore register Y0
 move y:-(r6), x1 ; restore register X1
 move y:-(r6), ssh ; epilogue
 move y:-(r6),r0tst a
 rts
 endsec
; section mod2
; int mactwo( int arg1, int arg2);
        takes two fractional arguments and returns
arg1 * arg2.
 section mod2
 global Fmactwo
Fmactwo
 move r0, y:(r6)+ ; prologue
 lua (r6)+,r0
```

```
move \operatorname{ssh}, y:(r6)+move x1.y:(r6)+ ; save register X1
 move y0, y:(r6)+ ; save register Y0
 move n0, y:(r6)+ ; save register n0
 move #-3,n0
 move y:(r0+n0), x1 ; the first argument
 move #-4, n0move y:(r0+n0),y0 ; the second argument
 clr a
 \text{max} x1, y0, a ; main program:
                       ; calculates multiplication of
x1 and y0
 move y:-(r6), n0 ; restore register n0
 move y-:(r6), y0 ; restore reqister Y0
 move y:-(r6), x1 ; restore register X1
 move y:-(r6), ssh ; epiloque
 move y:-(r6), r0tst a
 rts
 endsec
```
The DSP56KCC control program, G56k, should be used to assemble the out-of-line assembly code. The two sections of this code, mod1 and mod2, can be put in the same file or in separate files.The following command lines and source files provide a test for the case where each program is in a separate file.

```
C:\rangle type main.c
#include <stdio.h>
int mac01(int), mac02(int), mactwo(int,int);
main()
{
printf("%x, %x\n", mac01(0x123456), mactwo(0x123456,
0x0147ae));
printf("%x, %x\n", mac02(0x123456), mactwo(0x123456,
0x28f5c);
}
C:\> g56k main.c mod1.asm mod2.asm
C:\rangle run56 a.cld
 2e9a, 2e9a
5d35, 5d35
```
# **5.4.2 Global C and Static Variables in C**

The global C variables are accessed using labels generated by the C compiler. Any variables that are static to an assembly language subroutine will be accessed the same way. These variables are placed into memory at compile-time and are referenced symbolically according to the labels automatically generated by the compiler. However, it is possible to override the default labels by using the **asm**() keyword as explained in [Section 5.2.5, "Controlling Labels Generated by the Compiler,"](#page-110-0) *.*

For example, using the default labeling convention, the global integer, **Ginteger** which can be declared within the C statement "extern int Ginteger;" is loaded into the input register x0 in assembly code as follows:

move y:FGinteger,x0

When declaring C global variables in an assembly language file, the programmer must be careful to follow the label generating convention or use the **\_ \_**asm() keyword to report to the compiler that the labeling convention has been changed. In both cases, the assembler directive global is used to export the labels to the C files. DO NOT use the XDEF/XREF pair of directives. NOTE that it is the programmers responsibility to *allocate* space for the global variables declared in this manner. In the example below, this is done with the assembler directive dc. Also, ANSI C requires that all global variables be initialized to zero if they are not explicitly initialized.

#### **Example 5-32. Global Label in Assembly Language**

Global Label in Assembly Language. This example shows assembly code that defines a global integer (named FGinteger) which is normally accessed as Ginteger in the C environment and FGinteger in the assembly programming environment.

FGinteger dc \$0 globalFGinteger

#### **Example 5-33. Global Variable Declaration**

Global Variable Declaration. This is the C code equivalent to Section which defines the global integer Ginteger.

extern int Ginteger;

#### **Example 5-34. Changing a Global Label**

Changing a Global Label. This example shows C code that generates a global integer (Ginteger) which is accessed as Ginteger in both the C environment and the assembly programming environment.

```
extern int Ginteger \_ \_asm("Ginteger");
 Which will appear in assembly language code as:
Ginteger dc $0
 global Ginteger
```
## **5.4.3 Using Run-time Stack for Local Data**

The run-time stack may be used when the programmer requires a temporary data space for *automatic* style variables  $\frac{d}{dx}$  i.e., local variables in subroutines. Using the run-time stack requires additional steps in the prologue and epilogue sections. It is the subroutine's responsibility to automatically allocate and deallocate the stack at run-time.

In the prologue, an extra step is required to save the run-time stack space. Keeping in mind that the stack pointer **must** always point to the next available stack location, the stack space is *allocated* by advancing the stack pointer by the amount of space required. One way to allocate this space is shown in the Section .

#### **Example 5-35. Run-time Stack Allocation**

Run-time stack allocation: This code segment can be inserted in the general template prologue for out-of-line assembly code. Notice that "size" in the move statement below should be replaced with the appropriate constant.

```
move #size,n6; the stack size needed
 nop \longrightarrow ; wait until n6 is available to operate
on r6
 move (r6)+n6 ; allocate the run-time stack for
locals
```
Referencing the data space can then be accomplished using negative offsets from the stack pointer or via initialized address registers. There are many alternatives to these methods but they are all similar.

In the epilogue, an extra step is required to restore the stack pointer  $-$  i.e., deallocate the run-time local stack. This is simply the reverse of the allocation process in the prologue.

#### **Example 5-36. Run-time Stack Deallocation**

Run-time stack deallocation: This code segment can be inserted in the general template epilogue for out-of-line assembly code. Notice that "size" in the move statement below should be replaced with the appropriate constant.

move **#size**,n6; the stack size used before nop : wait until n6 is available to operate on r6 move (r6)-n6 ; deallocate the run-time stack

There are many ways to do this, one simple optimization would be to advance the n6 load instruction in the program to eliminate the nop.

### <span id="page-128-0"></span>**5.4.4 Calling C Routines**

C routines are routines that are callable by a C program and may be written in either C or assembly language. When writing assembly language subroutines, it may be necessary to call library routines that have been provided or that have been written by the programmer — e.g., a call to **sin()** or **printf()**. In order to do this, the programmer must follow 3 steps:

- 1. Push arguments onto the run-time stack in reverse order.
- 2. Make the subroutine call.
- 3. Restore the stack pointer.

The following example assumes that the four parameters to be passed to the C function foo() are located in registers a1, b1, x0 and x1; respectively. The first four lines of assembly code push the arguments onto the run-time stack in reverse order. The **jsr** statement makes the subroutine call and the last two statements restore the stack pointer.

#### **Example 5-37. Calling C Routines**

Calling C Routines. The C function, **foo()**, is called from the following assembly code. Function **foo()** is declared as int **foo(int, int, int, int)**;

```
move x1, y:(r6)+ ; pushing arguments onto
move x0,y:(r6)+; run-time stack in reverse
move b1,y:(r6)+; order
move a1,y:(r6)+jsr Ffoo ; subroutine call
move #4, n6 ; the stack size restored.
nop
move (r6)-n6 ; restore it.
```
# <span id="page-129-0"></span>**5.4.5 Optimization Techniques**

The general template for out-of-line assembly code provides a clean template to build C callable functions. However, the DSP56000 family microprocessor chips have powerful features such as multiple instruction execution (multiply and accumulate) and parallel data move operations that may allow additional optimization. After constructing the out-of-line assembly code from the general template, some hand-optimization can be performed by combining several assembly statements.

Information about these optimization techniques can be obtained from the *DSP56000/DSP56001 User's Manual*. Some optimization techniques which are related to the C compiler are discussed in this section but additional optimization can be achieved using the architectural features described in the user's manual.

The R0 register (which is updated by the out-of-line assembly code template prologue) is required only when parameters are passed to the C function. If there are no parameters to be passed, then the following two assembly code lines are not required and can be omitted:

move  $r0, y:(r6)+$ lua  $(r6) + r0$ 

The return address (SSH) was saved in the out-of-line assembly code prologue but it is only required when a C function calls another C function. A C function is called a leaf function if it does not call any other C function. In leaf functions, the return address is not needed and does not have to be saved.

Similarly the epilogue can be optimized in the same way as the prologue. For any leaf function or non parameter C function, the epilogue size can be reduced by eliminating:

move  $y:-(r6)$ , ssh; for a leaf C function

or

move  $y:-(r6)$ , r0; for a non-parameter C function

The test statement "**tst a**" in the epilogue can be eliminated if the function does not return any values. The test statement may be required due to the C compiler's optimization features since it provides condition flags for an **if** statement in a function call. For example, if the out-of-line assembly function foo() is used in the statement **if(foo())** { }, then the C compiler will not generate code to test the return value when a **jcc** statement is issued. This is primarily because the C compiler uses the condition flags which were executed at the end of the epilogue of **foo()**.

A variety of optimizations can be achieved by combining the move instructions and main program code to utilize parallel moves (see [Section 5.4.5](#page-129-0) and [Section 5-38](#page-130-0) which point out possible optimizations in the comments). These and other DSP56000 specific

optimizations can dramatically improve the quality of the application specific library routines. A careful review of the *DSP56000/DSP56001 User's Manual* will be worthwhile for efficient library development.

#### **Example 5-38. ReadX / ReadY Routines**

<span id="page-130-0"></span>ReadX / ReadY Routines. This out-of-line assembly program (called memread.asm) reads the contents of x or y memory and returns the data to the caller. The ReadX subroutine returns the x memory space contents pointed to by the input argument and the ReadY subroutine returns the y memory contents.

```
section memread
org p:
global ReadX ; prologue
```
#### **ReadX**

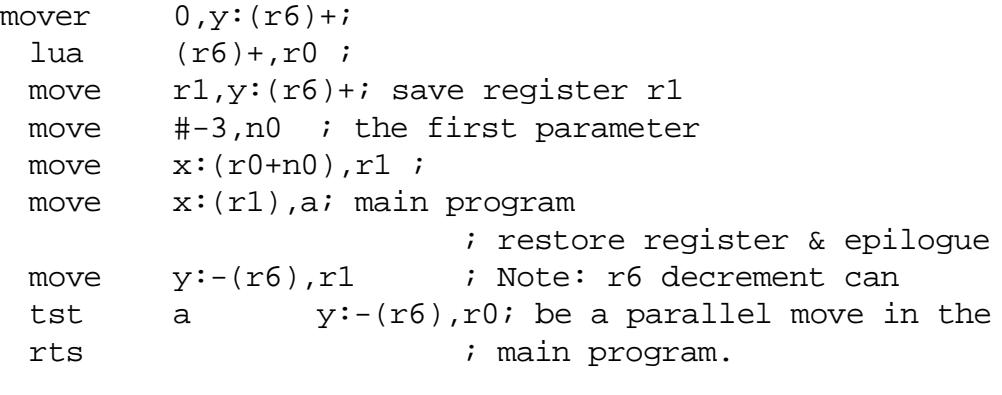

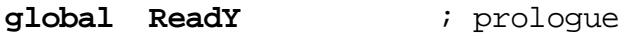

#### **ReadY**

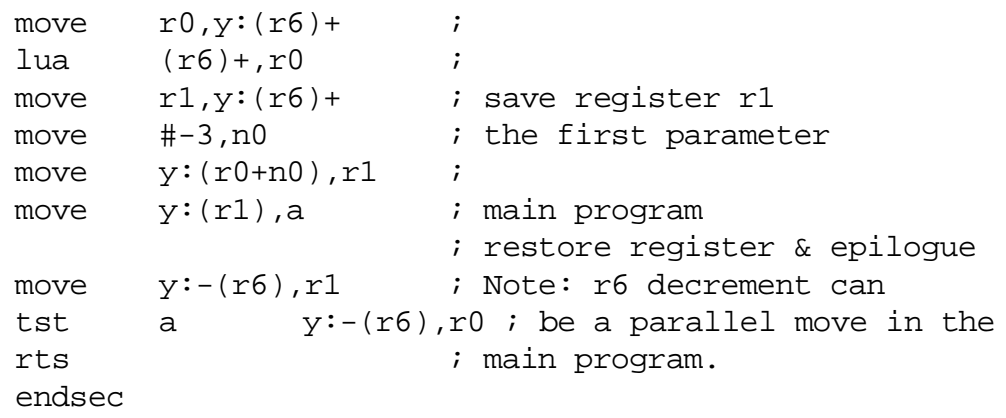

# **Chapter 6 Software-Hardware Integration**

# **6.1 Overview**

This chapter explains how the run-time environment may be changed and provides examples of some changes and their effects. The run-time environment provided with the compiler assumes, as a default, that the simulator is the target execution device. Several aspects of the default run-time environment must be altered in order to adapt the compiler to work with a custom hardware configuration.

The files which are alterable are discussed and classified according to effect. Aspects of the run-time environment such as: bootstrapping, interrupts and memory management are addressed individually.

# **6.2 Run-Time Environment Specification Files**

The run-time environment is specified by three assembly language files: crt056[x,y,l].asm, signal56[x,y,l].asm and setjmp56[x,y,l].asm where x, y, or l denote the memory model (see chapters 2 and 4). These files may need to be modified if the run-time environment is to be customized.

The crt0 file contains parameters which specify the C bootstrap code, memory configuration, memory management, interrupt vectors and other miscellaneous code. This file must be modified to match the software and hardware configuration because the memory configuration and interrupt vectors are determined by the hardware. The information in this manual on the crt0 file applies to DSP56KCC Version g1.11. The crt0 file may be different for other versions of this compiler.

The signal file, which is equivalent to a hardware interrupt, is implemented in the C environment. The signal file contains the code and data structures used to implement the **signal()** and **raise()** library functions. Changing this file is not recommended unless necessary since any change to this file requires detailed knowledge of the DSP56000 family interrupt mechanism in addition to the signal and raise functions. This file is closely tied to the signal.h file.

The setjmp file contains code which implements the functions **setjmp()** and **longjmp()**. This file will probably never need to be modified unless the signal file is changed; however, if either the set jmp file or setjmp. h are modified, the code in both files must be made consistent. The source code for **setjmp()** and **longjmp()** is provided with DSP56KCC to allow modification should the signal mechanism need to be changed.

The operation of **setjmp()** and **longjmp()** is described in [Section 6.10](#page-143-0) and detailed implementation information can be obtained from the files provided with DSP56KCC.

# **6.3 crt0 File**

The following subsections describe the various functions of the  $crt0$  file.

# **6.4 Bootstrapping the C program**

The processor enters a C program through the C bootstrap code in the crt0 file. The C bootstrap code in crt0 provides the C environment required to execute a C program. This environment includes a global data area, static data area, stack area, heap area, function calling mechanism, etc. This environment must be established before C programs will execute correctly.

The following steps are normally taken to initialize the processor to execute C code:

- 1. Jump from the chip reset vector to the C bootstrap code labeled at **F\_ \_start** in ctr0. Remember that the mode select pins on the chip control the chip operating mode when leaving reset which, in turn, controls the reset vector address (see the *Motorola DSP56000/DSP56001 User's Manual* for more details).
- 2. Configure all hardware registers needed (i.e,. omr, host port, etc.). This is also a proper place to initialize any non-C related data structures or peripheral hardware such as the bcr, Port B and Port C.
- 3. Load the Stack Pointer, r6, with a pointer to the base of the stack. Remember that the stack grows up (the value in the stack pointer gets greater as data is pushed). The value of DSIZE is generated by the linker and is the first address above the statically allocated data (C global and static variables). By default, this value is used as the initial stack pointer.
- 4. Optional: Initialize the frame pointer, r0. This may be of use to some debuggers when stack back traces are performed. Program execution will not be affected if this initialization is omitted.
- 5. Call **main()** with instruction jsr Fmain. Notice that the label is Fmain and there are no parameters passed to the main function. The normal C compiler start-up passes two arguments but g56k does not pass any arguments because DSP56KCC does not support a particular hosted environment.

The bootstrap code is followed with the label **F\_ \_crt0\_end**. This label is used by Gdb56 and run56 to detect program termination.

**Note:** Labels which begin with a double underline (e.g.,  $\_$ crt0\_end) in this manual have a space between the double underlines to visually separate them. Do not separate the leading double underlines with a space when coding them (i.e., code crt0 end as crt0 end).

#### **Example 6-1. DSP56000/DSP56001 Operation Mode Change**

Mode 2 has a reset vector of \$E000 which must contain a jmp to the C program bootstrap code. Adding the following code segment to the crt0 file will change the bootstrap mode to Mode2.

```
section mode2_reset
org p:$e000
jmp F_ _start; jump to the C start-up program.
endsec
```
### **Example 6-2. C Bootstrap Code Location Change**

Hardware was designed to have a 256 byte ROM monitor located in the program memory space starting at \$0000 and ending at \$FF. Program RAM starts at location p:\$100. The following changes to the crt0 file will change the beginning location of the C bootstrap code to the first available RAM location (p:\$100). The DS statement allocates program space starting at p:\$0000 and lets the ROM be located at address p:\$0000. The org statement places the C bootstrap code at memory location p:\$100.

Change this portion of the crt0 file:

```
org p:
F_ _start
to:
 org p:$0000
 ds $100
 org p:$100
F_ _start
```
# **6.5 Memory Configuration and Management**

The DSP56000 family supports three memory spaces: program memory (p memory), x and y data memories. The DSP56000 family design philosophy is to support concurrent access to these memory spaces to accelerate DSP operations. The C programming language does not support separate memory spaces but instead treats memory as a single memory space. As a result, there is a difference between hardware memory organization and C memory utilization.

DSP56KCC provides three different memory models to minimize these differences. They are the x memory model, y memory model and l memory model. Selection of the appropriate memory model is made using the -m option of the control program, G56k (see [Section 3.2.2, "Compile Phase Options," on page 3-20\)](#page-57-0). The memory configuration for each memory model is discussed later in this section. The crt0 file can be modified to configure memory for any hardware design.

There are four data segments in the C programming environment. These are the program segment, global-static data segment, stack data segment and heap data segment. The program segment is located in program memory. The three data segments can be located in x memory, y memory or l memory space (which is a concatenation of x and y memory) depending on the memory model used.

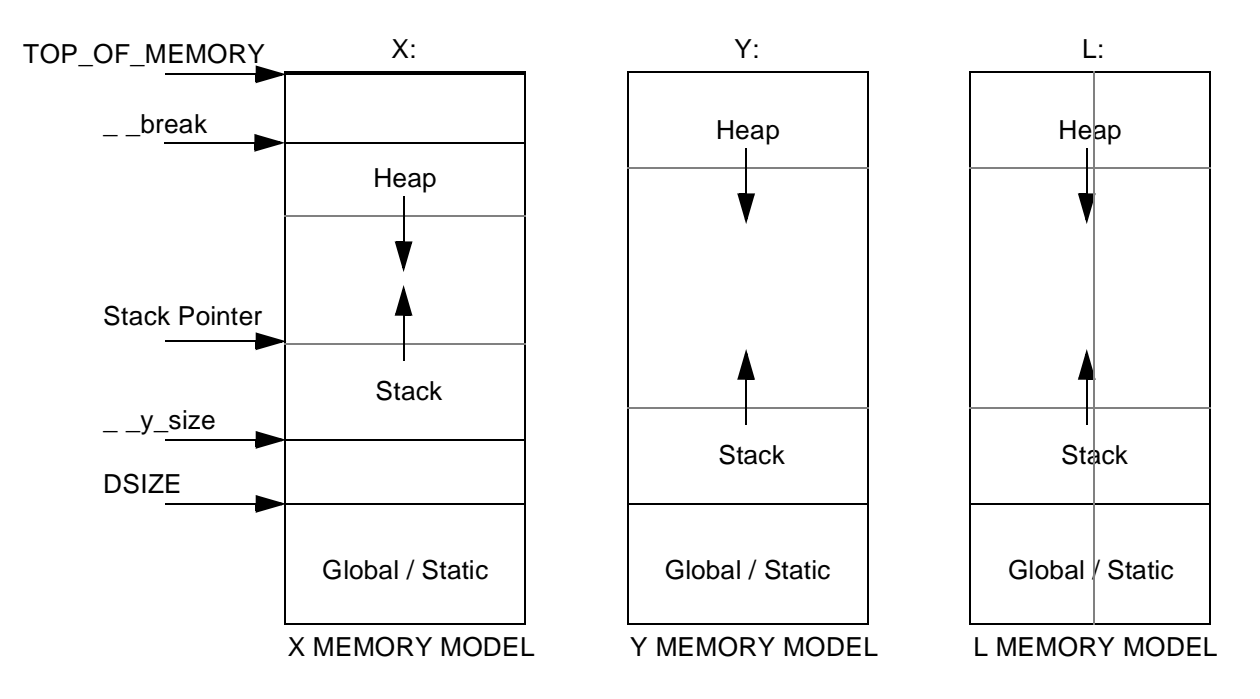

**Figure 6-1. Environment Memory Configuration**

As indicated in [Section 5.1, "Overview," on page 5-1](#page-94-0), global and static data reside at the bottom of the available data memory and the top address of the global and static data area, which is called DSIZE, is set by the linker. The constant TOP\_OF\_MEMORY is defined to indicate the top of the entire available memory.

The two data segments, heap and stack, are located as shown [Section 5.1, "Overview," on](#page-94-0) [page 5-1.](#page-94-0) The stack is located so that it can grow up and the heap is located so that it can grow down. There are two locations used to indicate the initial values for the heap pointer and stack pointer. These locations are **\_ y\_size** and **\_ \_break** and are initialized in the crt0 file as DSIZE and TOP\_OF\_MEMORY, respectively.

In summary, two variables **\_ \_y\_size** and **\_ \_break** and the constant TOP\_OF\_MEMORY are used to configure the data segment. The program segment is configured using the org statement in the crt0 file. The variable,  $\mathbf{y}_i = \mathbf{y}_i$  size, should be initialized with the initial stack pointer and the variable, **\_ \_break**, should be initialized with the initial heap pointer.

#### **Warning**

The stack and heap regions must not contain on-chip peripheral memory or the static or global data regions. Also, no region may be reconfigured after the C main function is called. Variables **\_ \_y\_size** and **\_ \_break** should not be altered by an arbitrary function since they are utilized by system level libraries such as malloc and free.

#### **Example 6-3. Fast Stack**

In this example, the stack is required to reside in an 8k SRAM starting at L:\$4000. The following program reserves the stack space using org and ds statements and sets the initial stack pointer to the SRAM stack area.

Add this section to the crt0 file:

section fast\_ram org L:\$4000 ds \$2000 endsec

Change the following line of C bootstrap code in the crt0 file:

move y:F\_ \_y\_size,r6 to: move #\$4000,r6

to:

#### **Example 6-4. Fast Heap**

The heap is required to reside in an 8k SRAM starting at L:\$4000. The following program reserves the heap space using org and ds statements and sets the initial heap pointer to the SRAM heap area.

Add this section to the crt0 file:

section fast\_ram org L:\$4000 ds \$2000 endsec

Change the following line of C bootstrap code in the crt0 file:

TOP\_OF\_MEMORY equ \$ffbe TOP\_OF\_MEMORY equ \$5fff

Sometimes hardware configurations map more than one memory space into a single physical memory. Other implementations partially populate various address spaces leaving holes. Some may have different regions with fast memory and slow memory. All of these special cases can usually be handled by modifying the crt0 file.

When multiple memory spaces are mapped into a single physical memory, the memory must be partitioned among the memory spaces. A way to restrict the linker from overlapping these memory spaces is needed. For example, suppose that both the Y and P spaces are mapped into the same 64k physical RAM and need to be partitioned with the low 48k for program memory and the high 16k for data memory.

The linker can be restricted from allocating across holes in physical memory by using the **org** and **ds** directives to confiscate those addresses. Note that the linker may not automatically take advantage of memory which is present between holes. It may be required to manually place assembly language data structures to utilize this memory.

# <span id="page-137-0"></span>**6.6 Interrupt Vectors**

The interrupt vector locations for the DSP56000 family (a.k.a. "interrupt source" in Section 8 of the *DSP56000/DSP56001 User's Manual*) contain one or two instructions each to be executed when the interrupt assigned to that location occurs. There are 32 interrupt vectors available, all of which should be initialized with some value to avoid undefined behavior resulting from an unexpected interrupt.

The crt0 file contains code to initialize these interrupt vectors. By default, all vectors are initialized with the instruction jsr Fabort. The first element of the vector table, which is the hardware RESET interrupt, is initialized with the instruction **jmp F\_ \_start.** The purpose of the C function **abort()**, which is labeled as Fabort in the assembly environment, is to stop program execution and leave the chip in the STOP mode. The **F\_ \_start** label is the program address of the C program bootstrap code which calls the C **main()** function after execution.

Interrupt vectors that are to be used must be reprogrammed to point to the interrupt service routines instead of the **abort()** function. Initialization of the interrupt vectors in the crt0 file reduces the size of the resulting application program and may increase its speed.

The following crt0 code segment (called section reset) is the default interrupt vector table initialization.

```
section reset
org p:$0
jmp F_start
org p:$2
dup 31
jsr Fabort
endm
endsec
```
The interrupt vector table can be changed to point to user-provided interrupt service routines instead of the **abort()** routine in this portion of crt0. [Example 6-5](#page-138-0) illustrates how to initialize pointers to these user-provided interrupt service routines.

#### **Example 6-5. User-defined Interrupt Vector Table**

<span id="page-138-0"></span>Assume the hardware supports all interrupts and each interrupt service routine is located at the address labeled interruptXX (where XX is the value of the interrupt vector). The following code initializes the interrupt vector table. Each service routine starting at interruptXX can be programmed in assembly language as shown in Section .

```
section reset
org p:$0
jmp F_start
jsr interrupt02
jsr interrupt04
jsr interrupt06
jsr interrupt08
…
jsr interrupt3e
endsec
```
#### **Example 6-6. Interrupt Service Routine**

Interrupt Service Routine: This service routine updates the global variable  $F_{-}$  time at each SCI timer interrupt. The SCI timer period can be set by programming the SCCR (see Section 11.2.2.3 of the *DSP56000/DSP56001 User's Manual*). This program is based on the y memory model and the SCI interface control registers (X:FFF0 and X:FFF2) should be initialized for proper SCI timer operation (see Section 11.2 in the *DSP56000/DSP56001 User's Manual* for detailed information on the SCI operation).

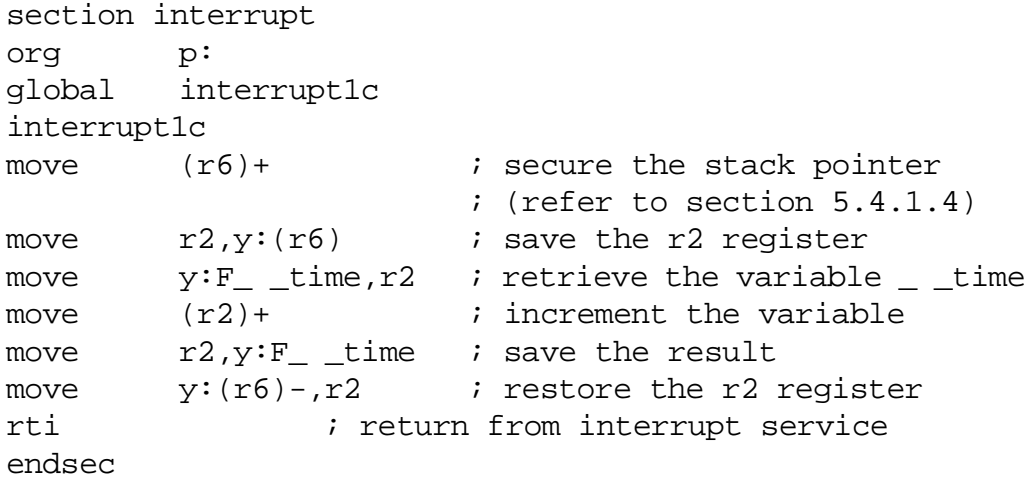

Notice that fast interrupts can also be programmed by modifying the  $crt0$  file in the same way as for the long interrupts (see Chapter 8 of the *DSP56000/DSP56001 User's Manual* for more information on fast and long interrupts).)

# **6.7 Miscellaneous Code**

There are other data structures and code related to the run-time environment in the crt0 file. They are:

- 1. Error code variable, errno, is a global integer used to record failure codes in C library calls. This error code variable will exist if C library calls are used. This variable can be utilized as a debugging aid in order to check which error code is returned from the C function calls.
- 2. Heap-stack checking window variable, **\_ \_stack\_safety**, is a global variable declared in the crt0 file that is used by the heap allocation routines, **malloc()**, **calloc()** and **realloc()** to avoid heap-stack growth collisions. If the distance between the bottom of the heap and the top of the stack is less than the value contained in **\_ \_stack\_safety**, then the heap allocation routine will return an error code indicating that no more memory is available. The value may be set as required

by the application since the window **\_ \_stack\_safety** is declared as a global variable.

- 3. Memory limit variable, **\_ \_mem\_limit,** is a global variable declared in the crt0 file and used by the library routine **brk()** to disallow any meaningless memory requests. This variable should have the same value as **\_ \_break** upon entry into **main().** For information on how to use the function **brk()**, refer to Appendix B in this manual.
- 4. Dynamic time variable, \_ \_time, is a global variable declared in the crt0 file and used as a volatile timer counter by the simulator. This variable is updated by the DSP56000 simulator (run56) every clock cycle. Examining this variable allows the programmer to determine program execution time. This variable is only used by the simulator and can be omitted when the program is to be executed by hardware.
- 5. Host I/O stub functions, **\_ \_send()** and **\_ \_ receive(),** are defined in crt0 and are called by the standard I/O library functions. The provided crt0 file only has stub functions, as both Gdb56 and run56 watch these addresses and perform all I/O directly.
- 6. Floating-point shift table, **\_ \_fp\_shift,** is a pointer used by floating-point library functions. This pointer may be removed if the application does not use floating-point.

All of these variables, constants, functions and pointers are related to the run-time environments that are used by C library functions and must be properly set.

# **6.8 Signal File**

The hardware level interrupt mechanism (see section 8.3 of the *DSP56000/DSP56001 User's Manual*) is more efficient than the **signal()** function. However, in many cases interrupts can be handled in the C environment and it is often more preferable to do so. There are two functions, **signal()** and **raise()**, used to support programming interrupt service routines in C. These functions are not associated with the crt0 file. Although they are more complicated than the simple hardware interrupt vector table discussed in [Section 6.6](#page-137-0) (see section 8.2 of the *DSP56000/DSP56001 User's Manual*) they provide very handy tools for the C programmer. A thorough knowledge of the **signal()** function and the C environment is needed in order to modify the **signal()** function. This section describes how the **signal()** function is currently implemented.

# **6.9 Signal()**

The **signal()** function is passed two arguments:

- 1. A signal number On the DSP56000 family processor, the signal number corresponds directly to the interrupt vector address. Notice that the signal number is not an integer sequence but is an even number.
- 2. A function pointer **—** The function pointer passed is assumed to belong to a C function either generated by this compiler or by assembly code.

**Signal()** performs the following three steps when binding the specified signal number and function:

- 1. The instruction **jsr F\_ \_c\_sig\_goto\_dispatch+<signal number>** is placed into the interrupt table location specified by the signal number.
- 2. The function pointer passed is entered into the table **\_ \_c\_sig\_handlers**, which is used to store pointers to C signal handlers, indexed by the signal number.
- 3. The old signal handler address is returned.

Once the signal number and specified function are bound, the instruction

jsrF\_ \_c\_sig\_goto\_dispatch+<signal number>

is executed upon receiving the interrupt, where the **F\_ \_c\_sig\_goto\_dispatch** variable is the starting address of a table of

jsrF\_ \_c\_sig\_dispatch

instructions and each jsr instruction points to an interrupt service routine. The pseudo-function **\_ \_c\_sig\_dispatch()** is used to calculate the actual C interrupt routine.

All registers are saved before the  $\_\_c$ **sig\_dispatch**() function calls the C signal handler. Pseudo function  $\text{\_}c$  sig dispatch() then calculates the signal number using the return address program counter of the ssh. Since the signal number is the same as the interrupt vector address, each entry of the **\_ \_c\_sig\_goto\_dispatch** table corresponds to an interrupt vector. The pseudo function uses the signal number to fetch the actual C signal handler from the **\_ \_c\_sig\_handlers** table which is the C function pointer table.

Once the C signal handler is fetched from the **\_ \_c\_sig\_handler** table, its entry is replaced with the default signal handler SIG\_DFL. This replacement is in compliance with the ANSI standard and forces the next signal service to abort. In most situations, this feature is not needed because any given interrupt will always invoke the same interrupt service routine. Resetting **signal()** after each C service routine or modifying this file so that it does not replace the table entry with SIG\_DFL will change the interrupt service scheme.

Modification of the signal file is only recommended when optimization of the service time is critical to the application.

Upon return from the C signal handler, all the registers are restored. Finally, the  $rti$ instruction is executed to return to the code that was executing when the interrupt occurred. Notice two factors in this scheme,

- 1. all registers are saved and restored before and after the C signal handler and
- 2. the  $rti$  instruction is executed by the  $\_\_c$ **sig\_dispatch**() function.

### **Warning**

The signal handler must not contain the rti instruction at the end of the program regardless which language is used to program the interrupt. The signal handler does not need to save or restore any context or registers. The function **\_ \_c\_sig\_dispatch()** will not act like a normal C function because it never returns to its caller. Instead, it will return to the code that was executing when the interrupt happened by executing the  $r t i$  instruction.

Assembly language interrupt handlers can coexist with C signal handlers. The code in the signal file will not alter any interrupt vector except the one specified by the signal number passed to the **signal()** function (see the first of the three steps above). The C signal interface could be used with an assembly routine but would be unnecessarily slow. To use an assembly language interrupt handler, alter the vector (e.g., interrupt 08) with a jsr to it (e.g., jsr interrupt 08)or use a fast interrupt routine.

## **6.9.1 Raise()**

The **raise()** function is used to simulate an interrupt. The code in **raise()** simply calls the entry in **\_ \_c\_sig\_goto\_dispatch** that is matched to the interrupt vector specified by the signal number passed.

The ANSI standard signal handlers **SIG\_DFL**, **SIG\_ERR** and **SIG\_IGN** are implemented by the hand-coded functions  $\_\_\_\$ sig\_dfl(),  $\_\_\$ sig\_err() and  $\_\_\$ sig\_ign(), respectively.

- 1. SIG\_DFL notes that the interrupt happened by incrementing **\_ \_sig\_drop\_count** and then returns.
- 2. SIG\_ERR calls **abort()** and never returns.
- 3. SIG\_IGN returns without any effect (i.e., ignore).

The mechanisms used to implement the C signal interface may be altered to fit a particular hardware application. Any series of alterations applied to the signal file must leave an implementation conforming to the ANSI standard X3.159 for C. Alteration of the signal file is done at one's own risk and is not generally advised. Again, the contents of the signal file must remain consistent with the include file signal.h**.**

# <span id="page-143-0"></span>**6.10 Setjmp File**

The functions **setjmp()** and **longjmp()** are implemented in the setjmp file. The **setjmp()** function stores the current process status (i.e., the current execution context) in a buffer that is passed. The **longjmp()** function is used to restore the process status to the execution context which was saved by **setjmp()**.

Saving the current execution context is done by saving the stack pointer, the return program counter value, the frame pointer and all of the callee-save registers into the buffer. The buffer that is passed to **setjmp**() should have enough space for the saving process. The structure **jmp\_buf** defined in setjmp.h allocates the buffer space needed for the operation. The function **setjmp()** always returns a zero.

The function **longjmp**() takes two arguments, an environment buffer and a return value. It restores all registers from the buffer passed, including the frame pointer and stack pointer. It then places the return value passed into accumulator A and sets the ccr to reflect the return value just stored in accumulator A. The function **longjmp()** discards the return program counter on the hardware stack and jumps to the address pointed to by the program counter stored in the buffer.

This file must conform to the include files setjmp.h and longjmp.h**.** Since these two algorithms are very straightforward, modification of the file may be not needed. If modification is absolutely necessary, then the ANSI standard of the functions **setjmp()** and **longjmp()** should be followed.

# **6.11 Host-Supported I/O (printf (), et al)**

The library provided with DSP56KCC includes a full implementation of the ANSI C standard input and output routines. These routines already work with Gdb56 and run56, and can easily be embedded in custom applications. Anywhere that formatted I/O is desired, these library routines can be included to simplify development. The entire suite of routines is based upon a simple communication protocol between the DSP and a host resident I/O driver, so porting the entire system to custom hardware is trivial.
## **6.11.1 DSP functions send () and receive ()**

All standard I/O functions, no matter how complicated, are built upon two simple communication functions, **\_\_send ()**, and **\_\_receive ()**. **\_\_send ()** sends a message to the I/O driver code residing on the host. **\_\_receive ()** retrieves a message from that same driver. Implementing these two functions is all that need be done on the DSP in order to support standard I/O on custom hardware.

It is assumed that some sort of hardware communication channel exists between the host and the DSP. **\_\_send ()** and **\_\_receive ()** implement a simple message passing mechanism on top of such a channel. **\_\_send ()** accepts two arguments: the address of the buffer to send, and the number of words to draw from that buffer. **\_\_receive ()** accepts the address of a buffer in which to place the received message as its single argument. All of the interactions between the host and DSP are driven by the library code running on the DSP; because the DSP is in control, it knows the size of return messages from the host, rendering a count argument to the function **\_\_receive ()** superfluous. **\_\_send ()** and **\_\_receive ()** are as simple as they seem; the complexity of the standard I/O package is embedded in the host-side driver and the lib56c[xyl].clb library routines.

## **6.11.2 The Host-Side I/O Driver**

The application running on the host must have the provided I/O driver embedded in it. The driver is written in C, and uses typically available library routines such as **open (), close ()**, **read ()**, and **write ()** to perform the actions requested by the DSP. The I/O code is written as an event-driven state machine, so that the host side application can perform concurrently with the DSP when the DSP is not requesting I/O activity. In fact, the I/O driver on the host may be interrupt driven.

The host-side driver consists of the code in dsp/etc/hostio.h and dsp/etc/hostio.c. The meat of the package consists of two functions, **init\_host\_io\_structures ()** and **process\_pending\_host\_io ()**, and two buffers **hio\_send** and **hio\_receive**. The function **init host io structures** () is called to initialize host-side driver data structures before DSP execution is commenced. The buffer **hio\_send** is used to send messages to the DSP, and **hio\_receive** is used to receive messages from the DSP. The function **process\_pending\_host\_io ()** considers the current state of the buffers and its own internal state, and then performs any required buffer modification or host I/O.

## **6.11.3 Communication between the Host and DSP**

The messages passed between the DSP and the host's I/O driver are defined in the file dsp/include/ioprim.h. All sequences of communication are initiated by the DSP as a direct result of a call to a standard I/O function. Each standard I/O call may initiate a series of

messages between the DSP and the host, with the host eventually returning a message containing the completion status of the original request. The file dsp/include/ioprim.h is included by both the host-side I/O driver, and the standard I/O library code; it defines the constant definitions used in the aforementioned messages. A typical series of events and messages that comprise a standard I/O call might look like this:

- 1. The application running on the DSP makes a call to **fopen ()**.
- 2. The library code in lib56c[xyl].clb calls **\_\_send ()**, with a buffer that contains the code DSP\_OPEN, the flags, the mode, and the string length of the path.
- 3. The host receives the message into the buffer **hio\_receive**, sets its valid flag, and calls **process\_pending\_host\_io ()**. The state machine inside **process\_pending\_host\_io ()** notes that it is now in the middle of an open file request, records the values from the first message, and then returns. At this point, code written by the application developer must check the valid flag of the buffer hio\_send; in this case, the buffer **hio\_send** has not been marked valid.
- 4. The library code in lib56c[xyl].clb calls **\_\_send ()** again, this time sending the path.
- 5. Again, the host receives the message into the buffer **hio\_receive**, and calls **process\_pending\_host\_io ()** after setting the buffer's valid flag.
- 6. **process\_pending\_host\_io ()** uses the information from the two messages to perform the file open. It then builds an operation status message, places it in the buffer **hio\_send**, and sets that buffer's valid flag. **process\_pending\_host\_io ()** resets its internal state and returns.
- 7. The host checks the buffer valid flag on **hio\_send**, sees that it is true, and transmits the message to the DSP.
- 8. The library code running on the DSP finishes the **fopen ()** call and returns.

On the host side of the interface, the application writer must write the code that exchanges data with the DSP, the code that calls **process\_pending\_host\_io ()**, and the code that checks buffer valid flags. On the DSP side of the interface, the application writer must write the routines **\_\_send ()** and **\_\_receive ()**. The communication between the DSP and the host is always initiated by the DSP and always follows a predetermined pattern, depending on the initial message. Because this communication is so simple, the code that calls **process\_pending\_host\_io ()** can also be quite simple.

**[Example 6-7](#page-146-0)** is a *hypothetical* non-reentrant interrupt handler written in C. It uses two functions, **peek ()** and **poke ()**, to access some sort of hardware communication device connected to the DSP. The functions **peek ()** and **poke ()** aren't provided; they're simply an abstraction for host-side hardware access. This code assumes that the DSP sends the size of a message directly before sending a message. CHECK\_BUFFER\_SIZE is a macro defined in dsp/etc/hostio.h. It should always be used to ensure that the buffer **hio\_receive** is large enough to handle the incoming message. Finally, this example assumes that the function **signal ()** is available to register interrupt handlers.

This code doesn't have to be implemented in an interrupt driven manner; periodic polling could be used as well. The critical issues are that the communication must be reliable, and that the system must not deadlock; the latter is easy to ensure, given the simple nature of the communication protocol.

#### **Example 6-7. Sample Host-Side Glue Code**

```
void interrupt_driven_io ( )
 {
 int i;
 /* get the size of the message from the DSP. */
 int size = peek ( IN PORT );
 /* make sure that hio receive is large enough. */CHECK_BUFFER_SIZE ( & hio_receive, size );
 /* read the message via hardware, into the buffer. */
 for ( i = 0; i < size; ++ i )
 {
 hio receive.buffer[i] = peek ( IN PORT );
 }
 /* mark the buffer as valid, perform any requested I/O.
*/
 hio receive.valid p = TRUE;
 process_pending_host_io ( );
 /* if the driver wants to send to the DSP, then do so
now. */if ( hio_send.valid_p )
 {
 for ( i = 0; i < hio send.length; ++ i )
 {
 poke ( OUT_PORT, hio_send.buffer[i] );
 }
 hio_send.valid_p = FALSE;
 }
 /* re-register this handler for future DSP message
interrupts. */
 signal ( SIG_IN_PORT, interrupt_driven_io );
 }
```
# **Appendix A Programming Support**

## **A.1 Standard ANSI Header Files**

Each function provided in the ANSI C library  $\text{lib56c}[\text{xy1}]$ .clb is declared with the appropriate prototype in a *header*, whose contents are made available by the #include preprocessing directive. In addition to function prototypes, the header also defines all type and MACRO definitions required for ANSI conformance. [Table A-3](#page-151-0) lists the ANSI standard header files:

| <b>Header Files</b>   |                       |                       |  |  |  |
|-----------------------|-----------------------|-----------------------|--|--|--|
| <assert.h></assert.h> | <locale.h></locale.h> | <stddef.h></stddef.h> |  |  |  |
| <ctype.h></ctype.h>   | $math.$               | <stdio.h></stdio.h>   |  |  |  |
| <errno.h></errno.h>   | <setjmp.h></setjmp.h> | <stdlib.h></stdlib.h> |  |  |  |
| <float.h></float.h>   | <signal.h></signal.h> | <string.h></string.h> |  |  |  |
| <limits.h></limits.h> | <stdarg.h></stdarg.h> | <time.h></time.h>     |  |  |  |

**Table A-1. ANSI Standard Header Files**

In general, header files may be included in any order and as often as desired with no negative side effects. The one exception occurs when including **<**assert.h**>**. The definition of the assert macro depends on the definition of the macro NDEBUG.

The contents of the standard header files provided are *exactly* as described by the ANSI document X3.159-1989 dated December 14, 1989.

## **A.2 ANSI C Library Sub-routines**

There are three library images provided with each compiler,

- lib56cx.clb x memory model
- lib56cy.clb y memory model
- lib56cl.clb l memory model

Each library contains all of the ANSI defined sub-routines compiled and/or assembled for the specific memory model. The C and assembly language source for each library routine is distributed free of charge with the compiler.

## **A.2.1 Hosted vs. Non-Hosted Library Routines**

Some of the standard ANSI defined routines perform I/O. Programs that use these functions will not encounter problems when run using gdb56 or run56. Extra work may be needed to port hosted I/O routines to custom hardware configurations. Non-hosted routines will not encounter any problems on custom hardware.

For a description of run56, see [Appendix C, "Utilities."](#page-286-0) .

## <span id="page-149-0"></span>**A.3 Forcing Library Routines Out-of-line**

For performance reasons, several run-time library routines have been created to be used *in-line* by the compiler. The compiler *in-lines* a sub-routine by replacing the occurrence of the sub-routine call with the body of the sub-routine itself. This provides execution time benefits:

- 1. Eliminates sub-routine call overhead. This is a substantial portion of the run-time for small library routines.
- 2. Exposes more optimization opportunities to the optimizer.

The library routines in [Table A-2](#page-150-0) are automatically in-lined by the compiler when their header file is included:

<span id="page-150-0"></span>

| Header: ctype.h |         | Header:<br>math.h | Header:<br>stdlib.h | Header:<br>string.h |      |        |
|-----------------|---------|-------------------|---------------------|---------------------|------|--------|
| isalnum         | isalpha | iscntrl           | isdigit             | ceil                | abs  | strcmp |
| isgraph         | islower | isprint           | ispunct             | fabs                | labs | strcpy |
| isspace         | isupper | isxdigit          | tolower             | floor               |      |        |
| toupper         |         |                   |                     | fmod                |      |        |

**Table A-2. In-Line Library Routines**

When it is necessary to disable this feature, possibly for debugging or decreasing program size, simply do one of the following.

1. Add the following line to each C module (or once to a common header file)

#undef ROUTINE\_NAME

where ROUTINE\_NAME is the library routine that must be forced out-of-line. For example, to force the library routine ceil out-of-line:

#undef ceil

2. Use the command-line option -U, see Chapter 3, *Control Program Options*. This will force the library routine to be called for this compilation**.** If the code is re-compiled, the -U option must be used again.

C:\> g56k -Uceil file.c

3. Do *not* include the header file.

## **A.4 Function Descriptions**

 $\overline{\mathsf{T}}$ 

[Table A-3](#page-151-0) describes each function in complete detail. The synopsis provides the syntax of the function and the options section discusses each option in detail. Many function descriptions also include references to related functions and an example of how to use the function. The list shown below provides an abbreviated description of each function.

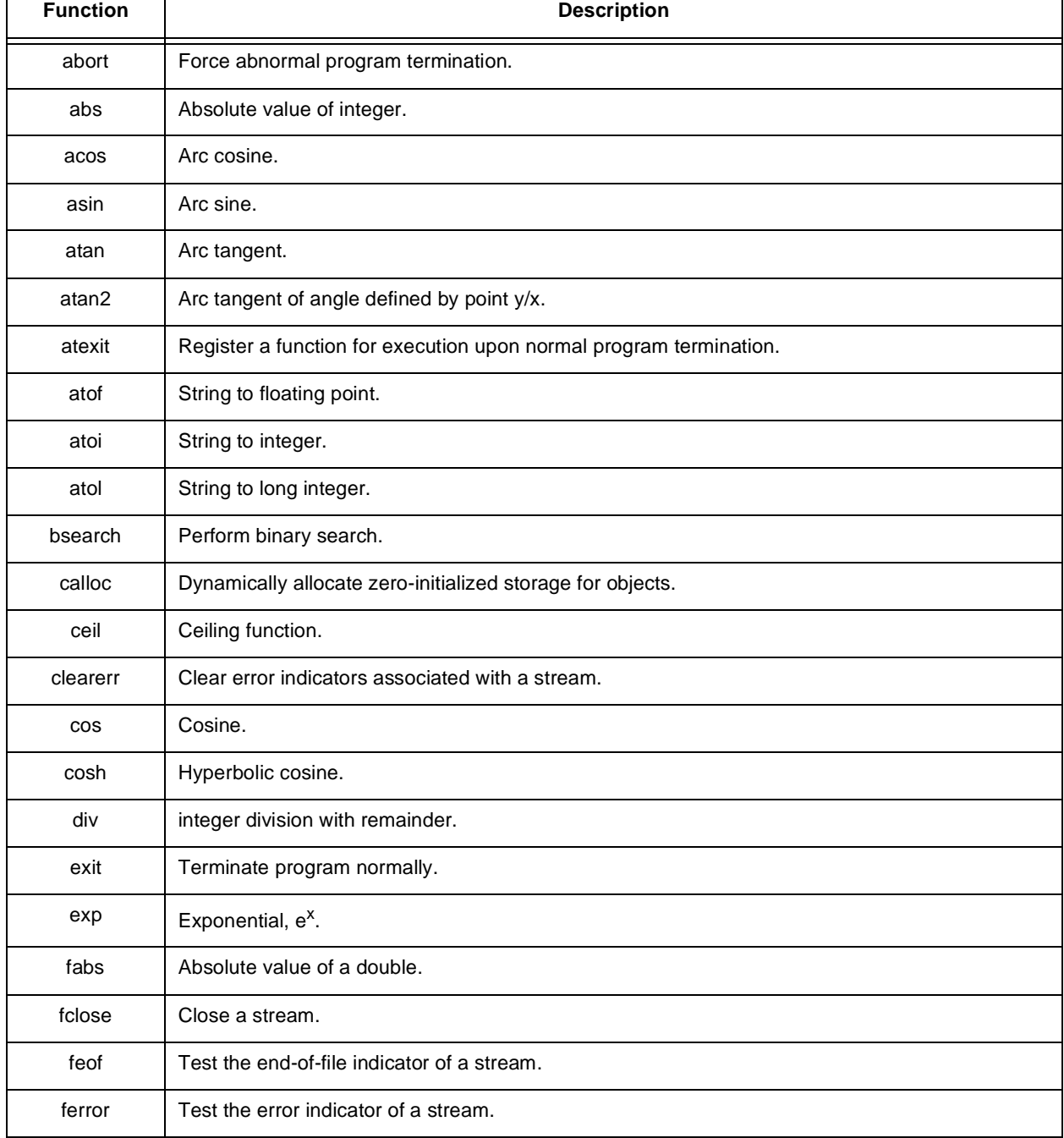

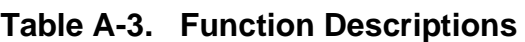

 $\overline{\phantom{a}}$ 

<span id="page-151-0"></span> $\overline{\phantom{a}}$ 

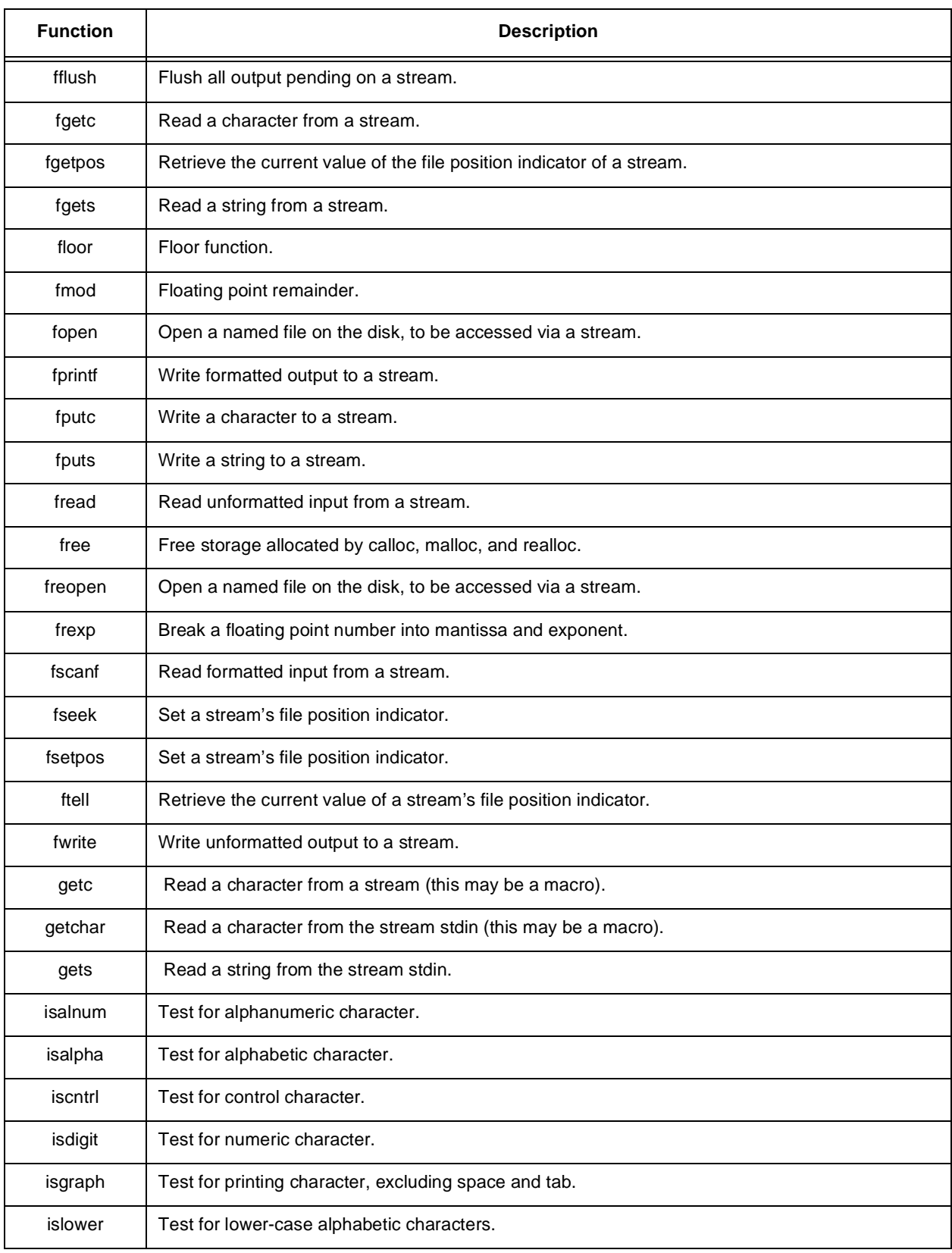

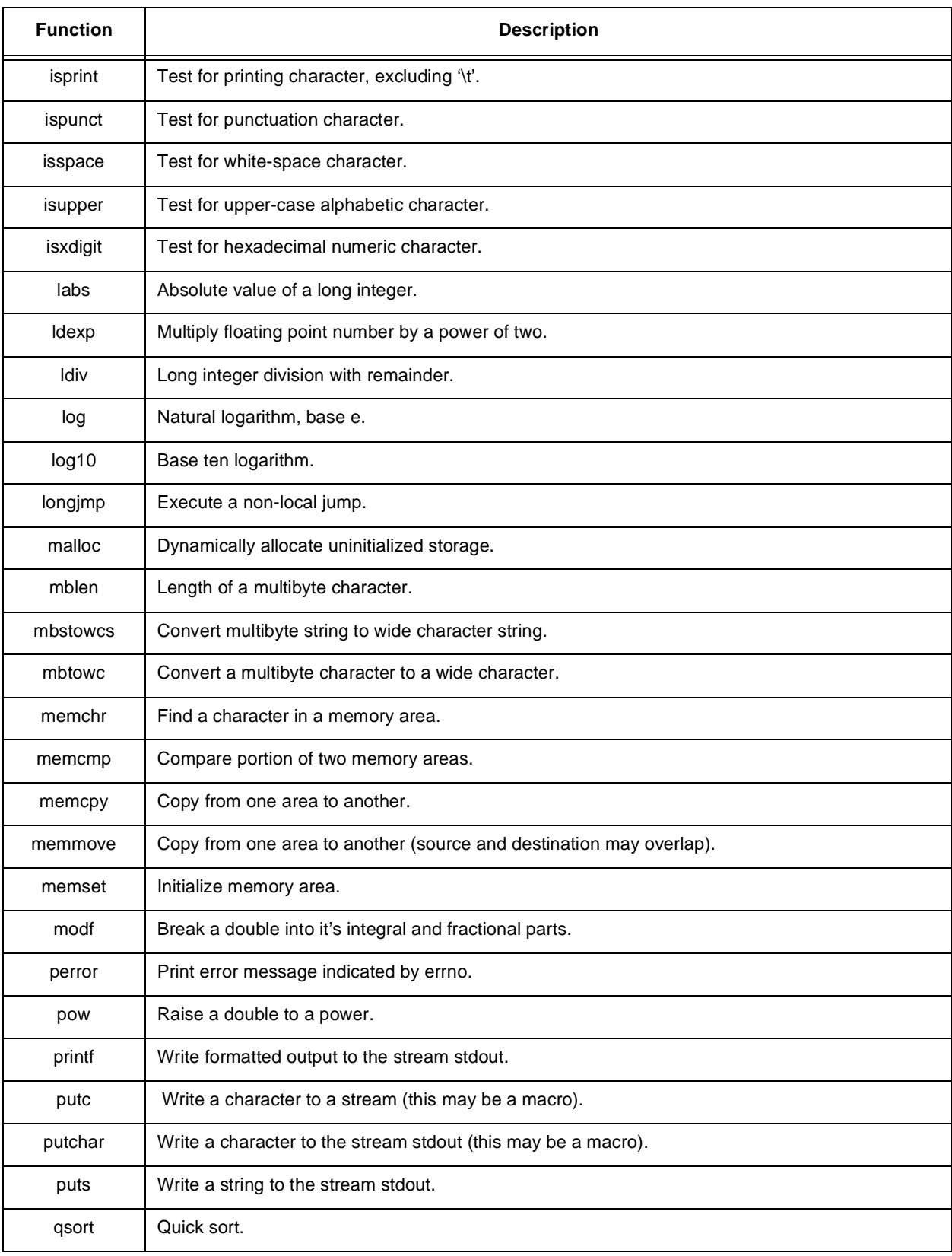

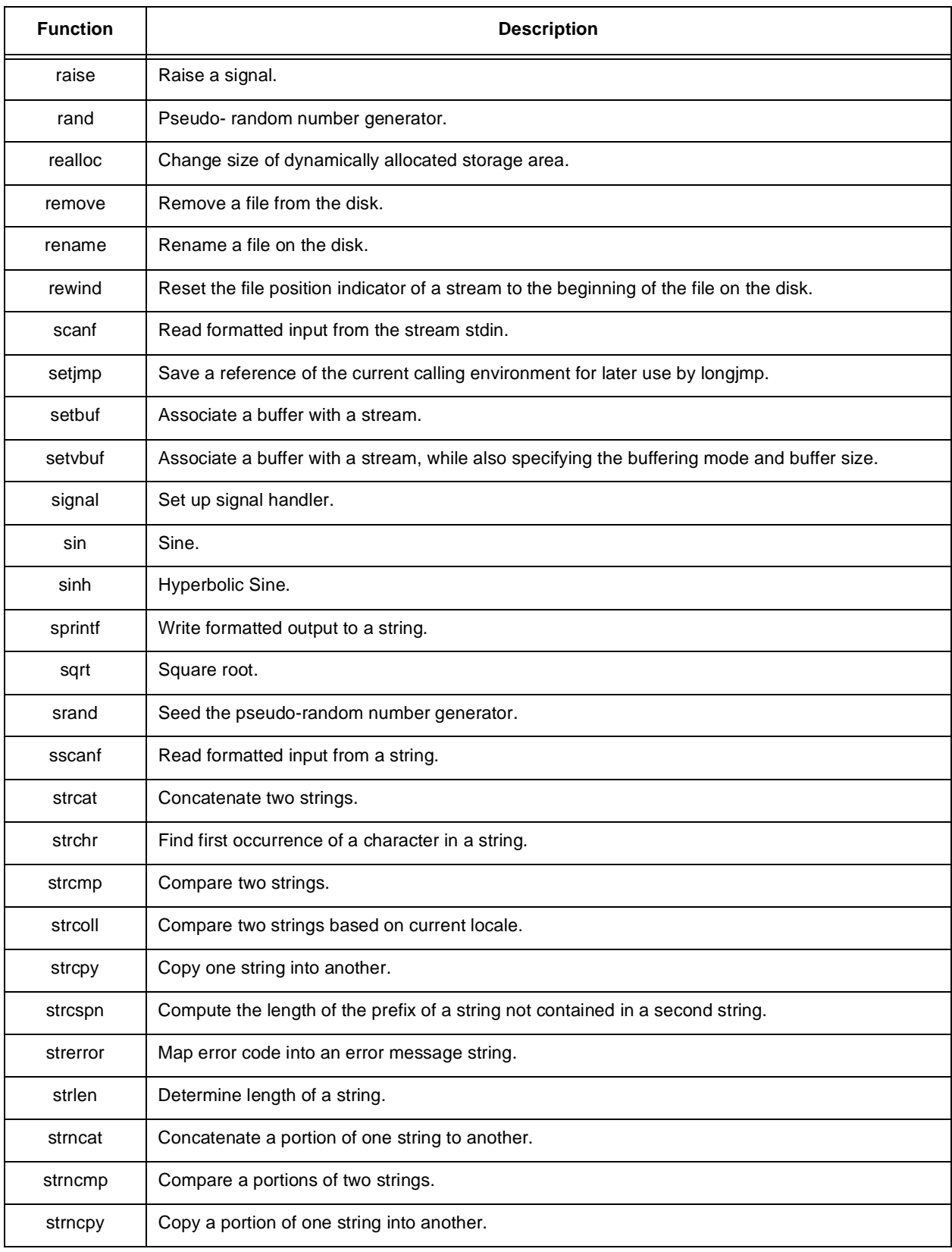

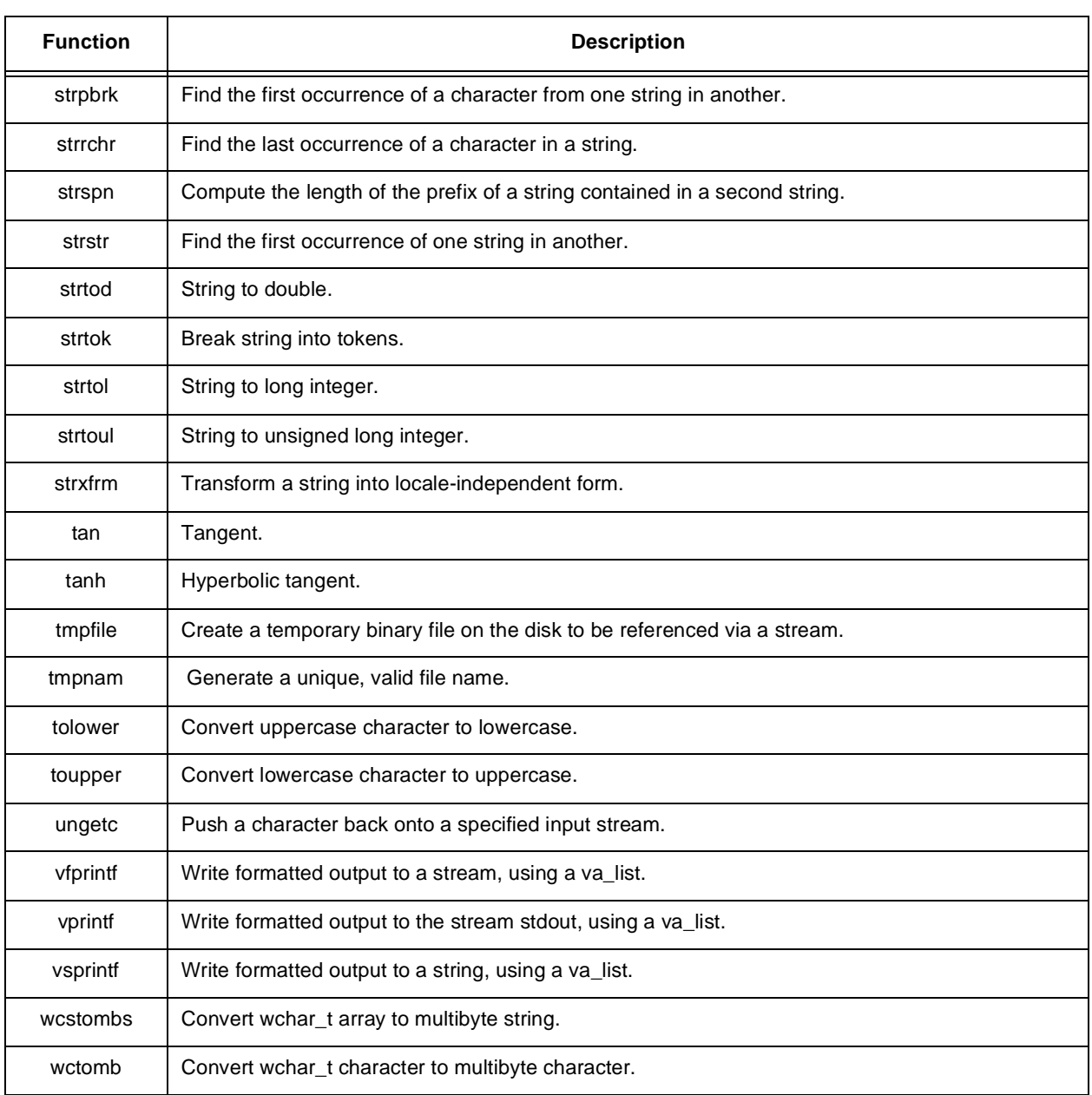

### <span id="page-156-0"></span>**A.4.1 abort—Force abnormal program termination**

#include <stdlib.h> void abort(void);

The abort function causes the program to terminate abnormally unless the signal SIGABRT is being caught and the signal handler does not return. The unsuccessful termination value, -1, is returned to the host environment (gdb56, run56). The abort function will not return to its caller.

Refer to the following sections for more information:

- • [Section A.4.18, "exit—Terminate program normally," on page A-25](#page-172-0)
- • [Section A.4.90, "signal—Set up signal handler," on page A-94](#page-241-0)

```
#include <stdio.h>
#include <stdlib.h>
void main()
{
printf("-- make abort call -\n\frac{\nu}{i};
abort();
printf("this line not reached\n");
}
prints to standard output:
-- make abort call --
```
#### **Example A-1. abort**

#### <span id="page-157-0"></span>**A.4.2 abs—Absolute value of integer**

#include <stdlib.h> int abs(int j);

The abs function returns the absolute value of j. When the header file stdlib.h is included, the default case will be **in-line** [see [section A.3, "Forcing Library Routines](#page-149-0) [Out-of-line."](#page-149-0) ]

Refer to the following sections for more information:

- • [Section A.4.20, "fabs—Absolute value of a double," on page A-26](#page-173-0)
- • [Section A.4.57, "labs—Absolute value of a long integer," on page A-58](#page-205-0)

#### **Example A-2. abs**

```
#include <stdio.h>
#include <stdlib.h>
void main()
{
int neg = -709;
printf("-- abs(%d) == %d --\n", neg,abs( neg ));
}
prints to standard output:
-- abs(-709) == 709 --
```
#### <span id="page-158-0"></span>**A.4.3 acos—Arc cosine**

#include <math.h> double acos( double x );

The acos function computes the principle value of the arc cosine of **x** in the range [0.0,  $\pi$ ], where **x** is in radians. If **x** is not in the range  $[-1, +1]$ , a domain error occurs, errno is set to EDOM and a value of 0.0 is returned.

Refer to the following sections for more information:

• [Section A.4.15, "cos—Cosine," on page A-23](#page-170-0)

```
Example A-3. acos
```

```
#include <stdio.h>
#include <math.h>
void main()
{
double point;
for ( point = -0.8 ; point < 1.0 ; point += 0.2 )
{
printf( "%f ", acos( point ) );
if ( point >= 0.0 ) printf( "\n" );
}
}
prints to standard output:
2.498090 2.214290 1.982310 1.772150 1.570790 1.369430
1.159270
0.927295
0.643501
0.000345
```
#### **A.4.4 asin—Arc sine**

#include <math.h> double asin( double x );

The asin function computes the principle value of the arc sine of **x** in the range  $[-\pi/2,$  $+\pi/2$ , where **x** is in radians. If **x** is not in the range  $[-1, +1]$ , a domain error occurs, errno is set to EDOM and a value of 0.0 is returned.

Refer to the following sections for more information:

• [Section A.4.91, "sin—Sine," on page A-95](#page-242-0)

```
Example A-4. asin
```

```
#include <stdio.h>
#include <math.h>
void main()
{
double point;
for ( point = -0.8 ; point < 1.0 ; point += 0.2 )
{
printf( "%f ", asin( point ) );
if ( point >= 0.0 ) printf( "\n" );
}
}
prints to standard output:
-0.927295 -0.643501 -0.411516 -0.201357 -0.000000 0.201357
0.411516
0.643501
0.927295
1.570450
```
#### <span id="page-160-0"></span>**A.4.5 atan—Arc tangent**

#include <math.h> double atan( double x );

The atan function computes the principle value of the arc tangent of **x** in the range  $[-\pi/2,$  $+\pi/2$ ], where **x** is in radians.

Refer to the following sections for more information:

• [Section A.4.117, "tan—Tangent," on page A-120](#page-267-0)

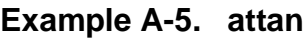

```
#include <stdio.h>
#include <math.h>
void main()
{
double point;
for ( point = -0.8 ; point < 1.0 ; point += 0.2 )
{
printf( "%f ", atan( point ) );
if ( point >= 0.0 ) printf( "\n" );
}
}
prints to standard output:
-0.674740 -0.540419 -0.380506 -0.197395 -0.000000 0.1973950.380506
0.540419
0.674740
0.785398
```
## **A.4.6 atan2—Arc tangent of angle defined by point y/x**

#include <math.h> double atan2( double y, double x );

<span id="page-161-0"></span>The atan2 function computes the principle value of the arc tangent of **y/x** using the signs of both arguments to determine the quadrant of the return value. If both arguments are zero, errno is set to EDOM and 0.0 is returned. See [Table A-4.](#page-161-0)

| <b>Argument Range</b>     | <b>Output Range</b>        |
|---------------------------|----------------------------|
| $y \ge 0.0$ , $x \ge 0.0$ | [0.0, $\pi/2$ ]            |
| $v \ge 0.0$ , $x < 0.0$   | $\lceil \pi/2, \pi \rceil$ |
| $y < 0.0$ , $x < 0.0$     | $[-\pi, -\pi/2]$           |
| $y < 0.0$ , $x \ge 0.0$   | $[-\pi/2, 0.0]$            |

**Table A-4. Argument Range/Output Range**

Refer to the following sections for more information:

- • [Section A.4.5, "atan—Arc tangent," on page A-13](#page-160-0)
- • [Section A.4.117, "tan—Tangent," on page A-120](#page-267-0)

#### **Example A-6. attan2**

```
#include <stdio.h>
#include <math.h>
void main()
{
      printf("atan2(7.09,7.09) == f\in, atan2(7.09,7.09));
    printf("atan2(-7.09,7.09) == f(n', \tan2(-7.09, 7.09));
    printf("atan2(7.09,-7.09) == f(n', \text{atan2}(7.09, -7.09));
    printf("atan2(-7.09,-7.09) == f\in \mathbb{R} , atan2(-7.09,-7.09));
}
prints to standard output:
atan2( 7.09, 7.09 ) == .785398
atan2(-7.09, 7.09) == -0.785398atan2( 7.09, -7.09 ) == 2.356194
atan2(-7.09, -7.09) == -2.356194
```
## <span id="page-162-0"></span>**A.4.7 atexit—Register a function for execution at normal program termination**

#include <stdlib.h> int atexit( void (\*func)(void) );

The atexit registers a function funct hat will be called at normal program execution. The registered function is called without arguments and returns nothing.

A total of 32 functions may be registered and will be called in the order in which they were registered. The atexit function returns zero if registration succeeds and a non-zero value for failure.

Refer to the following sections for more information:

• [Section A.4.18, "exit—Terminate program normally," on page A-25](#page-172-0)

#### **Example A-7. atexit**

```
#include <stdio.h>
#include <stdlib.h>
void main()
{
atexit( func_1 );
atexit( func_2 );
printf( "-- testing atexit -\n\frac{n}{n} );
}
void func_1( void )
{
printf ( "first function called\n" );
}
void func_2( void )
{
printf ( "second function called\n" );
}
prints to standard output:
-- testing atexit --
second function called
first function called
```
## <span id="page-163-0"></span>**A.4.8 atof—String to floating point**

#include <stdlib.h> double atof( const char\* nptr );

The atof function converts the string pointed to by nptr t a o double. If the result can not be represented, the behavior is undefined. This is exactly equivalent to:

```
strtod( nptr, (char **) NULL );
```
Refer to the following sections for more information:

- • [Section A.4.9, "atoi—String to integer," on page A-17](#page-164-0)
- • [Section A.4.10, "atol—String to long integer," on page A-18](#page-165-0)
- • [Section A.4.112, "strtod—String to double," on page A-114](#page-261-0)
- • [Section A.4.114, "strtol—String to long integer," on page A-116](#page-263-0)
- • [Section A.4.115, "strtoul—String to unsigned long integer," on page A-118](#page-265-0)

#### **Example A-8. atof**

#include <stdio.h> #include <stdlib.h>

```
void main()
{
printf( "atof( \"7.09\" ) == f\in \mathbb{C} | \infty | \infty | \infty | \infty | \infty | \infty | \infty | \infty | \infty | \infty | \infty | \infty | \infty | \infty | \infty | \infty | \infty | \infty | \infty | \infty | \infty | \infty | \}
prints to standard output:
atof(' "7.09" ) == 7.090000
```
### <span id="page-164-0"></span>**A.4.9 atoi—String to integer**

#include <stdlib.h> int atoi( const char\* nptr );

The atoi function converts the string pointed to by nptr to an integer. If the result can not be represented, the behavior is undefined. This is exactly equivalent to:

(int) **strtol**( nptr, (char \*\*) NULL, 10 );

Refer to the following sections for more information:

- • [Section A.4.8, "atof—String to floating point," on page A-16](#page-163-0)
- • [Section A.4.10, "atol—String to long integer," on page A-18](#page-165-0)
- • [Section A.4.112, "strtod—String to double," on page A-114](#page-261-0)
- • [Section A.4.114, "strtol—String to long integer," on page A-116](#page-263-0)
- • [Section A.4.115, "strtoul—String to unsigned long integer," on page A-118](#page-265-0)

#### **Example A-9. atoi**

```
#include <stdio.h>
#include <stdlib.h>
void main()
{
printf( "atoi( \lceil"709\rceil" ) == d \n\rceil", atoi( "709" ) );
}
prints to standard output:
atoi( "709" ) == 709
```
### <span id="page-165-0"></span>**A.4.10 atol—String to long integer**

#include <stdlib.h> long atol( const char\* nptr );

The atol function converts the string pointed to by nptr to a long integer. If the result can not be represented, the behavior is undefined. This is exactly equivalent to:

```
strtol( nptr, (char **) NULL, 10 );
```
Refer to the following sections for more information:

- • [Section A.4.8, "atof—String to floating point," on page A-16](#page-163-0)
- • [Section A.4.9, "atoi—String to integer," on page A-17](#page-164-0)
- • [Section A.4.112, "strtod—String to double," on page A-114](#page-261-0)
- • [Section A.4.114, "strtol—String to long integer," on page A-116](#page-263-0)
- • [Section A.4.115, "strtoul—String to unsigned long integer," on page A-118](#page-265-0)

#### **Example A-10. atol**

```
#include <stdio.h>
#include <stdlib.h>
void main()
{
printf( "atol( \ '709\' ) = *ld\n", atol( "709" ) )}
prints to standard output:
atol( "709" ) == 709
```
#### **A.4.11 bsearch—Perform binary search**

```
#include <stdlib.h>
void bsearch(const void* key, const void* base,
size_t nmemb, size_t size,
int (*compare) (const void*, const void* ) );
```
The bsearch function searches an array on nmemb objects (the initial element of which is pointed to by **base**) for an element that matches the object pointed to by **key**. The size of each element is specified by **size**. The contents of the array must be in ascending order according to a user supplied comparison function, compare. The compare function is called with two arguments that must point to the **key** object and to an array member, in that order. Also, compare must return an integer that is less than, equal to, or greater than zero for the **key** object to be respectively considered less than, equal to or greater than the array element.

Refer to the following sections for more information:

• Section A.4.79, "gsort—Quick sort," on page A-86

**Example A-11. bsearch**

```
#include <stdio.h>
#include <stdlib.h>
char* stuff[6] =
{
 "bald", "driving", "feet", "flintstone", "fred", "on"
};
int compare ( const void *key, const void *aelement )
{
return ( strcmp( *(char*) key, *(char*) aelement ) );
}
void main()
{
char* p;
char* key = "bald";
    p = bsearch( & key, stuff, 6, sizeof(char*), compare );
    if ( p )
{
printf( "YES, fred flintstone drives on bald feet\n" );
 }
else
{
printf( "NO, sam the butcher brings alice the meat\langle n'' \rangle;
}
}
prints to standard output:
YES, fred flintstone drives on bald feet
```
## **A.4.12 calloc—Dynamically allocate zero-initialized storage for objects**

#include <stdlib.h> void\* calloc( size  $t$  nmemb, size  $t$  size );

The calloc function allocates space for an array of nmemb objects, each of whose size is **size**. The space is initialized to all bits equal zero. If space can not be allocated, calloc returns a NULL pointer.

Refer to the following sections for more information:

- • [Section A.4.35, "free—Free storage allocated by calloc, malloc, and realloc," on](#page-186-0) [page A-39](#page-186-0)
- • [Section A.4.63, "malloc—Dynamically allocate uninitialized storage," on page](#page-211-0) [A-64](#page-211-0)
- • [Section A.4.82, "realloc—hange size of dynamically allocated storage area," on](#page-235-0) [page A-88](#page-235-0)
- **alloca**—Allocate storage in the stack frame.

```
#include <stdio.h>
#include <stdlib.h>
int* iptr;
/* allocate space for 709 integers */
void main()
{
iptr= (int*) calloc( 709, sizeof(int) );
if ( iptr != NULL )
{
/* check first entry for zero initialization */
if ( *iptr := 0 )
{
printf( "error: calloc failed to initialize\n" );
}
else
\left\{ \right.printf( "success: calloc ok\n" );
}
}
else
{
printf( "error: calloc failed\n" );
}
}
prints to standard output:
success: calloc ok
```
### **A.4.13 ceil—Ceiling function**

#include <math.h> double ceil( double x );

The ceil function returns the smallest integer greater than or equal to **x**.

When the header file math.h is included, the default case will be **in-line** [see [section A.3,](#page-149-0) ["Forcing Library Routines Out-of-line."](#page-149-0) ]

Refer to the following sections for more information:

• [Section A.4.28, "floor—Floor function," on page A-33](#page-180-0)

```
Example A-13. ceil
```

```
#include <stdio.h>
#include <stdlib.h>
void main()
{
printf( "ceil( 7.09 ) == f\n", ceil( 7.09 ) );
}
prints to standard output:
ceil( 7.09 ) == 8.000000
```
#### **A.4.14 clearerr—Clear any error indicators associated with a specified stream**

```
#include <stdio.h>
void clearerr ( FILE *stream );
```
The clearerr function clears the end-of-file and error indicators for the specified stream.

```
Example A-14. clearerr
```

```
#include <stdio.h>
```

```
void main ()
{
FILE *stream = tmpfile (); /* initially empty. */
clearerr ( stream );
printf ( "end-of-file indicator is: %d\n", feof ( stream ));
}
prints to standard output:
end-of-file indicator is: 0
```
#### <span id="page-170-0"></span>**A.4.15 cos—Cosine**

#include <math.h> double cos( double x );

The cos function computes and returns the cosine of **x**, measured in radians.

Refer to the following sections for more information:

• [Section A.4.3, "acos—Arc cosine," on page A-11](#page-158-0)

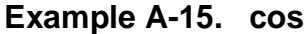

```
#include <stdio.h>
#include <math.h>
void main()
{
  printf( "cos( 45.0 ) == f\nm, cos( 45.0 ) );
}
prints to standard output:
cos( 45.0 ) == 0.525322
```
#### **A.4.16 cosh—Hyperbolic cosine**

#include <math.h> double cosh( double x );

The cosh function computes and returns the hyperbolic cosine of **x**. If the value of **x** is too large, a range error occurs, setting errno to ERANGE and causes cosh to return HUGE\_VAL.

Refer to the following sections for more information:

- • [Section A.4.92, "sinh—Hyperbolic Sine," on page A-96](#page-243-0)
- • [Section A.4.118, "tanh—Hyperbolic tangent," on page A-121](#page-268-0)

#### **Example A-16. cosh**

```
#include <stdio.h>
#include <math.h>
void main()
{
  printf( "cosh( 3.1415 ) == f\in, \cosh( 3.1415 ) );
}
prints to standard output:
cosh( 3.1415 ) == 11.590883
```
### **A.4.17 div—integer division with remainder**

#include <stdlib.h> div\_t div( int numer, int denom );

The div function computes the quotient and remainder of the division of the numerator **numer** by the denominator **denom** and returns them in a structure of type div\_t. If the result can not be represented, the behavior is undefined.

Refer to the following sections for more information:

• Section A.4.59, "Idiv—Long integer division with remainder," on page A-60

```
#include <stdio.h>
#include <stdlib.h>
void main()
{
div_tresult;
intnumer = 709, denom = 56;
result = div( numer, denom )iprintf( "quotient == \delta d \t", result.quot );
printf( "remainder == d\n\cdot", result.rem);
}
prints to standard output:
quotient == 12remainder == 37
```
#### **Example A-17. div**

#### <span id="page-172-0"></span>**A.4.18 exit—Terminate program normally**

#include <stdlib.h> void exit( int status );

The exit function causes normal program termination to occur. Any functions registered with the function atexit are called in the order in which they where registered. **status** is returned to the environment (gdb56**,** run56). If more than one call is made to exit, the result is undefined.

Refer to the following sections for more information:

- • [Section A.4.1, "abort—Force abnormal program termination," on page A-9](#page-156-0)
- • [Section A.4.7, "atexit—Register a function for execution at normal program](#page-162-0) [termination," on page A-15](#page-162-0)

```
Example A-18. exit
```

```
#include <stdio.h>
#include <stdlib.h>
void main()
{
printf( "-- exit test --\n" );
exit ( 0 );/* return with 0 status */printf( "Error: exit made this unreachable\n" );
}
prints to standard output:
-- exit test --
```
## **A.4.19 exp—Exponential, ex**

#include <math.h> double exp( double x );

The exp function computes and returns e**<sup>x</sup> .** If the value of **x** is too large, a range error occurs with errno being set to ERANGE and exp returns HUGE\_VAL. If the value of **x** is too small, a range error will also occur with errno being set to ERANGE and exp returns 0.0.

Refer to the following sections for more information:

- Section A.4.58, "Idexp—Multiply floating point number by 2," on page A-59
- Section A.4.74, "pow—Raise a double to a power," on page A-77

#### **Example A-19. exp**

```
#include <stdio.h>
#include <math.h>
void main()
{
printf( "exp( 7.09 ) == $f\n" , exp( 7.09 ) ;}
prints to standard output:
exp(7.09) == 1199.907686
```
## <span id="page-173-0"></span>**A.4.20 fabs—Absolute value of a double**

```
#include <math.h>
double fabs( double x );
```
The fabs function computes and returns the absolute value of double **x**.

When the header file math.h is included, the default case will be **in-line** [see [section A.3,](#page-149-0) ["Forcing Library Routines Out-of-line."](#page-149-0) ]

Refer to the following sections for more information:

- • [Section A.4.2, "abs—Absolute value of integer," on page A-10](#page-157-0)
- • [Section A.4.57, "labs—Absolute value of a long integer," on page A-58](#page-205-0)

```
#include <stdio.h>
#include <math.h>
void main()
{
double pos, neg = -7.09;
pos = fabs( neg);
printf( "-- absolute value of d == 8d -\nm, neg, pos );
}
prints to standard output:
-- absolute value of -7.090000 == 7.090000 --
```
#### **A.4.21 fclose—Close a stream**

```
#include <stdio.h>
int fclose ( FILE * );
```
The function fclose flushes all output on the specified stream, and disassociates the stream from the file on the host. The function fclose returns EOF if there are any problems, otherwise 0.

Refer to the following sections for more information:

• [Section A.4.31, "fprintf—Write formatted output to a stream," on page A-36](#page-183-0)

```
Example A-21. fclose
```

```
#include <stdio.h>
void main()
{
fprintf ( stdout, "see me second" );
fprintf ( stderr, "see me first\n\begin{pmatrix} n' \\ n' \end{pmatrix};
fclose ( stdout );
}
prints to combined standard error and standard output:
see me first
see me second
Note that stdout is by default line buffered, while stderr is not. The
call to fclose
causes the pending output on stdout to be flushed.
```
#### **A.4.22 feof—Test the end-of-file indicator of a specified stream**

#include <stdio.h> int feof ( FILE \* );

The function feof function tests the end-of-file indicator associated with the specified stream. It returns non-zero if and only if the end-of-file indicator is set.

Refer to the following sections for more information:

- • [Section A.4.30, "fopen—Open a named file on the host's disk," on page A-34](#page-181-0)
- • [Section A.4.39, "fseek—Set the file position indicator associated with a stream,"](#page-191-0) [on page A-44](#page-191-0)
- • [Section A.4.31, "fprintf—Write formatted output to a stream," on page A-36](#page-183-0)

#### **Example A-22. feof**

```
#include <stdio.h>
void main()
{
FILE *somefile = fopen ( "somefile", "rb+" );
(void) fseek ( somefile, 0L, SEEK_END );
(void) fgetc ( somefile );
fprintf ( stdout, "are we at the file's end? s\feof ( somefile ) ? "yes" : "no" );
}
prints to standard output:
are we at the file's end? yes
```
#### **A.4.23 ferror—Test the error indicator of a stream**

#include <stdio.h> int ferror ( FILE \* );

The function ferror function tests the error indicator associated with the specified stream. It returns non-zero if and only if the error indicator is set. ferror should be used following one or more stream I/O function calls.

### **A.4.24 fflush—Flush all pending output associated with a stream**

```
#include <stdio.h>
void fflush ( FILE* );
```
The function fflush causes any pending output associated with the specified stream to be written to the output device.

Refer to the following sections for more information:

• [Section A.4.31, "fprintf—Write formatted output to a stream," on page A-36](#page-183-0)

#### **Example A-23. fflush**

```
#include <stdio.h>
void main()
{
fprintf ( stdout, "see me second" );
fprintf ( stderr, "see me first\n");
fflush ( stdout );
}
prints to combined standard error and standard output:
see me first
see me second
Note that stdout is by default line buffered, while stderr is not. The
call to fflush
causes the pending output on stdout to be flushed.
```
### **A.4.25 fgetc—Read a character from the specified stream**

#include <stdio.h> int fgetc ( FILE \*stream );

The function fgetc will retrieve the next input character from the specified stream. If the stream is associated with a file on the disk, then the file position indicator is advanced. On error, fgetc returns EOF.

Refer to the following sections for more information:

• [Section A.4.32, "fputc—Write a single character to a stream," on page A-36](#page-183-1)

```
Example A-24. fgetc
```

```
#include <stdio.h>
void main ()
{
char value = (char) fgetc (stdin )iwhile ( EOF != value ){
fputc ( value, stdout );
value = (char) fgetc (stdin )i}
}
will echo all characters from standard input to standard output until
the input is
exhausted.
```
### **A.4.26 fgetpos—Get value of file position indicator associated with a stream**

#include <stdio.h> int fgetpos ( FILE \*stream, fpos t \*pos );

The function fgetpos fetches the value of the file position indicator associated with stream and stores it in the object pointed to by pos. fgetpos returns zero if it was successful. The value of the file position indicator is meaningless except as an argument to the function fsetpos.

Refer to the following sections for more information:

- • [Section A.4.30, "fopen—Open a named file on the host's disk," on page A-34](#page-181-0)
- • [Section A.4.39, "fseek—Set the file position indicator associated with a stream,"](#page-191-0) [on page A-44](#page-191-0)
- **fsetpos**—Set the value of the file position indicator associated with a stream. fsetpos is equivalent to fseek (stream, pos, seek, set).

#### **Example A-25. fgetpos**

#include <stdio.h>

```
void main ()
{
FILE *preexisting = fopen ( "already.here", "r" );
fpos_t pos;
(void) fgetpos ( preexisting, & pos );
(void) fseek ( preexisting, 0L, SEEK_END );
(void) fsetpos ( preexisting, & pos );
}
```
will open a hypothetical pre-existing file on the disk, record the initial position in pos, seek to the end of the file, and finally restore the initial value of the file position indicator.

### **A.4.27 fgets—Read a string from the specified stream**

#include <stdio.h> char \*fgets ( char \*s, int n, FILE \*stream );

The function fgets will read at most **n** -1 characters from the specified stream. fgets will not read past a newline character. The characters are stored in memory starting at the location pointed to by **s**. fgets returns **s** if it was successful, NULL otherwise. fgets will update the file position indicator for any characters read.

Refer to the following sections for more information:

- • [Section A.4.33, "fputs—Write a string to a stream," on page A-37](#page-184-0)
- • [Section A.4.85, "rewind—Reset the file position indicator to the beginning of the](#page-237-0) [file," on page A-90](#page-237-0)

**Example A-26. fgets**

#include <stdio.h>

```
void main ()
{
FILE *disk_file = fopen ( "newfile", "a+" );
char one line[64];
fputs ( "read this line\n" "but not this line.\n", disk file );
rewind ( disk_file );
fgets ( one_line, 64, disk_file );
fputs ( one_line, stdout );
}
will open a new file on the disk named "newfile". Two lines will be
written to the new file, and the first line will be read back using
fgets. The retrieved line is then printed to standard output as follows:
```
read this line
## **A.4.28 floor—Floor function**

#include <math.h> double floor( double x );

The floor function returns the largest integer not greater than **x**.

When the header file math.h is included, the default case will be **in-line** [see [section A.3,](#page-149-0) ["Forcing Library Routines Out-of-line."](#page-149-0) ]

Refer to the following sections for more information:

• [Section A.4.13, "ceil—Ceiling function," on page A-22](#page-169-0)

```
Example A-27. floor
```

```
#include <stdio.h>
#include <math.h>
void main()
{
printf( "floor( 7.09 ) == f\in, floor( 7.09 ) );
}
prints to standard output:
floor( 7.09 ) == 7.000000
```
### **A.4.29 fmod—Floating point remainder**

#include <math.h> double fmod( double x, double y );

The fmod function computes and returns the floating point remainder r of **x/y**. The remainder, r, has the same sign as **x** and  $\mathbf{x} = i * \mathbf{y} + r$ , where  $|r| < |\mathbf{y}|$ . If **x** and **y** can not be represented, the result is undefined.

When the header file math.h is included, the default case will be **in-line** [see [section A.3,](#page-149-0) ["Forcing Library Routines Out-of-line."](#page-149-0) ]

```
Example A-28. fmod
```

```
#include <stdio.h>
#include <math.h>
void main()
{
printf( "fmod( -10.0, 3.0 ) == f\n", fmod( -10.0, 3.0 ) );
}
prints to standard output:
fmod(-10.0, 3.0) == -1.00000000
```
## <span id="page-181-1"></span>**A.4.30 fopen—Open a named file on the host's disk**

#include <stdio.h> void fopen ( const char \*filename, const char \*mode );

The fopen function attempts to open a named file for access via a stream. If fopen is able to open the specified file, then the new stream associated with that file is returned. If fopen fails, then it returns NULL. The mode argument indicates the type of the stream, and how the stream may be accessed as shown in [Table A-5:](#page-181-0)

<span id="page-181-0"></span>

| <b>Argument</b> | <b>Stream</b>                                                     |
|-----------------|-------------------------------------------------------------------|
| ``r"            | text type, read only,                                             |
| ``w"            | text type, write only,                                            |
| "а"             | text type, append only (write after end of current file),         |
| " $rb$ "        | binary type, read only,                                           |
| "wb"            | binary type, write only,                                          |
| "ab"            | binary type, append only (write after end of current file),       |
| $"r+"$          | text type, read and write,                                        |
| $"w+"$          | text type, read and write (any pre-existing file is destroyed),   |
| "а+"            | text type, append only (read/write after end of current file),    |
| " $rb+$ "       | binary type, read and write,                                      |
| "wb+"           | binary type, read and write (any pre-existing file is destroyed), |
| "ab+"           | binary type, append only (read/write after end of current file).  |

**Table A-5. Mode Arguments**

**Note:** Opening a file that does not exist will fail if **r** is the first character in the mode string. When opened, the stream is initially line buffered.

Refer to the following sections for more information:

- • [Section A.4.33, "fputs—Write a string to a stream," on page A-37](#page-184-0)
- • [Section A.4.27, "fgets—Read a string from the specified stream," on page A-32](#page-179-0)
- • [Section A.4.31, "fprintf—Write formatted output to a stream," on page A-36](#page-183-0)

#### **Example A-29. fopen**

#include <stdio.h>

```
void main ()
{
FILE *stream = fopen ( "file.new", "w" );
char data[64];
fprintf ( stream, "verify this\n\cdot" );
fclose ( stream );
stream = fopen ( "file.new", "r" );
fgets ( data, 64, stream );
fputs ( data, stdout );
}
```
This example opens an new text file, writes to the associated stream, and closes that stream. It then reopens the file and displays the first line of that file on standard output:

verify this

### <span id="page-183-0"></span>**A.4.31 fprintf—Write formatted output to a stream**

#include <stdio.h> int fprintf ( FILE \*stream, const char \*format, ... );

The function finitude functions exactly like the function printf, except that the output is directed to the specified stream rather than being automatically directed to standard output. Please use the description of argument values in the description of the printf function.

Refer to the following sections for more information:

• [Section A.4.31, "fprintf—Write formatted output to a stream," on page A-36](#page-183-0)

#### **Example A-30. fprintf**

#include <stdio.h>

```
void main ()
{
fprintf ( stdout, "hello world\n \alpha" );
}
Will cause the following output to be printed to standard output:
```
hello world

### <span id="page-183-1"></span>**A.4.32 fputc—Write a single character to a stream**

```
#include <stdio.h>
int fputc ( int c, FILE *stream );
```
The function fputc writes the character **c** to the specified stream.

```
Example A-31. fputc
```

```
#include <stdio.h>
void main ()
{
fputc ( (int) 'S', stdout );
fputc ( (int) 'h', stdout );
fputc ( (int) 'a', stdout );
fputc ( (int) 'd', stdout );
fputc ( (int) 'r', stdout );
fputc ( (int) 'a', stdout );
fputc ( (int) 'c', stdout );
fputc ( (int) 'k', stdout );
fputc ( (int) \ln', stdout );
}
```
Will cause the following output to be printed to standard output:

Shadrack

### <span id="page-184-0"></span>**A.4.33 fputs—Write a string to a stream**

#include <stdio.h> int fputs ( const char \*s, FILE \*stream );

The function fputc writes the string **s** to the specified stream. The trailing '\0' in s is not written to the stream.

#### **Example A-32. fputs**

#include <stdio.h> void main () { fputs ( "hand me down pumas\n", stdout ); } Will cause the following output to be printed to standard output: hand me down pumas

## <span id="page-185-0"></span>**A.4.34 fread—Read data directly from a stream**

#include <stdio.h> size\_t fread ( void \*ptr, size\_t size, size\_t nmemb, FILE \*stream );

The function fread reads raw data from the specified stream. The data is stored in memory starting with the location pointed to by  $ptr$ . The quantity of data is  $size *$  nmemb. fread returns the number of elements successfully read.

Refer to the following sections for more information:

- • [Section A.4.31, "fprintf—Write formatted output to a stream," on page A-36](#page-183-0)
- • [Section A.4.30, "fopen—Open a named file on the host's disk," on page A-34](#page-181-1)

### **Example A-33. fread**

```
Assume that the disk file "professor" has as its contents the following
string, including the trailing '\0':
"What's another word for pirate treasure?"
The following C program uses fread:
#include <stdio.h>
void main ()
{
FILE *booty = fopen ( "professor", "r" );
char buffer[64];
fread ( buffer, 63, sizeof ( char ), booty );
fprintf ( stdout, buffer );
}
and will cause the following output to be printed to standard output:
What's another word for pirate treasure?"
```
## <span id="page-186-0"></span>**A.4.35 free—Free storage allocated by calloc, malloc, and realloc**

#include <stdlib.h> void free( void\* ptr);

The free function causes the space pointed to by ptr to be deallocated. Once deallocated it is available to be used again by future dynamic memory allocation requests. If ptr is NULL, free returns immediately. If the space pointed to by ptr has already been deallocated by a previous call to free or realloc, the behavior is undefined.

Refer to the following sections for more information:

- • [Section A.4.12, "calloc—Dynamically allocate zero-initialized storage for](#page-167-0) [objects," on page A-20](#page-167-0)
- • [Section A.4.63, "malloc—Dynamically allocate uninitialized storage," on page](#page-211-0) [A-64](#page-211-0)
- • [Section A.4.82, "realloc—hange size of dynamically allocated storage area," on](#page-235-0) [page A-88](#page-235-0)

#### **Example A-34. free**

```
#include <stdio.h>
#include <stdlib.h>
void main()
{
char* alloc;
if ( ( alloc = (char*) malloc( 709 ) ) == NULL ){
printf( "malloc error\n" );
exit (-1);
}
/* free 709 words of memory */
free( alloc );
}
```
## **A.4.36 freopen—Open named file on disk, to be accessed via specified stream**

#include <stdio.h> FILE \*freopen ( const char \*filename, const char \*mode, FILE \*stream );

The function freopen opens the named disk file in the same manner as fopen. However, freopen associates that file with the specified stream. If successful, freopen returns its argument stream, and if unsuccessful, it returns NULL. The range of acceptable values for the mode argument are the same as those for fopen.

Refer to the following sections for more information:

• [Section A.4.75, "printf—Print to standard output," on page A-78](#page-225-0)

**Example A-35. freopen**

```
#include <stdio.h>
void main ()
{
freopen ( "diskfile", "w", stdout );
printf ( "hello world\n" );
}
```
This example redirects standard output to a file on the disk via **freopen**. The "hello world" output will not appear on the normal standard output device, but rather in the file "diskfile".

## **A.4.37 frexp—Break a floating point number into mantissa and exponent**

#include <math.h> double frexp( double value, int\* exp );

The frexp function breaks a floating point number into a normalized fraction (the mantissa) and an integral power of 2 (the exponent). The frexp function returns the mantissa and stores the exponent in the integer object pointed to by exp. The mantissa is returned with a magnitude in the range [1/2, 1] or zero, such that value equals the mantissa times 2\***exp**. If value is zero, both the exponent and mantissa are zero.

Refer to the following sections for more information:

• [Section A.4.72, "modf—Break a double into it's integral and fractional parts," on](#page-222-0) [page A-75](#page-222-0)

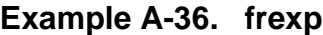

```
#include <stdio.h>
#include <stdlib.h>
void main()
{
int exp;
double mant;
mantissa = frexp(70.9, \&\text{exponent});
printf( "mantissa == f\text{exponent} == 8d\n", mant, exp);
}
prints to standard output:
mantissa == 0.553906exponent == 7
```
## **A.4.38 fscanf—Read formatted input from a stream**

#include <stdio.h> int fscanf ( FILE \*stream, const char \*format, ... );

The function fscanf reads input from the specified stream. It uses the string format as a guide for interpreting the input and storing values in memory. Subsequent arguments to fscanf are used as pointers to objects in memory that will receive the input values read from the stream.

The format string is composed of directives. These are parsed from left to right from the format string, and indicate how the input from the specified stream should be processed.

If fscanf fails to apply a directive, then it returns. Directives are composed of either white-space characters or normal characters. White space character sequences indicate that fscanf should read input from the specified stream up to the first non-white-space character. Directives that consist of non-white-space characters are processed in the following manner: input is read from the specified stream until the input character is not a member of the set of characters comprising the directive. Finally, directives can be conversion specifications; these directives begin with the '%' character. They describe how fscanf should parse input, and how fscanf should synthesize a value to be stored in memory.

Conversion specifications are processed as follows. First, the stream is read until all white-space characters have been exhausted, unless '[', 'c', or 'n' is part of the conversion specification. Second, a value is derived from the input stream according to the conversion specifier. A conversion specifier may be one of the following as shown in [Table A-6](#page-189-0):

<span id="page-189-0"></span>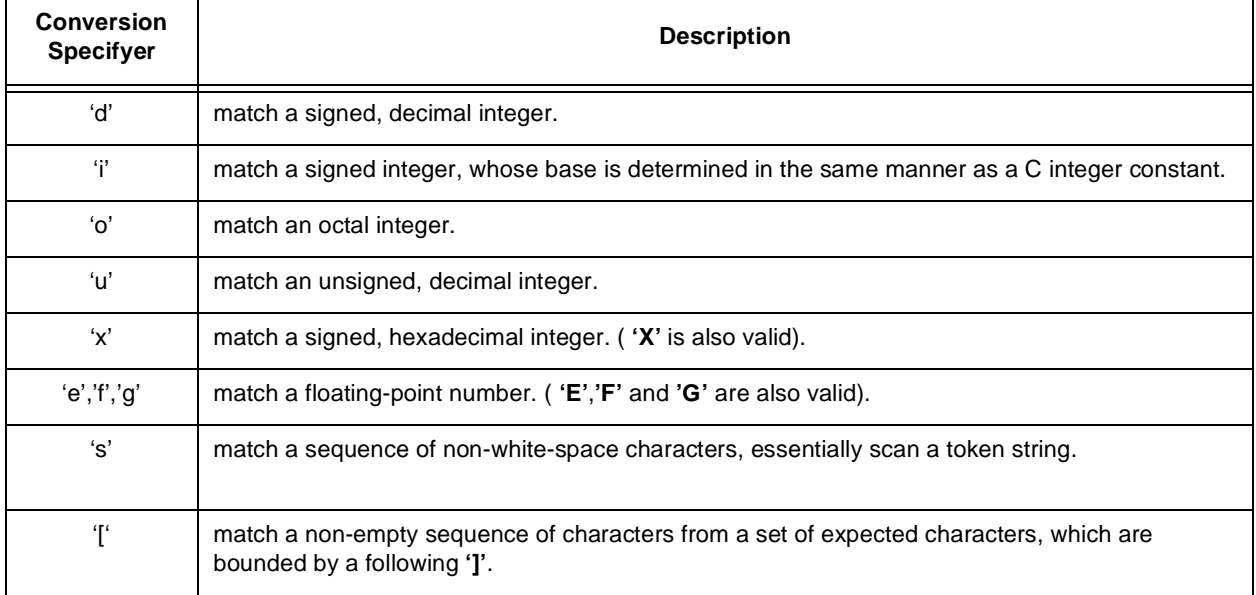

### **Table A-6. Conversion Specifyers**

| <b>Conversion</b><br><b>Specifyer</b> | <b>Description</b>                                                                                                  |
|---------------------------------------|----------------------------------------------------------------------------------------------------|
| ʻc'                                   | match a sequence of characters, as specified by the field width. As a default, scan only one<br>character.          |
| ʻn'                                   | don't match anything, just store the number of characters read from the input stream during this<br>call to fscanf. |
| $\frac{1}{2}$                         | match a '%' character.                                                                                              |

**Table A-6. Conversion Specifyers (Continued)**

fscanf returns EOF if an input failure is detected before any conversions take place. Otherwise it returns the number of assignments made. Note that an optional assignment suppression character '\*' may follow the initial '%'. This character will cause fscanf to discard the converted value without advancing along the list of object pointers.

Refer to the following sections for more information:

- • [Section A.4.86, "scanf—Read formatted input from standard input," on page A-91](#page-238-0)
- • [Section A.4.96, "sscanf—Read formatted input from a string," on page A-98](#page-245-0)

#### **Example A-37. fscanf**

(a) The following program will, assuming that the input pending on standard input is "my 98", store the three characters 'm', 'y', '\0' will be stored in word[], and 98 will be stored in number.

```
#include <stdio.h>
void main ()
{
char word[8];
int number;
fscanf ( stdin, " %s %d", word, & number );
}
(b) The following program will, assuming that the input pending on
standard input is "yall come", store the following five characters in
the array word: 'y', 'a', 'l', 'l', '\0'.
#include <stdio.h>
void main ()
{
char word[8];
fscanf ( stdin, "%[lay]", word );
}
```
### <span id="page-191-0"></span>**A.4.39 fseek—Set the file position indicator associated with a stream**

#include <stdio.h> int fseek ( FILE \*stream, long int offset, int whence );

The function fseek will set the file position indicator associated with the specified stream, according to the values of offset plus an initial value indicated by whence. Initial values derived of whence values are as follows:

**SEEK SET**—The initial value is the beginning of the file. **SEEK\_CUR**—The initial value is the current position in the file. **SEEK END**—The initial value is the end of the file.

The value of offset must either be zero or the value returned by a call to ftell.

Refer to the following sections for more information:

- • [Section A.4.30, "fopen—Open a named file on the host's disk," on page A-34](#page-181-1)
- • [Section A.4.25, "fgetc—Read a character from the specified stream," on page A-30](#page-177-0)
- • [Section A.4.21, "fclose—Close a stream," on page A-27](#page-174-0)

### **Example A-38. fseek**

The following function will read the last character in a text file specified by the parameter name.

```
#include <stdio.h>
char last in file ( char *name )
{
FILE *tmp = fopen (name, "r" );
char return_value;
(void) fseek ( tmp, -1L, SEEK END);
return_value = (char) fgetc (tmp);
fclose ( tmp );
return return_value;
}
```
## **A.4.40 fsetpos—Set the file position indicator associated with a stream**

#include <stdio.h> int fsetpos ( FILE \*stream, const fpos t \*pos );

The function fsetpos will change the file position indicator associated with the specified stream. The value of pos must be the return value from a prior call to fgetpos. Note that a successful call to fsetpos will undo any effect of an immediately preceding ungetc on the same stream. If it is successful, fsetpos returns zero.

Refer to the following sections for more information:

• [Section A.4.26, "fgetpos—Get value of file position indicator associated with a](#page-178-0) [stream," on page A-31](#page-178-0)

**Example A-39. fsetpos**

```
#include <stdio.h>
void main ()
{
FILE *preexisting = fopen ( "already.here", "r" );
fpos_t pos;
(void) fgetpos ( preexisting, & pos );
(void) fseek ( preexisting, 0L, SEEK_END );
(void) fsetpos ( preexisting, & pos );
}
will open a hypothetical pre-existing file on the disk, record the
initial position in pos, seek to the end of the file, and finally
```
restore the initial value of the file position indicator.

## **A.4.41 ftell—Get the file position indicator associated with a stream**

#include <stdio.h> long int ftell ( FILE \*stream );

The function ftell will return the value of the file position indicator for the specified stream. The return value is usable only by the function fseek.  $f$ tell returns -1L.

Refer to the following sections for more information:

- • [Section A.4.30, "fopen—Open a named file on the host's disk," on page A-34](#page-181-1)
- • [Section A.4.34, "fread—Read data directly from a stream," on page A-38](#page-185-0)
- • [Section A.4.77, "putchar—Write a character to standard output," on page A-84](#page-231-0)
- • [Section A.4.39, "fseek—Set the file position indicator associated with a stream,"](#page-191-0) [on page A-44](#page-191-0)

**Example A-40. ftell**

#include <stdio.h>

```
main ()
{
FILE *stream = fopen ( "file.abc", "r" )ilong int beginning = ftell (stream );
char send;
(void) fread ( & send, sizeof ( char ), 1, stream );
putchar ( send );
fseek ( stream, beginning, SEEK_SET );
(void) fread ( \& send, sizeof ( char ), 1, stream );
putchar ( send );
}
will read and print the first character in the file "file.abc" twice.
ftell is used to reset the file position indicator to the beginning of
the file.
```
### **A.4.42 fwrite—Write data directly to a stream**

#include <stdio.h> size\_t fwrite ( const void \*ptr, size\_t size, size\_t nmemb, FILE \*stream );

The function fwrite writes raw data to the specified stream. The data is drawn from memory starting with the location pointed to by  $ptr$ . The quantity of data is  $size *$ nmemb. fwrite returns the number of elements successfully written.

#### **Example A-41. fwrite**

#include <stdio.h> main () { char message[] = "hand me down pumas"; fwrite ( message, sizeof ( char ), strlen ( message ), stdout ); } will write the message "hand me down pumas" onto standard output.

## **A.4.43 getc—Read a character from the specified stream**

#include <stdout.h> int fgetc ( FILE \*stream );

getc is equivalent to fgetc, except that getc may be implemented as a macro. If such is the case, the argument stream may be evaluated more than once. This only becomes a problem if evaluation of the argument has side effects.

Refer to the following sections for more information:

- • [Section A.4.25, "fgetc—Read a character from the specified stream," on page A-30](#page-177-0)
- • [Section A.4.32, "fputc—Write a single character to a stream," on page A-36](#page-183-1)

#### **Example A-42. getc**

```
#include <stdio.h>
void main ()
{
char value = (char) getc (stdin )iwhile ( EOF != value ){
fputc ( value, stdout );
value = (char) getc (stdin )i}
}
will echo all characters from standard input to standard output until
the input is exhausted.
```
## **A.4.44 getchar—Read a character from standard input**

#include <stdio.h> int getchar ( void );

The function getchar reads the next character from standard input. If there is no pending input, getchar returns EOF, otherwise the read character is cast to type int and returned.

Refer to the following sections for more information:

• [Section A.4.32, "fputc—Write a single character to a stream," on page A-36](#page-183-1)

```
#include <stdio.h>
void main ()
{
char value = (char) getchar ();
while ( EOF != value )
{
fputc ( value, stdout );
value = (char) getchar ( );
}
}
```
will echo all characters from standard input to standard output until the input is exhausted.

## **A.4.45 gets—Read a string from standard input**

#include <stdio.h> char \*gets ( char \*s );

The function fgets will read characters from standard input, and place them sequentially in memory, starting with the location pointed to by s. gets will not read past a newline character, or past the end of the file. The characters are stored in memory starting at the location pointed to by s. gets returns **s** if it was successful, NULL otherwise. gets will update the file position indicator for any characters read. If gets encounters the end of file on its first read of standard input, NULL is returned. gets does not append a  $\Diamond$  to the array of characters read.

Refer to the following sections for more information:

- • [Section A.4.27, "fgets—Read a string from the specified stream," on page A-32](#page-179-0)
- • [Section A.4.78, "puts—Write a string to standard output," on page A-85](#page-232-0)

```
#include <stdio.h>
void main ()
{
char line_buffer[BUFSIZ];
puts ( gets ( line_buffer ));
}
will echo a newline-terminated line of input from standard input onto
standard output. Note that gets doesn't read past the newline; puts
supplies one by definition.
```

```
Example A-44. gets
```
## **A.4.46 isalnum—Test for alphanumeric character**

#include <ctype.h> int isalnum( int c );

The isalnum function returns a nonzero value for any alphabetic or numeric character; zero is returned in the false case. This function is provided both as an in-line and out-of-line function.

When the header file ctype.h is included, the default case will be **in-line** [see [section A.3, "Forcing Library Routines Out-of-line." \]](#page-149-0)

```
#include <stdio.h>
#include <ctype.h>
void main()
{
if ( ( isalnum( 'c' ) ) & ( isalnum( '1' ) ) ){
printf( "c, 1 -- alpha and numeric\nu" );
}
if ( ! ( isalnum( '@' ) ) )
{
printf( \omega -- neither alpha nor numeric\pi);
}
}
prints to standard output:
c, 1 -- alpha and numeric
@ -- neither alpha nor numeric
```
#### **Example A-45. islnum**

## **A.4.47 isalpha—Test for alphabetic character**

#include <ctype.h> int isalpha( int c );

The isalpha function returns a nonzero value for any alphabetic character; zero is returned in the false case. This function is provided both as an in-line and out-of-line function.

When the header file ctype.h is included, the default case will be **in-line** [see [section A.3, "Forcing Library Routines Out-of-line." \]](#page-149-0)

```
#include <stdio.h>
#include <ctype.h>
void main()
{
if ( ( isalpha( 'c' ) ) )
{
printf( "c -- alpha\n'\n'}
if ( ! ( isalpha( '@' ) ) && ! ( isalpha( '1' ) ) )
{
printf( \mathbb{Q}, 1 -- non alpha\ln" );
}
}
prints to standard output:
c -- alpha
@.1 -- non alpha
```
#### **Example A-46. isalpha**

## **A.4.48 iscntrl—Test for control character**

#include <ctype.h> int iscntrl( int c );

The iscntrl function returns a nonzero value for any control character; zero is returned in the false case. A control character is any character that is *NOT* a letter, digit, punctuation, or ' ' (the space character). This function is provided both as an in-line and out-of-line function.

When the header file ctype.h is included, the default case will be **in-line** [see [section A.3, "Forcing Library Routines Out-of-line." \]](#page-149-0)

```
#include <stdio.h>
#include <ctype.h>
void main()
{
/* check the "beep" character */if ( ( iscntrl( 0x07 ) ) )
{
printf( "\"beep\" (0x07) -- control character\n" );
}
if ( ! ( iscntrl( '@' ) ) )
{
printf( "@ -- not control character\n" );
}
}
prints to standard output:
"beep" (0x07) -- control character
@ -- not control character
```

```
Example A-47. iscntrl
```
# **A.4.49 isdigit—Test for numeric character**

#include <ctype.h> int isdigit( int c );

The isdigit function returns a nonzero value for any *decimal* character; zero is returned in the false case. This function is provided both as an in-line and out-of-line function.

When the header file ctype.h is included, the default case will be **in-line** [see [section A.3, "Forcing Library Routines Out-of-line." \]](#page-149-0)

```
#include <stdio.h>
#include <ctype.h>
void main()
{
if ( ( isdigit( '1' ) ) )
{
printf( "1 -- is a decimal character \n\n");
}
if ( ! ( isdigit( 'f' ) ) )
{
printf( "f -- not a decimal character\n\cdotn" );
}
}
prints to standard output:
1 -- is a decimal character
f -- not a decimal character
```
### **A.4.50 isgraph—Test for printing character, excluding space and tab**

#include <ctype.h> int isgraph( int c );

The isgraph function returns a nonzero value for any printable character, excluding space  $('')$  and tab  $('t')$ ; zero is returned in the false case. This function is provided both as an in-line and out-of-line function.

When the header file ctype.h is included, the default case will be **in-line** [see [section A.3, "Forcing Library Routines Out-of-line." \]](#page-149-0).

```
#include <stdio.h>
#include <ctype.h>
void main()
{
\lambda^* check the "beep" character \lambdaif ( ! ( isgraph( ' ' ) ) )
{
printf( "space -- not \"graph\" character\n" );
}
if ( ( isgraph( 'f' ) ) )
{
printf( "f -- \sqrt{graph}" character\ln" );
}
}
prints to standard output:
space -- not "graph" character
f -- "graph" character
```
#### **Example A-49. isgraph**

### **A.4.51 islower—Test for lower-case alphabetic characters**

#include <ctype.h> int islower( int c );

The islower function returns a nonzero value for any lower**-**case alphabetic character; zero is returned in the false case. This function is provided both as an in-line and out-of-line function.

When the header file ctype.h is included, the default case will be **in-line** [see [section A.3, "Forcing Library Routines Out-of-line." \]](#page-149-0)

```
#include <stdio.h>
#include <ctype.h>
void main()
{
if ( (islower('a')') )
{
printf( "a -- lower case character\n" );
}
if ( ! ( islower( 'F' ) ) )
{
printf( \mathbb{F} -- not a lower case character\ln" );
}
}
prints to standard output:
a -- lower case character
F -- not a lower case character
```
### **A.4.52 isprint—Test for printing character, excluding '\t'**

#include <ctype.h> int isprint( int c );

The isprint function returns a nonzero value for any printable character, excluding the tab character ( $\dot{\ }$ ); zero is returned in the false case. This function is provided both as an in-line and out-of-line function.

When the header file ctype.h is included, the default case will be **in-line** [see [section A.3, "Forcing Library Routines Out-of-line." \]](#page-149-0)

```
Example A-51. isprint
```

```
#include <stdio.h>
#include <ctype.h>
void main()
{
if ( ( isprint( ' ' ) ) ){
printf( "space -\ \"print\" character\n" );
}
if ( ! ( isprint( '\t' ) ) )
{
printf( "tab -- not \"print\" character\n" );
}
}
prints to standard output:
space -- "print" character
tab -- not "print" character
```
## **A.4.53 ispunct—Test for punctuation character**

#include <ctype.h> int ispunct( int c );

The ispunct function returns a nonzero value for any punctuation character; zero is returned in the false case. A punctuation character is one that is printable, not a digit, not a letter, and not a space ( $\cdot$  or  $\cdot$  ). This function is provided both as an in-line and out-of-line function.

When the header file ctype.h is included, the default case will be **in-line** [see [section A.3, "Forcing Library Routines Out-of-line." \]](#page-149-0)

```
#include <stdio.h>
#include <ctype.h>
void main()
{
if ( ( ispunct( ' ' ) ) ){
printf( "space -- \Vert"print\Vert" character\Vert" );
}
if ( ! ( ispunct( '\t' ) ) )
{
printf( "tab -- not \"print\" character\n" );
}
}
prints to standard output:
space -- "print" character
tab -- not "print" character
```
**Example A-52. ispunct**

# **A.4.54 isspace—Test for white-space character**

#include <ctype.h> int isspace( int c );

The isspace function returns a nonzero value for any standard white-space character; zero is returned in the false case. The standard white-space characters are space (' '), form feed ('\f'), new-line ('\n'), carriage return ('\r'), horizontal tab ('\t'), and vertical tab ('\v'). This function is provided both as an in-line and out-of-line function.

When the header file ctype.h is included, the default case will be **in-line** [see [section A.3, "Forcing Library Routines Out-of-line." \]](#page-149-0).

```
#include <stdio.h>
#include <ctype.h>
void main()
{
if ( ( isspace( ' ' ) ) )
{
printf( "space -- white-space character\ln" );
}
if ( ! ( isspace( '@' ) ) )
{
printf( \omega -- not white-space character\n" );
}
}
prints to standard output:
space -- white-space character
@ -- not white-space character
```
### **A.4.55 isupper—Test for upper-case alphabetic character**

#include <ctype.h> int isupper( int c );

The isupper function returns a nonzero value for any upper-case alphabetic character; zero is returned in the false case. This function is provided both as an in-line and out-of-line function.

When the header file ctype.h is included, the default case will be **in-line** [see [section A.3, "Forcing Library Routines Out-of-line." \]](#page-149-0).

**Example A-54. isupper**

```
#include <stdio.h>
#include <ctype.h>
void main()
{
if ( (i \text{supper}( 'F' ) ) ){
printf( \mathbb{F} -- upper-case character\n" );
}
if ( ! ( isupper( 'f' ) ) )
{
printf( "f -- not an upper-case character\n\| i}
}
prints to standard output:
F -- upper-case character
f -- not an upper-case character
```
## **A.4.56 isxdigit—Test for hexadecimal numeric character**

#include <ctype.h> int isxdigit( int c );

The isxdigit function returns a nonzero value for any hexadecimal digit; zero is returned in the false case. This function is provided both as an in-line and out-of-line function.

When the header file ctype.h is included, the default case will be **in-line** [see [section A.3, "Forcing Library Routines Out-of-line." \]](#page-149-0).

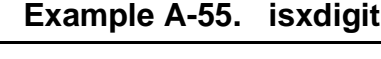

```
#include <stdio.h>
#include <ctype.h>
void main()
{
if ( ( isxdigit ( 'F' ) ) )
{
printf( "F -- hexadecimal character\n" );
}
if ( ! ( isxdigit ( 'G' ) ) )
{
printf( \overline{G} -- not a hexadecimal character\n" );
}
}
prints to standard output:
F -- hexadecimal character
G -- not a hexadecimal character
```
## **A.4.57 labs—Absolute value of a long integer**

#include <stdlib.h> long int labs( long int j );

The labs function returns the absolute value of the long integer **j**.

Refer to the following sections for more information:

• [Section A.4.2, "abs—Absolute value of integer," on page A-10](#page-157-0)

```
#include <stdio.h>
#include <stdlib.h>
void main()
{
long int j = -190897091;
printf( "labs( -190897091 ) == d\n\pi, labs( j ) );
}
prints to standard output:
labs( -19089709l ) == 19089709
```
### **A.4.58 ldexp—Multiply floating point number by 2**

#include <math.h> double ldexp( double x, int exp );

The 1dexp function returns  $x * 2^{\exp}$ . If the result exceeds HUGE\_VAL, errno is set to ERANGE and the value HUGE\_VAL is returned with the same sign as **x**.

Refer to the following sections for more information:

- • [Section A.4.19, "exp—Exponential, ex," on page A-26](#page-173-0)
- • [Section A.4.74, "pow—Raise a double to a power," on page A-77](#page-224-0)
- • [Section A.4.19, "exp—Exponential, ex," on page A-26](#page-173-0)
- • [Section A.4.74, "pow—Raise a double to a power," on page A-77](#page-224-0)

#### **Example A-57. ldexp**

```
#include <stdio.h>
#include <math.h>
void main()
{
printf( "ldexp(7.09, 4) == *f\n", ldexp(7.09, 4) );
}
prints to standard output:
ldexp(7.09, 4) == 113.440000
```
## **A.4.59 ldiv—Long integer division with remainder**

#include <stdlib.h> ldiv\_t ldiv( long int numer, long int denom );

The ldiv function computes the quotient and remainder of numer / denom and returns the result in a structure of type ldiv\_t. If the result cannot be represented, the result is undefined.

Refer to the following sections for more information:

• [Section A.4.17, "div—integer division with remainder," on page A-24](#page-171-0)

```
Example A-58. ldiv
```

```
#include <stdio.h>
#include <stdlib.h>
void main()
{
ldiv tresult;
longnumer = 709, denom = 56;
result = ldiv( numer, denom )iprintf( "quotient == d\tau, result.quot );
printf( "remainder == d\n\alpha", result.rem);
}
prints to standard output:
quotient == 12remainder == 37
```
## <span id="page-208-0"></span>**A.4.60 log—Natural logarithm, base e**

#include <math.h> double log( double x );

The log function computes the natural logarithm of **x**. If the value of **x** is less than zero, errno is set to EDOM and the value HUGE\_VAL is returned. If **x** is equal to zero, errno is set to ERANGE and the value HUGE\_VAL is returned.

Refer to the following sections for more information:

- • [Section A.4.19, "exp—Exponential, ex," on page A-26](#page-173-0)
- • [Section A.4.61, "log10—Base ten logarithm," on page A-62](#page-209-0)

#### **Example A-59. log**

```
#include <stdio.h>
#include <math.h>
void main()
{
printf( "log( 7.09 ) == f\in \Gamma, log( 7.09 ) );
}
prints to standard output:
log( 7.09 ) == 1.958685
```
# <span id="page-209-0"></span>**A.4.61 log10—Base ten logarithm**

#include <math.h> double log10( double x );

The log10 function computes the natural logarithm of **x**. If the value of **x** is less than zero, errno is set to EDOM and the value HUGE\_VAL is returned. If **x** is equal to zero, errno is set to ERANGE and the value HUGE\_VAL is returned.

Refer to the following sections for more information:

- • [Section A.4.19, "exp—Exponential, ex," on page A-26](#page-173-0)
- • [Section A.4.60, "log—Natural logarithm, base e," on page A-61](#page-208-0)

### **Example A-60. log10**

```
#include <stdio.h>
#include <math.h>
void main()
{
print( "log10( 7.09 ) == f\nm, log10( 7.09 ) );
}
prints to standard output:
log10( 7.09 ) == 0.850646
```
## **A.4.62 longjmp—Execute a non-local jump**

#include <setjmp.h> void longjmp( jmp\_buf env, int val );

The long jmp function restores the calling environment referenced by env which must have been initialized by a previous call to set jmp. If there has been no invocation of set jmp, or if the function containing the call to set jmp has terminated execution before the call to longjmp, the behavior is undefined.

Upon completion of longjmp, program execution continues as if the corresponding call to setjmp had returned with a value **val**; if **val** is zero, 1 is returned.

Global and *volatile-type* variables have values as of the time longjmp was called; all register and non-volatile automatic variables will have indeterminate values.

For more information, see [Chapter 6, "Software-Hardware Integration."](#page-132-0)

Refer to the following sections for more information:

• [Section A.4.87, "setjmp—Save reference of current calling environment for later](#page-239-0) [use by longjmp," on page A-92](#page-239-0)

```
#include <stdio.h>
#include <setjmp.h>
jmp_buf env;
void func( void )
{
long\gamma (env, -709);
}
 main()
{
if ( setminus ( env ) != 0 )
{
printf( "-- longjmp has been called --\n" );
exit(1);
}
printf( "-- setjmp called -\n\tan" );
func();
}
prints to standard output:
-- setjmp called --
-- longjmp called --
```
**Example A-61. longjmp**

## <span id="page-211-0"></span>**A.4.63 malloc—Dynamically allocate uninitialized storage**

#include <stdlib.h> void\* malloc( size\_t size );

The malloc function returns a pointer to the lowest word of a size word block of storage; when **size** exceeds the amount of memory available, malloc returns NULL.

Refer to the following sections for more information:

- • [Section A.4.12, "calloc—Dynamically allocate zero-initialized storage for](#page-167-0) [objects," on page A-20](#page-167-0)
- • [Section A.4.35, "free—Free storage allocated by calloc, malloc, and realloc," on](#page-186-0) [page A-39](#page-186-0)
- • [Section A.4.82, "realloc—hange size of dynamically allocated storage area," on](#page-235-0) [page A-88](#page-235-0)
- **alloca**—Allocate storage in the stack frame.

### **Example A-62. malloc**

```
#include <stdio.h>
#include <stdlib.h>
void main()
{
char *char_array;
if((char_array=(char*) malloc(709*sizeof(char))) == NULL)
{
printf( "error: not enough memory\n" );
exit(1);
}
else
{
printf("-- space for 709 chars allocated OK --\n\ranglen" );
}
}
prints to standard output:
 -- space for 709 chars allocated OK --
```
## <span id="page-211-1"></span>**A.4.64 mblen—Length of a multibyte character**

#include <stdlib.h> int mblen( const char\* s, size\_t n );

The mblen function determines the number of characters in the *multibyte* character pointed to by **s**. The mblen function is equivalent to

```
mbtowc( (wchar_t*) 0, s, n );
```
- 1. If **s** is a NULL pointer, **mblen** returns a zero. If **s** is not NULL, **mblen** returns
- 2. zero if **s** points to a NULL character,
- 3. the number of characters that comprise the multibyte character, or
- 4. -1 if an invalid multi-byte character is formed.

In no case will the return value exceed **n** or the **MB\_CUR\_MAX** macro.

Refer to the following sections for more information:

- • [Section A.4.66, "mbtowc—Convert a multibyte character to a wide character," on](#page-215-0) [page A-68](#page-215-0)
- • [Section A.4.128, "wctomb—Convert wchar\\_t character to multibyte character," on](#page-275-0) [page A-128](#page-275-0)
- **Note:** The DSP56000/DSP56001 does not provide byte addressing, thus characters always require an entire word of memory each. One way to better utilize data memory (with a run-time cost) is to combine the ANSI data type wchar\_t and the special ANSI *multibyte* and *wide character* library routines.

```
#include <stdio.h>
#include <stdlib.h>
char* gstr = NULL;
void main()
{
int max = MB_CUR_MAX;
char* strnull = qstr;
char* str1 = "709";printf("mblen(strnull,5)==d\n\times n, mblen( strnull,5));
printf("mblen(str1, max ) == d\n\alpha", mblen(str1, max));
printf("mblen(\"abcdef\",5) == \delta d\n", mblen("abcedf",5));
printf("mblen(\"abcdef\",2) == d\n\times n", mblen("abcedf",2));
}
prints to standard output:
mblen(strnull, 5) == 3
mblen(str1, 5) == 3
mblen( "abcdef", 5 ) == 3
mblen("abcdef", 2" == 2"
```
#### **Example A-63. mblem**

## <span id="page-213-0"></span>**A.4.65 mbstowcs—Convert multibyte string to wide character string**

#include <stdlib.h> int mbstowcs( wchar\_t\* pwcs, const char\* s, size\_t n );

The mbstowcs function converts the character string pointed to by **s** into a wide character string pointed to by pwcs. Each character of the *multibyte* string is converted as if by the mbtowc function. At most, **n** characters will be converted and stored in the wide character string. Multibyte characters that follow a NULL character will not be examined or converted. If **s** and pwcs overlap, the behavior is undefined.

If an invalid character is encountered, mbstowcs returns (size\_t) -1. Otherwise, mbstowcs returns the number of characters converted, not including the terminating NULL character.

Refer to the following sections for more information:

- • [Section A.4.127, "wcstombs—Convert wchar\\_t array to multibyte string," on page](#page-273-0) [A-126](#page-273-0)
- **Note:** The DSP56000/DSP56001 does not provide byte addressing, thus characters always require an entire word of memory each. One way to better utilize data memory (with a run-time cost) is to combine the ANSI data type wchar\_t and the special ANSI multibyte and wide character library routines.

```
#include <stdio.h>
#include <stdlib.h>
wchar_t warray[10];
void main()
{
char array = "abcdedgh";
char* ptr = array;int convert;
convert = mbstowcs( warray, array, 10);
printf( "unpacked array looks like:\n" );
while (*ptr != 0){
printf( "%0.6x ", *ptr++ );
}
printf("\n\n\cdot\);
printf( "%d chars packed, packed array looks like:\n\pi" );
ptr = warray;
while (*ptr != 0){
printf( "%0.6x ", *ptr++ );
}
printf("\n\n\);
}
prints to standard output:
unpacked array looks like:
000061 000062 000063 000064 000065 000066 000067 000068
8 chars packed, packed array looks like:
616263 646566 676800
```
## <span id="page-215-0"></span>**A.4.66 mbtowc—Convert a multibyte character to a wide character**

#include <stdlib.h> int mbtowc( wchar\_t\* pwc, const char\* s, size\_t n );

The mbtowc function examines the *multibyte* (i.e., multi-character) string pointed to by **s** and converts it into a wide character (wchar\_t). At most, **n** and never more than MB\_CUR\_MAX characters from **s** will be examined and converted.

If **s** is a NULL pointer, mbtowc returns zero. If **s** is not NULL, mbtowc returns

- 1. zero if **s** points to a NULL character,
- 2. the number of characters that comprise the multibyte character, or
- 3. -1 if an invalid multibyte character is formed.

In no case will the return value exceed **n** or the MB CUR MAX macro.

Refer to the following sections for more information:

- • [Section A.4.64, "mblen—Length of a multibyte character," on page A-64](#page-211-1)
- • [Section A.4.65, "mbstowcs—Convert multibyte string to wide character string," on](#page-213-0) [page A-66](#page-213-0)
- Section A.4.128, "wctomb—Convert wchar t character to multibyte character," on [page A-128](#page-275-0)
- **Note:** The DSP56000/DSP56001 does not provide byte addressing, thus characters always require an entire word of memory each. One way to better utilize data memory (with a run-time cost) is to combine the ANSI data type wchar\_t and the special ANSI multibyte and wide character library routines.
```
#include <stdio.h>
#include <stdlib.h>
void main()
{
wchar t wide = 0;char* mbstr = "abcde";
int convert;
convert = mbt (wchar_t^*) NULL, mbstr, 2 );
printf("%d chars packed. wide == 0.6x\n", convert, wide);
convert = mbtowc( &wide, mbstr, strlen( mbstr ) );
printf("%d chars packed. wide == 0.6x\n", convert, wide);
convert = mbtowc( &wide, mbstr, 2 );
printf("%d chars packed. wide == 0.6x\n", convert, wide);
}
prints to standard output:
2 chars packed. wide == 000000
3 chars packed. wide == 616263
2 chars packed. wide == 006162
```
## <span id="page-217-0"></span>**A.4.67 memchr—Find a character in a memory area**

#include <string.h> int memchr( const void\* s, int c, size\_t n );

The memchr function finds the first occurrence of **c** (converted to an unsigned char) in the memory area pointed to by **s**. The terminating null character is considered to be part of the string. The memchr function returns a pointer to the located char or a NULL pointer if the character is not found.

Refer to the following sections for more information:

- • [Section A.4.109, "strrchr—Find last occurrence of a character from one string in](#page-258-0) [another," on page A-111](#page-258-0)
- • [Section A.4.102, "strcspn—Compute length of prefix of one string consisting](#page-251-0) [entirely of characters not from another," on page A-104](#page-251-0)
- • [Section A.4.108, "strpbrk—Find first occurrence of a character from one string in](#page-257-0) [another," on page A-110](#page-257-0)
- • [Section A.4.109, "strrchr—Find last occurrence of a character from one string in](#page-258-0) [another," on page A-111](#page-258-0)
- • [Appendix A.4.110, "strspn—Compute length of prefix of one string consisting](#page-259-0) [entirely of characters from another," on page A-112](#page-259-0)
- **Note:** Due to the word orientation of the DSP56000/DSP56001, there is no way to accurately implement an ANSI version of memchr for the **l** memory model.

#### **Example A-66. memchr**

```
#include <stdio.h>
#include <string.h>
void main()
{
char*string = "fred flintstone driving on bald feet";
char*result;
/* locate the occurance of 'b' */
result = memchr( string, 'b', strlen( string ) );
printf( "-- ss --\n", result );
}
prints to standard output:
-- bald feet --
```
### <span id="page-218-0"></span>**A.4.68 memcmp—Compare portion of two memory areas**

#include <string.h> int memcmp( const void\* s1, const void\* s2, size\_t n );

The memcmp function compares the first **n** words of the object pointed to by **s1** with the first **n** words of the object pointed to by **s2**, comparison is lexicographical. The memcmp function returns zero if the two areas compared are equal, a value greater than zero if **s1** is greater, or a value less than zero if **s1** is smaller.

Refer to the following sections for more information:

- • [Section A.4.106, "strncmp—Compare a portions of two strings," on page A-108](#page-255-0)
- **Note:** Due to the word orientation of the DSP56000**/**DSP56001, there is no way to accurately implement an ANSI version of memcmp for the **l** memory model.

```
#include <stdio.h>
#include <string.h>
struct test
{
char cartoon[20];
int value;
{91 = { "flintstones", 709 },g2 = { "flintstones", 709 },
g3 = \{ "jetsons", 709 };
void main()
{
if ( memcmp( &g1, &g2, sizeof( struct test ) ) != 0 )
{
printf( "error: flintstones differ\n" );
}
else
{
printf( "-- flintstones are flintstones --\n" );
}
if ( memcmp( &g1, &g3, sizeof( struct test ) ) != 0 )
{
printf( "-- flintstones are not jetsons --\n" );
}
else
{
printf( "error: flintstones are NOT jetsons\n" );
}
}
prints to standard output:
-- flintstones are flintstones --
-- flintstones are not jetsons --
```
**Example A-67. memcmp**

## <span id="page-219-0"></span>**A.4.69 memcpy—Copy from one area to another**

#include <string.h> int memcpy( void\* s1, const void\* s2, size\_t n );

The memcpy function copies **n** words from the area referenced by **s2** into the area specified by **s1**. If the source and destination areas overlap, the results are undefined. The memcpy function returns the value of **s1**.

Refer to the following sections for more information:

- • [Section A.4.107, "strncpy—Copy a portion of one string into another," on page](#page-256-0) [A-109](#page-256-0)
- • [Section A.4.101, "strcpy—Copy one string into another," on page A-102](#page-249-0)

```
#include <stdio.h>
#include <string.h>
struct test
{
char cartoon[20];
int value;
{q1, q2 = { "flintstones", 709 };
void main()
{
memcpy( &g1, &g2, sizeof( struct test ) );
printf( "-- I watch the s --\n\nu, gl.cartoon );
}
prints to standard output:
-- I watch the flintstones --
```
#### **Example A-68. memcpy**

### **A.4.70 memmove—Copy storage**

#include <string.h> int memmove( void\* s1, const void\* s2, size\_t n );

The memmove function copies **n** words from the area referenced by **s2** into the area specified by **s1**. The copy is done by first placing the **n** words into a temporary buffer and then moving the temporary buffer into the final location, this allows the source and destination areas to overlap.

Refer to the following sections for more information:

• [Section A.4.69, "memcpy—Copy from one area to another," on page A-72](#page-219-0)

```
#include <stdio.h>
#include <string.h>
struct test
{
char cartoon[20];
int value;
{q1, q2 = {``flintstones", 709 };}void main()
{
memmove( &g1, &g2, sizeof( struct test ) );
printf( "-- I watch the s -\n\pi, gl.cartoon );
}
prints to standard output:
-- I watch the flintstones --
```
**Example A-69. memmove**

### <span id="page-221-0"></span>**A.4.71 memset—Initialize memory area**

#include <string.h> int memset( void\* s, int c, size\_t n );

The memset function copies the value **c** (converted to an **unsigned char**) into the first **n** words of the object pointed to by **s**.

Refer to the following sections for more information:

- • [Section A.4.69, "memcpy—Copy from one area to another," on page A-72](#page-219-0)
- **Note:** Due to the word orientation of the DSP56000**/**DSP56001, the **l** memory model version of memset may not act as expected when attempting to initialize double size elements (the x memory portion is unaffected).

```
#include <stdio.h>
#include <string.h>
structtest
{
charcartoon[20];
int value;
}
void main()
{
struct test local;
/* auto struct local is initialized to all nines */
memset( &local, 9, sizeof( struct test ) );
/* random check */if ( local.cartoon[7] != 9 )
{
printf( "error: memset busted\n" );
}
else
{
printf( "-- memset OK --\n" );
}
}
prints to standard output:
-- memset OK --
```
**Example A-70. memset**

## **A.4.72 modf—Break a double into it's integral and fractional parts**

#include <math.h> double modf( double value, double\* iptr );

The modf function brakes value into its fractional and integral parts. The modf function returns the fractional portion of **value** and stores the integral portion in the double object pointed to by iptr.

Refer to the following sections for more information:

• [Section A.4.37, "frexp—Break a floating point number into mantissa and](#page-188-0) [exponent," on page A-41](#page-188-0)

**Example A-71. modf**

```
#include <stdio.h>
#include <math.h>
void main()
{
double result;
printf( "-- fractional == f\t", modf( 7.09, &result );
printf( "integral == f -\n<math>\frac{1}{r}</math> result);
}
prints to standard output:
-- fractional == 0.090000 integral == 7.000000 --
```
## **A.4.73 perror—Print error message**

#include <stdio.h> void perror( const char\* s );

The perror function prints out the string **s** followed by ": " and the error message associated with errno.

Refer to the following sections for more information:

• [Section A.4.103, "strerror—Map error code into an error message string," on page](#page-252-0) [A-105](#page-252-0)

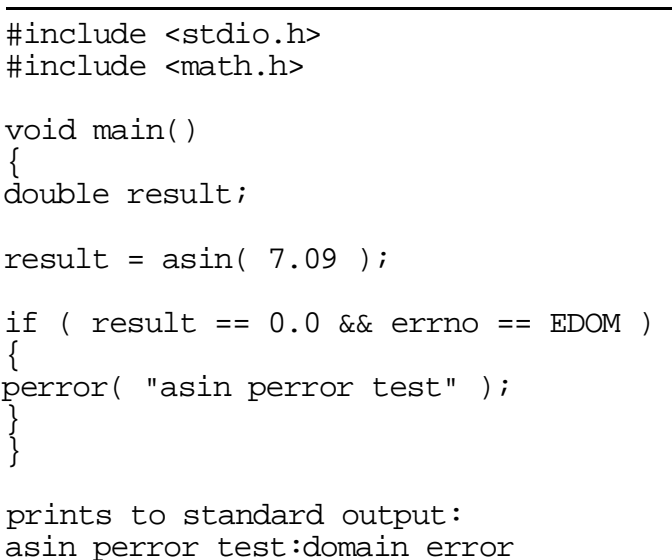

### **Example A-72. perror**

### **A.4.74 pow—Raise a double to a power**

#include <math.h> double pow( double x, double y );

The pow function computes and returns **x<sup>y</sup>** . If **x** is zero and **y** is less than zero, a domain error occurs setting errno to EDOM and returning 0.0. If  $|\mathbf{x}^{\mathbf{y}}|$  is greater than HUGE\_VAL, errno is set to ERANGE and HUGE\_VAL is returned.

Refer to the following sections for more information:

- • [Section A.4.19, "exp—Exponential, ex," on page A-26](#page-173-0)
- • [Section A.4.58, "ldexp—Multiply floating point number by 2," on page A-59](#page-206-0)

#### **Example A-73. pow**

```
#include <stdio.h>
#include <math.h>
void main()
{
printf( "-- pow( 2.0, 2.0 ) == f -\n{\text{row}( 2.0, 2.0 ) };
}
prints to standard output:
-- pow( 2.0, 2.0) == 4.000000 --
```
# <span id="page-225-0"></span>**A.4.75 printf—Print to standard output**

#include <stdio.h> int printf( const char\* format, … );

The printf function formats and writes a string to the standard output. Interpreting the format specifier format left to right.

The format specifier, format, consists of ordinary characters, escape sequences, and conversion specifications. The conversion specifications describe how arguments passed to printf are converted for output. All non-conversion specifying portions of format are sent directly to the standard output. If the number of arguments passed is less than specified by the format string, printf will write non-deterministic garbage to the standard output. If too many arguments are provided to printf, the extras will be evaluated but otherwise ignored.

A conversion specification is introduced by the character **%**, and has the following form:

```
%[flags][field width][.precision][size]conversion character
where flags, field width, precision, h, l, L are optional.
```
Flags are for justification of output and printing of signs, blanks, decimal points, octal and hexadecimal prefixes. Multiple flags may be utilized at once. The ANSI flags are as shown in [Table A-7](#page-226-0):

### **Table A-7. ANSsbI Flags**

<span id="page-226-0"></span>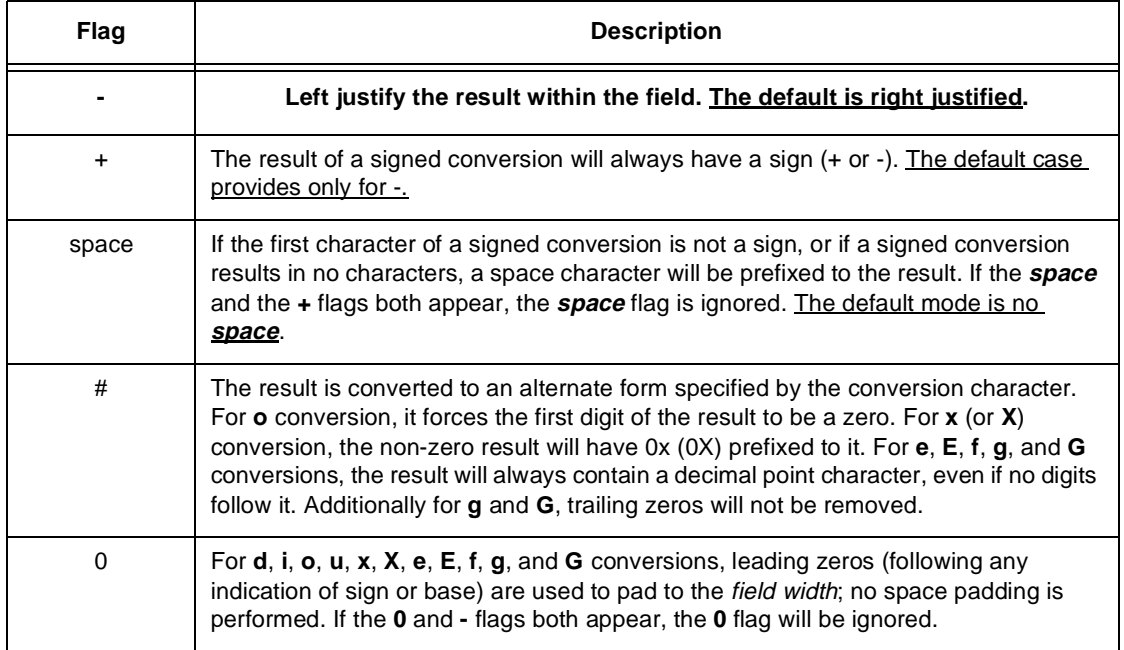

Each conversion takes place in *character fields*. The minimum size of the field can be specified with the field width. If the converted result contains fewer characters than specified by field width, the result will be left padded with spaces by default (see *flags* above). The field width takes the form of a decimal integer or an asterisk '\*'. When the field width is an asterisk, the value is to be taken from an integer argument that precedes the argument to be converted.

Precision specifies the minimum number of digits to appear for the d, i, o, u, x, X conversions, the number of digits appear after the decimal point character for e, E, and f conversions, the maximum number of significant digits for the g and G conversions, or the maximum number of characters to be written from a string in the s conversion. *The precision takes the form of a '.' followed by '\*', or by an optional decimal integer; if only the period is specified, the precision is taken to be zero.* If precision appears with any other conversion character, the behavior is undefined.

Size specifies the argument size expected. There are three size specifiers defined by ANSI. The h specifies that the argument for the conversion characters d, i, o, u, x, or X will be unsigned short. The l specifies that the argument for the conversion characters d, i, o, u, x, or X will be long integer. The L specifies that the argument for the conversion characters e, E, f, g, or G will be long double.

There are 16 conversion characters; each is described in [Table A-7.](#page-226-0)

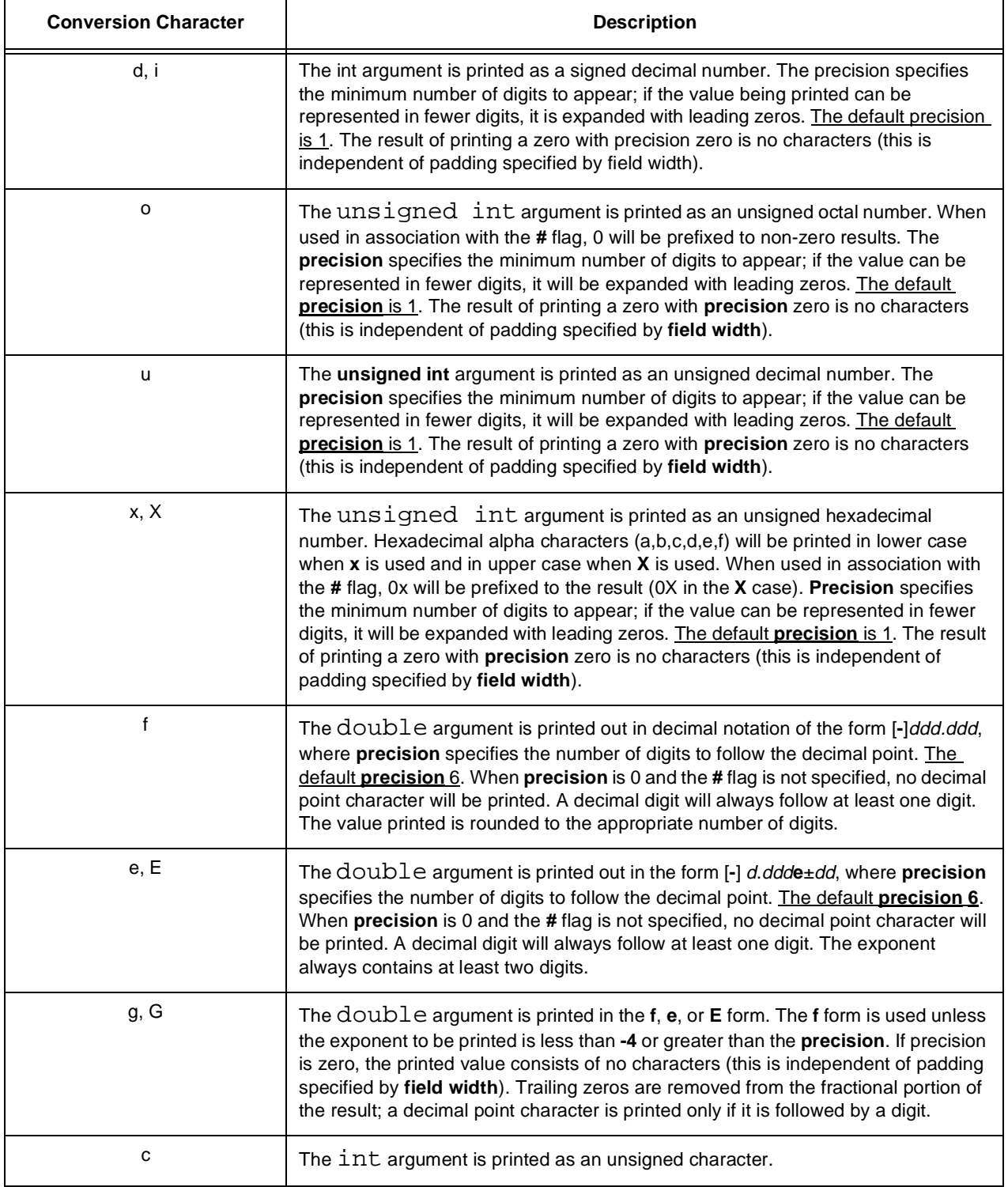

### **Table A-8. Conversion Characters**

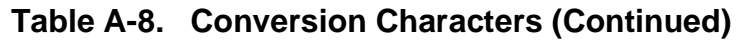

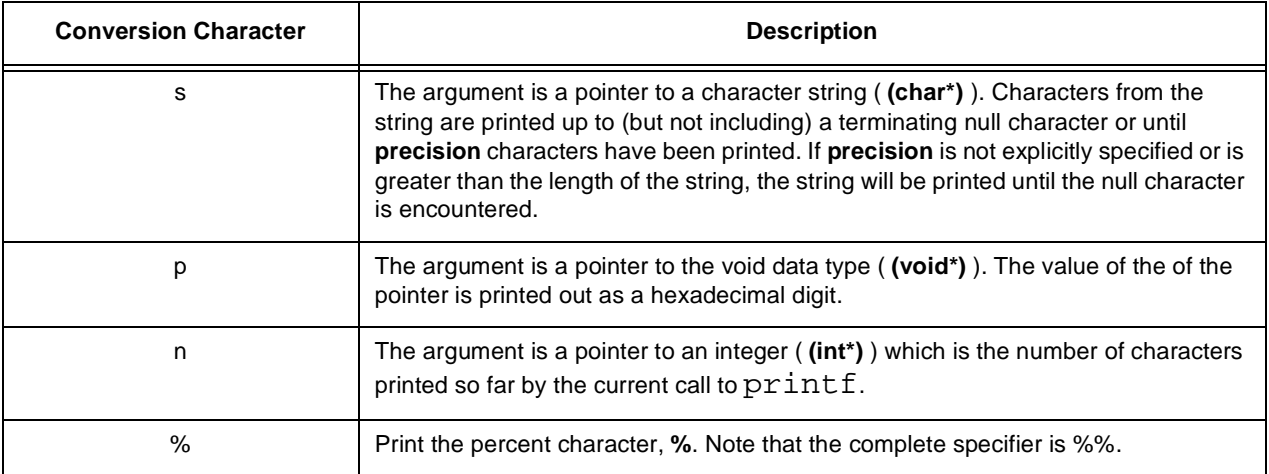

On successful completion, printf returns the an integer equal to the number of characters printed. On failure, printf returns an integer less than 0.

Refer to the following sections for more information:

- • [Section A.4.86, "scanf—Read formatted input from standard input," on page A-91](#page-238-0)
- • [Section A.4.96, "sscanf—Read formatted input from a string," on page A-98](#page-245-0)
- • [Section A.4.93, "sprintf—Print to a string," on page A-96](#page-243-0)

```
#include <stdio.h>
char* lib_name = "printf";
void main()
{
int i = 709;
double d = 7.09;
printf("Show several %s examples\n", lib_name );
printf("\tintegers:\n" );
printf("\t\toctal == \delta\n", i );
printf("\t\toctal == \frac{4}{1}, 90", i);
printf("(force leading 0 and zero pad)\n");
printf("\t\tdecimal == \delta\n", i );
printf("\t\tdecimal == % d (force leading blank)\n", i );
printf("\t\thex == x\n", i );
printf("\t\thex == \frac{4}{X} (force leading 0X)\n", i );
printf("\tfloating point:\n" );
printf("\t\tdouble == f\n', d );
printf("\t\tdouble == e\nright", d );
}
prints to standard output:
Show several printf examples
integers:
octal == 1305
octal == 000001305 (force leading 0 and zero pad)
decimal == 709decimal == 709 (force leading blank)
hex == 2c5hex == 0X2C5 (force leading 0X)
floating point:
double == 7.090000
double == 7.090000e+00
```
## **A.4.76 putc—Write a single character to a stream**

#include <stdio.h> int putc ( int c, FILE \*stream );

The function putc writes the character **c** to the specified stream. It is identical to the function fputc, except that putc may be implemented as a macro. This means that arguments to putc may be evaluated more than once. This is only a problem for function arguments that have side effects when evaluated.

Refer to the following sections for more information:

• [Section A.4.32, "fputc—Write a single character to a stream," on page A-36](#page-183-0)

```
#include <stdio.h>
void main ()
{
putc ( (int) 'S', stdout );
putc ( (int) 'h', stdout );
putc ( (int) 'a', stdout );
putc ( (int) 'd', stdout );
putc ( (int) 'r', stdout );
putc ( (int) 'a', stdout );
putc ( (int) 'c', stdout );
putc ( (int) 'k', stdout );
putc ( (int) \n\t\infty, stdout );
}
```
**Example A-75. putc**

Will cause the following output to be printed to standard output:

Shadrack

## <span id="page-231-0"></span>**A.4.77 putchar—Write a character to standard output**

#include <stdio.h> int putchar( int c );

The putchar function prints a character to standard output.

Refer to the following sections for more information:

- • [Section A.4.44, "getchar—Read a character from standard input," on page A-48](#page-195-0)
- • [Section A.4.45, "gets—Read a string from standard input," on page A-49](#page-196-0)
- • [Section A.4.78, "puts—Write a string to standard output," on page A-85](#page-232-0)

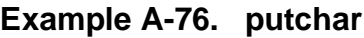

```
#include <stdio.h>
char* str = "bald feet\n";
void main()
{
while ( *str := '0' )
{
putchar ( *str++ );
}
}
prints to standard output:
bald feet
```
## <span id="page-232-0"></span>**A.4.78 puts—Write a string to standard output**

#include <stdio.h> int puts( const char\* s );

The puts function prints a string to standard output, appending a newline character. The puts function returns a zero if operation is successful and a non-zero value on failure.

Refer to the following sections for more information:

- • [Section A.4.44, "getchar—Read a character from standard input," on page A-48](#page-195-0)
- • [Section A.4.45, "gets—Read a string from standard input," on page A-49](#page-196-0)
- • [Section A.4.77, "putchar—Write a character to standard output," on page A-84](#page-231-0)

```
#include <stdio.h>
char* str = "bald feet";void main()
\{puts ( str );
}
prints to standard output:
bald feet
```
#### **Example A-77. puts**

## **A.4.79 qsort—Quick sort**

#include <stdlib.h> void qsort(void\* base, size\_t nmemb, size\_t size, int (\*compar) (const void\*, const void\* ) );

The qsort function sorts an array of nmemb objects of size size, pointed to by **base**.

The array is sorted in ascending order according to a comparison function pointed to by compar which is called with two pointers to the array members. The compar function must return an integer less than, equal to, or greater than zero if the first argument is considered to be respectively less than, equal to, or greater than the second argument.

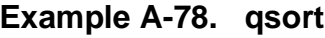

```
#include <stdio.h>
#include <stdlib.h>
#include <string.h>
char* stuff[] = \{"fred", "flintstone", "driving", "bald", "on", "feet"
};
static int compare( const char** a1, const char** a2 )
{
return( strcmp( *a1, *a2 ) );
}
main()
{
int i;
qsort(stuff, (size_t)6, (size_t)sizeof(char*), compare);
for ( i = 0 ; i < 6 ; i^{++} )
{
printf( "%s\t", stuff[i] );
}
printf("\n\in");
}
prints to standard output:
balddrivingfeetflintstonefredon
```
## <span id="page-234-0"></span>**A.4.80 raise—Raise a signal**

#include <signal.h> int raise( int sig );

The raise function sends the signal sig to the executing program and returns 0 if successful or non-zero if unsuccessful. See signal.h for list of available signals and their default actions.

For more information, see [Chapter 6, "Software-Hardware Integration."](#page-132-0)

Refer to the following sections for more information:

• [Section A.4.90, "signal—Set up signal handler," on page A-94](#page-241-0)

```
#include <stdio.h>
void main()
{
int onintr();
signal (SIGINT, onintr);
raise( SIGINT );
}
onintr()
{
printf( "caught SIGINT, see ya \ldots\n" );
exit(-9);
}
prints to standard output:
caught SIGINT, see ya ...
```
#### **Example A-79. raise**

## <span id="page-235-0"></span>**A.4.81 rand—Pseudo- random number generator**

#include <stdlib.h> int rand( void );

The rand function computes and returns a sequence of pseudo-random integers in the range of 0 to 32767.

Refer to the following sections for more information:

• [Section A.4.95, "srand—Seed the pseudo-random number generator," on page](#page-245-1) [A-98](#page-245-1)

```
Example A-80. rand
```

```
#include <stdio.h>
void main()
{
\gamma^* seed the random number sequence \gammasrand( 1638 );
/* spew out random numbers in the range 0 to 709 */
for (i ; i){
printf( "%d", ( rand() ) % 709 );
}
}
prints to standard output:
545 174 307 657 220 267 66 47 651 268 284 338 35 615 403 etc.
```
## **A.4.82 realloc—hange size of dynamically allocated storage area**

#include <stdlib.h> int realloc( void\* ptr, size t size );

The realloc function changes the size of the storage area pointed to by ptr to size. The contents of the storage area are unchanged. If the new storage area is larger, the value of the new area is indeterminate. If ptr is null, realloc acts like malloc. If ptr was not dynamically allocated or the area was previously deallocated by a call to free, the behavior is undefined.

If realloc is unable to allocate the new size storage area, a null pointer is returned and the original storage area is unchanged.

Refer to the following sections for more information:

• [Section A.4.12, "calloc—Dynamically allocate zero-initialized storage for](#page-167-0) [objects," on page A-20](#page-167-0)

- • [Section A.4.35, "free—Free storage allocated by calloc, malloc, and realloc," on](#page-186-0) [page A-39](#page-186-0)
- • [Section A.4.63, "malloc—Dynamically allocate uninitialized storage," on page](#page-211-0) [A-64](#page-211-0)
- **alloca**—Allocate storage in the stack frame.

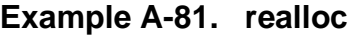

```
#include <stdio.h>
void main()
{
char* str;
if ( (\text{str} = (\text{char*}) \text{ malloc}() (\text{size}_t) 15 ) = \text{NULL}{
error( "malloc failed" );
exit (-8);
}
strcpy( str, "short string" );
printf( "%s\n", string );
/* allocate space for 40 character string */
if ((str = (char^*)realloc(str, 40*sizeof(char))) == NULL){
perror( "realloc test" );
exit (-9);
}
strcat( str, " becomes a long string" );
printf("\s\n", str );
}
prints to standard output:
short string
short string becomes a long string
```
## **A.4.83 remove—Remove a file from the disk**

#include <stdio.h> int remove ( char \*filename );

The function remove will eliminate the file associated with the specified filename. The effect of this call on open files may vary from host to host, and is considered undefined.

```
Example A-82. remove
```

```
#include <stdio.h>
void main()
{
remove ( "foo.exe" );
}
will remove the file "foo.exe" on the disk, if such a file exists.
```
## **A.4.84 rename —Rename a file on the disk**

#include <stdio.h> int rename ( const char \*old, const char \*new );

The function rename disassociates the a disk file from the name old, and associates it with the name new. The behavior of this call is undefined if there already exists a file associated with the name new. rename returns zero if it is successful. If it fails, the file remains associated with the old name, and is not altered in any way.

#### **Example A-83. rename**

```
#include <stdio.h>
void main()
{
rename ( "old.exe", "new.exe" );
}
will rename the file "old.exe" to "new.exe", provided that "old.exe"
actually exists on the disk. Note that "old.exe" will cease to exist.
```
### **A.4.85 rewind—Reset the file position indicator to the beginning of the file**

#include <stdio.h> void rewind ( FILE \*stream );

The function rewind will reset the file position indicator associated with the specified stream. Any pending error is also cleared.

Refer to the following sections for more information:

- • [Section A.4.26, "fgetpos—Get value of file position indicator associated with a](#page-178-0) [stream," on page A-31](#page-178-0)
- **fsetpos**—Set the file position indicator value associated with a stream.

### **Example A-84. rewind**

```
#include <stdio.h>
void main ()
{
FILE *preexisting = fopen ( "already.here", "r" );
putchar ( fgetc ( preexisting ));
rewind ( preexisting );
putchar ( fgetc ( preexisting ) );
}
will print the first character in the file "already.here" onto standard
output twice.
```
### <span id="page-238-0"></span>**A.4.86 scanf—Read formatted input from standard input**

```
#include <stdio.h>
int scanf (char *format, ... );
```
The function scanf is equivalent to the fscanf function, except that input is always read from standard input. Please use the description of argument values in the description of the fscanf function.

Refer to the following sections for more information:

• [Section A.4.38, "fscanf—Read formatted input from a stream," on page A-42](#page-189-0)

#### **Example A-85. scanf**

See the manual entry for **fscanf** for examples. The only difference between **scanf** and **fscanf** is that **scanf** does not require a **FILE\*** argument; **stdin** is implied.

# **A.4.87 setjmp—Save reference of current calling environment for later use by longjmp**

#include <setjmp.h> int set $\text{imp}(\text{imp} \text{buf} \text{env });$ 

The set jmp function saves its calling environment in env for later use by long jmp. If the return is direct from setjmp, the value zero is returned. If the return is from the longjmp function, the value returned is non-zero.

For more information, see [Chapter 6, "Software-Hardware Integration." .](#page-132-0)

Refer to the following sections for more information:

• [Section A.4.62, "longjmp—Execute a non-local jump," on page A-63](#page-210-0)

```
#include <stdio.h>
#include <setjmp.h>
jmp_buf env;
void func( void )
{
longjmp(env, -709);
}
void main()
{
if ( setminus ( env ) != 0 )
{
printf( "-- longjmp has been called --\n\pi" );
exit( 1 );
}
printf( "-- setjmp called --\n" );
func();
}
prints to standard output:
-- setjmp called --
-- longjmp called --
```
### **Example A-86. setjmp**

## <span id="page-240-0"></span>**A.4.88 setbuf—Read formatted input from standard input**

#include <stdio.h> void setbuf ( FILE \*stream, char \*buf );

If buf is NULL, the specified stream will be unbuffered. If buf is non-NULL, then the stream will be fully buffered with a buffer of size BUFSIZ. Note that setbuf must be used only before any other operations are performed on the specified stream, and that the stream argument must be associated with an opened file. Calling setbuf is equivalent to calling setvbuf using \_IOBUF for the mode argument, and BUFSIZ for the size argument.

Refer to the following sections for more information:

• [Section A.4.89, "setvbuf—Alter stream buffering," on page A-94](#page-241-1)

## <span id="page-241-1"></span>**A.4.89 setvbuf—Alter stream buffering**

#include <stdio.h> int setvbuf ( FILE \*stream, char \*buf, int mode, size\_t size );

The function setvbuf is used to alter the way a specified stream is buffered. It must only be used before any other operation is performed on the specified stream. The argument mode determines the buffering policy:

**\_IOFBF**—Use the full size of the buffer in the most efficient way.

**\_IOLBF**—Use a line buffering policy: flush on newlines.

**\_IONBF**—Do not buffer the stream at all.

The argument size specified the buffer size for this stream. The pointer buf, if non-NULL, may be used for stream buffering. If buf is NULL, then setvbuf will allocate any needed buffer.

Refer to the following sections for more information:

• [Section A.4.88, "setbuf—Read formatted input from standard input," on page A-93](#page-240-0)

# <span id="page-241-0"></span>**A.4.90 signal—Set up signal handler**

```
#include <setjmp.h>
```

```
void (*signal( int sig, void (*func)(int) ) ) (int);
```
The signal function chooses one of three ways in which to handle the receipt of signal sig.

- 1. If the value of func is the macro SIG\_DFL, default handling for the signal will occur.
- 2. If the value of func is the macro SIG\_IGN, the signal is ignored.
- 3. Otherwise, func is a pointer to a function that will be called on the receipt of signal sig.

When a signal occurs, the signal handler for sig is reset to SIG\_DFL; this is equivalent to making the call signal( sig, SIG\_DFL ). The function func terminates by executing the return statement or by calling the abort, exit, or longjmp function. If the function func terminates with a return statement, execution continues at the point the signal was caught. Note that if the value of sig was SIGFPE, the behavior is undefined.

Also note that in order to continue catching signal sig, the signal handler must reissue the signal call.

For more information, see [Chapter 6, "Software-Hardware Integration." .](#page-132-0)

Refer to the following sections for more information:

• [Section A.4.80, "raise—Raise a signal," on page A-87](#page-234-0)

#### **Example A-87. signal**

```
#include <stdio.h>
void main()
{
int onintr();
signal (SIGINT, onintr);
raise( SIGINT );
}
onintr()
{
printf( "caught SIGINT, see ya \ldots\n" );
exit(-9);
}
prints to standard output:
caught SIGINT, see ya ...
```
### **A.4.91 sin—Sine**

#include <math.h> double sin( double x );

The sin function computes and returns the sine of **x**, measured in radians.

Refer to the following sections for more information:

• [Section A.4.4, "asin—Arc sine," on page A-12](#page-159-0)

#### **Example A-88. sin**

```
#include <stdio.h>
#include <math.h>
void main()
\left\{ \right.printf( "sin( 45.0 ) == f\n; sin( 45.0 ) );
}
prints to standard output:
sin( 45.0 ) == 0.850904
```
# **A.4.92 sinh—Hyperbolic Sine**

#include <math.h> double sinh( double x );

The sinh function computes and returns the hyperbolic sine of **x**, measured in radians. When the value of **x** is too large, errno will be set to ERANGE and the return value will be HUGE\_VAL with the sign of **x**.

Refer to the following sections for more information:

- • [Section A.4.16, "cosh—Hyperbolic cosine," on page A-23](#page-170-0)
- • [Section A.4.118, "tanh—Hyperbolic tangent," on page A-121](#page-268-0)

### **Example A-89. sinh**

```
#include <stdio.h>
#include <math.h>
void main()
{
  printf( "sinh( 3.1415 ) == f\nm, sinh( 3.1415 ) );
}
prints to standard output:
sinh( 3.1415 ) = 11.547661
```
## <span id="page-243-0"></span>**A.4.93 sprintf—Print to a string**

```
#include <stdio.h>
int sprintf( char* s, const char* format, … );
```
The sprintf function is equivalent to printf except that **s** specifies a string that the generated output is printed to rather than standard output. A null character is written at the end of the string. The sprint function returns the number of characters written to the string.

Refer to the following sections for more information:

• [Section A.4.75, "printf—Print to standard output," on page A-78](#page-225-0)

```
#include <stdio.h>
void main()
{
char buffer[256];
char* bptr = buffer;
char* str = "strings";
int i = 709, count;
double d = 7.09;
bptr += sprintf( bptr, "testing sprintf with:\n\cdot \cdot);
sprintf( bptr, "\tstrings\t(%s)\n%n", str, &count );
bptr += count;
bptr += sprintf( bptr, "\thex digits\tx\n", i );
bptr += sprintf( bptr, "\tfloating point\t%f\n", d );
puts( buffer );
}
prints to standard output:
testing sprintf with:
strings(strings)
hex digits2c5
floating point7.090000
```
### **A.4.94 sqrt—Square root**

#include <math.h> double sqrt( double x );

The sqrt function computes and returns the nonnegative square root of **x**. If **x** is less than zero, errno is set to EDOM and 0.0 is returned.

#### **Example A-91. sqrt**

```
#include <stdio.h>
#include <math.h>
void main()
{
double = 50.2681printf( "sqrt( 50.2681 ) == .2f\n", sqrt( d ) );
}
prints to standard output:
sqrt( 50.2681 ) == 7.09
```
## <span id="page-245-1"></span>**A.4.95 srand—Seed the pseudo-random number generator**

#include <stdlib.h> void sqrt( unsigned int seed );

The srand function uses the argument as a seed for a new sequence of pseudo-random numbers to be returned by rand. When srand is called with the same argument, the sequence of pseudo-random numbers will be repeated. If srand is not called, the default seed is 1.

Refer to the following sections for more information:

• [Section A.4.81, "rand—Pseudo- random number generator," on page A-88](#page-235-0)

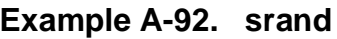

```
#include <stdio.h>
void main()
{
\gamma^* seed the random number sequence \gammasrand( 1638 );
/* spew out random numbers in the range 0 to 709 */for (i ; i){
printf( "%d", ( rand() ) % 709 );
}
}
prints to standard output:
545 174 307 657 220 267 66 47 651 268 284 338 35 615 403 etc.
```
## <span id="page-245-0"></span>**A.4.96 sscanf—Read formatted input from a string**

```
#include <stdio.h>
int sscanf ( const char *s, const char *format, ... );
```
The function sscanf reads formatted input from the string argument **s**, according to the format string format. The operation of sscanf is identical to fscanf except that input is read from a string.

Refer to the following sections for more information:

• [Section A.4.38, "fscanf—Read formatted input from a stream," on page A-42](#page-189-0)

### **A.4.97 strcat—Concatenate two strings**

#include <string.h> char\* strcat( char\* s1, const char\* s2 );

The strcat function appends a copy of the string pointed to by **s2** (including the terminating null character) to the end of the string pointed to by **s1**. The first character of the second string is written over the first strings terminating character. The strcat function returns a pointer to **s1**.

Refer to the following sections for more information:

• [Section A.4.105, "strncat—Concatenate a portion of one string to another," on page](#page-253-0) [A-106](#page-253-0)

```
#include <stdio.h>
#include <string.h>
void main()
{
char bigstr[80] = "string 1";
char smallstr[20] = " string 2";
printf("concatinate (%s) and (%s)\n", bigstr, smallstr);
(void) strcat( bigstr, smallstr );
puts( bigstr );
}
prints to standard output:
concatinate (string 1) and ( string 2)
string 1 string 2
```
**Example A-93. strcat**

## <span id="page-247-1"></span>**A.4.98 strchr—Find first occurrence of a character in a string**

#include <string.h> char\* strchr( const char\* s, int c );

The strchr function locates the first occurrence of **c** (converted to a char) in the string pointed to by **s**. The terminating null character is considered part of the string. The strchr function returns a pointer to the located character or a null pointer if the character is not found in the string.

Refer to the following sections for more information:

- • [Section A.4.67, "memchr—Find a character in a memory area," on page A-70](#page-217-0)
- • [Section A.4.102, "strcspn—Compute length of prefix of one string consisting](#page-251-0) [entirely of characters not from another," on page A-104](#page-251-0)
- • [Section A.4.108, "strpbrk—Find first occurrence of a character from one string in](#page-257-0) [another," on page A-110](#page-257-0)
- • [Appendix A.4.110, "strspn—Compute length of prefix of one string consisting](#page-259-0) [entirely of characters from another," on page A-112.](#page-259-0)

### **Example A-94. strchr**

```
#include <stdio.h>
#include <string.h>
void main()
{
char* string = "fred flintstone driving on bald feet";
char* found;
found = strchr( string, 'b' );
puts( found );
}
prints to standard output:
bald feet
```
# <span id="page-247-0"></span>**A.4.99 strcmp—Compare two strings**

```
#include <string.h>
int strcmp( const char* s1, const char* s2 );
```
The strcmp function compares the string pointed to by **s1** to the string pointed to by **s2**. If string **s1**is lexicographically greater than, equal to, or less than **s2**; an integer respectively greater than, equal to, or less than zero will be returned. The comparison of two strings of unequal length in which the longer string contains the smaller string yields the results that the longer string compares *greater than*.

i.e. strcmp( "xxx", "xxxyz" ) < 0 **or**strcmp( "xxxyz", "xxx" ) > 0

When the header file string.h is included, the default case will be in-line [see [section A.3,](#page-149-0) ["Forcing Library Routines Out-of-line."](#page-149-0) ]

Refer to the following sections for more information:

- • [Section A.4.68, "memcmp—Compare portion of two memory areas," on page](#page-218-0) [A-71](#page-218-0)
- • [Section A.4.100, "strcoll—Compare two strings based on current locale," on page](#page-249-1) [A-102](#page-249-1)
- • [Section A.4.106, "strncmp—Compare a portions of two strings," on page A-108](#page-255-0)

```
#include <stdio.h>
#include <string.h>
void main()
{
if ( strcmp( "xxx", "xxxyz" ) < 0 )
{
puts( "xxx is less than xxxyz" );
}
else
{
puts( "xxx is greater than xxxyz" );
}
if (stromp( "xxxyz", "xxx" ) < 0 )
{
puts( "xxxyz is less than xxx" );
}
else
{
puts( "xxxyz is greater than xxx" );
}
if ( stromp( "xxxyz", "xxxyz" ) == 0 )
{
puts( "xxxyz is equal to xxxyz" );
}
}
prints to standard output:
xxx is less than xxxyz
xxxyz is greater than xxx
xxxyz is equal to xxxyz
```
#### **Example A-95. strcmp**

## <span id="page-249-1"></span>**A.4.100 strcoll—Compare two strings based on current locale**

#include <string.h> int strcoll( const char\* s1, const char\* s2 );

The strcoll function compares the string pointed to by **s1** to the string pointed to by **s2**, both strings are interpreted using the LC\_COLLATE category of the current locale. If string **s1**is lexicographically greater than, equal to, or less than **s2**, an integer greater than, equal to, or less than zero will be returned. The comparison of two strings of unequal length in which the longer string contains the smaller string yields the result that the longer string compares *greater than*.

For DSP56KCC, strcoll functions exactly like strcmp.

Refer to the following sections for more information:

- • [Section A.4.116, "strxfrm—Transform a string into locale-independent form," on](#page-267-0) [page A-120](#page-267-0)
- • [Section A.4.99, "strcmp—Compare two strings," on page A-100](#page-247-0)

# <span id="page-249-0"></span>**A.4.101 strcpy—Copy one string into another**

#include <string.h> int strcpy( char\* s1, const char\* s2 );

The strcpy function copies the characters of string **s2**, including the terminating character, into the string pointed to by **s1**. If the strings overlap, the behavior is undefined. The value of **s1** is returned.

When the header file string.h is included, the default case will be **in-line** [see [section A.3, "Forcing Library Routines Out-of-line." \]](#page-149-0).

Refer to the following sections for more information:

- • [Section A.4.69, "memcpy—Copy from one area to another," on page A-72](#page-219-0)
- • [Section A.4.71, "memset—Initialize memory area," on page A-74](#page-221-0)
- • [Section A.4.107, "strncpy—Copy a portion of one string into another," on page](#page-256-0) [A-109](#page-256-0)

```
#include <stdio.h>
#include <string.h>
void main()
\{char string[80];
char* sptr;
strcpy( string, "-- no bald feet for george jetson --" );
puts( sptr );
}
prints to standard output:
-- no bald feet for george jetson --
```
# <span id="page-251-0"></span>**A.4.102 strcspn—Compute length of prefix of one string consisting entirely of characters not from another**

```
#include <string.h>
int strcspn( const char* s1, const char* s2 );
```
The strcspn function computes and returns the length of the prefix of the string pointed to by **s1** that consists entirely of characters not found in the string pointed to by **s2**.

Refer to the following sections for more information:

- • [Section A.4.67, "memchr—Find a character in a memory area," on page A-70](#page-217-0)
- • [Section A.4.98, "strchr—Find first occurrence of a character in a string," on page](#page-247-1) [A-100](#page-247-1)
- • [Section A.4.108, "strpbrk—Find first occurrence of a character from one string in](#page-257-0) [another," on page A-110](#page-257-0)
- • [Section A.4.109, "strrchr—Find last occurrence of a character from one string in](#page-258-0) [another," on page A-111](#page-258-0)

### **Example A-97. strcspn**

```
#include <stdio.h>
#include <string.h>
void main()
{
int i;
i = strcspn( "azbyfghjki", "fkjeughtrg" );
printf( "-- prefix length == %d --\n", i);}
prints to standard output:
-- prefix length == 4 --
```
#### **A.4.103 strerror—Map error code into an error message string**

#include <string.h> char\* strerror( int errnum );

The strerror function maps errnum to an error message string. A pointer to the string is returned. The string returned *should not be modified* by the programmer.

Refer to the following sections for more information:

• [Section A.4.73, "perror—Print error message," on page A-76](#page-223-0)

```
#include <stdio.h>
#include <string.h>
void main()
{
int i = 0;
char* s;
while ( (s = strerror(i++) ) != NULL ){
printf( "\tmessage d:\t s\n", i, s );
}
}
prints to standard output:
message 1:domain error
message 2:range error
message 3:out of heap memory
message 4:bad format for conversion string
```
#### **Example A-98. strerror**

### **A.4.104 strlen—Determine length of a string**

#include <string.h> size\_t strlen( const char\* s );

The strlen function computes and returns the number of characters *proceeding* the terminating character.

```
Example A-99. strlen
```

```
#include <stdio.h>
#include <string.h>
void main()
{
char* s = "is your name whichael diamond?";
printf( "strlen( \gamma" ) == d \n\pi, s, strlen( s ) );
}
prints to standard output:
strlen( "is your name michael diamond?" ) == 29
```
#### **A.4.105 strncat—Concatenate a portion of one string to another**

#include <string.h> char\* strncat( char\* s1, const char\* s2, size\_t n );

The strncat function appends, at most**, n** characters from the string pointed by **s2** to the end of the string pointed to by **s1**. The first character of the second string is written over the first strings terminating character and a new terminating character is appended. The strncat function returns a pointer to **s1**. If **s1** does not have **n** words allocated past the terminating character, the behavior is undefined.

Refer to the following sections for more information:

• [Section A.4.97, "strcat—Concatenate two strings," on page A-99](#page-246-0)

```
#include <stdio.h>
#include <string.h>
void main()
\{char bstr[80] = "string 1";
char sstr[20] = " string 2";printf("paste 5 chars of (%s) on to (%s)\n", sstr, bstr);
(void) strncat( bstr, sstr, 5 );
puts( bigstr );
}
prints to standard output:
paste 5 chars of (string 2) on to ( string 1)
string 1 stri
```
#### <span id="page-255-0"></span>**A.4.106 strncmp—Compare a portions of two strings**

#include <string.h> int strncmp( const char\* s1, const char\* s2, size\_t n );

The strncmp function compares **n** characters of the string pointed to by **s2** with the string pointed to by **s1**. If string **s1** is lexicographically greater than, equal to, or less than **s2**; an integer respectively greater than, equal to, or less than zero will be returned.This is similar to strcmp.

Refer to the following sections for more information:

printf(  $"--$  strncmp ok  $--\n$ " );

prints to standard output:

-- strncmp ok --

printf( "?? strncmp error ??\n" );

• [Section A.4.99, "strcmp—Compare two strings," on page A-100](#page-247-0)

```
#include <stdio.h>
#include <string.h>
void main()
char bigstr[80] = "string 1";
char smallstr[20] = "string 2";if ( strncmp( bigstr, smallstr, 5 ) == 0 )
```
**Example A-101. strncmp**

{

{

} else {

} }

## **A.4.107 strncpy—Copy a portion of one string into another**

#include <string.h> char\* strncpy( char\* s1, const char\* s2, size\_t n );

The strncpy function copies exactly **n** characters from a string pointed to by **s2** into a string pointed to by **s1**. If strlen**( s2 )** is less than **n**, the string **s1** is null padded. If strlen**( s2 )** is greater than or equal to **n**, no null termination character is copied to **s1**. The **s1** pointer is returned.

**Note:** The behavior of non null terminated strings is undefined.

Refer to the following sections for more information:

- • [Section A.4.69, "memcpy—Copy from one area to another," on page A-72](#page-219-0)
- • [Section A.4.101, "strcpy—Copy one string into another," on page A-102](#page-249-0)

#### **Example A-102. strncpy**

```
#include <stdio.h>
#include <string.h>
void main()
{
char bigstr[80] = "string 1"ichar smallstr[20] = "spanky 2";
( void ) strncpy( bigstr, smallstr, 6 );
puts( bigstr );
}
prints to standard output:
spanky 1
```
## <span id="page-257-0"></span>**A.4.108 strpbrk—Find first occurrence of a character from one string in another**

#include <string.h> char\* strpbrk( char\* s1, const char\* s2 );

The strpbrk function finds the first occurrence of *any* character in the string pointed to by **s2** in the string pointed to by **s1**. If a character is found, a pointer to the character is returned. If a character is not found, a null pointer is returned.

Refer to the following sections for more information:

- • [Section A.4.67, "memchr—Find a character in a memory area," on page A-70](#page-217-0)
- • [Section A.4.98, "strchr—Find first occurrence of a character in a string," on page](#page-247-1) [A-100](#page-247-1)
- • [Section A.4.102, "strcspn—Compute length of prefix of one string consisting](#page-251-0) [entirely of characters not from another," on page A-104](#page-251-0)
- • [Section A.4.109, "strrchr—Find last occurrence of a character from one string in](#page-258-0) [another," on page A-111](#page-258-0)
- **strrchr**—Find the last occurrence of a character in a string.
- • [Appendix A.4.110, "strspn—Compute length of prefix of one string consisting](#page-259-0) [entirely of characters from another," on page A-112](#page-259-0)

#### **Example A-103. strbrk**

```
#include <stdio.h>
#include <string.h>
void main()
{
char* string = "abcde random characters fghijkl";
char* fndstr = "klmnopqr";
char* found;
if ( ( found = strpbrk( string, fndstr ) ) != NULL )
{
puts( found );
}
else
{
puts( "can't find a character" );
}
}
prints to standard output:
random characters fghijkl
```
### <span id="page-258-0"></span>**A.4.109 strrchr—Find last occurrence of a character from one string in another**

#include <string.h> char\* strpbrk( char\* s1, const char\* s2 );

The strrchr function locates the last occurrence of **c** (converted to a char) in the string pointed to by **s**. The terminating null character is considered part of the string. strrchr returns a pointer to the located character, or a null pointer if the character is not found in the string.

Refer to the following sections for more information:

- • [Section A.4.67, "memchr—Find a character in a memory area," on page A-70](#page-217-0)
- • [Section A.4.98, "strchr—Find first occurrence of a character in a string," on page](#page-247-1) [A-100](#page-247-1)
- • [Section A.4.102, "strcspn—Compute length of prefix of one string consisting](#page-251-0) [entirely of characters not from another," on page A-104](#page-251-0)
- • [Section A.4.108, "strpbrk—Find first occurrence of a character from one string in](#page-257-0) [another," on page A-110](#page-257-0)
- • [Appendix A.4.110, "strspn—Compute length of prefix of one string consisting](#page-259-0) [entirely of characters from another," on page A-112](#page-259-0)

```
#include <stdio.h>
#include <string.h>
void main()
{
char* string = "fred flintstone driving on bald feet";
char* found;
found = structhr(string, 'f');
puts( found );
}
prints to standard output:
feet
```
#### **Example A-104. strrchr**

## <span id="page-259-0"></span>**A.4.110 strspn—Compute length of prefix of one string consisting entirely of characters from another**

```
#include <string.h>
int strspn( const char* s1, const char* s2 );
```
The strcspn function computes and returns the length of the prefix of the string pointed to by **s1** that consists entirely of characters found in the string pointed to by **s2**.

Refer to the following sections for more information:

- • [Section A.4.67, "memchr—Find a character in a memory area," on page A-70](#page-217-0)
- • [Section A.4.98, "strchr—Find first occurrence of a character in a string," on page](#page-247-1) [A-100](#page-247-1)
- • [Section A.4.108, "strpbrk—Find first occurrence of a character from one string in](#page-257-0) [another," on page A-110](#page-257-0)
- • [Section A.4.109, "strrchr—Find last occurrence of a character from one string in](#page-258-0) [another," on page A-111](#page-258-0)

#### **Example A-105. strspn**

```
#include "stdio.h"
#include "string.h"
void main()
{
 int i;
 i= strspn("fghjkiazby","fkjeughtrg");
printf("%d\n\in,i);
}
/*result will be 5 */
```
#### **A.4.111 strstr—Find the first occurrence of one string in another**

#include <string.h> char\* strstr( const char\* s1, const char\* s2 );

The strstr function locates the first occurrence of the string pointed to by **s2** (excluding the termination character) in the string pointed to by **s1**. If the string **s2** is found, a pointer to it is returned. If the string **s2** is not found, a null pointer is returned. If **s2** has a length of zero, a pointer to **s1** is returned.

```
#include <stdio.h>
#include <string.h>
void main()
{
char* string = "abcdef random characters ghijkl";
char* fndstr = "random";char* found;
if ( ( found = strstr( string, fndstr ) ) != NULL )
{
puts( found );
}
else
{
puts( "can't find the string" );
}
}
prints to standard output:
random characters ghijkl
```
## <span id="page-261-0"></span>**A.4.112 strtod—String to double**

#include <stdlib.h> double strtod( const char\* nptr, char\*\* endptr );

The strtod function converts and returns the string pointed to by nptr to floating point number. First strtod decomposes nptr into three sections;

- 1. an initial, possibly empty, sequence of white space characters,
- 2. a subject in the form of a floating point constant; and
- 3. a final string of one or more unrecognized characters, including the terminating null character of the input string.

If the first unrecognized character is *not* NULL, a pointer to that character is stored into the object that endptr points to. If the string is empty or the subject contains no floating point constant description, zero is returned.

Refer to the following sections for more information:

- • [Section A.4.8, "atof—String to floating point," on page A-16](#page-163-0)
- • [Section A.4.9, "atoi—String to integer," on page A-17](#page-164-0)
- • [Section A.4.10, "atol—String to long integer," on page A-18](#page-165-0)
- • [Section A.4.114, "strtol—String to long integer," on page A-116](#page-263-0)
- • [Section A.4.115, "strtoul—String to unsigned long integer," on page A-118](#page-265-0)

#### **Example A-107. strtod**

```
#include <stdio.h>
#include <stdlib.h>
void main()
{
char* string = "7.09strtod stopped";
char* stopped;
double result;
result = strtod( string, &stopped );
printf( "string == (\s s) \n m, string );
printf( "result == f\n", result );
printf( "stop string == (\s s)\n^n, stopped );
}
prints to standard output:
string == (7.09strtod stopped)
result == 7.089998
stop string == (strtod stopped)
```
#### **A.4.113 strtok—Break string into tokens**

#include <stdlib.h> char\* strtok( char\* s1, const char\* s2 );

The strtok function breaks the string pointed to by **s1**into tokens and each token is delimited by characters from the string pointed to by **s2**. The first call in the sequence has **s1** as its first argument and is followed by calls with a null pointer as the first argument. The separator string, **s2,** may be different from call to call. If a token is not found, a null pointer is returned. If a token is found, a null terminated token is returned.

#### **Example A-108. strtok**

```
#include <stdio.h>
#include <string.h>
void main()
{
char* str1 = "$%^this#is string\tnumber!one.";
char str2[] = "?a???b, , , #c";char* token;
while ( ( token = strtok( str1, "\frac{8}{4}) | != NULL )
{
printf( "%s ", token );
str1 = NULL;}
printf("\n\in");
token = strtok( str2, "?" ); printf( "%s ", token );
token = strtok(NULL, ","); printf(%s ", token);
token = strtok( NULL, "#," ); printf( "%s\n", token );
if ( ( token = strtok( NULL, "?" ) ) != NULL ){
printf( "error: strtok busted\n" );
}
}
prints to standard output:
this is string number one.
a ??b c
```
## <span id="page-263-0"></span>**A.4.114 strtol—String to long integer**

#include <stdlib.h> long int strtol( const char\* nptr, char\*\* endptr, int base );

The strtol function converts and returns the string pointed to by nptr to a long integer. First strtol decomposes nptr into three sections;

1.an initial, possibly empty, sequence of white space characters,

2.a subject in the form of an integer constant; and

3.a final string of one or more unrecognized characters, including the terminating null character of the input string.

If the first unrecognized character is *not* NULL, a pointer to that character is stored in to the object that endptr points to. If the string is empty or the subject contains no floating-point constant description, zero is returned.

If **base** is between 2 and 36, the expected form of the long integer subject is a sequence of letters and digits with the radix specified by base. The letters **a** (or **A**) through **z** (or **Z**) are ascribed values 10 to 35; only letters whose value is less than **base** are valid. If **base** is 16, **0x** or **0X** may optionally proceed the long integer subject. If **base** is zero, the long integer subject determines its own base.

Leading 0x, or  $0X$ base  $== 16$ 

Leading 0base  $== 8$ 

otherwisebase  $== 10$ 

If the value of the return value is too large to be expressed by a long int, errno is set to ERANGE and LONG\_MAX is returned.

Refer to the following sections for more information:

- • [Section A.4.8, "atof—String to floating point," on page A-16](#page-163-0)
- • [Section A.4.9, "atoi—String to integer," on page A-17](#page-164-0)
- • [Section A.4.10, "atol—String to long integer," on page A-18](#page-165-0)
- • [Section A.4.112, "strtod—String to double," on page A-114](#page-261-0)
- • [Section A.4.115, "strtoul—String to unsigned long integer," on page A-118](#page-265-0)

```
#include <stdio.h>
#include <string.h>
void main()
{
char* hexstr = "0xabcdef709hexstr stopped";
char* decstr = "709709709decstr stopped";
char* octstr = "012341234octstr stopped";
char* stopped;
long result;
printf( "result\t\tstop string\n" );
result = strtol( hexstr, &stopped, 16 );
printf( "%lx\t\t%s", result, stopped );
result = strtol( decstr, &stopped, 10 );
printf( "\ld\t\t%s", result, stopped );
result = strtol( octstr, &stopped, 8 );
printf( "%lo\t\t%s", result, stopped );
}
prints to standard output:
resultstop string
abcdef709hexstr stopped
709709709decstr stopped
12341234octstr stopped
```
## <span id="page-265-0"></span>**A.4.115 strtoul—String to unsigned long integer**

#include <stdlib.h> unsigned long int strtoul( const char\* nptr, char\*\* endptr, int base );

The strtoul function converts and returns the string pointed to by nptr to a long integer. First strtoul decomposes nptr into three sections; an initial, possibly empty, sequence of white space characters, a subject in the form of an integer constant; and a final string of one or more unrecognized characters, including the terminating null character of the input string.

If the first unrecognized character is *not* NULL, a pointer to that character is stored in to the object that endptr points to. If the string is empty or the subject contains no floating point constant description, zero is returned.

If **base** is between 2 and 36, the expected form of the long integer subject is a sequence of letters and digits with the radix specified by base. The letters **a** (or **A**) through **z** (or **Z**) are ascribed values 10 to 35; only letters whose value is less than **base** are valid. If **base** is 16, **0x** or **0X** may optionally proceed the long integer subject. If **base** is zero, the long integer subject determines its own base.

Leading 0x, or  $0X$ base  $== 16$ 

Leading  $0$ base  $== 8$ 

otherwisebase  $== 10$ 

If the value of the return value is too large to be expressed by a long int, errno is set to ERANGE, and ULONG\_MAX is returned.

Refer to the following sections for more information:

- • [Section A.4.8, "atof—String to floating point," on page A-16](#page-163-0)
- • [Section A.4.9, "atoi—String to integer," on page A-17](#page-164-0)
- • [Section A.4.10, "atol—String to long integer," on page A-18](#page-165-0)
- • [Section A.4.114, "strtol—String to long integer," on page A-116](#page-263-0)
- • [Section A.4.112, "strtod—String to double," on page A-114](#page-261-0)

```
#include <stdio.h>
#include <string.h>
void main()
{
char* hexstr = "0xabcdef709hexstr stopped";
char* decstr = "709709709decstr stopped";
char* octstr = "012341234octstr stopped";
char* stopped;
unsigned long result;
print( "result\t\tstop string\n" );
result = strtol( hexstr, &stopped, 16 );
printf( "%lu\t\t%s", result, stopped );
result = strtol( decstr, &stopped, 10 );
printf( "%lu\t\t%s", result, stopped );
result = strtol( octstr, &stopped, 8 );
printf( "%lu\t\t%s", result, stopped );
}
prints to standard output:
resultstop string
2883516169hexstr stopped
709709709decstr stopped
12341234octstr stopped
```
#### **A.4.116 strxfrm—Transform a string into locale-independent form**

#include <string.h> size\_t strxfrm( char\* s1, const char\* s2, size\_t n );

The strxfrm function transforms the string pointed to by **s2** and places the resulting string in the array pointed to by **s1**. The transformation is such that if the strcmp function is applied to the two transformed strings, it returns a value greater than, equal to, or less than zero, corresponding to the result of the strcoll function applied to the same two original strings. No more than **n** characters are placed into **s1**, including the terminating null character. If **s1** and **s2** overlap, the behavior is undefined.

The strxfrm function returns the length of the transformed string excluding the terminating null character. If the value returned is **n** or more, the contents of **s1** are indeterminate.

Refer to the following sections for more information:

- • [Section A.4.100, "strcoll—Compare two strings based on current locale," on page](#page-249-1) [A-102](#page-249-1)
- • [Section A.4.106, "strncmp—Compare a portions of two strings," on page A-108](#page-255-0)

**Note:** DSP56KCC only supports the standard locale, so no transformation is done.

#### **A.4.117 tan—Tangent**

#include <math.h> double tan( double x );

The tan function computes and returns the tangent of **x**, where **x** is in radians.

Refer to the following sections for more information:

- • [Section A.4.5, "atan—Arc tangent," on page A-13](#page-160-0)
- • [Section A.4.6, "atan2—Arc tangent of angle defined by point y/x," on page A-14](#page-161-0)

#### **Example A-111. tan**

```
#include <stdio.h>
#include <math.h>
void main()
{
printf( "tan( 45 ) == f\nm, tan( 45 ) );
}
prints to standard output:
tan( 45 ) == 1.619775
```
#### **A.4.118 tanh—Hyperbolic tangent**

#include <math.h> double tanh( double x );

The tanh function computes and returns the hyperbolic tanget of **x,**

 $\tanh(x) = \sinh(x) / \cosh(x)$ 

If the value of **x** is too large, errno is set to ERANGE and the value HUGE VAL is returned with the sign of **x.**

Refer to the following sections for more information:

- • [Section A.4.16, "cosh—Hyperbolic cosine," on page A-23](#page-170-0)
- • [Section A.4.92, "sinh—Hyperbolic Sine," on page A-96](#page-243-0)

```
Example A-112. tanh
```

```
#include <stdio.h>
#include <math.h>
void main()
{
printf( "tanh( 45 ) == f\in \mathbb{R} , tanh( 45 ) );
}
prints to standard output:
tanh( 45 ) == 1.000000
```
## <span id="page-268-0"></span>**A.4.119 tmpfile—Create a temporary binary file**

#include <stdio.h> FILE \*tmpfile ( void );

The function tmpfile will create a temporary file on the disk. The file will be automatically removed when the program terminates. The file will be opened with the mode "**wb+**". If tmpfile fails, it returns a NULL pointer.

Refer to the following sections for more information:

• [Section A.4.120, "tmpnam—Create a temporary file name," on page A-122](#page-269-0)

#### <span id="page-269-0"></span>**A.4.120 tmpnam—Create a temporary file name**

#include <stdio.h> char \*tmpnam ( char \*s );

The function tmpnam will create a string that could be used as a unique temporary file name. This function may be called as many as TMP\_MAX times. Each time it will return a different string. If the argument **s** is NULL, then tmpnam will return an internal static buffer that may be clobbered by subsequent calls. If s is non-NULL, then it must point to a writable buffer of at least  $L$  tmpnam characters.

Refer to the following sections for more information:

• [Section A.4.119, "tmpfile—Create a temporary binary file," on page A-121](#page-268-0)

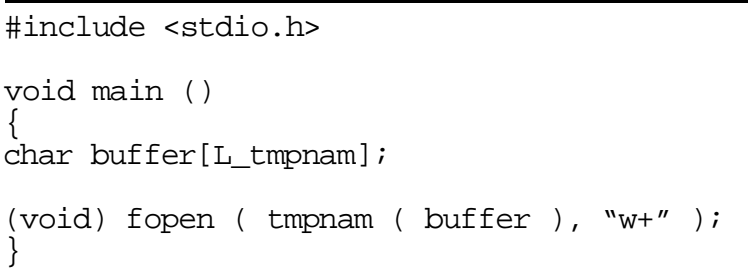

**Example A-113. tmpnam**

will create a temporary *text* file on the disk. Note that unlike when  $\text{tmpfile}$  is called, one must remove any files created using fopen and tmpnam.

## **A.4.121 tolower—Convert uppercase character to lowercase**

#include <ctype.h> int tolower( int c );

The tolower function converts uppercase to lowercase**.** If **c** is an uppercase letter, return the corresponding lowercase letter; otherwise return **c**.

When the header file ctype.h is included, the default case will be **in-line** [see [section A.3, "Forcing Library Routines Out-of-line." \]](#page-149-0).

```
#include <stdio.h>
#include <ctype.h>
void main()
{
printf( "tolower( 'A' ) == c\n\times c\n\times r, tolower( 'A' ) );
printf( "tolower( 'z' ) == c\neq c\neq r, tolower( 'z' ) );
printf( "tolower( '#' ) == c\n~c\n~u, tolower( '#' ) );
}
prints to standard output:
tolower('A') == atolower('z') == ztolower('#' ) == #
```
#### **A.4.122 toupper—Convert lowercase character to uppercase**

#include <ctype.h> int toupper( int c );

The toupper function converts lowercase to uppercase**.** If **c** is a lowercase letter, return the corresponding uppercase letter; otherwise return **c**.

When the header file ctype.h is included, the default case will be **in-line** [see section A.3, *Forcing Library Routines Out-of-line*].

**Example A-115. toupper**

```
#include <stdio.h>
#include <ctype.h>
void main()
\{printf( "toupper( 'A' ) == c\nright', toupper( 'A' ) );
printf( "toupper( 'z' ) == c\nright , toupper( 'z' ) );
printf( "toupper( '#' ) == c\neq c\neq r, toupper( '#' ) );
}
prints to standard output:
toupper('A') == A
toupper('z') == Z
toupper('#' ) == #
```
#### **A.4.123 ungetc—Push a character back onto an input stream**

#include <stdio.h> int ungetc ( int c, FILE \*stream );

The function ungetc converts the argument **c** to an unsigned char, and pushes it back onto the specified input stream. Pushed characters will be read back in reverse order by any functions reading from said stream. If a call is made to a file positioning function, such as fseek, all pushed characters will be lost. Only one call to ungetc before a read from the stream is allowed. EOF cannot be pushed. ungetc returns EOF upon failure, while the converted value is returned upon success.

Refer to the following sections for more information:

• [Section A.4.119, "tmpfile—Create a temporary binary file," on page A-121](#page-268-0)

```
#include <stdio.h>
void main ()
{
char peek = getchar() ;
putchar ( peek );
ungetc ( peek, stdin );
putchar ( getchar ());
}
will print the first character from standard input twice on standard
output.
```
#### **Example A-116. ungetc**

## **A.4.124 vfprintf—Write formatted output to a stream using a va\_list**

#include <stdio.h> int vfprintf ( FILE \*stream, const char \*format, va\_list arg );

The function vf print f is exactly the same as the function fprint f except that an existing va\_list is used in place of a series of arguments. The macro va\_start must have been invoked on the argument arg before the call to vfprintf is made. vfprintf returns the number of characters printed. On error, vfprintf returns a negative value.

Refer to the following sections for more information:

• [Section A.4.31, "fprintf—Write formatted output to a stream," on page A-36](#page-183-0)

```
#include <stdio.h>
int printf ( const char *format, ... )
{
va list ap;
int result;
va_start ( ap, format );
result = vfprintf ( stdout, format, ap );
va_end ( ap );
return result;
}
is essentially the library function printf.
```
#### **A.4.125 vprintf—Write formatted output to standard output using a va\_list**

#include <stdio.h> int vprintf ( const char \*format, va\_list arg );

The function vprint f is exactly the same as the function print f except that an existing va\_list is used in place of a series of arguments. The macro va\_start must have been invoked on the argument arg before the call to vprintf is made. vprintf returns the number of characters printed. On error, vprintf returns a negative value.

Refer to the following sections for more information:

• [Section A.4.75, "printf—Print to standard output," on page A-78](#page-225-0)

#### **Example A-118. vprintf**

```
#include <stdio.h>
int printf ( const char *format, ... )
{
va_list ap;
int result;
va_start ( ap, format );
result = vprint (format, ap );
va_end ( ap );
return result;
}
is essentially the library function printf.
```
## **A.4.126 vsprintf—Write formatted output to a string using a va\_list**

#include <stdio.h> int vsprintf ( char \*s, const char \*format, va\_list arg );

The function vsprint f is exactly the same as the function print f except that an existing va\_list is used in place of a series of arguments. The macro va\_start must have been invoked on the argument arg before the call to vsprintf is made. vsprintf returns the number of characters printed. On error, vsprintf returns a negative value.

Refer to the following sections for more information:

• [Section A.4.93, "sprintf—Print to a string," on page A-96](#page-243-1)

```
Example A-119. vsprintf
```

```
#include <stdio.h>
int sprintf ( char *s, const char *format, ... )
{
va_list ap;
int result;
va_start ( ap, format );
result = vsprintf (s, format, ap);
va_end ( ap );
return result;
}
is essentially the library function sprintf.
```
## **A.4.127 wcstombs—Convert wchar\_t array to multibyte string**

```
#include <stdlib.h>
size_t wcstombs( char* s, const wchar_t* pwcs, size_t n );
```
The wcstombs function converts a wide character string pointed to by pwcs into the character string pointed to by **s**. Each character of the wide character string is converted into the corresponding *multibyte* character as if by the wctomb function. Conversion will stop when **n** total characters have been converted or a null character is encountered. If **s** and pwcs overlap, the behavior is undefined.

If an invalid character is encountered, wcstombs returns (size\_t) -1. Otherwise, wcstombs returns the number of characters converted not including the terminating NULL character, if any.

**Note:** The DSP56000/DSP56001 does not provide byte addressing, thus characters always require an entire word of memory each. One way to better utilize data memory (with a run-time cost) is to combine the ANSI data type wchar\_t and the special ANSI multibyte and wide character library routines.

```
#include <stdio.h>
#include <stdlib.h>
char array[16];
wchar_t wstr[10] = L"abcdefgh";
void main()
{
char* ptr = (char*) wstr;
int convert;
convert = wcstombs( array, wstr, 10 );
printf( "packed array:\n\pi" );
while (*ptr != 0){
printf( "%0.6x ", *ptr++ );
}
printf("\n\n\cdot\);
printf("%d chars extracted, unpacked array:\n\cdot \n\cdot;
ptr = array;
while (*ptr != 0){
printf( "%0.6x ", *ptr++ );
}
printf("\n\n\);
}
prints to standard output:
packed array:
616263 646566 676800
8 chars extracted, unpacked array:
000061 000062 000063 000064 000065 000066 000067 000068
```
#### **A.4.128 wctomb—Convert wchar\_t character to multibyte character**

#include <stdlib.h> int wctomb( char\* s, wchar\_t wchar );

The wctomb function examines and converts the wide character wchar into a string of characters pointed to by **s**. At most, MB\_CUR\_MAX characters will be stored in **s**.

If **s** is a NULL pointer, wctomb returns zero. If **s** is not NULL, wctomb returns the number of characters that comprise the converted multibyte character unless an invalid multibyte character is detected in which case a -1 will be returned.

Refer to the following sections for more information:

- • [Section A.4.64, "mblen—Length of a multibyte character," on page A-64](#page-211-0)
- • [Section A.4.65, "mbstowcs—Convert multibyte string to wide character string," on](#page-213-0) [page A-66](#page-213-0)
- • [Section A.4.66, "mbtowc—Convert a multibyte character to a wide character," on](#page-215-0) [page A-68](#page-215-0)
- **Note:** The DSP56000/DSP56001 does not provide byte addressing, thus characters always require an entire word of memory each. One way to better utilize data memory (with a run-time cost) is to combine the ANSI data type wchar\_t and the special ANSI multibyte and wide character library routines.

```
#include <stdio.h>
#include <stdlib.h>
char mbarray[8];
void main()
{
wchar_t wide = L'abc';
char* ptr = array;int convert;
convert = wctomb( array, wide );
printf( "packed char looks like:\n" );
printf( "\0.6x\n\n", wide );
printf( "%d extracted chars looks like:\n", convert );
while (*ptr != 0)\mathcal{L}printf( "%0.6x ", *ptr++ );
}
printf("\n\in);
}
prints to standard output:
packed char looks like:
616263
3 extracted chars looks like:
000061 000062 000063
```
# **Appendix B DSP56000/DSP56001 Instruction Set and Assembler Directive Summary**

# **B.1 Overview**

This appendix is intended to assist the C programmer in understanding the C compiler's output. For a more in-depth discussion of assembler and assembly language issues, see the *DSP56000/DSP56001 Digital Signal Processor User's Manual* or the *DSP56000/DSP56001 Assembler User's Manual*.

# **B.2 Instruction Set**

Instructions can be grouped by function into six types:

- 1. Arithmetic instructions
- 2. Logical instructions
- 3. Bit manipulation instructions
- 4. Loop instructions
- 5. Move instructions
- 6. Program control instructions

## **B.2.1 Arithmetic Instructions**

<span id="page-278-0"></span>The instructions used for arithmetic operations are as shown in [Table B-1](#page-278-0):

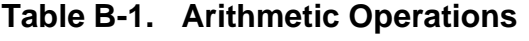

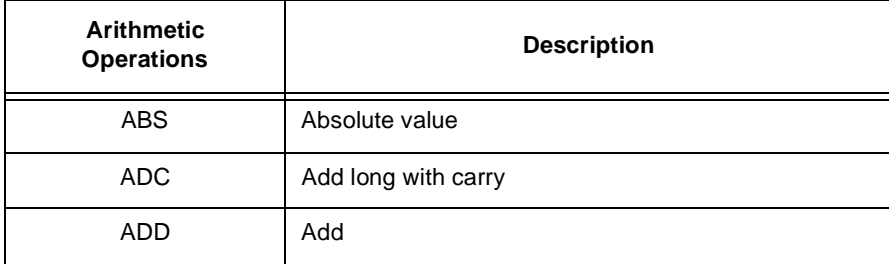

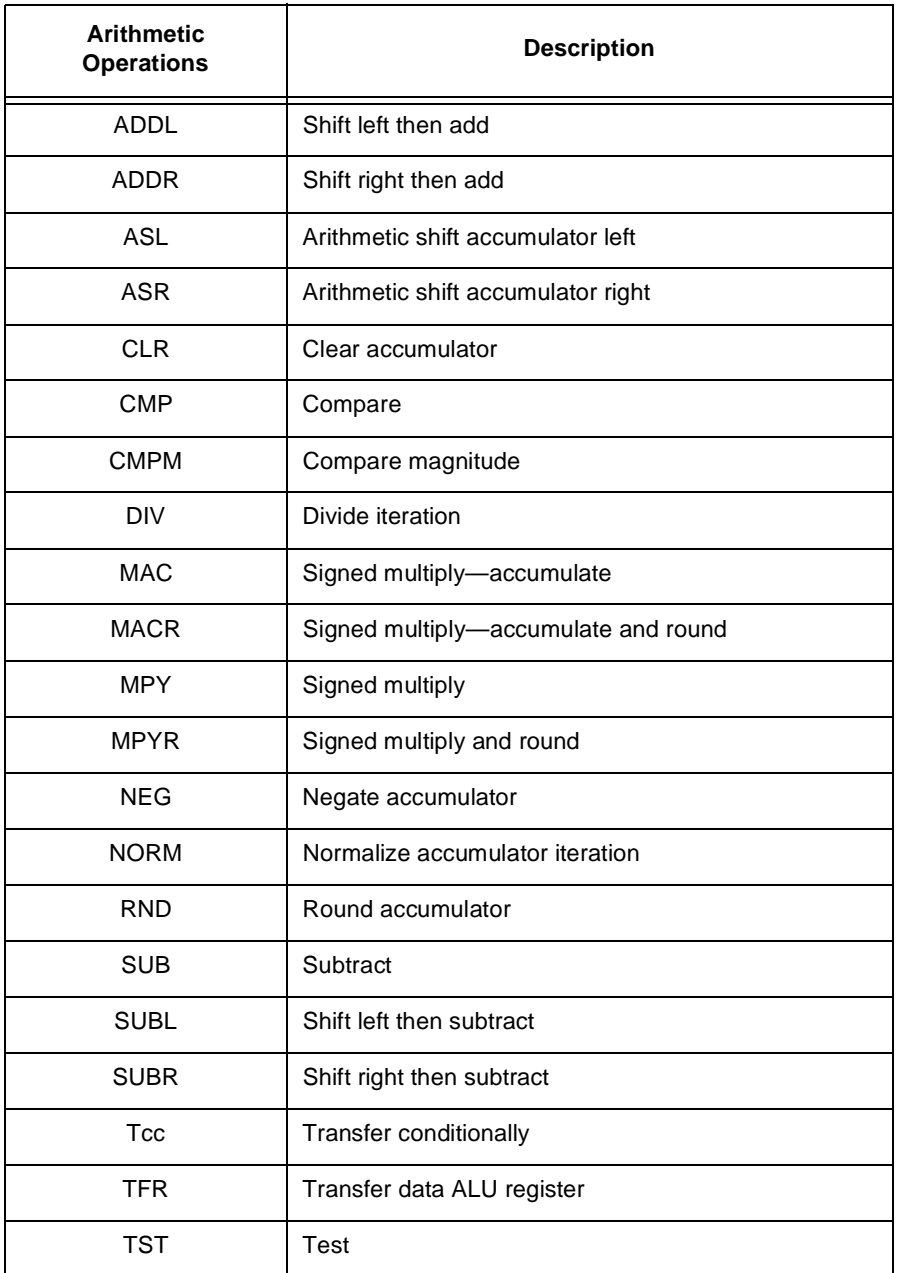

#### **Table B-1. Arithmetic Operations**

# **B.2.2 Logical Instructions**

<span id="page-279-0"></span>The instructions used for logical operations are as shown in [Table B-2](#page-279-0):

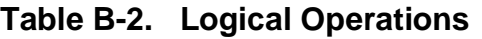

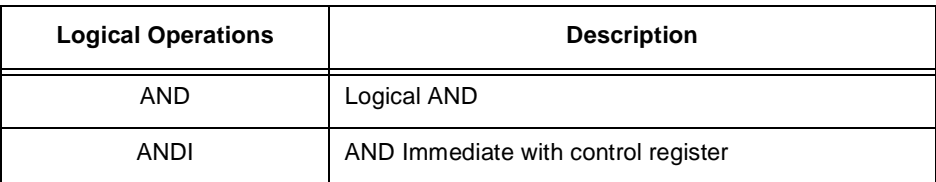

| <b>Logical Operations</b> | <b>Description</b>                 |
|---------------------------|------------------------------------|
| <b>EOR</b>                | Logical exclusive OR               |
| <b>LSL</b>                | Logical shift accumulator left     |
| <b>LSR</b>                | Logical shift accumulator right    |
| NOT.                      | Logical complement on accumulator  |
| OR.                       | Logical inclusive OR               |
| ORI                       | OR immediate with control register |
| ROL                       | Rotate accumulator left            |
| <b>ROR</b>                | Rotate accumulator right           |

**Table B-2. Logical Operations**

## **B.2.3 Bit Manipulation Instructions**

<span id="page-280-0"></span>The instructions used for bit manipulation are as shown in [Table B-3](#page-280-0):

| <b>Instruction</b> | <b>Description</b>              |
|--------------------|---------------------------------|
| <b>BCLR</b>        | Bit test and clear              |
| <b>BSET</b>        | Bit test and set                |
| <b>BCHG</b>        | Bit test and change             |
| <b>BTST</b>        | Bit test on memory              |
| <b>JCLR</b>        | Jump if bit clear               |
| <b>JSET</b>        | Jump if bit set                 |
| <b>JSCLR</b>       | Jump to subroutine if bit clear |
| JSSET              | Jump to subroutine if bit set   |

**Table B-3. Bit Manipulation Instructions**

## **B.2.4 Loop Instructions**

<span id="page-280-1"></span>The instructions used for loop operations are as shown in [Table B-4](#page-280-1):

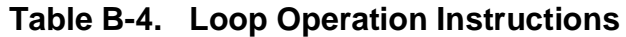

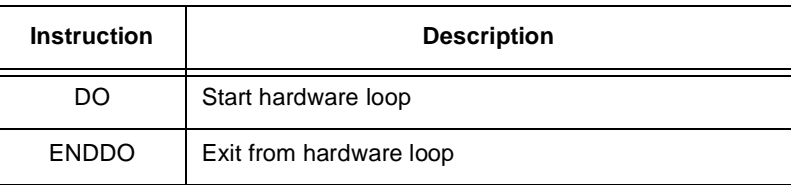

## **B.2.5 Move Instructions**

<span id="page-281-1"></span>The instructions used for move operations are as shown in [Table B-5:](#page-281-1)

**Table B-5. Move Operation Instructions**

| Instruction  | <b>Description</b>    |
|--------------|-----------------------|
| LUA          | Load updated address  |
| <b>MOVE</b>  | Move data             |
| <b>MOVEC</b> | Move control register |
| <b>MOVEM</b> | Move program memory   |
| <b>MOVEP</b> | Move peripheral data  |

## **B.2.6 Program Control Instructions**

<span id="page-281-0"></span>The instructions used for program control are as shown in [Table B-6:](#page-281-0)

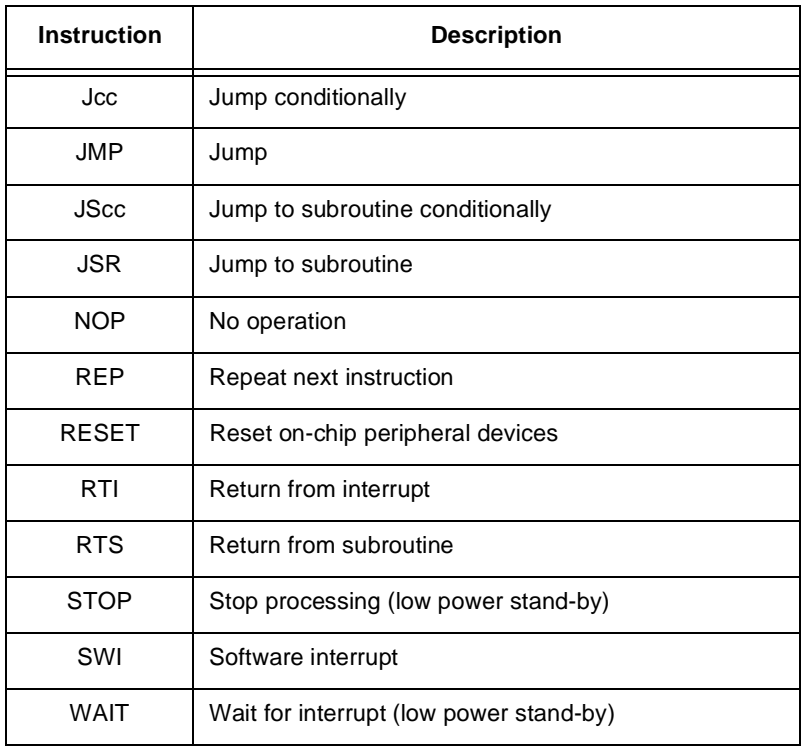

#### **Table B-6. Program Control Instructions**

## **B.3 Directive Summary**

Directives can be grouped by function into seven types:

- 1. Assembly control
- 2. Symbol definition
- 3. Data definition / storage allocation
- 4. Listing control and options
- 5. Object file control
- 6. Macros and conditional assembly
- 7. Structured programming

## **B.3.1 Assembly Control**

<span id="page-282-0"></span>The directives used for assembly control are as shown in [Table B-7:](#page-282-0)

| <b>Directive</b> | <b>Description</b>                               |
|------------------|--------------------------------------------------|
| <b>COMMENT</b>   | Comment line(s)                                  |
| <b>DEFINE</b>    | Define substitution strings                      |
| <b>FND</b>       | End of source program                            |
| FAIL             | Programmer generated error message               |
| <b>INCLUDE</b>   | Include secondary file                           |
| MSG              | Program generated message                        |
| <b>ORG</b>       | Initialize memory space and location counters    |
| RADIX            | Change input radix for constants                 |
| RDIRFCT          | Remove directive / mnemonic from assembler table |
| <b>UNDEF</b>     | Undefine DEFINE symbol                           |
| WARN             | Programmer generated warning message             |

**Table B-7. Assembly Control Directives**

## **B.3.2 Symbol Definition**

<span id="page-283-0"></span>The directives used to control symbol definition are as shown in [Table B-8:](#page-283-0)

| <b>Directive</b> | <b>Description</b>                 |
|------------------|------------------------------------|
| <b>ENDSEC</b>    | End section                        |
| EQU              | Equate symbol to a value           |
| SET              | Set symbol to a value              |
| <b>SECTION</b>   | Start section                      |
| <b>XDFF</b>      | External section symbol definition |
| <b>XRFF</b>      | External section symbol reference  |

**Table B-8. Control Symbol Directives**

## **B.3.3 Data Definition/Storage Allocation**

<span id="page-283-1"></span>The directives used to control constant data definition and storage allocation are as shown in [Table B-9](#page-283-1):

| <b>Directive</b> | <b>Description</b>           |
|------------------|------------------------------|
| <b>BSC</b>       | Block storage of a constant  |
| DC               | Define constant              |
| DS               | Define storage               |
| <b>DSM</b>       | Define modulo storage        |
| DSR              | Define reverse carry storage |

**Table B-9. Storage Allocation Directives**

# **B.3.4 Listing Control and Options**

<span id="page-283-2"></span>The directives used to control the output listing are as shown in [Table B-10:](#page-283-2)

**Table B-10. Output Listing Directives**

| <b>Directive</b> | <b>Description</b>       |
|------------------|--------------------------|
| <b>LIST</b>      | List the assembly        |
| <b>LSTCOL</b>    | Set listing field widths |
| <b>NOLIST</b>    | Stop assembly listing    |
| OPT              | Assembler options        |

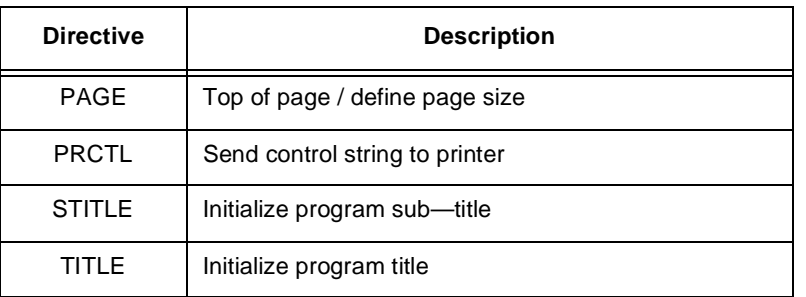

#### **Table B-10. Output Listing Directives**

## **B.3.5 Object File Control**

<span id="page-284-0"></span>The directives used to control the object file are as shown in [Table B-11](#page-284-0):

**Table B-11. Object file Directives**

| <b>Directive</b> | <b>Description</b>                      |
|------------------|-----------------------------------------|
| <b>COBJ</b>      | Comment object code                     |
| <b>IDENT</b>     | Object code identification record       |
| <b>SYMOBJ</b>    | Write symbol information to object file |

## **B.3.6 Macros and Conditional Assembly**

The directives used for macros and conditional assembly are:

**Table B-12. Conditional Assembly Directives**

| DUP           | Duplicate a sequence of source lines |
|---------------|--------------------------------------|
| <b>DUPA</b>   | Duplicate sequence with arguments    |
| <b>DUPC</b>   | Duplicate sequence with characters   |
| <b>ENDIF</b>  | End of conditional assembly          |
| <b>ENDM</b>   | End of macro definition              |
| <b>FXITM</b>  | Exit macro                           |
| ΙF            | Conditional assembly directive       |
| <b>MACLIB</b> | Macro library                        |
| <b>MACRO</b>  | Macro definition                     |
| <b>PMACRO</b> | Purge a macro definition             |

# **B.3.7 Structured Programming**

<span id="page-285-0"></span>The directives used for structured programming are as shown in [Table B-13:](#page-285-0)

| <b>Directive</b> | <b>Description</b>                         |
|------------------|--------------------------------------------|
| .BREAK           | Exit from structured loop construct        |
| .CONTINUE        | Continue next iteration of structured loop |
| .ELSE            | Perform following statements when JF false |
| .ENDF            | End of .FOR loop                           |
| .ENDI            | End of .IF condition                       |
| .ENDL            | End of hardware loop                       |
| .ENDW            | End of .WHILE loop                         |
| .FOR             | Begin .FOR loop                            |
| .IF              | Begin . IF condition                       |
| LOOP.            | Begin hardware loop                        |
| <b>REPEAT</b>    | Begin .REPEAT loop                         |
| UNTIL.           | End of .REPEAT loop                        |
| .WHII F          | Begin . WHILE loop                         |

**Table B-13. Programming Directives**

# **Appendix C Utilities**

# **C.1 Utility Programs**

There are nine utility programs available with the DSP56KCC Rev. g1.11 compiler. They are:

- 1. asm56000
- 2. cldinfo
- 3. cldlod
- 4. cofdmp
- 5. dsplib
- 6. dsplnk
- 7. gdb56
- 8. run56
- 9. srec

These programs are described in detail in the following pages.

#### **C.1.1 asm56000—Motorola DSP56000/DSP56001 COFF Assembler**

```
asm56000 [-A] [-B[<objfil>]] [-D <symbol> <string>] [-F <argfil>]
[-G][-I <ipath>] [-L[<lstfil>]] [-M <mpath>] [-O <opt>[, <opt> ... ]]
[-R <rev> [, <rev>...] ] [-V] [-Z] <files...>
```
**asm56000** is a program that processes source program statements written in DSP56000 assembly language, translating these source statements into object programs compatible with other DSP56000 software and hardware products.

*files* is a list of operating system compatible file names including optional pathnames. If no extension is supplied for a given file, the assembler will first attempt to open the file using the file name as supplied. If that is not successful, the assembler appends.asm to the file name and tries to open the file again. If no path is given for a particular file, the assembler will look for that file in the current directory. The list of files will be processed sequentially in the order given and all files will be used to generate the output listing and object file.

The assembler will redirect the output listing to the standard output if it is not redirected via the -L command line option described below. Error messages will always appear on the standard output regardless of any option settings. Note that some options (-B and -L) allow a hyphen as an optional argument which indicates that the corresponding output should be sent to the standard output stream. Unpredictable results may occur if, for example, the object file is explicitly routed to standard output while the listing file is allowed to default to the same output stream.

## **C.1.1.1 asm5600 Options**

Any of the following command line options may be specified. These can be in any order but must precede the list of source file names. Option letters may be entered in either upper or lower case.

Option arguments may immediately follow the option letter or may be separated from the option letter by blanks or tabs. However, an ambiguity arises if an option takes an optional argument. Consider the following command line:

#### **asm56000 -b** *main io*

In this example it is not clear whether the file *main* is a source file or is meant to be an argument to the -B option. If the ambiguity is not resolved, the assembler will assume that main is a source file and attempt to open it for reading. This may not be what the programmer intended.

There are several ways to avoid this ambiguity. If main is supposed to be an argument to the -B option, it can be placed immediately after the option letter, without intervening white space:

#### **asm56000 -b***main io*

If there are other options on the command line besides those that take optional arguments, the other options can be placed between the ambiguous option and the list of source file names:

#### **asm56000 -b** *main* **-v** *io*
Alternatively, two successive hyphens may be used to indicate the end of the option list:

#### **asm56000 -b --** *main io*

In this case the assembler interprets *main* as a source file name and uses the default naming conventions for the -B option. [Table C-1](#page-288-0) lists the different Command Line Options that can be used with asm5600:

<span id="page-288-0"></span>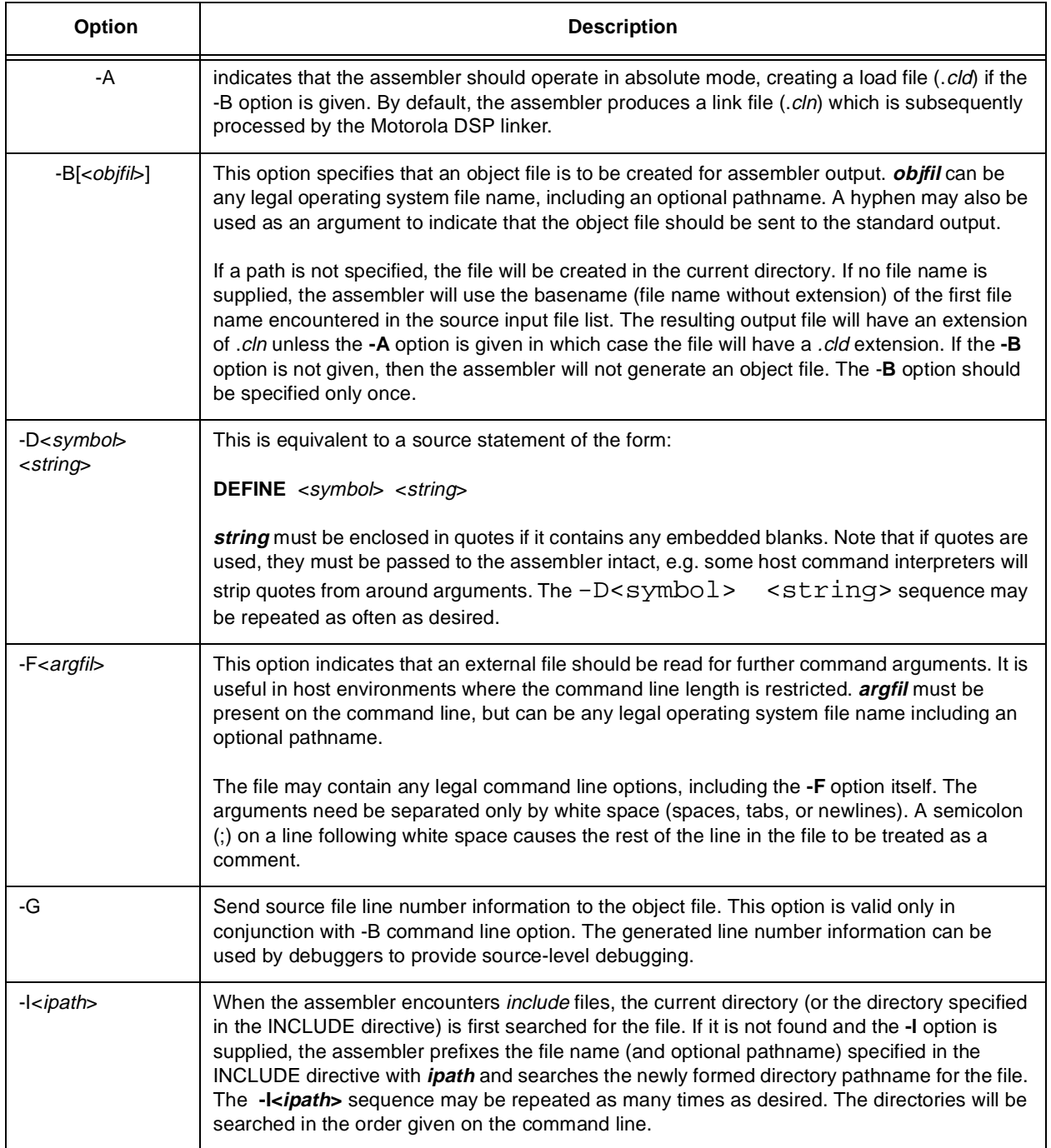

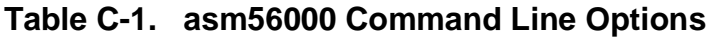

#### **Table C-1. asm56000 Command Line Options**

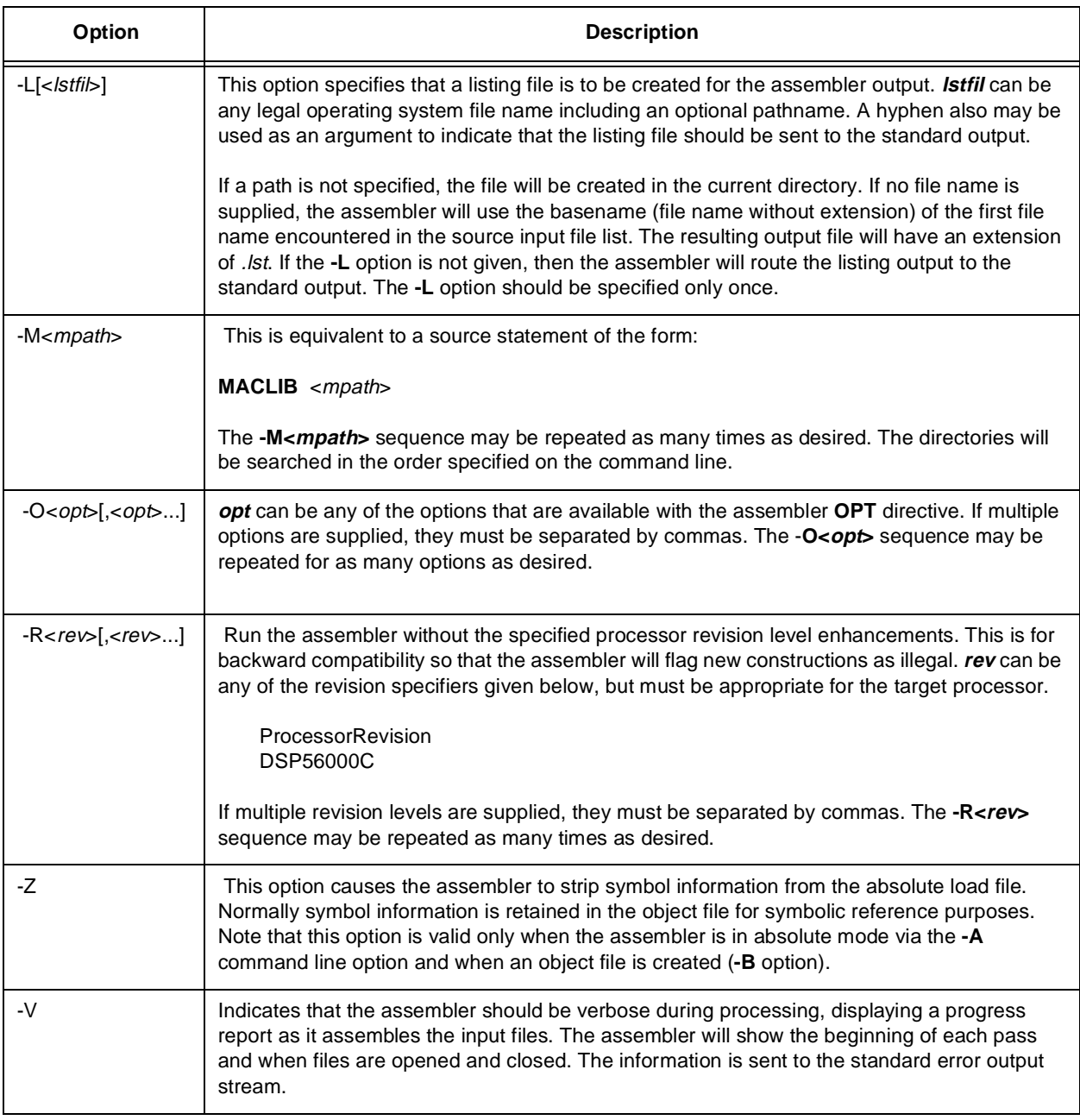

## **C.1.2 cldinfo—Memory size information from Motorola DSP COFF object file.**

#### **cldinfo** file

cldinfo is a utility that reads an absolute or relocatable Common Object File Format (COFF) file and produces a formatted display of the program memory size, data memory size and the programs starting address.

file is an operating system compatible file name. Only a single file name may be supplied, and it must be explicit; there is no default extension for the input file.

## **C.1.3 cldlod—Motorola COFF to LOD Format converter**

```
cldlod cldfile > lodfile
```
cldlod is a utility that converts a binary COFF object file into an ascii LOD file.

cldfile is an operating system compatible file name which contains COFF information. Only a single file name may be supplied, and it must be explicit; there is no default extension for the input file.

lodfile is an LOD file.

#### **C.1.4 cofdmp—Motorola DSP COFF File Dump Utility**

#### **cofdmp** [ **-cfhlorstv** ] [ -d file ] files

cofdmp is a utility that reads an absolute or relocatable COFF file and produces a formatted display of the object file contents. The entire file or only selected portions may be processed depending on command line options. The program also can generate either codes or symbolic references to entities such as symbol type or storage class.

file is an operating system compatible file name. Only a single file name may be supplied, and it must be explicit; there is no default extension for the input file.

#### **C.1.4.1 cofdmp Options**

Any of the following command line options listed in [Table C-2,](#page-290-0) may be given . Option letters may be entered in either upper or lower case. If no option is specified, the entire object file is dumped.

<span id="page-290-0"></span>

| Option | <b>Description</b>                                                                                                    |
|--------|----------------------------------------------------------------------------------------------------|
| -C     | Dump the object file string table. This information may not be available if the object file has been<br>stripped.            |
| -d     | Dump to output file.                                                                                                    |
| -f     | Dump the file header of the object file.                                                                                     |
| -h     | Dump the object file section headers.                                                                                        |
| -1     | Dump the object file line number information. This information may not be available if the object file has<br>been stripped. |
| -0     | Dump the object file optional header.                                                                                        |

**Table C-2. cofdmp Command Line Options**

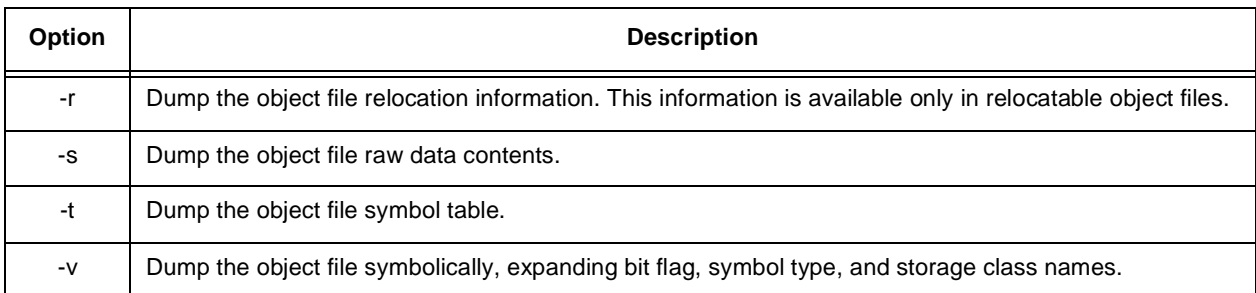

## **Table C-2. cofdmp Command Line Options**

# **C.1.5 dsplib—Motorola DSP COFF Librarian**

**dsplib**  $[-a|-c|-d|-1|-r|-u|-v|-x]$   $[-f\leq\arg f\ni 1]$  library  $[files...]$ 

dsplib is a utility that allows separate files to be grouped together into a single file. The resulting library file can then be used for linking by the Motorola DSP Cross Linker program or for general-purpose archival storage.

*library* is an operating system compatible file name (including optional pathname) indicating the library file to create or access. If no extension is supplied, the librarian will automatically append *.clb* to the file name. If no pathname is specified, the librarian will look for the library in the current directory.

*files* is a list of operating system compatible file names. For input operations the file names may also contain an optional pathname; the path is stripped when the file is written to the library. For output operations only the file name should be used to refer to library modules.

If no arguments are given on the command line, the librarian enters an interactive mode where multiple commands may be entered without exiting the program. The syntax for the interactive mode is *command library [files...]* where *command* is an action corresponding to one of the options listed below, *library* is the library name, and *files* is the optional (based on the action requested) list of files/modules upon which to operate. For example the command *add foo bar.cln* adds the module *bar.cln* to the library *foo*. Because interactive input is taken from the standard input channel of the host environment, it is possible to create a batch of librarian commands and feed them to the program for execution via redirection. For more information on interactive commands, invoke the librarian without any arguments and enter *help*.

## **C.1.5.1 dsplib Options**

Only one of the following command line options listed in [Table C-3](#page-292-0) may be given for each invocation of the librarian. Option letters may be entered in either upper or lower case. If no option is given, the librarian operates as if the **-U** option were specified.

<span id="page-292-0"></span>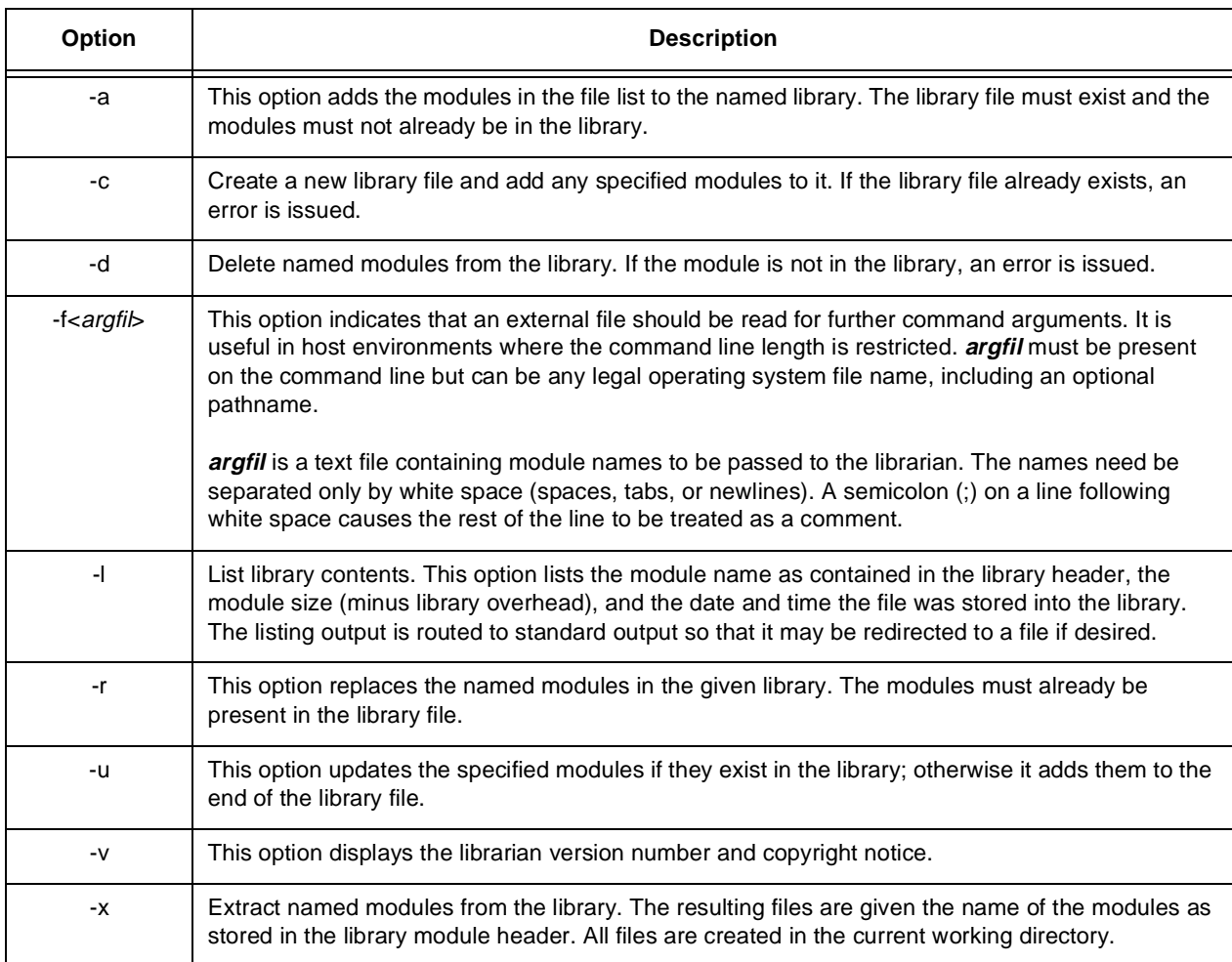

## **Table C-3. cldinfo Command Line Options**

# **C.1.6 dsplnk—Motorola DSP COFF Linker**

```
dsplnk [-B[<lodfil>]] [-F<argfil>] [-I [-L<library>] [-M<mapfil>] [-N ]
[-O<mem>[<ctr>][<map>]:<origin>] [-P<lpath>] [-R<ctlfil>] [-Z]
[-U<symbol>] [-V] [-X<opt>[, <opt>...]] [-Z] <files...>
```
dsplnk is a program that processes relocatable link files produced by the DSP assemblers, generating an absolute load file which can be

- 1. loaded directly into the Motorola DSP simulator or
- 2. converted to Motorola S-record format for PROM burning.

*files* is a list of operating system compatible file names including optional pathnames. If no extension is supplied for a given file, the linker will first attempt to open the file using the file name as supplied. If that is not successful the linker appends *.cln* to the file name and tries to open the file again. If no pathname is supplied for a given file, the linker will

look for that file in the current directory. The list of files will be processed sequentially in the order given and all files will be used to generate the load file and map listing.

Note that some options (**-B** and **-M**) allow a hyphen as an optional argument which indicates that the corresponding output should be sent to the standard output stream. Unpredictable results may occur if, for example, the object file is explicitly routed to standard output while the listing file is allowed to default to the same output stream.

## **C.1.6.1 dsplnk Options**

Any of the following command line options may be specified. These can be in any order but must precede the list of link file names (except for the **-L** option). Option letters may be specified in either upper or lower case.

Option arguments may immediately follow the option letter or may be separated from the option letter by blanks or tabs. However, an ambiguity arises if an option takes an optional argument. Consider the following command line:

## **dsplnk -b** *main io*

In this example it is not clear whether the file main is a link file or is meant to be an argument to the **-B** option. If the ambiguity is not resolved, the linker will assume that main is a link file and attempt to open it for reading. This may not be what the programmer intended.There are several ways to avoid this ambiguity. If main is supposed to be an argument to the **-B** option, it can be placed immediately after the option letter without intervening white space:

### **dsplnk -b***main io*

If there are other options on the command line besides those that take optional arguments the other options can be placed between the ambiguous option and the list of link file names.

#### **dsplnk -b** *main* **-v** *io*

Alternatively, two successive hyphens may be used to indicate the end of the option list:

#### **dsplnk -b --** *main io*

In this case the linker interprets *main* as a link file name and uses the default naming conventions for the **-B** option. [Table C-4](#page-294-0) lists the different Command Line Options that can be used with dsplnk:

## **Table C-4. dsplnk Command Line Options**

<span id="page-294-0"></span>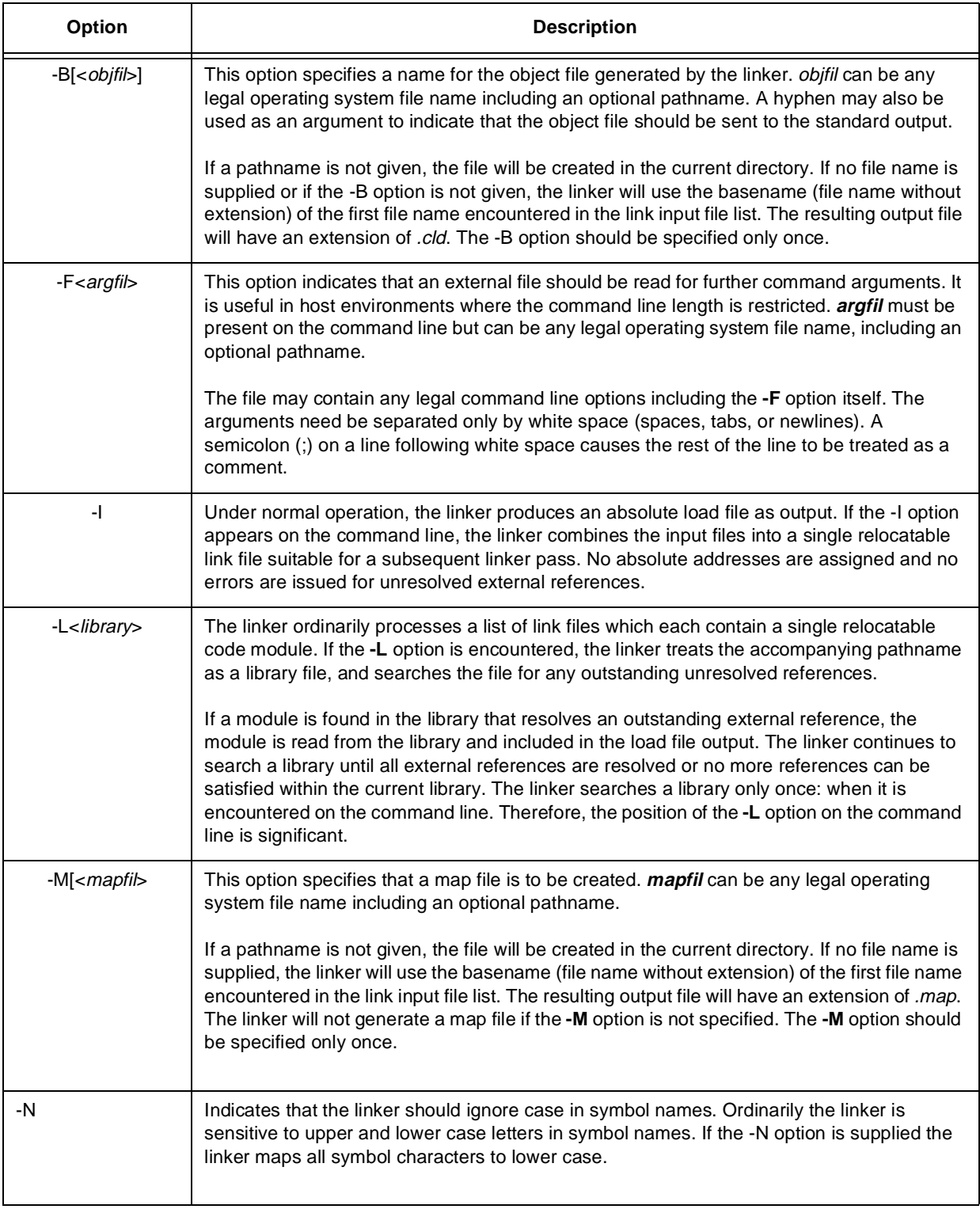

## **Table C-4. dsplnk Command Line Options**

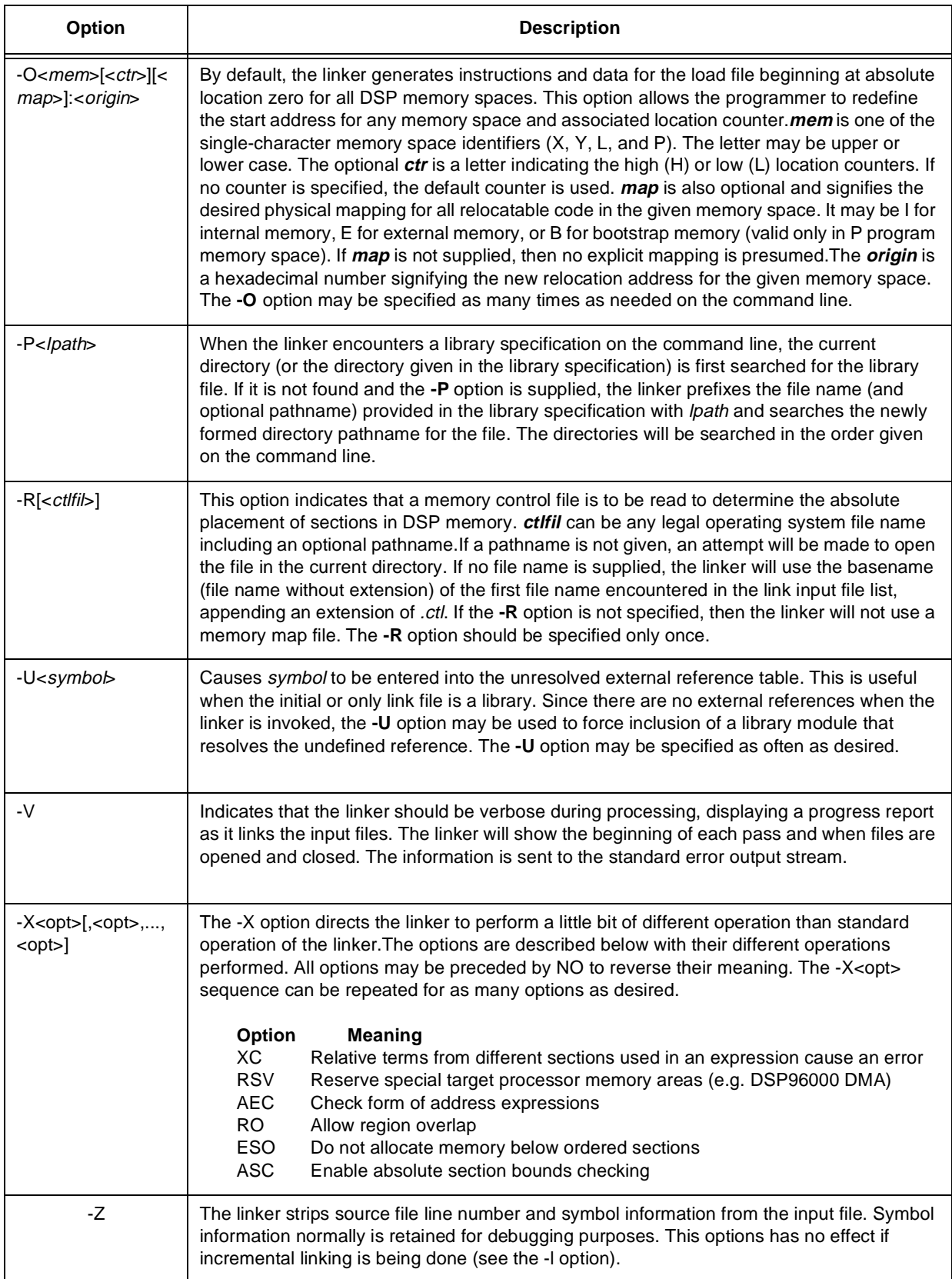

## **C.1.7 gdb56—GNU Source-level Debugger for DSP56000/DSP56001**

```
gdb56 [-s SYMFILE] [-e EXECFILE] [-se FILE] [-c COREFILE] [-x FILE]
[-d directory] [-nx] [-q] [-batch] [-fullname] [-help] [-tty TTY]
[-cd DIR] <name> <core>
```
**gdb56** is a source-level symbolic debugger for C programs created by Richard Stallman for the GNU Project and distributed by the Free Software Foundation. **gdb56** has something of the flavor of the UNIX source-level debugger **dbx** but has more features and power.

**gdb56** is invoked with the shell command *gdb56*. Once started, it reads commands from the terminal until given the quit command. *name* is the name of the executable program, and *core*, if specified, is the name of the DSP56000/DSP56001 *state file* to be examined or have execution resumed.

**gdb56** has been modified to run with both software and hardware DSP56000/DSP56001 execution devices.

### **C.1.7.1 gdb56 Options**

The following command-line options listed in [Table C-5](#page-296-0) can be used to more precisely specify the files to be debugged. All the options and command line arguments given are processed in sequential order. The order makes a difference when the **-x** command is used.

<span id="page-296-0"></span>

| <b>Option</b> | <b>Description</b>                                                                                                    |
|---------------|----------------------------------------------------------------------------------------------------|
| -s SYMFILF    | Read symbol table from file SYMFILE.                                                                                                    |
| -e EXECEILE   | Use EXECFILE as the executable file to execute when appropriate and for examining pure data<br>in conjunction with a core dump.                                                                                                    |
| -se FILE      | Read symbol table from FILE and use it as the executable file.                                                                                                    |
| -c COREFILE   | Analyze the core dump COREFILE.                                                                                                    |
| -x file       | Execute GDB commands from file.                                                                                                    |
| -d directory  | Add directory to the path to search for source files.                                                                                                    |
| -batch        | Run in batch mode. Exit with code 1 after processing all the command files specified with -x<br>(and .gdbinit, if not inhibited). Exit also if, due to an error, gdb56 would otherwise attempt to read<br>a command from the terminal. |
| -fullname     | This option is used when Emacs runs GDB as a subprocess. It tells GDB to produce the full file<br>name and line number each time a stack frame is displayed (which includes each time the<br>program stops).                           |
| -help         | Print command-line argument summary.                                                                                                    |
| -tty TTY      | Use TTY for input/output by the program being debugged.                                                                                                    |

**Table C-5. gdb56 Command Line Options**

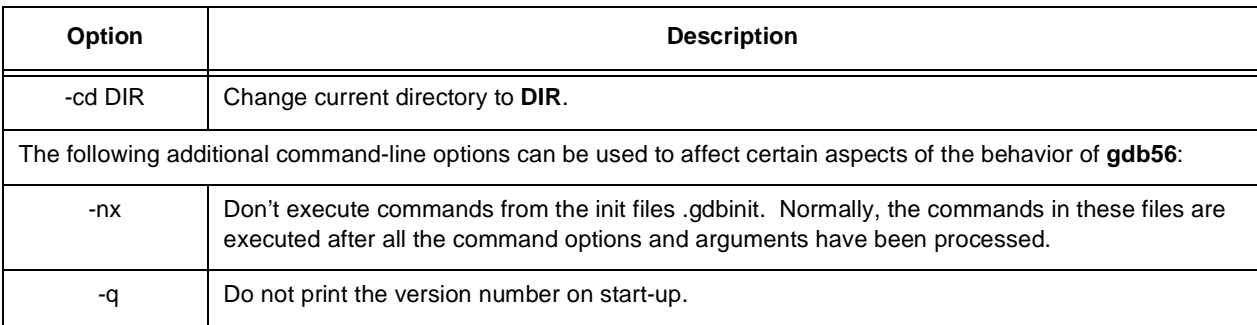

### **Table C-5. gdb56 Command Line Options**

## **SEE ALSO**

Appendix E — GNU Debugger (GDB)

## **C.1.8 run56—Motorola DSP56000/DSP56001 Simulator Based Execution Device.**

**run56** [**-b** BCR\_VALUE] [**-s** STATE\_FILE] [**-tx**] [file]

run56 is a COFF object file execution utility that provides operating system style hooks to support *hosted* ANSI run-time library routines such as printf().

file is an operating system compatible file name. Only a single file name may be supplied and it must be explicit; there is no default extension for the input file.

#### **C.1.8.1 run56 Options**

[Table C-6](#page-297-0) lists the different Command Line Options that can be used with run56:

<span id="page-297-0"></span>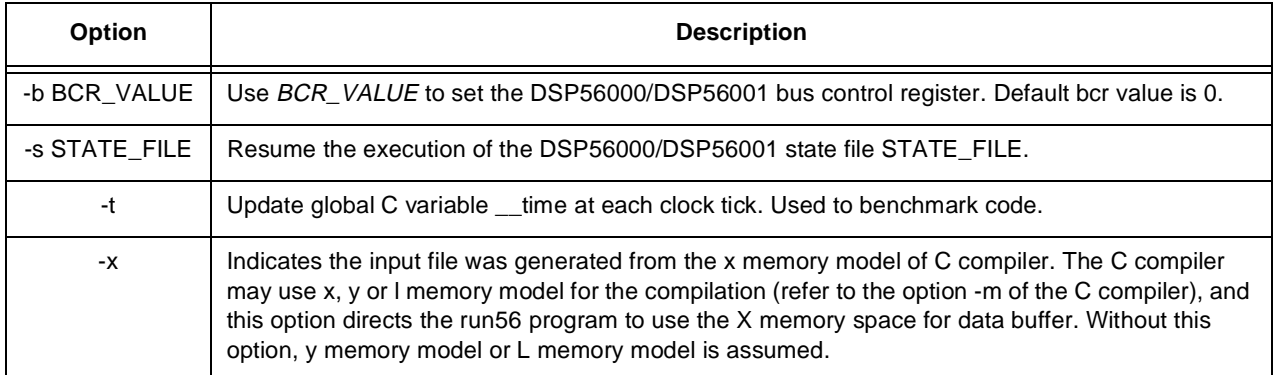

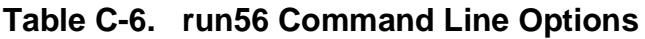

## **C.1.9 srec—Motorola DSP S-Record Conversion Utility**

**srec** [**-b**|**-w**] [**-m**|**-s**] [**-l**] [**-r**] <files ...>

srec converts Motorola DSP *.cld* and *.lod* format files into Motorola S-record files. The S-record format was devised for the purpose of encoding programs or data files in a printable form for transportation between computer systems. Motorola S-record format is recognized by many PROM programming systems.

*files* is a list of operating system compatible file names. If no pathname is specified for a given file, *srec* will look for that file in the current directory. If the special character '-' is used as a file name *srec* will read from the standard input stream. The list of files will be processed sequentially in the order given.

#### **C.1.9.1 srec Options**

Only one of the following command line options listed in [Table C-7](#page-298-0) may be given for each invocation of the librarian. Option letters may be entered in either upper or lower case. If no option is given, the librarian operates as if the **-U** option were specified.

<span id="page-298-0"></span>

| <b>Option</b> | <b>Description</b>                                                                                                    |
|---------------|----------------------------------------------------------------------------------------------------|
| -b            | Use byte addressing when transferring load addresses to S-record addresses. This means<br>that load file DATA record start addresses are multiplied by the number of bytes per target<br>DSP word and subsequent S1/S3 record addresses are computed based on the data byte<br>count. The -b and -w options are mutually exclusive.                                                        |
| -1            | Use double-word addressing when transferring load addresses from L space to S-record<br>addresses. This means that load file DATA records for L space data are moved unchanged<br>and subsequent S1/S3 record addresses are computed based on the data word count divided<br>by 2. This option should always be used when the source load file contains DATA records in L<br>memory space. |
| -m            | Split each DSP word into bytes and store the bytes in parallel S-records. The -m and -s options<br>are mutually exclusive.                                                                                                    |
| -r            | Write bytes high to low, rather than low to high. This option has no effect when used with the<br>-m option.                                                                                                    |
| -S            | Write data to a single file, putting memory space information into the address field of the S0<br>header record. The -m and -s options are mutually exclusive.                                                                                                    |
| -W            | Use word addressing when transferring load addresses to S-record addresses. This means<br>that load file DATA record start addresses are moved unchanged and subsequent S1/S3<br>record addresses are computed based on the data word count.                                                                                                    |

**Table C-7. srec Command Line Options**

# **Appendix D GNU Debugger (GDB)**

# **D.1 Introduction**

Appendix E contains the GNU Debugger Manual. This preface to the GDB manual describes the differences between the standard gdb source level debugger and the gdb56 debugger that uses the Motorola DSP56000 family simulator.

A short description of the way the simulator is embedded in gdb56 will help explain some of the differences. The DSP56000 device is simulated by the same non-display version of the simulator program that is supplied with the DSP56000 Development Software. The simulator is linked with the gdb program. When a program is executed on the simulated DSP56000, it is done via direct function calls to the simulator library functions rather than via ptrace calls to an inferior process as in other versions of gdb.

## **D.1.1 Commands Not Implemented**

- 1. The attach and detach commands are not implemented because the simulator program is linked directly to the gdb56 program. As a result, there is no ability to attach or release a separately running simulation.
- 2. The core-file command is not implemented at this time.

All other commands work as documented in the *GDB Manual for the gnu Source-Level Debugger*, Third Edition, October 1989. Some enhancements, listed below, were necessary to accommodate operation using the DSP56000.

## **D.1.2 DSP56000 Family Differences / Specific Requirements**

1. Since the DSP56000 has three memory spaces, it will sometimes be necessary to use one of the prefixes "p:", "x:", or "y:" in front of an address in order to examine or modify the specific memory space. The debugger symbol information already has the proper memory space designator accompanying each symbol address so symbolic names *do not* require a memory space prefix; however,

addresses entered as numeric constants *require* the prefix for x or y memory. *P memory is the default*.

- 2. The gdb56 debugger operates with COFF format ".cld" files generated by the DSP56000 COFF Assembler and Linker programs. The gdb56 subdirectory "m56kinc" contains header files which define the COFF structures used by gdb56 as well as other device-specific header files.
- 3. The gdb56 evaluator and display routines have been enhanced to handle the 48 bit long values and special format floating-point values used by the DSP56000.
- 4. The simulation is able to halt at breakpoints without actually breaking the pipeline activity of the device and without actually inserting breakpoint code into the device memory. As a result, the simulator can maintain an accurate record of the device execution time regardless of the number of inserted breakpoints. The cycle count is maintained in the variable \$cyc.
- 5. The normal gdb program uses.gdbinit as the default initialization file at start-up whereas gdb56 uses.gdbinit56.

GDB Manual

The GNU Source-Level Debugger

Third Edition, GDB version 3.4 October 1989

Richard M. Stallman Copyright © 1988, 1989 Free Software Foundation, Inc.

Permission is granted to make and distribute verbatim copies of this manual provided the copyright notice and this permission notice are preserved on all copies.

Permission is granted to copy and distribute modified versions of this manual under the conditions for verbatim copying, provided also that the section entitled "GNU General Public License" is included exactly as in the original, and provided that the entire resulting derived work is distributed under the terms of a permission notice identical to this one.

Permission is granted to copy and distribute translations of this manual into another language, under the above conditions for modified versions, except that the section entitled "GNU General Public License" may be included in a translation approved by the author instead of in the original English.

## **D.1.3 Summary of GDB**

The purpose of a debugger such as GDB is to allow you to execute another program while examining what is going on inside it. We call the other program "your program" or "the program being debugged".

GDB can do four kinds of things (plus other things in support of these):

- 1. Start the program, specifying anything that might affect its behavior.
- 2. Make the program stop on specified conditions.
- 3. Examine what has happened, when the program has stopped, so that you can see bugs happen.
- 4. Change things in the program, so you can correct the effects of one bug and go on to learn about another without having to re-compile first.

GDB can be used to debug programs written in C and C++. Pascal support is being implemented, and Fortran support will be added when a GNU Fortran compiler is written.

## **D.1.4 GNU General Public License**

Version 1, February 1989

Copyright ©1989 Free Software Foundation, Inc.<br>675 Mass Ave. Cambridge, MA 02139 JJSA 675 Mass Ave., Cambridge, MA 02139, USA

Everyone is permitted to copy and distribute verbatim copies of this license document, but changing it is not allowed.

### **D.1.5 Preamble**

The license agreements of most software companies try to keep users at the mercy of those companies. By contrast, our General Public License is intended to guarantee your freedom to share and change free software---to make sure the software is free for all its users. The General Public License applies to the Free Software Foundation's software and to any other program whose authors commit to using it. You can use it for your programs, too.

When we speak of free software, we are referring to freedom, not price. Specifically, the General Public License is designed to make sure that you have the freedom to give away or sell copies of free software, that you receive source code or can get it if you want it, that you can change the software or use pieces of it in new free programs; and that you know you can do these things.

To protect your rights, we need to make restrictions that forbid anyone to deny you these rights or to ask you to surrender the rights. These restrictions translate to certain responsibilities for you if you distribute copies of the software, or if you modify it.

For example, if you distribute copies of a such a program, whether gratis or for a fee, you must give the recipients all the rights that you have. You must make sure that they, too, receive or can get the source code. And you must tell them their rights.

We protect your rights with two steps: (1) copyright the software, and (2) offer you this license which gives you legal permission to copy, distribute and/or modify the software.

Also, for each author's protection and ours, we want to make certain that everyone understands that there is no warranty for this free software. If the software is modified by someone else and passed on, we want its recipients to know that what they have is not the original, so that any problems introduced by others will not reflect on the original authors' reputations.

The precise terms and conditions for copying, distribution and modification follow.

## **D.1.6 Terms and Conditions**

- 1. This License Agreement applies to any program or other work which contains a notice placed by the copyright holder saying it may be distributed under the terms of this General Public License. The "Program", below, refers to any such program or work, and a "work based on the Program" means either the Program or any work containing the Program or a portion of it, either verbatim or with modifications. Each licensee is addressed as "you".
- 2. You may copy and distribute verbatim copies of the Program's source code as you receive it, in any medium, provided that you conspicuously and appropriately publish on each copy an appropriate copyright notice and disclaimer of warranty; keep intact all the notices that refer to this General Public License and to the absence of any warranty; and give any other recipients of the Program a copy of this General Public License along with the Program. You may charge a fee for the physical act of transferring a copy.
- 3. You may modify your copy or copies of the Program or any portion of it, and copy and distribute such modifications under the terms of Paragraph 1 above, provided that you also do the following:
	- cause the modified files to carry prominent notices stating that you changed the files and the date of any change; and
- cause the whole of any work that you distribute or publish, that in whole or in part contains the Program or any part thereof, either with or without modifications, to be licensed at no charge to all third parties under the terms of this General Public License (except that you may choose to grant warranty protection to some or all third parties, at your option).
- If the modified program normally reads commands interactively when run, you must cause it, when started running for such interactive use in the simplest and most usual way, to print or display an announcement including an appropriate copyright notice and a notice that there is no warranty (or else, saying that you provide a warranty) and that users may redistribute the program under these conditions, and telling the user how to view a copy of this General Public License.
- You may charge a fee for the physical act of transferring a copy, and you may at your option offer warranty protection in exchange for a fee.

Mere aggregation of another independent work with the Program (or its derivative) on a volume of a storage or distribution medium does not bring the other work under the scope of these terms.

- 4. You may copy and distribute the Program (or a portion or derivative of it, under Paragraph 2) in object code or executable form under the terms of Paragraphs 1 and 2 above provided that you also do one of the following:
	- accompany it with the complete corresponding machine-readable source code, which must be distributed under the terms of Paragraphs 1 and 2 above; or,
	- accompany it with a written offer, valid for at least three years, to give any third party free (except for a nominal charge for the cost of distribution) a complete machine-readable copy of the corresponding source code, to be distributed under the terms of Paragraphs 1 and 2 above; or,
	- accompany it with the information you received as to where the corresponding source code may be obtained. (This alternative is allowed only for noncommercial distribution and only if you received the program in object code or executable form alone.)

Source code for a work means the preferred form of the work for making modifications to it. For an executable file, complete source code means all the source code for all modules it contains; but, as a special exception, it need not include source code for modules which are standard libraries that accompany the operating system on which the executable file runs, or for standard header files or definitions files that accompany that operating system.

- 5. You may not copy, modify, sublicense, distribute or transfer the Program except as expressly provided under this General Public License. Any attempt otherwise to copy, modify, sublicense, distribute or transfer the Program is void, and will automatically terminate your rights to use the Program under this License. However, parties who have received copies, or rights to use copies, from you under this General Public License will not have their licenses terminated so long as such parties remain in full compliance.
- 6. By copying, distributing or modifying the Program (or any work based on the Program) you indicate your acceptance of this license to do so, and all its terms and conditions.
- 7. Each time you redistribute the Program (or any work based on the Program), the recipient automatically receives a license from the original licensor to copy, distribute or modify the Program subject to these terms and conditions. You may not impose any further restrictions on the recipients' exercise of the rights granted herein.

The Free Software Foundation may publish revised and/or new versions of the General Public License from time to time. Such new versions will be similar in spirit to the present version, but may differ in detail to address new problems or concerns.

- 8. Each version is given a distinguishing version number. If the Program specifies a version number of the license which applies to it and "any later version", you have the option of following the terms and conditions either of that version or of any later version published by the Free Software Foundation. If the Program does not specify a version number of the license, you may choose any version ever published by the Free Software Foundation.
- 9. If you wish to incorporate parts of the Program into other free programs whose distribution conditions are different, write to the author to ask for permission. For software which is copyrighted by the Free Software Foundation, write to the Free Software Foundation; we sometimes make exceptions for this. Our decision will be guided by the two goals of preserving the free status of all derivatives of our free software and of promoting the sharing and reuse of software generally.

## **D.1.7 No Warranty**

1. BECAUSE THE PROGRAM IS LICENSED FREE OF CHARGE, THERE IS NO WARRANTY FOR THE PROGRAM, TO THE EXTENT PERMITTED BY APPLICABLE LAW. EXCEPT WHEN OTHERWISE STATED IN WRITING THE COPYRIGHT HOLDERS AND/OR OTHER PARTIES PROVIDE THE PROGRAM "AS IS" WITHOUT WARRANTY OF ANY KIND, EITHER EXPRESSED OR IMPLIED, INCLUDING, BUT NOT LIMITED TO, THE

IMPLIED WARRANTIES OF MERCHANTABILITY AND FITNESS FOR A PARTICULAR PURPOSE. THE ENTIRE RISK AS TO THE QUALITY AND PERFORMANCE OF THE PROGRAM IS WITH YOU. SHOULD THE PROGRAM PROVE DEFECTIVE, YOU ASSUME THE COST OF ALL NECESSARY SERVICING, REPAIR OR CORRECTION.

2. IN NO EVENT UNLESS REQUIRED BY APPLICABLE LAW OR AGREED TO IN WRITING WILL ANY COPYRIGHT HOLDER, OR ANY OTHER PARTY WHO MAY MODIFY AND/OR REDISTRIBUTE THE PROGRAM AS PERMITTED ABOVE, BE LIABLE TO YOU FOR DAMAGES, INCLUDING ANY GENERAL, SPECIAL, INCIDENTAL OR CONSEQUENTIAL DAMAGES ARISING OUT OF THE USE OR INABILITY TO USE THE PROGRAM (INCLUDING BUT NOT LIMITED TO LOSS OF DATA OR DATA BEING RENDERED INACCURATE OR LOSSES SUSTAINED BY YOU OR THIRD PARTIES OR A FAILURE OF THE PROGRAM TO OPERATE WITH ANY OTHER PROGRAMS), EVEN IF SUCH HOLDER OR OTHER PARTY HAS BEEN ADVISED OF THE POSSIBILITY OF SUCH DAMAGES.

## **D.1.8 End of Terms and Conditions**

Appendix: How to Apply These Terms to Your New Programs

If you develop a new program, and you want it to be of the greatest possible use to humanity, the best way to achieve this is to make it free software which everyone can redistribute and change under these terms.

To do so, attach the following notices to the program. It is safest to attach them to the start of each source file to most effectively convey the exclusion of warranty; and each file should have at least the "copyright" line and a pointer to where the full notice is found.

one line to give the program's name and a brief idea of what it does.

Copyright (C) 19*yy name of author*

This program is free software; you can redistribute it and/or modify it under the terms of the GNU General Public License as published by the Free Software Foundation; either version 1, or (at your option) any later version.

This program is distributed in the hope that it will be useful, but WITHOUT ANY WARRANTY; without even the implied warranty of MERCHANTABILITY or FITNESS FOR A PARTICULAR PURPOSE. See the GNU General Public License for more details.

You should have received a copy of the GNU General Public License along with this program; if not, write to the Free Software Foundation, Inc., 675 Mass Ave., Cambridge, MA 02139, USA.

Also add information on how to contact you by electronic and paper mail.

If the program is interactive, make it output a short notice like this when it starts in an interactive mode:

Gnomovision version 69, Copyright (C) 19*yy name of author*

Gnomovision comes with ABSOLUTELY NO WARRANTY; for details type 'show w'.

This is free software, and you are welcome to redistribute it under certain conditions; type 'show c' for details.

The hypothetical commands 'show w' and 'show c' should show the appropriate parts of the General Public License. Of course, the commands you use may be called something other than 'show w' and 'show c'; they could even be mouse-clicks or menu items---whatever suits your program.

You should also get your employer (if you work as a programmer) or your school, if any, to sign a "copyright disclaimer" for the program, if necessary. Here a sample; alter the names:

Yoyodyne, Inc., hereby disclaims all copyright interest in the program 'Gnomovision' (a program to direct compilers to make passes at assemblers) written by James Hacker.

signature of Ty Coon, 1 April 1989

Ty Coon, President of Vice

That's all there is to it!

# **D.2 Input and Output Conventions**

GDB is invoked with the shell command 'gdb'. Once started, it reads commands from the terminal until you tell it to exit.

A GDB command is a single line of input. There is no limit on how long it can be. It starts with a command name, which is followed by arguments whose meaning depends on the command name. For example, the command *step* accepts an argument which is the number of times to step, as in **step 5**. You can also use the *step* command with no arguments. Some command names do not allow any arguments.

GDB command names may always be abbreviated if the abbreviation is unambiguous. Sometimes even ambiguous abbreviations are allowed; for example, 's' is specially defined as equivalent to *step* even though there are other commands whose names start with 's'. Possible command abbreviations are often stated in the documentation of the individual commands.

A blank line as input to GDB means to repeat the previous command verbatim. Certain commands do not allow themselves to be repeated this way; these are commands for which unintentional repetition might cause trouble and which you are unlikely to want to repeat. Certain others (*list* and 'x') act differently when repeated because that is more useful.

A line of input starting with '#' is a comment; it does nothing. This is useful mainly in command files (See section Command Files).

GDB indicates its readiness to read a command by printing a string called the prompt. This string is normally '(gdb)'. You can change the prompt string with the 'set prompt' command. For instance, when debugging GDB with GDB, it is useful to change the prompt in one of the GDBs so that you tell which one you are talking to.

set prompt newprompt

Directs GDB to use *newprompt* as its prompt string henceforth.

To exit GDB, use the *quit* command (abbreviated 'q'). Ctrl-c will not exit from GDB, but rather will terminate the action of any GDB command that is in progress and return to GDB command level. It is safe to type Ctrl-c at any time because GDB does not allow it to take effect until a time when it is safe.

Certain commands to GDB may produce large amounts of information output to the screen. To help you read all of it, GDB pauses and asks you for input at the end of each page of output. Type RET when you want to continue the output. Normally GDB knows the size of the screen from on the termcap data base together with the value of the TERM environment variable; if this is not correct, you can override it with the 'set screensize' command:

```
set screensize lpp
set screensize lpp cpl
```
Specify a screen height of lpp lines and (optionally) a width of cpl characters. If you omit cpl, the width does not change.

If you specify a height of zero lines, GDB will not pause during output no matter how long the output is. This is useful if output is to a file or to an editor buffer.

Also, GDB may at times produce more information about its own workings than is of interest to the user. Some of these informational messages can be turned on and off with the 'set verbose' command:

set verbose off

Disables GDB's output of certain informational messages.

set verbose on

Re-enables GDB's output of certain informational messages.

Currently, the messages controlled by 'set verbose' are those which announce that the symbol table for a source file is being read (see section File Commands, in the description of the command 'symbol-file').

# **D.3 Specifying GDB's Files**

GDB needs to know the file name of the program to be debugged, both in order to read its symbol table and in order to start the program. To debug a core dump of a previous run, GDB must be told the file name of the core dump.

## **D.3.1 Specifying Files with Arguments**

The usual way to specify the executable and core dump file names is with two command arguments given when you start GDB. The first argument is used as the file for execution and symbols, and the second argument (if any) is used as the core dump file name. Thus,

```
gdb progm core
```
specifies 'progm' as the executable program and 'core' as a core dump file to examine. (You do not need to have a core dump file if what you plan to do is debug the program interactively.)

See section Options, for full information on options and arguments for invoking GDB.

## **D.3.2 Specifying Files with Commands**

Usually you specify the files for GDB to work with by giving arguments when you invoke GDB. But occasionally it is necessary to change to a different file during a GDB session. Or you may run GDB and forget to specify the files you want to use. In these situations the GDB commands to specify new files are useful.

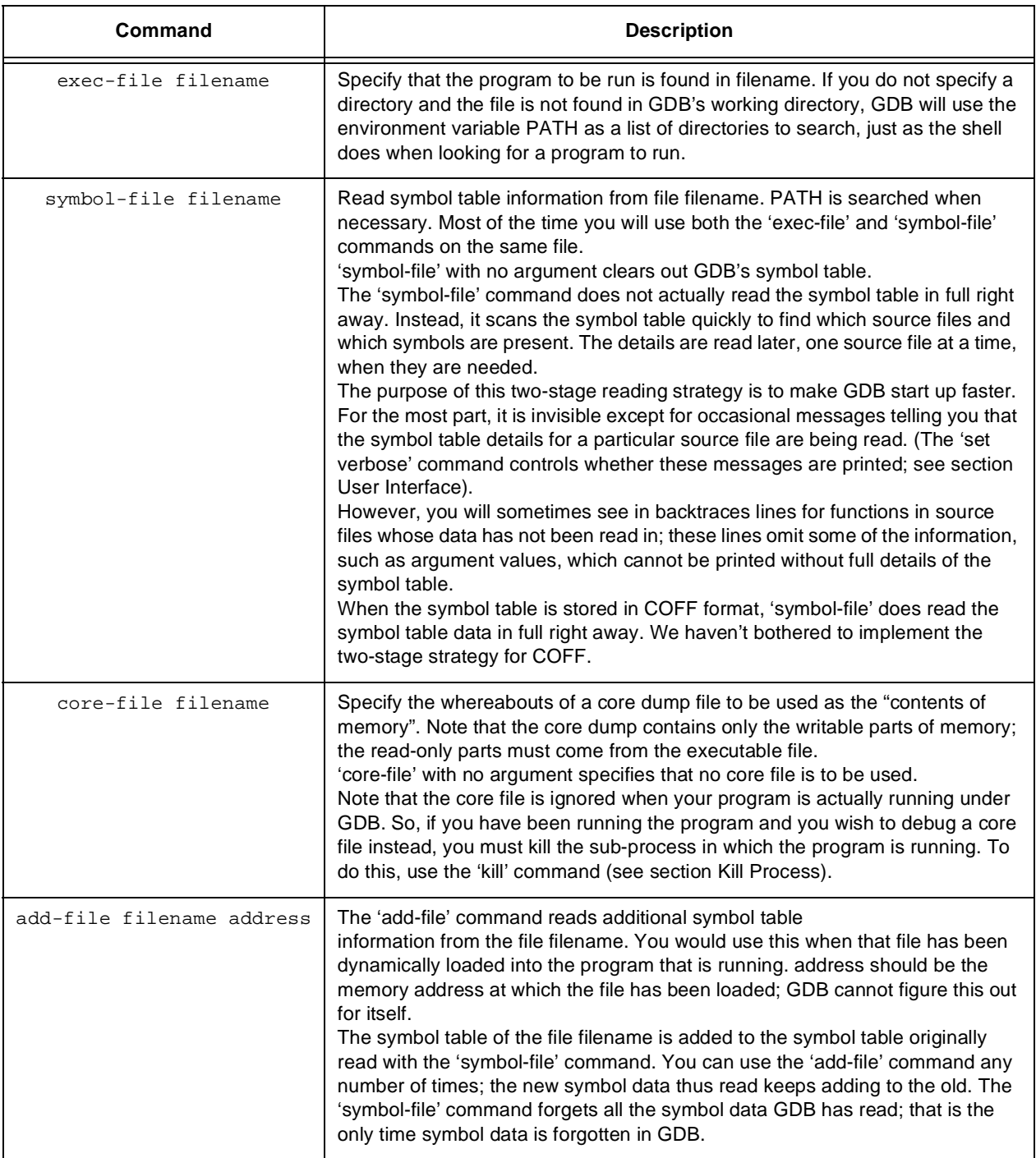

#### **Table D-1. GDB File Commands**

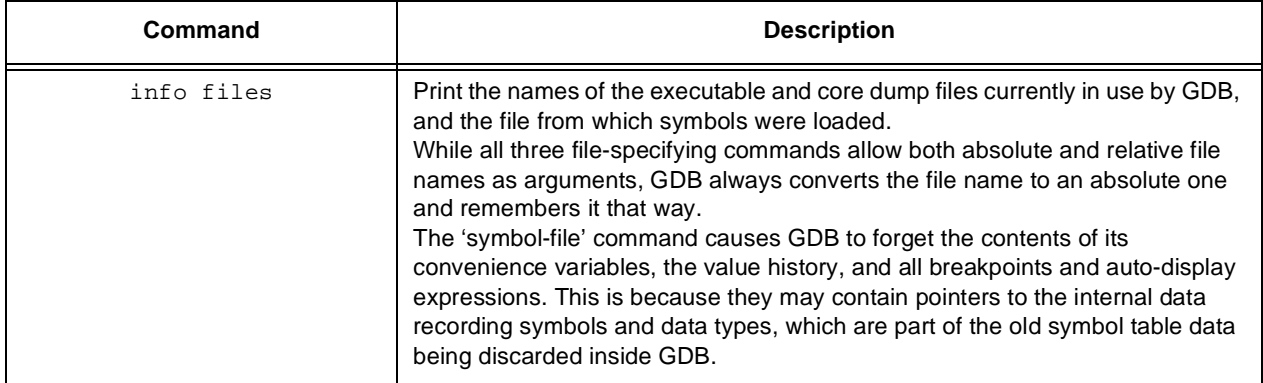

#### **Table D-1. GDB File Commands**

# **D.4 Compiling Your Program for Debugging**

In order to debug a program effectively, you need to ask for debugging information when you compile it. This information in the object file describes the data type of each variable or function and the correspondence between source line numbers and addresses in the executable code.

To request debugging information, specify the '-g' option when you run the compiler.

The Unix C compiler is unable to handle the '-g' and '-O' options together. This means that you cannot ask for optimization if you ask for debugger information.

The GNU C compiler supports '-g' with or without '-O', making it possible to debug optimized code. We recommend that you always use '-g' whenever you compile a program. You may think the program is correct, but there's no sense in pushing your luck.

GDB no longer supports the debugging information produced by giving the GNU C compiler the '-gg' option, so do not use this option.

# **D.5 Running Your Program Under GDB**

To start your program under GDB, use the 'run' command. The program must already have been specified using the 'exec-file' command or with an argument to GDB (see section Files); what 'run' does is create an inferior process, load the program into it, and set it in motion.

The execution of a program is affected by certain information it receives from its superior. GDB provides ways to specify this information, which you must do before starting the program. (You can change it after starting the program, but such changes do not affect the program unless you start it over again.) This information may be divided into three categories:

• The *arguments*.

You specify the arguments to give the program as the arguments of the 'run' command.

• The *environment*.

The program normally inherits its environment from GDB, but you can use the GDB commands 'set environment' and 'unset environment' to change parts of the environment that will be given to the program.

• The *working directory*.

The program inherits its working directory from GDB. You can set GDB's working directory with the 'cd' command in GDB.

After the 'run' command, the debugger does nothing but wait for your program to stop. See section Stopping.

Note that once your program has been started by the 'run' command, you may evaluate expressions that involve calls to functions in the inferior. See section Expressions. If you wish to evaluate a function simply for its side affects, you may use the 'set' command. See section Assignment.

### **D.5.1 Your Program's Arguments**

The arguments to your program are specified by the arguments of the 'run' command. They are passed to a shell, which expands wildcard characters and performs redirection of I/O, and thence to the program.

'run' with no arguments uses the same arguments used by the previous 'run'.

The command 'set args' can be used to specify the arguments to be used the next time the program is run. If 'set args' has no arguments, it means to use no arguments the next time the program is run. If you have run your program with arguments and want to run it again with no arguments, this is the only way to do so.

### **D.5.2 Your Program's Environment**

The environment consists of a set of environment variables and their values. Environment variables conventionally record such things as your user name, your home directory, your terminal type, and your search path for programs to run. Usually you set up environment variables with the shell and they are inherited by all the other programs you run. When debugging, it can be useful to try running the program with different environments without having to start the debugger over again.

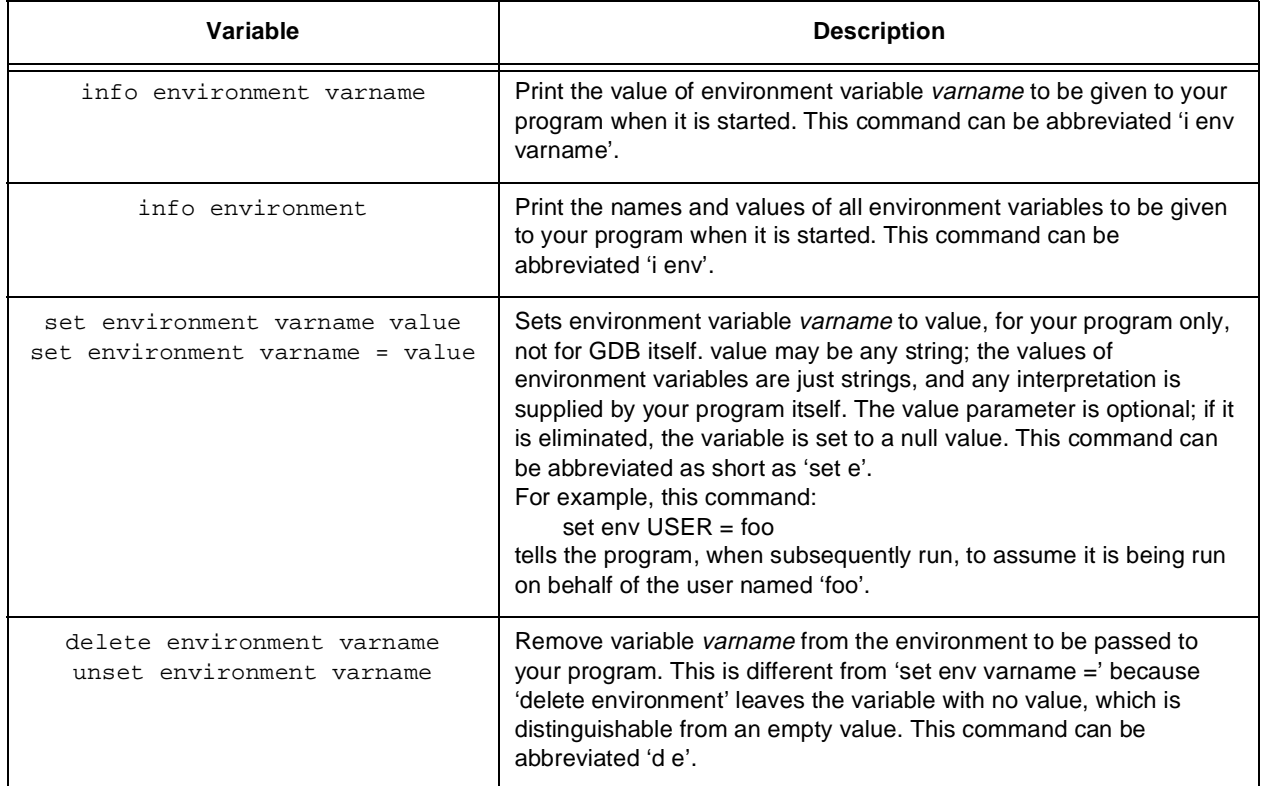

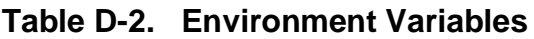

## **D.5.3 Your Program's Working Directory**

Each time you start your program with 'run', it inherits its working directory from the current working directory of GDB. GDB's working directory is initially whatever it inherited from its parent process (typically the shell), but you can specify a new working directory in GDB with the 'cd' command.

The GDB working directory also serves as a default for the commands that specify files for GDB to operate on as listed in [Table D-3.](#page-313-0) See section Files.

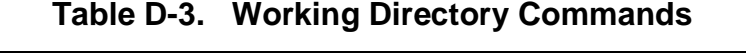

<span id="page-313-0"></span>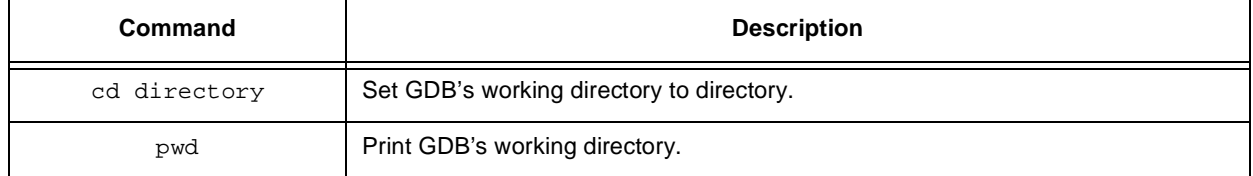

# **D.5.4 Your Program's Input and Output**

By default, the program you run under GDB does input and output to the same terminal that GDB uses.

You can redirect the program's input and/or output using 'sh'-style redirection commands in the 'run' command. For example,

```
run > outfile
```
starts the program, diverting its output to the file 'outfile'.

Another way to specify where the program should do input and output is with the 'tty' command. This command accepts a file name as argument, and causes this file to be the default for future 'run' commands. It also resets the controlling terminal for the child process, for future 'run' commands. For example,

```
tty /dev/ttyb
```
directs that processes started with subsequent 'run' commands default to do input and output on the terminal '/dev/ttyb' and have that as their controlling terminal.

An explicit redirection in 'run' overrides the 'tty' command's effect on input/output redirection, but not its effect on the controlling terminal.

When you use the 'tty' command or redirect input in the 'run' command, only the *input for your program* is affected. The input for GDB still comes from your terminal.

## **D.5.5 Debugging an Already-Running Process**

Some operating systems allow GDB to debug an already running process that was started outside of GDB. To do this, you use the 'attach' command instead of the 'run' command.

The 'attach' command requires one argument, which is the process-id of the process you want to debug. (The usual way to find out the process-id of the process is with the ps utility.)

The first thing GDB does after arranging to debug the process is to stop it. You can examine and modify an attached process with all the GDB commands that ordinarily available when you start processes with 'run'. You can insert breakpoints; you can step and continue; you can modify storage. If you would rather the process continue running, you may use the 'continue' command after attaching GDB to the process.

When you have finished debugging the attached process, you can use the 'detach' command to release it from GDB's control. Detaching the process continues its execution. After the 'detach' command, that process and GDB become completely independent once more, and you are ready to 'attach' another process or start one with 'run'.

If you exit GDB or use the 'run' command while you have an attached process, you kill that process. You will be asked for confirmation if you try to do either of these things.

The 'attach' command is also used to debug a remote machine via a serial connection. See section Attach, for more info.

## **D.5.6 Killing the Child Process**

#### kill

Kill the child process in which the program being debugged is running under GDB.

This command is useful if you wish to debug a core dump instead. GDB ignores any core dump file if it is actually running the program, so the 'kill' command is the only sure way to make sure the core dump file is used once again.

It is also useful if you wish to run the program outside the debugger for once and then go back to debugging it.

The 'kill' command is also useful if you wish to re-compile and re-link the program, since on many systems it is impossible to modify an executable file which is running in a process. But, in this case, it is just as good to exit GDB, since you will need to read a new symbol table after the program is re-compiled if you wish to debug the new version, and restarting GDB is the easiest way to do that.

# **D.6 Stopping and Continuing**

When you run a program normally, it runs until it terminates. The principal purpose of using a debugger is so that you can stop it before that point; or so that if the program runs into trouble you can investigate and find out why.

# **D.6.1 Signals**

A signal is an asynchronous event that can happen in a program. The operating system defines the possible kinds of signals, and gives each kind a name and a number. For example, SIGINT is the signal a program gets when you type Ctrl-c; SIGSEGV is the signal a program gets from referencing a place in memory far away from all the areas in use; SIGALRM occurs when the alarm clock timer goes off (which happens only if the program has requested an alarm).

Some signals, including SIGALRM, are a normal part of the functioning of the program. Others, such as SIGSEGV, indicate errors; these signals are fatal (kill the program immediately) if the program has not specified in advance some other way to handle the signal. SIGINT does not indicate an error in the program, but it is normally fatal so it can carry out the purpose of Ctrl-c: to kill the program.

GDB has the ability to detect any occurrence of a signal in the program running under GDB's control. You can tell GDB in advance what to do for each kind of signal.

Normally, GDB is set up to ignore non-erroneous signals like SIGALRM (so as not to interfere with their role in the functioning of the program) but to stop the program immediately whenever an error signal happens. You can change these settings with the 'handle' command. You must specify which signal you are talking about with its number.

info signal

Print a table of all the kinds of signals and how GDB has been told to handle each one. You can use this to see the signal numbers of all the defined types of signals.

```
handle signalnum keywords...
```
Change the way GDB handles signal *signalnum*. The keywords say what change to make.

To use the 'handle' command you must know the code number of the signal you are concerned with. To find the code number, type 'info signal' which prints a table of signal names and numbers.

The keywords allowed by the handle command can be abbreviated. [Table D-4](#page-316-0) lists their full names:

<span id="page-316-0"></span>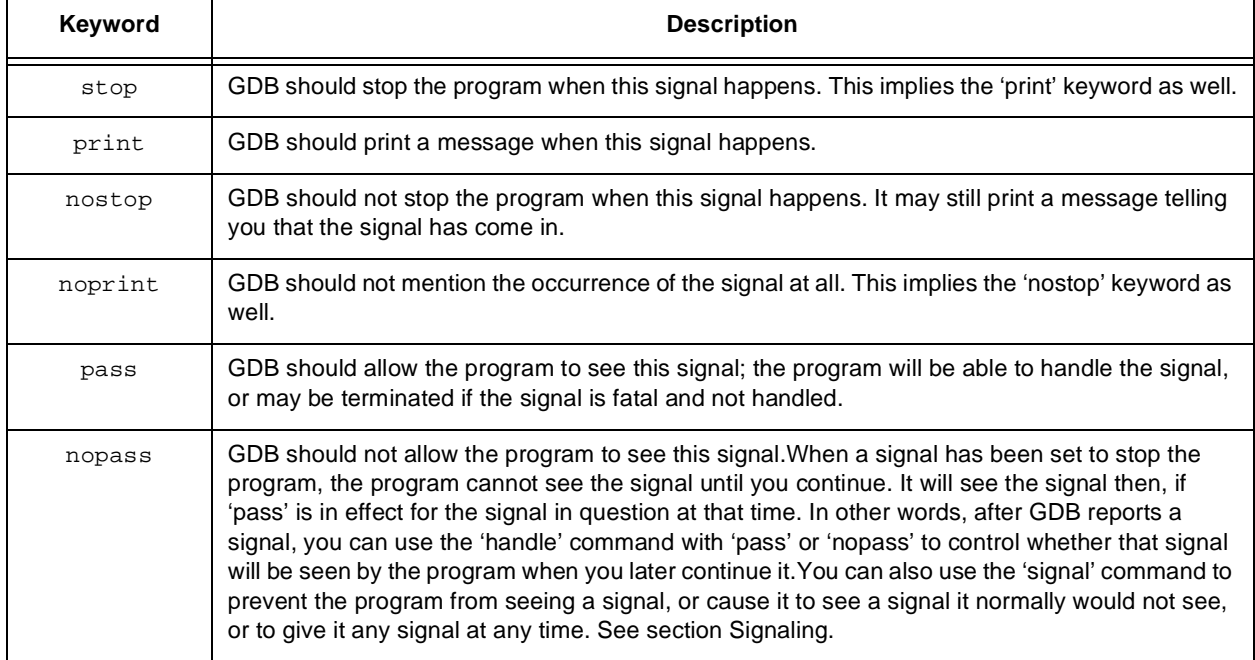

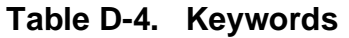

## **D.6.2 Breakpoints**

A *breakpoint* makes your program stop whenever a certain point in the program is reached. You set breakpoints explicitly with GDB commands, specifying the place where the program should stop by line number, function name or exact address in the program. You can add various other conditions to control whether the program will stop.

Each breakpoint is assigned a number when it is created; these numbers are successive integers starting with 1. In many of the commands for controlling various features of breakpoints you use the breakpoint number to say which breakpoint you want to change. Each breakpoint may be *enabled* or *disabled*; if disabled, it has no effect on the program until you enable it again.

The command 'info break' prints a list of all breakpoints set and not deleted, showing their numbers, where in the program they are, and any special features in use for them. Disabled breakpoints are included in the list, but marked as disabled. 'info break' with a breakpoint number as argument lists only that breakpoint. The convenience variable \$ and the default examining-address for the 'x' command are set to the address of the last breakpoint listed (see section Memory).

## **D.6.2.1 Setting Breakpoints**

Breakpoints are set with the 'break' command (abbreviated 'b'). You have several ways to say where the breakpoint should go as shown in [Table D-5.](#page-317-0)

<span id="page-317-0"></span>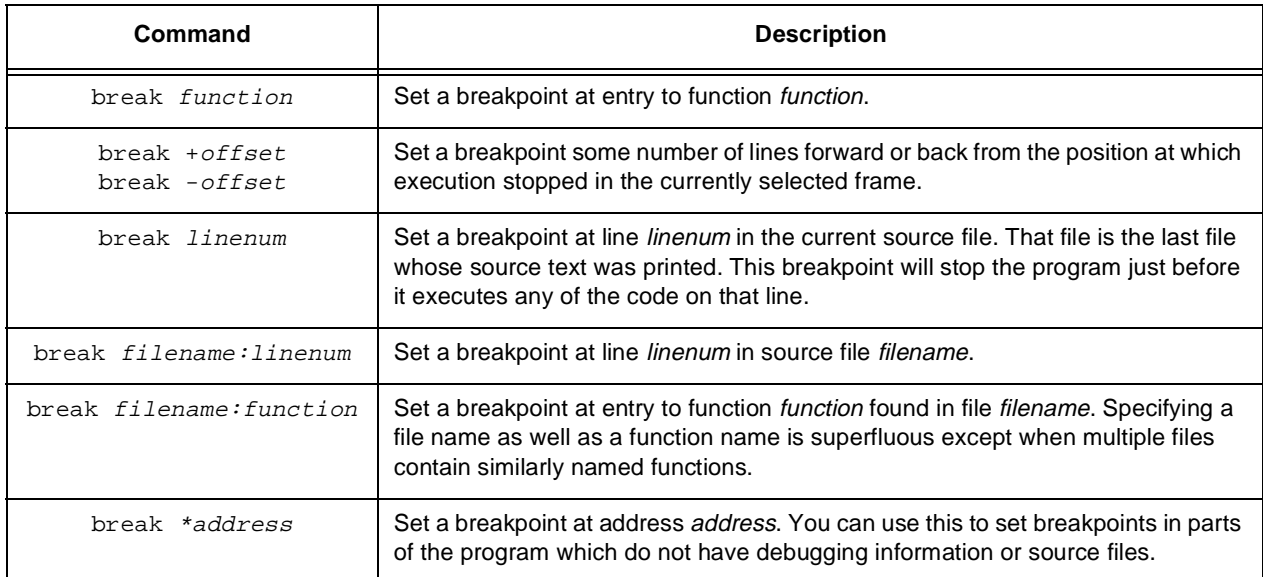

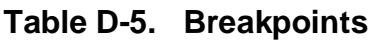

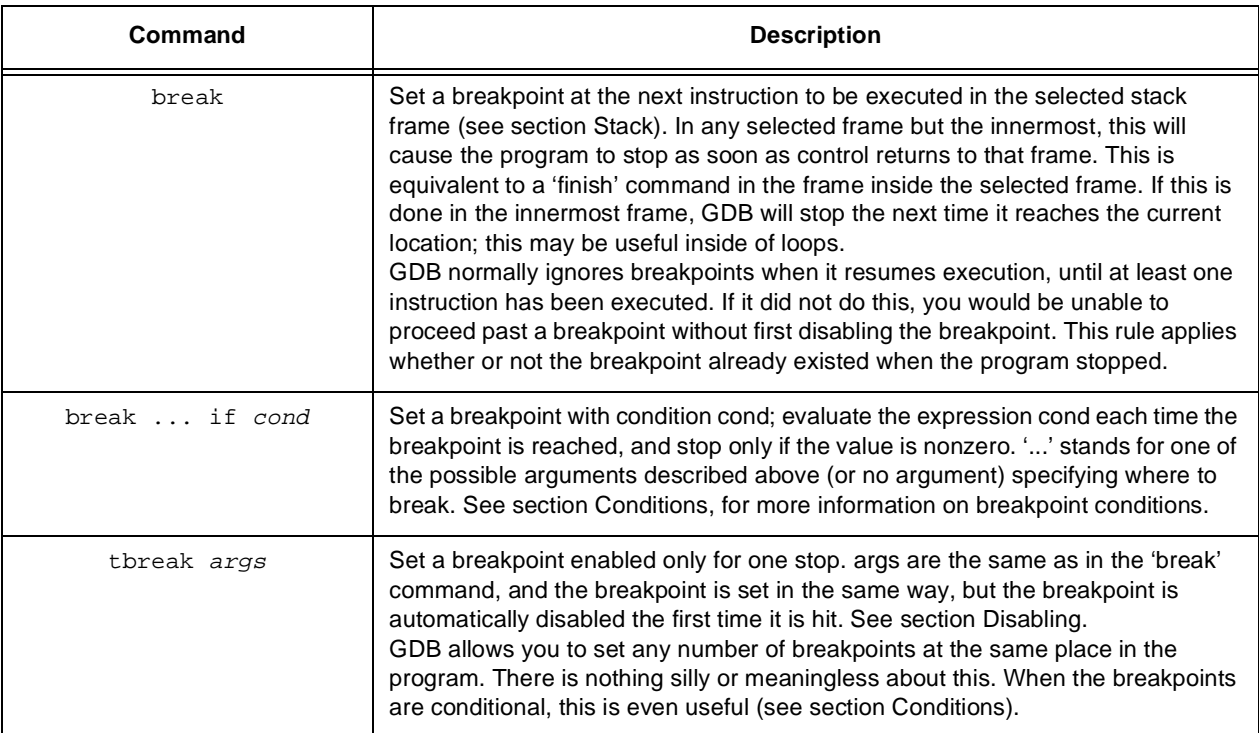

#### **Table D-5. Breakpoints**

### **D.6.2.2 Deleting Breakpoints**

It is often necessary to eliminate a breakpoint once it has done its job and you no longer want the program to stop there. This is called *deleting* the breakpoint. A breakpoint that has been deleted no longer exists in any sense; it is forgotten.

With the 'clear' command you can delete breakpoints according to where they are in the program. With the 'delete' command you can delete individual breakpoints by specifying their breakpoint numbers. See [Table D-6.](#page-319-0)

*It is not necessary to delete a breakpoint to proceed past it*. GDB automatically ignores breakpoints in the first instruction to be executed when you continue execution without changing the execution address.

<span id="page-319-0"></span>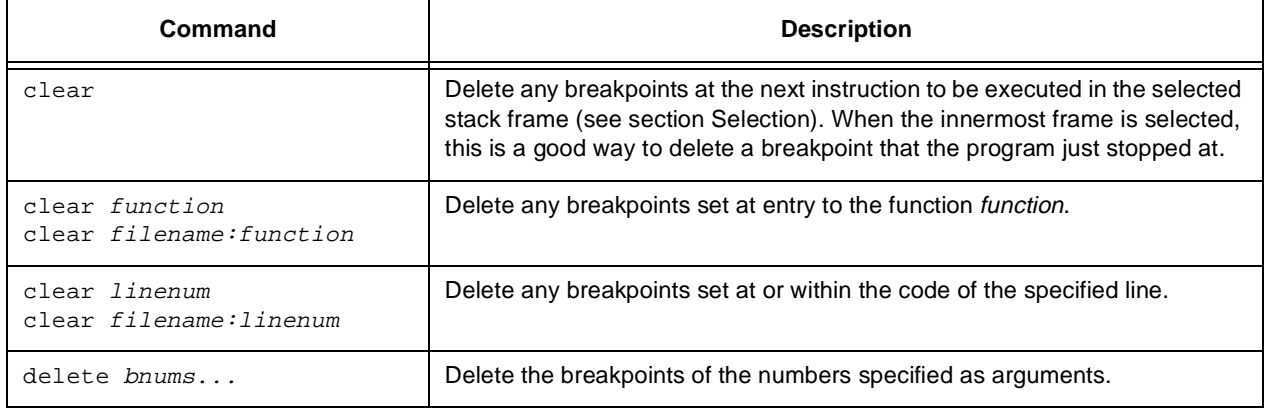

#### **Table D-6. Deleting Breakpoints Commands**

### **D.6.2.3 Disabling Breakpoints**

Rather than deleting a breakpoint, you might prefer to *disable* it. This makes the breakpoint inoperative as if it had been deleted, but remembers the information on the breakpoint so that you can *enable* it again later.

You disable and enable breakpoints with the 'enable' and 'disable' commands, specifying one or more breakpoint numbers as arguments. Use 'info break' to print a list of breakpoints if you don't know which breakpoint numbers to use.

A breakpoint can have any of four different states of enablement:

- Enabled. The breakpoint will stop the program. A breakpoint made with the 'break' command starts out in this state.
- Disabled. The breakpoint has no effect on the program.
- Enabled once. The breakpoint will stop the program, but when it does so it will become disabled. A breakpoint made with the 'tbreak' command starts out in this state.
- Enabled for deletion. The breakpoint will stop the program, but immediately after it does so it will be deleted permanently.

You change the state of enablement of a breakpoint with the following commands as shown in [Table D-7](#page-319-1):

<span id="page-319-1"></span>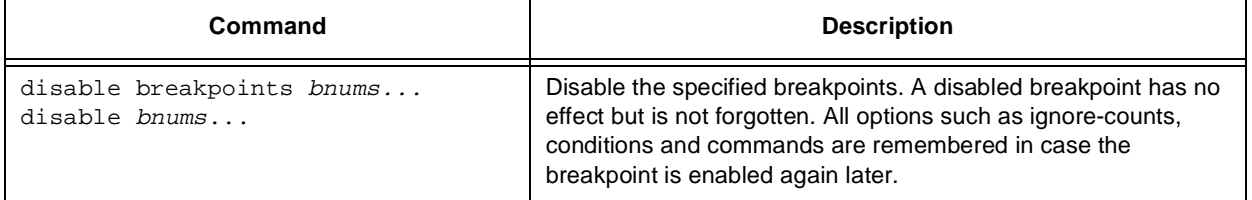

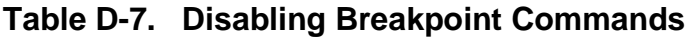

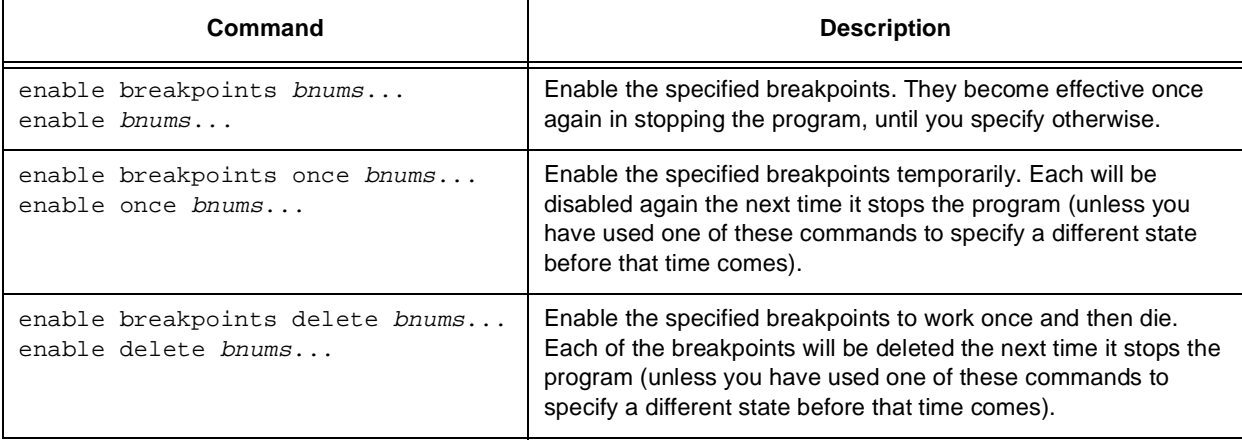

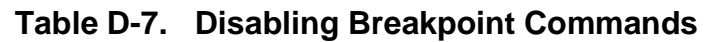

Aside from the automatic disablement or deletion of a breakpoint when it stops the program, which happens only in certain states, the state of enablement of a breakpoint changes only when one of the commands above is used.

### **D.6.2.4 Break Conditions**

The simplest sort of breakpoint breaks every time the program reaches a specified place. You can also specify a *condition* for a breakpoint. A condition is just a boolean expression in your programming language. (See section Expressions). A breakpoint with a condition evaluates the expression each time the program reaches it, and the program stops only if the condition is true.

Break conditions may have side effects, and may even call functions in your program. These may sound like strange things to do, but their effects are completely predictable unless there is another enabled breakpoint at the same address. (In that case, GDB might see the other breakpoint first and stop the program without checking the condition of this one.) Note that breakpoint commands are usually more convenient and flexible for the purpose of performing side effects when a breakpoint is reached (see section Break Commands).

Break conditions can be specified when a breakpoint is set, by using 'if' in the arguments to the 'break' command. See section Set Breaks. They can also be changed at any time with the 'condition' command:

```
condition bnum expression
```
Specify *expression* as the break condition for breakpoint number *bnum*. From now on, this breakpoint will stop the program only if the value of *expression* is true (nonzero, in C). *expression* is not evaluated at the time the 'condition' command is given. See section Expressions.

#### condition bnum

Remove the condition from breakpoint number *bnum*. It becomes an ordinary unconditional breakpoint.

A special case of a breakpoint condition is to stop only when the breakpoint has been reached a certain number of times. This is so useful that there is a special way to do it, using the ignore count of the breakpoint. Every breakpoint has an ignore count, which is an integer. Most of the time, the ignore count is zero, and therefore has no effect. But if the program reaches a breakpoint whose ignore count is positive, then instead of stopping, it just decrements the ignore count by one and continues. As a result, if the ignore count value is n, the breakpoint will not stop the next n times it is reached.

ignore bnum count

Set the ignore count of breakpoint number *bnum* to count. The next count times the breakpoint is reached, it will not stop.

To make the breakpoint stop the next time it is reached, specify a count of zero.

cont count

Continue execution of the program, setting the ignore count of the breakpoint that the program stopped at to count minus one. Thus, the program will not stop at this breakpoint until the count'th time it is reached.

This command is allowed only when the program stopped due to a breakpoint. At other times, the argument to 'cont' is ignored.

If a breakpoint has a positive ignore count and a condition, the condition is not checked. Once the ignore count reaches zero, the condition will start to be checked.

Note that you could achieve the effect of the ignore count with a condition such as '\$foo-<= 0' using a debugger convenience variable that is decremented each time. See section Convenience Vars.

#### **D.6.2.5 Commands Executed on Breaking**

You can give any breakpoint a series of commands to execute when the program stops due to that breakpoint. For example, you might want to print the values of certain expressions, or enable other breakpoints.

commands bnum

Specify commands for breakpoint number *bnum*. The commands themselves appear on the following lines. Type a line containing just 'end' to terminate the commands.

To remove all commands from a breakpoint, use the command 'commands' and follow it immediately by 'end'; that is, give no commands.

With no arguments, 'commands' refers to the last breakpoint set.

It is possible for breakpoint commands to start the program up again. Simply use the 'cont' command, or 'step', or any other command to resume execution. However, any remaining breakpoint commands are ignored. When the program stops again, GDB will act according to the cause of that stop.

If the first command specified is 'silent', the usual message about stopping at a breakpoint is not printed. This may be desirable for breakpoints that are to print a specific message and then continue. If the remaining commands too print nothing, you will see no sign that the breakpoint was reached at all. 'silent' is not really a command; it is meaningful only at the beginning of the commands for a breakpoint.

The commands 'echo' and 'output' that allow you to print precisely controlled output are often useful in silent breakpoints. See section Output.

For example, here is how you could use breakpoint commands to print the value of x at entry to foo whenever it is positive.

```
break foo if x>0
commands
silent
echo x is\040
output x
echo \n
cont
end
```
One application for breakpoint commands is to correct one bug so you can test another. Put a breakpoint just after the erroneous line of code, give it a condition to detect the case in which something erroneous has been done, and give it commands to assign correct values to any variables that need them. End with the 'cont' command so that the program does not stop, and start with the 'silent' command so that no output is produced.

Here is an example:

```
break 403
commands
silent
set x = y + 4cont
end
```
One deficiency in the operation of automatically continuing breakpoints under Unix appears when your program uses raw mode for the terminal. GDB switches back to its own terminal modes (not raw) before executing commands, and then must switch back to raw mode when your program is continued. This causes any pending terminal input to be lost.

In the GNU system, this will be fixed by changing the behavior of terminal modes.

Under Unix, when you have this problem, you might be able to get around it by putting your actions into the breakpoint condition instead of commands. For example

```
condition 5 (x = y + 4), 0
```
specifies a condition expression (See section Expressions) that will change x as needed, then always have the value 0 so the program will not stop. Loss of input is avoided here because break conditions are evaluated without changing the terminal modes. When you want to have nontrivial conditions for performing the side effects, the operators '&&', '||' and '?...:' may be useful.

#### **D.6.2.6 "Cannot Insert Breakpoints" Error**

Under some operating systems, breakpoints cannot be used in a program if any other process is running that program. Attempting to run or continue the program with a breakpoint in this case will cause GDB to stop it.

When this happens, you have three ways to proceed:

- 1. Remove or disable the breakpoints, then continue.
- 2. Suspend GDB, and copy the file containing the program to a new name. Resume GDB and use the 'exec-file' command to specify that GDB should run the program under that name. Then start the program again.
- 3. Re-link the program so that the text segment is non-sharable, using the linker option '-N'. The operating system limitation may not apply to non-sharable executables.
## **D.6.3 Continuing**

After your program stops, most likely you will want it to run some more if the bug you are looking for has not happened yet.

cont

Continue running the program at the place where it stopped.

If the program stopped at a breakpoint, the place to continue running is the address of the breakpoint. You might expect that continuing would just stop at the same breakpoint immediately. In fact, 'cont' takes special care to prevent that from happening. You do not need to delete the breakpoint to proceed through it after stopping at it.

You can, however, specify an ignore-count for the breakpoint that the program stopped at, by means of an argument to the 'cont' command. See section Conditions.

If the program stopped because of a signal other than SIGINT or SIGTRAP, continuing will cause the program to see that signal. You may not want this to happen. For example, if the program stopped due to some sort of memory reference error, you might store correct values into the erroneous variables and continue, hoping to see more execution; but the program would probably terminate immediately as a result of the fatal signal once it sees the signal. To prevent this, you can continue with 'signal 0'. See section Signaling. You can also act in advance to prevent the program from seeing certain kinds of signals, using the 'handle' command (see section Signals).

## **D.6.4 Stepping**

*Stepping* means setting your program in motion for a limited time, so that control will return automatically to the debugger after one line of code or one machine instruction. Breakpoints are active during stepping and the program will stop for them even if it has not gone as far as the stepping command specifies.

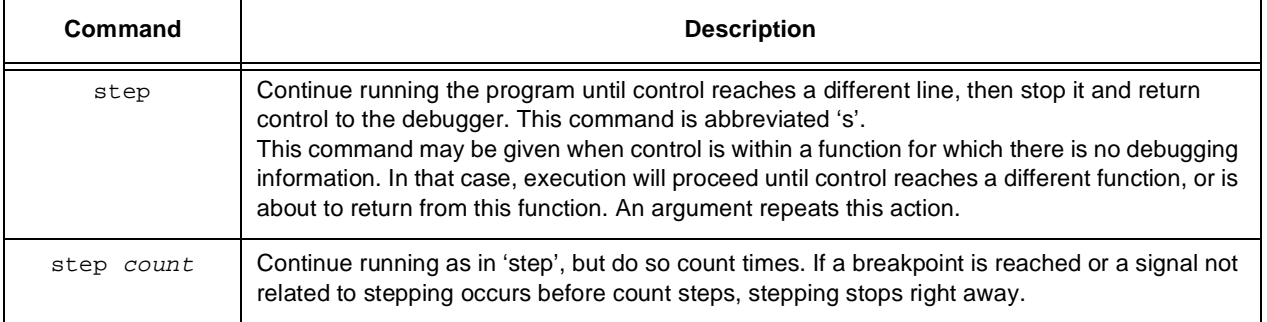

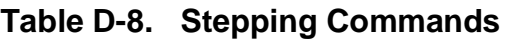

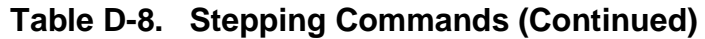

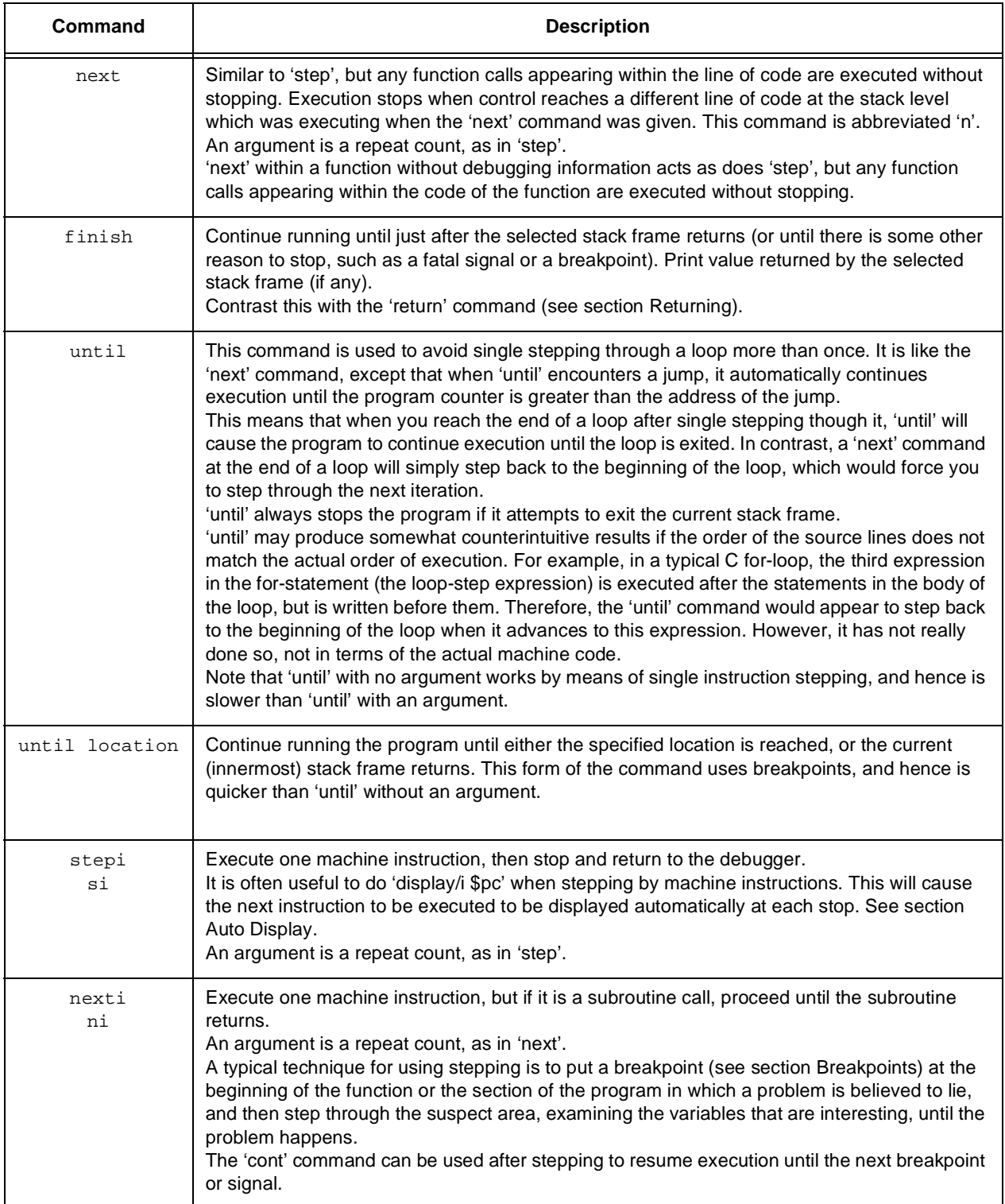

# **D.7 Examining the Stack**

When your program has stopped, the first thing you need to know is where it stopped and how it got there.

Each time your program performs a function call, the information about where in the program the call was made from is saved in a block of data called a *stack frame*. The frame also contains the arguments of the call and the local variables of the function that was called. All the stack frames are allocated in a region of memory called the *call stack*.

When your program stops, the GDB commands for examining the stack allow you to see all of this information.

One of the stack frames is *selected* by GDB and many GDB commands refer implicitly to the selected frame. In particular, whenever you ask GDB for the value of a variable in the program, the value is found in the selected frame. There are special GDB commands to select whichever frame you are interested in.

When the program stops, GDB automatically selects the currently executing frame and describes it briefly as the 'frame' command does (see section Frame Info, Info).

## **D.7.1 Stack Frames**

The call stack is divided up into contiguous pieces called *stack frames*, or *frames*for short; each frame is the data associated with one call to one function. The frame contains the arguments given to the function, the function's local variables, and the address at which the function is executing.

When your program is started, the stack has only one frame, that of the function main. This is called the *initial* frame or the *outermost* frame. Each time a function is called, a new frame is made. Each time a function returns, the frame for that function invocation is eliminated. If a function is recursive, there can be many frames for the same function. The frame for the function in which execution is actually occurring is called the *innermost* frame. This is the most recently created of all the stack frames that still exist.

Inside your program, stack frames are identified by their addresses. A stack frame consists of many bytes, each of which has its own address; each kind of computer has a convention for choosing one of those bytes whose address serves as the address of the frame. Usually this address is kept in a register called the *frame pointer register* while execution is going on in that frame.

GDB assigns numbers to all existing stack frames, starting with zero for the innermost frame, one for the frame that called it, and so on upward. These numbers do not really

exist in your program; they are to give you a way of talking about stack frames in GDB commands.

Many GDB commands refer implicitly to one stack frame. GDB records a stack frame that is called the *selected* stack frame; you can select any frame using one set of GDB commands, and then other commands will operate on that frame. When your program stops, GDB automatically selects the innermost frame.

Some functions can be compiled to run without a frame reserved for them on the stack. This is occasionally done with heavily used library functions to save the frame setup time. GDB has limited facilities for dealing with these function invocations; if the innermost function invocation has no stack frame, GDB will give it a virtual stack frame of 0 and correctly allow tracing of the function call chain. Results are undefined if a function invocation besides the innermost one is frameless.

## **D.7.2 Backtraces**

A backtrace is a summary of how the program got where it is. It shows one line per frame, for many frames, starting with the currently executing frame (frame zero), followed by its caller (frame one), and on up the stack. See [Table D-6](#page-319-0).

| <b>Backtrace</b>          | <b>Description</b>                                                                                                    |
|---------------------------|----------------------------------------------------------------------------------------------------|
| backtrace<br>bt           | Print a backtrace of the entire stack: one line per frame for all frames in the stack.<br>You can stop the backtrace at any time by typing the system interrupt character, normally<br>Control-C.                                        |
| backtrace n<br>bt n       | Similar, but print only the innermost n frames.                                                                                                    |
| backtrace $-n$<br>$bt -n$ | Similar, but print only the outermost n frames.<br>The names 'where' and 'info stack' are additional aliases for 'backtrace'.<br>Every line in the backtrace shows the frame number, the function name and the program counter<br>value. |

**Table D-9. Backtraces**

If the function is in a source file whose symbol table data has been fully read, the backtrace shows the source file name and line number, as well as the arguments to the function. (The program counter value is omitted if it is at the beginning of the code for that line number.)

If the source file's symbol data has not been fully read, just scanned, this extra information is replaced with an ellipsis. You can force the symbol data for that frame's source file to be read by selecting the frame. (See section Selection).

Here is an example of a backtrace. It was made with the command 'bt 3', so it shows the innermost three frames.

```
#0 rtx_equal_p (x=(rtx) 0x8e58c, y=(rtx) 0x1086c4)
(/gp/rms/cc/rtlanal.c line 337)
#1 0x246b0 in expand_call (...) (...)#2 0x21cfc in expand expr (...) (...)(More stack frames follow...)
```
The functions expand call and expand expr are in a file whose symbol details have not been fully read. Full detail is available for the function rtx\_equal\_p, which is in the file 'rtlanal.c'. Its arguments, named x and y, are shown with their typed values.

## **D.7.3 Selecting a Frame**

Most commands for examining the stack and other data in the program work on whichever stack frame is selected at the moment. Here are the commands for selecting a stack frame; all of them finish by printing a brief description of the stack frame just selected.See [Table](#page-328-0) [D-10](#page-328-0).

<span id="page-328-0"></span>

| Frame         | <b>Description</b>                                                                                                    |  |  |
|---------------|----------------------------------------------------------------------------------------------------|--|--|
| frame n       | Select frame number n. Recall that frame zero is the innermost (currently executing)<br>frame, frame one is the frame that called the innermost one, and so on. The<br>highest-numbered frame is main's frame.                                                                                     |  |  |
| frame addr    | Select the frame at address addr. This is useful mainly if the chaining of stack frames has<br>been damaged by a bug, making it impossible for GDB to assign numbers properly to all<br>frames. In addition, this can be useful when the program has multiple stacks and<br>switches between them. |  |  |
| $up$ $n$      | Select the frame n frames up from the frame previously selected. For positive numbers n,<br>this advances toward the outermost frame, to higher frame numbers, to frames that have<br>existed longer, n defaults to one.                                                                           |  |  |
| down <i>n</i> | Select the frame n frames down from the frame previously selected. For positive numbers<br>n, this advances toward the innermost frame, to lower frame numbers, to frames that<br>were created more recently. n defaults to one.                                                                   |  |  |

**Table D-10. Frame Commands**

All of these commands end by printing some information on the frame that has been selected: the frame number, the function name, the arguments, the source file and line number of execution in that frame, and the text of that source line. For example:

```
#3 main (argc=3, argv=??, env=??) at main.c, line 67
67 read_input_file (argv[i]);
```
After such a printout, the 'list' command with no arguments will print ten lines centered on the point of execution in the frame. See section List.

## **D.7.4 Information on a Frame**

There are several other commands to print information about the selected stack frame as listed in [Table D-11.](#page-329-0)

<span id="page-329-0"></span>

| Command         | <b>Description</b>                                                                                                    |
|-----------------|----------------------------------------------------------------------------------------------------|
| frame           | This command prints a brief description of the selected stack frame. It can be abbreviated<br>'f'. With an argument, this command is used to select a stack frame; with no argument, it<br>does not change which frame is selected, but still prints the same information.                                                                                                    |
| info frame      | This command prints a verbose description of the selected stack frame, including the<br>address of the frame, the addresses of the next frame in (called by this frame) and the next<br>frame out (caller of this frame), the address of the frame's arguments, the program counter<br>saved in it (the address of execution in the caller frame), and which registers were saved in<br>the frame. The verbose description is useful when something has gone wrong that has<br>made the stack format fail to fit the usual conventions. |
| info frame addr | Print a verbose description of the frame at address <i>addr</i> , without selecting that frame. The<br>selected frame remains unchanged by this command.                                                                                                    |
| info args       | Print the arguments of the selected frame, each on a separate line.                                                                                                    |
| info locals     | Print the local variables of the selected frame, each on a separate line. These are all<br>variables declared static or automatic within all program blocks that execution in this frame<br>is currently inside of.                                                                                                    |

**Table D-11. Frame Command**

# **D.8 Examining Source Files**

GDB knows which source files your program was compiled from, and can print parts of their text. When your program stops, GDB spontaneously prints the line it stopped in. Likewise, when you select a stack frame (see section Selection), GDB prints the line which execution in that frame has stopped in. You can also print parts of source files by explicit command.

## **D.8.1 Printing Source Lines**

To print lines from a source file, use the 'list' command (abbreviated 'l'). There are several ways to specify what part of the file you want to print.

[Table D-12](#page-330-0) shows the forms of the 'list' command most commonly used:

<span id="page-330-0"></span>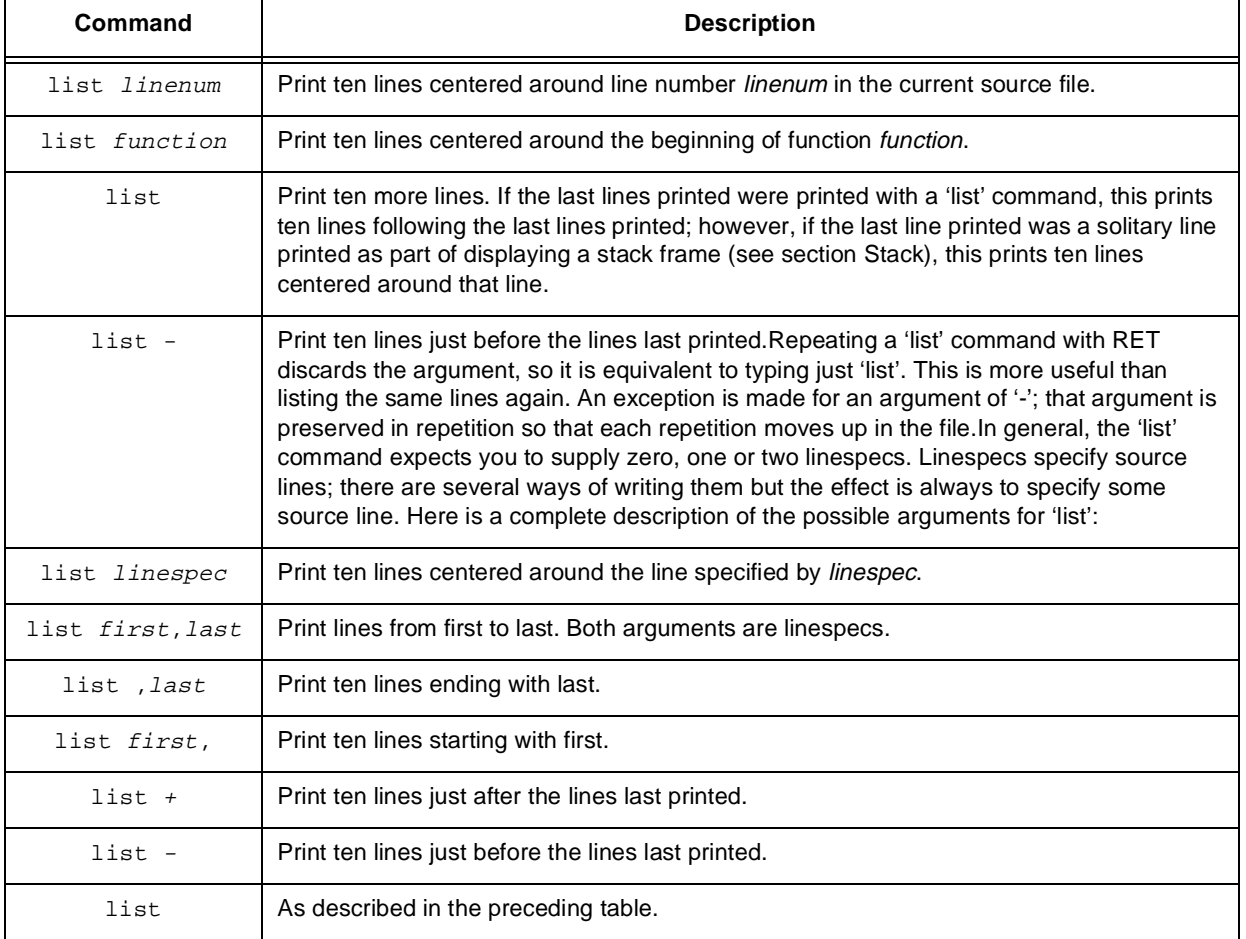

#### **Table D-12. List Commands**

[Table D-13](#page-330-1) shows the ways of specifying a single source line--all the kinds of linespec.

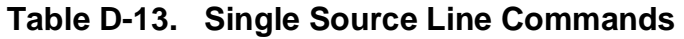

<span id="page-330-1"></span>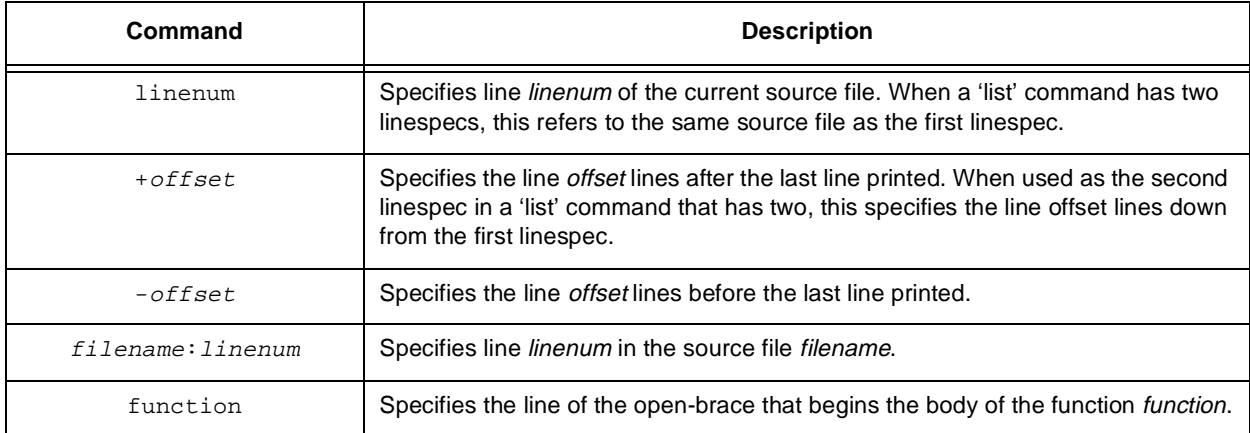

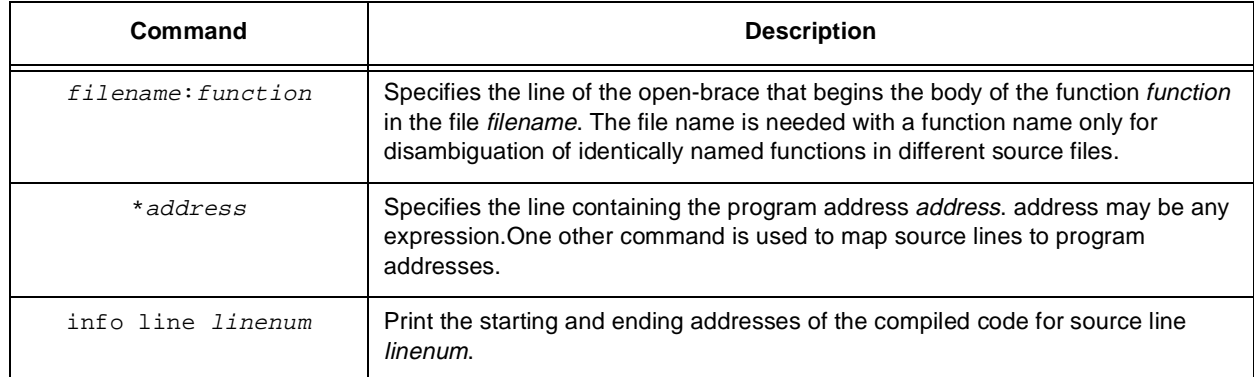

#### **Table D-13. Single Source Line Commands**

The default examine address for the 'x' command is changed to the starting address of the line, so that 'x/i' is sufficient to begin examining the machine code (see section Memory). Also, this address is saved as the value of the convenience variable \$\_ (see section Convenience Vars).

## **D.8.2 Searching Source Files**

There are two commands for searching through the current source file for a regular expression.

The command 'forward-search *regexp*' checks each line, starting with the one following the last line listed, for a match for regexp. It lists the line that is found. You can abbreviate the command name as 'fo'.

The command 'reverse-search *regexp*' checks each line, starting with the one before the last line listed and going backward, for a match for regexp. It lists the line that is found. You can abbreviate this command with as little as 'rev'.

## **D.8.3 Specifying Source Directories**

Executable programs do not record the directories of the source files from which they were compiled, just the names. GDB remembers a list of directories to search for source files; this is called the source path. Each time GDB wants a source file, it tries all the directories in the list, in the order they are present in the list, until it finds a file with the desired name.

**Note:** The executable search path is *not* used for this purpose. Neither is the **current** working directory, unless it happens to be in the source path.

When you start GDB, its source path contains just the current working directory. To add other directories, use the 'directory' command as shown in [Table D-14.](#page-332-0)

<span id="page-332-0"></span>

| Command            | <b>Description</b>                                                                                                    |
|--------------------|----------------------------------------------------------------------------------------------------|
| directory dirnames | Add directory <i>dirname</i> to the end of the source path. Several directory names may<br>be given to this command, separated by whitespace or "                                                                                                    |
| directory          | Reset the source path to just the current working directory of GDB.<br>This requires confirmation. Since this command deletes directories from the search<br>path, it may change the directory in which a previously read source file will be<br>discovered. To make this work correctly, this command also clears out the tables<br>GDB maintains about the source files it has already found. |
| info directories   | Print the source path: show which directories it contains.                                                                                                    |

**Table D-14. Directory Commands**

Because the 'directory' command adds to the end of the source path, it does not affect any file that GDB has already found. If the source path contains directories that you do not want, and these directories contain misleading files with names matching your source files, the way to correct the situation is as follows:

- 1. Choose the directory you want at the beginning of the source path. Use the 'cd' command to make that the current working directory.
- 2. Use 'directory' with no argument to reset the source path to just that directory.
- 3. Use 'directory' with suitable arguments to add any other directories you want in the source path.

# **D.9 Examining Data**

The usual way to examine data in your program is with the 'print' command (abbreviated 'p'). It evaluates and prints the value of any valid expression of the language the program is written in (for now, C). You type

print exp

where exp is any valid expression, and the value of exp is printed in a format appropriate to its data type.

A more low-level way of examining data is with the 'x' command. It examines data in memory at a specified address and prints it in a specified format.

## **D.9.1 Expressions**

Many different GDB commands accept an expression and compute its value. Any kind of constant, variable or operator defined by the programming language you are using is legal in an expression in GDB. This includes conditional expressions, function calls, casts and

string constants. It unfortunately does not include symbols defined by preprocessor #define commands.

Casts are supported in all languages, not just in C, because it is so useful to cast a number into a pointer so as to examine a structure at that address in memory.

GDB supports three kinds of operator in addition to those of programming languages as shown in [Table D-15:](#page-333-0)

<span id="page-333-0"></span>

| Operator     | <b>Description</b>                                                                                                    |
|--------------|----------------------------------------------------------------------------------------------------|
| @            | '@' is a binary operator for treating parts of memory as arrays. See section Arrays, for more<br>information.                                                                                                    |
| $\mathbf{1}$ | ": allows you to specify a variable in terms of the file or function it is defined in. See section<br>Variables.                                                                                                    |
| ${type}$     | addr Refers to an object of type type stored at address addr in memory. addr may be any<br>expression whose value is an integer or pointer (but parentheses are required around<br>non-unary operators, just as in a cast). This construct is allowed regardless of what kind of data<br>is officially supposed to reside at addr. |

**Table D-15. GDB Operators**

## **D.9.2 Program Variables**

The most common kind of expression to use is the name of a variable in your program.

Variables in expressions are understood in the selected stack frame (see section Selection); they must either be global (or static) or be visible according to the scope rules of the programming language from the point of execution in that frame. This means that in the function

```
foo (a)
int a;
{
     bar (a);
     {
           int b = test();
           bar (b);
     }
}
```
the variable a is usable whenever the program is executing within the function foo, but the variable b is visible only while the program is executing inside the block in which b is declared.

As a special exception, you can refer to a variable or function whose scope is a single source file even if the current execution point is not in this file. But it is possible to have more than one such variable or function with the same name (if they are in different source files). In such a case, it is not defined which one you will get. If you wish, you can specify any one of them using the colon colon construct:

#### block::variable

Here block is the name of the source file whose variable you want.

## **D.9.3 Artificial Arrays**

It is often useful to print out several successive objects of the same type in memory; a section of an array, or an array of dynamically determined size for which only a pointer exists in the program.

This can be done by constructing an artificial array with the binary operator  $\mathcal{P}$ . The left operand of '@' should be the first element of the desired array, as an individual object. The right operand should be the length of the array. The result is an array value whose elements are all of the type of the left argument. The first element is actually the left argument; the second element comes from bytes of memory immediately following those that hold the first element, and so on. Here is an example. If a program says

int \*array =  $(int * )$  malloc  $(len * sizeof (int));$ 

you can print the contents of array with

```
p *array@len
```
The left operand of '@' must reside in memory. Array values made with '@' in this way behave just like other arrays in terms of subscripting, and are coerced to pointers when used in expressions. (It would probably appear in an expression via the value history, after you had printed it out.)

## **D.9.4 Format options**

GDB provides a few ways to control how arrays and structures are printed.

#### **info format**

Display the current settings for the format options.

#### **set array-max number-of-elements**

If GDB is printing a large array, it will stop printing after it has printed the number of elements set by the 'set array-max' command. This limit also applies to the display of strings.

#### **set prettyprint on**

Cause GDB to print structures in an indented format with one member per line, like this:

```
$1 = {next = 0x0,flags = \{sweet = 1,
          sour = 1},
     meat = 0x54 "Pork"
}
```
set prettyprint off

Cause GDB to print structures in a compact format, like this:

```
$1 = {next = 0x0, flags = {sweet = 1, sour = 1}, meat = 0x54 "Pork"\}This is the default format.
```
set unionprint on

Tell GDB to print unions which are contained in structures. This is the default setting.

set unionprint off

Tell GDB not to print unions which are contained in structures.

For example, given the declarations

```
typedef enum {Tree, Bug} Species;
          typedef enum {Big_tree, Acorn, Seedling} Tree_forms;
          typedef enum {Caterpiller, Cocoon, Butterfly}
Bug_forms;
          struct thing {
               Species it;
               union {
                   Tree_forms tree;
                   Bug_forms bug;
               } form;
          };
          struct thing foo = \{Tree, \{Acorn\}\};
```
with 'set unionprint on' in effect 'p foo' would print

```
$1 = \{it = Tree, form = \{tree = Acorn, bug = Cocoon\}\}
```
and with 'set unionprint off' in effect it would print

 $$1 = \{ it = Tree, form = \{ ...\} \}$ 

## **D.9.5 Output formats**

GDB normally prints all values according to their data types. Sometimes this is not what you want. For example, you might want to print a number in hex, or a pointer in decimal. Or you might want to view data in memory at a certain address as a character string or an instruction. These things can be done with output formats.

The simplest use of output formats is to say how to print a value already computed. This is done by starting the arguments of the 'print' command with a slash and a format letter. The format letters supported are listed in [Table D-16:](#page-336-0)

<span id="page-336-0"></span>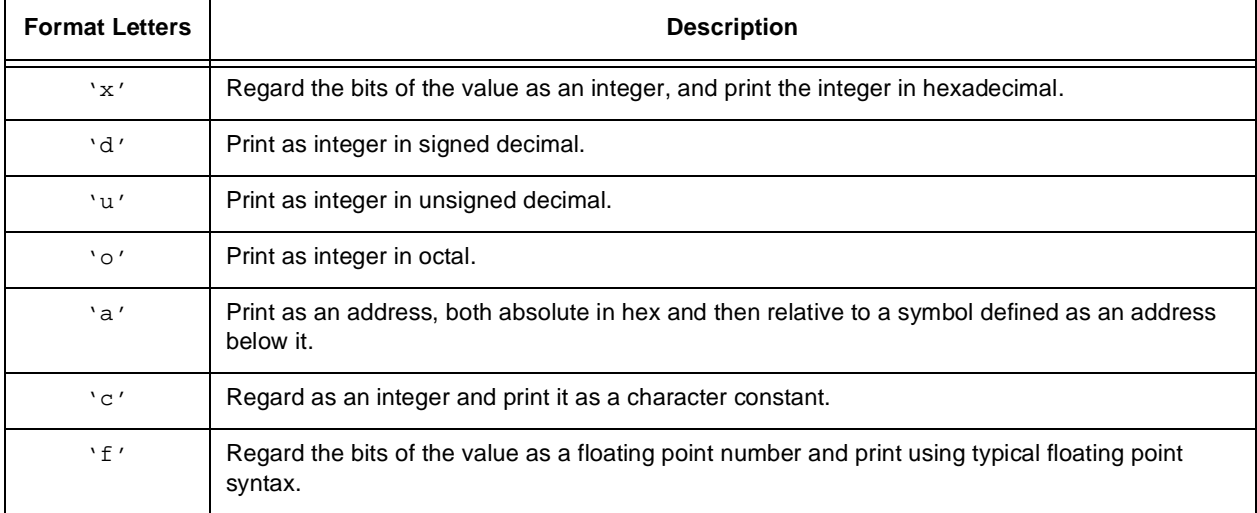

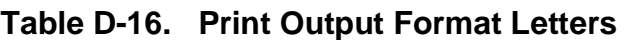

For example, to print the program counter in hex (see section Registers), type

#### p/x \$pc

Note that no space is required before the slash; this is because command names in GDB cannot contain a slash.

To reprint the last value in the value history with a different format, you can use the 'print' command with just a format and no expression. For example, ' $p/x$ ' reprints the last value in hex.

#### **D.9.5.1 Examining Memory**

The command 'x' (for 'examine') can be used to examine memory without reference to the program's data types. The format in which you wish to examine memory is instead explicitly specified. The allowable formats are a superset of the formats described in the previous section.

'x' is followed by a slash and an output format specification, followed by an expression for an address. The expression need not have a pointer value (though it may); it is used as an integer, as the address of a byte of memory. See section Expressions for more information on expressions. For example, 'x/4xw \$sp' prints the four words of memory above the stack pointer in hexadecimal.

The output format in this case specifies both how big a unit of memory to examine and how to print the contents of that unit. It is done with one or two of the following letters:

<span id="page-337-0"></span>These letters listed in [Table D-17](#page-337-0) specify just the size of unit to examine:

| <b>Format Letters</b> | <b>Description</b>                  |
|-----------------------|-------------------------------------|
| $\cdot b'$            | Examine individual bytes.           |
| $\cdot h'$            | Examine halfwords (two bytes each). |
| 'w'                   | Examine words (four bytes each).    |

**Table D-17. Memory Output Format Letters**

Many assemblers and cpu designers still use 'word' for a 16-bit quantity, as a holdover from specific predecessor machines of the 1970's that really did use two byte words. But more generally the term 'word' has always referred to the size of quantity that a machine normally operates on and stores in its registers. This is 32 bits for all the machines that GDB runs on.

**'g'** Examine giant words (8 bytes).

These letters, as listed in [Table D-18,](#page-337-1) specify just the way to print the contents:

**Table D-18. Print Output Format Letters**

<span id="page-337-1"></span>

| <b>Format Letter</b> | <b>Description</b>                         |  |  |
|----------------------|--------------------------------------------|--|--|
| 'x'                  | Print as integers in unsigned hexadecimal. |  |  |
| 'd'                  | Print as integers in signed decimal.       |  |  |
| $\cdot u'$           | Print as integers in unsigned decimal.     |  |  |
| $' \circ'$           | Print as integers in unsigned octal.       |  |  |

| <b>Format Letter</b> | <b>Description</b>                                                                                                    |
|----------------------|----------------------------------------------------------------------------------------------------|
| ' a'                 | Print as an address, both absolute in hex and then relative to a symbol defined as an address<br>below it.                                                                                                    |
| C'                   | Print as character constants.                                                                                                    |
| $\cdot$ f $\prime$   | Print as floating point. This works only with sizes 'w' and 'g'.                                                                                                    |
| ' s'                 | Print a null-terminated string of characters. The specified unit size is ignored; instead, the unit is<br>however many bytes it takes to reach a null character (including the null character).                                 |
| $\cdot$ i $\prime$   | Print a machine instruction in assembler syntax (or nearly). The specified unit size is ignored;<br>the number of bytes in an instruction varies depending on the type of machine, the opcode and<br>the addressing modes used. |

**Table D-18. Print Output Format Letters (Continued)**

If either the manner of printing or the size of unit fails to be specified, the default is to use the same one that was used last. If you don't want to use any letters after the slash, you can omit the slash as well.

You can also omit the address to examine. Then the address used is just after the last unit examined. This is why string and instruction formats actually compute a unit size based on the data: so that the next string or instruction examined will start in the right place. The 'print' command sometimes sets the default address for the 'x' command; when the value printed resides in memory, the default is set to examine the same location. 'info line' also sets the default for 'x', to the address of the start of the machine code for the specified line and 'info breakpoints' sets it to the address of the last breakpoint listed.

When you use RET to repeat an 'x' command, it does not repeat exactly the same: the address specified previously (if any) is ignored, so that the repeated command examines the successive locations in memory rather than the same ones.

You can examine several consecutive units of memory with one command by writing a repeat-count after the slash (before the format letters, if any). The repeat count must be a decimal integer. It has the same effect as repeating the 'x' command that many times except that the output may be more compact with several units per line. For example,

x/10i \$pc

prints ten instructions starting with the one to be executed next in the selected frame. After doing this, you could print another ten following instructions with

 $x/10$ 

in which the format and address are allowed to default.

The addresses and contents printed by the 'x' command are not put in the value history because there is often too much of them and they would get in the way. Instead, GDB makes these values available for subsequent use in expressions as values of the convenience variables \$ and \$.

After an 'x' command, the last address examined is available for use in expressions in the convenience variable \$\_. The contents of that address, as examined, are available in the convenience variable \$\_\_.

If the 'x' command has a repeat count, the address and contents saved are from the last memory unit printed; this is not the same as the last address printed if several units were printed on the last line of output.

The specialized command 'disassemble' is also provided to dump a range of memory as machine instructions. The default memory range is the function surrounding the program counter of the selected frame. A single argument to this command is a program counter value; the function surrounding this value will be dumped. Two arguments specify a range of address (first inclusive, second exclusive) to be dumped.

## **D.9.6 Automatic Display**

If you find that you want to print the value of an expression frequently (to see how it changes), you might want to add it to the automatic display list so that GDB will print its value each time the program stops. Each expression added to the list is given a number to identify it; to remove an expression from the list, you specify that number. The automatic display looks like this:

```
2: f_{OO} = 383: bar[5] = (struct hack *) 0x3804
```
showing item numbers, expressions and their current values.

If the expression refers to local variables, then it does not make sense outside the lexical context for which it was set up. Such an expression is printed only when execution is inside that lexical context. For example, if you give the command 'display name' while inside a function with an argument name, then this argument will be displayed whenever the program stops inside that function, but not when it stops elsewhere (since this argument doesn't exist elsewhere). See [Table D-19](#page-340-0).

<span id="page-340-0"></span>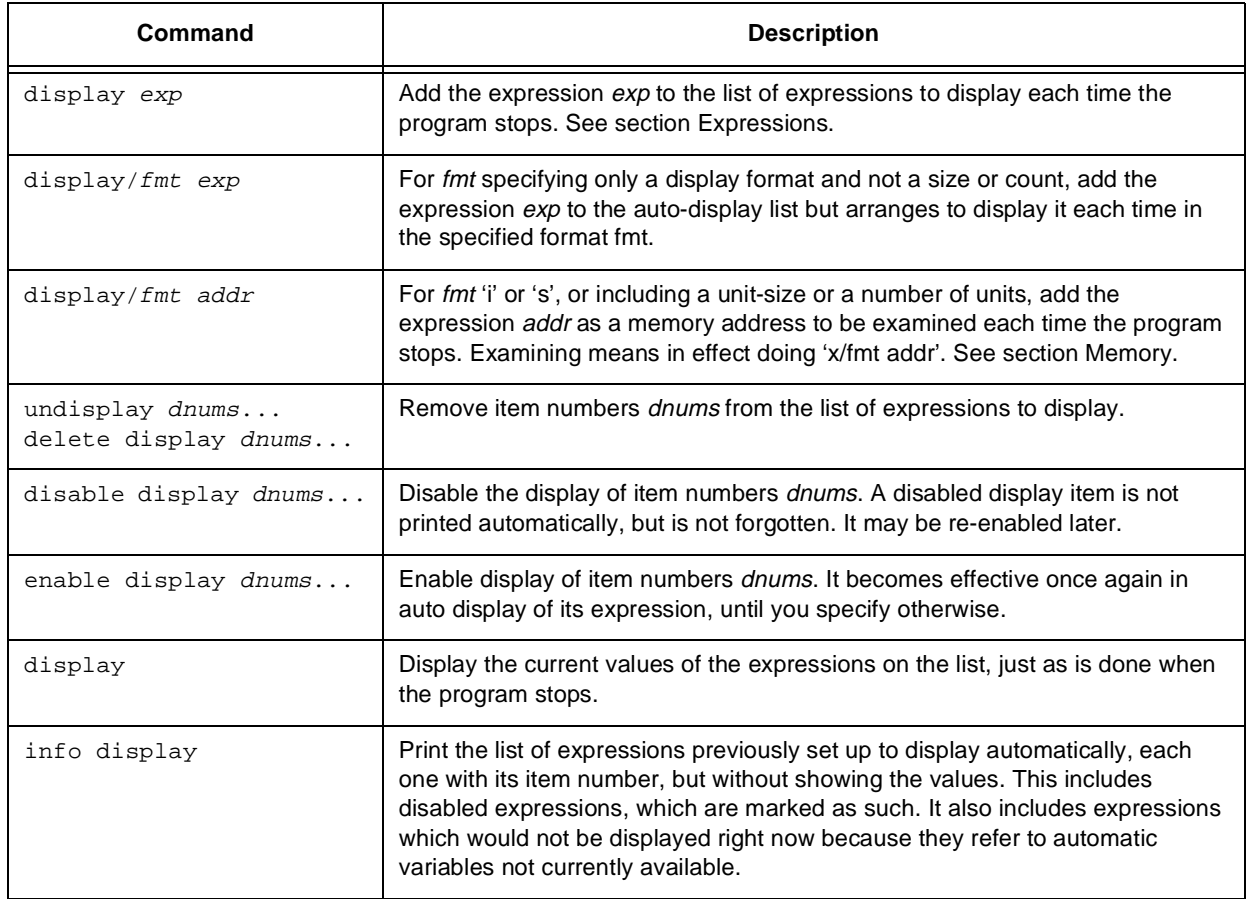

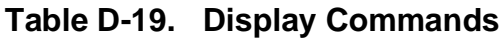

## **D.9.7 Value History**

Every value printed by the 'print' command is saved for the entire session in GDB's value history so that you can refer to it in other expressions.

The values printed are given history numbers for you to refer to them by. These are successive integers starting with 1. 'print' shows you the history number assigned to a value by printing '\$num = ' before the value; here num is the history number.

To refer to any previous value, use '\$' followed by the value's history number. The output printed by 'print' is designed to remind you of this. Just \$ refers to the most recent value in the history, and \$\$ refers to the value before that.

For example, suppose you have just printed a pointer to a structure and want to see the contents of the structure. It suffices to type

p \*\$

If you have a chain of structures where the component 'next' points to the next one, you can print the contents of the next one with this:

p \*\$.next

It might be useful to repeat this command many times by typing RET.

**Note:** The history records values, not expressions.

If the value of x is 4 and you type this command:

print x set x=5

then the value recorded in the value history by the 'print' command remains 4 even though the value of x has changed. See [Table D-20.](#page-341-0)

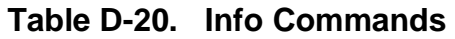

<span id="page-341-0"></span>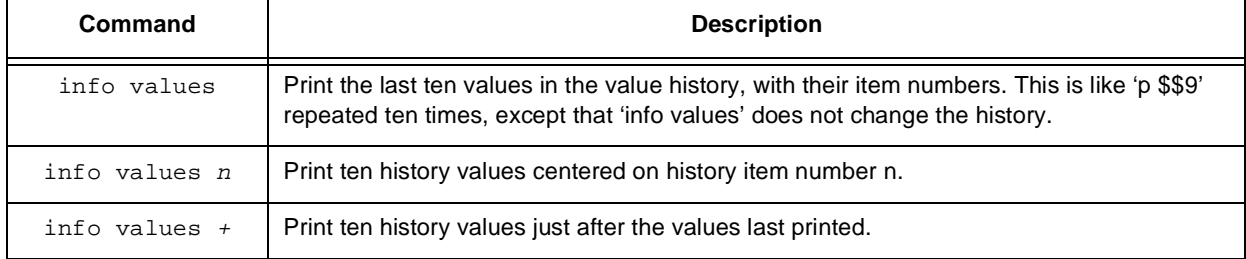

## **D.9.8 Convenience Variables**

GDB provides *convenience variables* that you can use within GDB to hold on to a value and refer to it later. These variables exist entirely within GDB; they are not part of your program, and setting a convenience variable has no effect on further execution of your program. That's why you can use them freely.

Convenience variables have names starting with '\$'. Any name starting with '\$' can be used for a convenience variable, unless it is one of the predefined set of register names (see section Registers).

You can save a value in a convenience variable with an assignment expression, just as you would set a variable in your program. Example:

set \$foo = \*object\_ptr

would save in \$foo the value contained in the object pointed to by object\_ptr.

Using a convenience variable for the first time creates it; but its value is void until you assign a new value. You can alter the value with another assignment at any time.

Convenience variables have no fixed types. You can assign a convenience variable any type of value, even if it already has a value of a different type. The convenience variable as an expression has whatever type its current value has.

#### info convenience

Print a list of convenience variables used so far, and their values. Abbreviated 'i con'.

One of the ways to use a convenience variable is as a counter to be incremented or a pointer to be advanced. For example:

 $set$   $$i = 0$ print bar[\$i++]->contents ...repeat that command by typing RET.

Some convenience variables are created automatically by GDB and given values likely to be useful. See [Table D-21.](#page-342-0)

<span id="page-342-0"></span>

| <b>Convenience</b><br>Variable | <b>Description</b>                                                                                                    |
|--------------------------------|----------------------------------------------------------------------------------------------------|
| \$_                            | The variable \$_ is automatically set by the 'x' command to the last address examined (see<br>section Memory). Other commands which provide a default address for 'x' to examine also set<br>\$ to that address; these commands include 'info line' and 'info breakpoint'. |
|                                | The variable \$ is automatically set by the 'x' command to the value found in the last address<br>examined.                                                                                                    |

**Table D-21. Convenience Variables**

## **D.9.9 Registers**

Machine register contents can be referred to in expressions as variables with names starting with '\$'. The names of registers are different for each machine; use 'info registers' to see the names used on your machine. The names \$pc and \$sp are used on all machines for the program counter register and the stack pointer. Often \$fp is used for a register that contains a pointer to the current stack frame, and \$ps is used for a register that contains the processor status. These standard register names may be available on your machine even though the info registers command displays them with a different name. For example, on the SPARC, info registers displays the processor status register as \$psr but you can also refer to it as \$ps.

GDB always considers the contents of an ordinary register as an integer when the register is examined in this way. Some machines have special registers which can hold nothing but floating point; these registers are considered floating point. There is no way to refer to the contents of an ordinary register as floating point value (although you can print it as a floating point value with 'print/f \$regname').

Some registers have distinct "raw" and "virtual" data formats. This means that the data format in which the register contents are saved by the operating system is not the same one that your program normally sees. For example, the registers of the 68881 floating point coprocessor are always saved in "extended" format, but all C programs expect to work

with "double" format. In such cases, GDB normally works with the virtual format only (the format that makes sense for your program), but the 'info registers' command prints the data in both formats.

Register values are relative to the selected stack frame (see section Selection). This means that you get the value that the register would contain if all stack frames farther in were exited and their saved registers restored. In order to see the real contents of all registers, you must select the innermost frame (with 'frame 0').

Some registers are never saved (typically those numbered zero or one) because they are used for returning function values; for these registers, relativization makes no difference.

```
info registers
```
Print the names and relativized values of all registers.

```
info registers regname
```
Print the relativized value of register *regname*. *regname* may be any register name valid on the machine you are using, with or without the initial '\$'.

## **D.9.9.1 Examples**

You could print the program counter in hex with

```
p/x $pc
```
or print the instruction to be executed next with

```
x/i $pc
```
or add four to the stack pointer with

set  $$sp += 4$ 

The last is a way of removing one word from the stack, on machines where stacks grow downward in memory (most machines, nowadays). This assumes that the innermost stack frame is selected. Setting \$sp is not allowed when other stack frames are selected.

# **D.10 Examining the Symbol Table**

The commands described in this section allow you to make inquiries for information about the symbols (names of variables, functions and types) defined in your program. This information is found by GDB in the symbol table loaded by the 'symbol-file' command; it is inherent in the text of your program and does not change as the program executes. See [Table D-22](#page-344-0).

<span id="page-344-0"></span>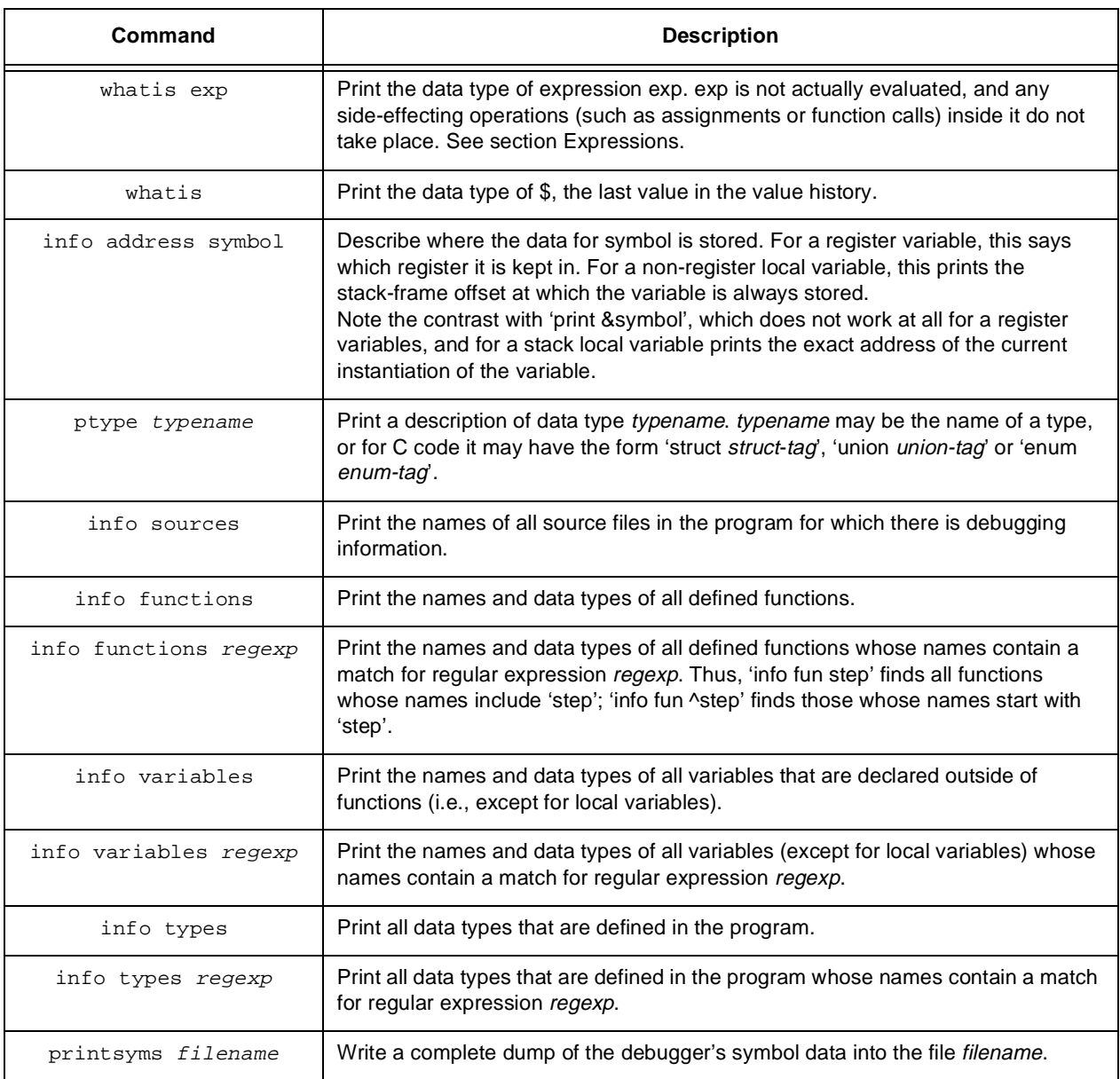

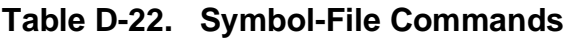

# **D.11 Altering Execution**

Once you think you have find an error in the program, you might want to find out for certain whether correcting the apparent error would lead to correct results in the rest of the run. You can find the answer by experiment, using the GDB features for altering execution of the program.

For example, you can store new values into variables or memory locations, give the program a signal, restart it at a different address, or even return prematurely from a function to its caller.

## **D.11.1 Assignment to Variables**

To alter the value of a variable, evaluate an assignment expression. See section Expressions. For example,

```
print x=4
```
would store the value 4 into the variable x, and then print the value of the assignment expression (which is 4).

All the assignment operators of C are supported, including the incrementation operators  $'++'$  and  $'--'$ , and combining assignments such as  $'+='$  and  $'<<^-$ .

If you are not interested in seeing the value of the assignment, use the 'set' command instead of the 'print' command. 'set' is really the same as 'print' except that the expression's value is not printed and is not put in the value history (see section Value History). The expression is evaluated only for side effects.

Note that if the beginning of the argument string of the 'set' command appears identical to a 'set' sub-command, it may be necessary to use the 'set variable' command. This command is identical to 'set' except for its lack of sub-commands.

GDB allows more implicit conversions in assignments than C does; you can freely store an integer value into a pointer variable or vice versa, and any structure can be converted to any other structure that is the same length or shorter.

To store values into arbitrary places in memory, use the '{...}' construct to generate a value of specified type at a specified address (see section Expressions). For example, {int}0x83040 would refer to memory location 0x83040 as an integer (which implies a certain size and representation in memory), and

```
set {int}0x83040 = 4
```
would store the value 4 into that memory location.

## **D.11.2 Continuing at a Different Address**

Ordinarily, when you continue the program, you do so at the place where it stopped, with the 'cont' command. You can instead continue at an address of your own choosing, with the following commands:

#### **jump linenum**

Resume execution at line number *linenum*. Execution may stop immediately if there is a breakpoint there.

The 'jump' command does not change the current stack frame, or the stack pointer, or the contents of any memory location or any register other than the program counter. If line *linenum* is in a different function from the one currently executing, the results may be bizarre if the two functions expect different patterns of arguments or of local variables. For this reason, the 'jump' command requests confirmation if the specified line is not in the function currently executing. However, even bizarre results are predictable based on careful study of the machine-language code of the program.

```
jump *address
```
Resume execution at the instruction at address *address*.

You can get much the same effect as the jump command by storing a new value into the register \$pc. The difference is that this does not start the program running; it only changes the address where it will run when it is continued. For example,

```
set $pc = 0x485
```
causes the next 'cont' command or stepping command to execute at address 0x485, rather than at the address where the program stopped. See section Stepping.

The most common occasion to use the 'jump' command is when you have stepped across a function call with next, and found that the return value is incorrect. If all the relevant data appeared correct before the function call, the error is probably in the function that just returned.

In general, your next step would now be to rerun the program and execute up to this function call, and then step into it to see where it goes astray. But this may be time consuming. If the function did not have significant side effects, you could get the same information by resuming execution just before the function call and stepping through it. To do this, first put a breakpoint on that function; then, use the 'jump' command to continue on the line with the function call.

## **D.11.3 Giving the Program a Signal**

#### signal signalnum

Resume execution where the program stopped, but give it immediately the signal number *signalnum*.

Alternatively, if *signalnum* is zero, continue execution without giving a signal. This is useful when the program stopped on account of a signal and would ordinary see the signal when resumed with the 'cont' command; 'signal 0' causes it to resume without a signal.

## **D.11.4 Returning from a Function**

You can cancel execution of a function call with the 'return' command. This command has the effect of discarding the selected stack frame (and all frames within it), so that control moves to the caller of that function. You can think of this as making the discarded frame return prematurely.

First select the stack frame that you wish to return from (see section Selection). Then type the 'return' command. If you wish to specify the value to be returned, give that as an argument.

This pops the selected stack frame (and any other frames inside of it), leaving its caller as the innermost remaining frame. That frame becomes selected. The specified value is stored in the registers used for returning values of functions.

The 'return' command does not resume execution; it leaves the program stopped in the state that would exist if the function had just returned. Contrast this with the 'finish' command (see section Stepping), which resumes execution until the selected stack frame returns naturally.

# **D.12 Canned Sequences of Commands**

GDB provides two ways to store sequences of commands for execution as a unit: user-defined commands and command files.

# **D.13 User-Defined Commands**

A *user-defined* command is a sequence of GDB commands to which you assign a new name as a command. This is done with the 'define' command. See [Table D-23.](#page-347-0)

<span id="page-347-0"></span>

| Command              | <b>Description</b>                                                                                                    |
|----------------------|----------------------------------------------------------------------------------------------------|
| define commandname   | Define a command named <i>commandname</i> . If there is already a command by that<br>name, you are asked to confirm that you want to redefine it. The definition of the<br>command is made up of other GDB command lines, which are given following the<br>'define' command. The end of these commands is marked by a line containing 'end'.                                              |
| document commandname | Give documentation to the user-defined command <i>commandname</i> . The command<br>commandname must already be defined. This command reads lines of<br>documentation just as 'define' reads the lines of the command definition, ending with<br>'end'. After the 'document' command is finished, 'help' on command <i>commandname</i><br>will print the documentation you have specified. |

**Table D-23. Define Commands**

You may use the 'document' command again to change the documentation of a command. Redefining the command with 'define' does not change the documentation.

User-defined commands do not take arguments. When they are executed, the commands of the definition are not printed. An error in any command stops execution of the user-defined command.

Commands that would ask for confirmation if used interactively proceed without asking when used inside a user-defined command. Many GDB commands that normally print messages to say what they are doing omit the messages when used in user-defined command.

## **D.13.1 Command Files**

A command file for GDB is a file of lines that are GDB commands. Comments (lines starting with '#') may also be included. An empty line in a command file does nothing; it does not mean to repeat the last command, as it would from the terminal.

When GDB starts, it automatically executes its init files, command files named '.gdbinit'. GDB reads the init file (if any) in your home directory and then the init file (if any) in the current working directory. (The init files are not executed if the '-nx' option is given.) You can also request the execution of a command file with the 'source' command:

source filename

Execute the command file *filename*.

The lines in a command file are executed sequentially. They are not printed as they are executed. An error in any command terminates execution of the command file.

Commands that would ask for confirmation if used interactively proceed without asking when used in a command file. Many GDB commands that normally print messages to say what they are doing omit the messages when used in a command file.

## **D.13.2 Commands for Controlled Output**

During the execution of a command file or a user defined command, the only output that appears is what is explicitly printed by the commands of the definition. This section describes three commands useful for generating exactly the output you want as listed in [Table D-24](#page-349-0).

<span id="page-349-0"></span>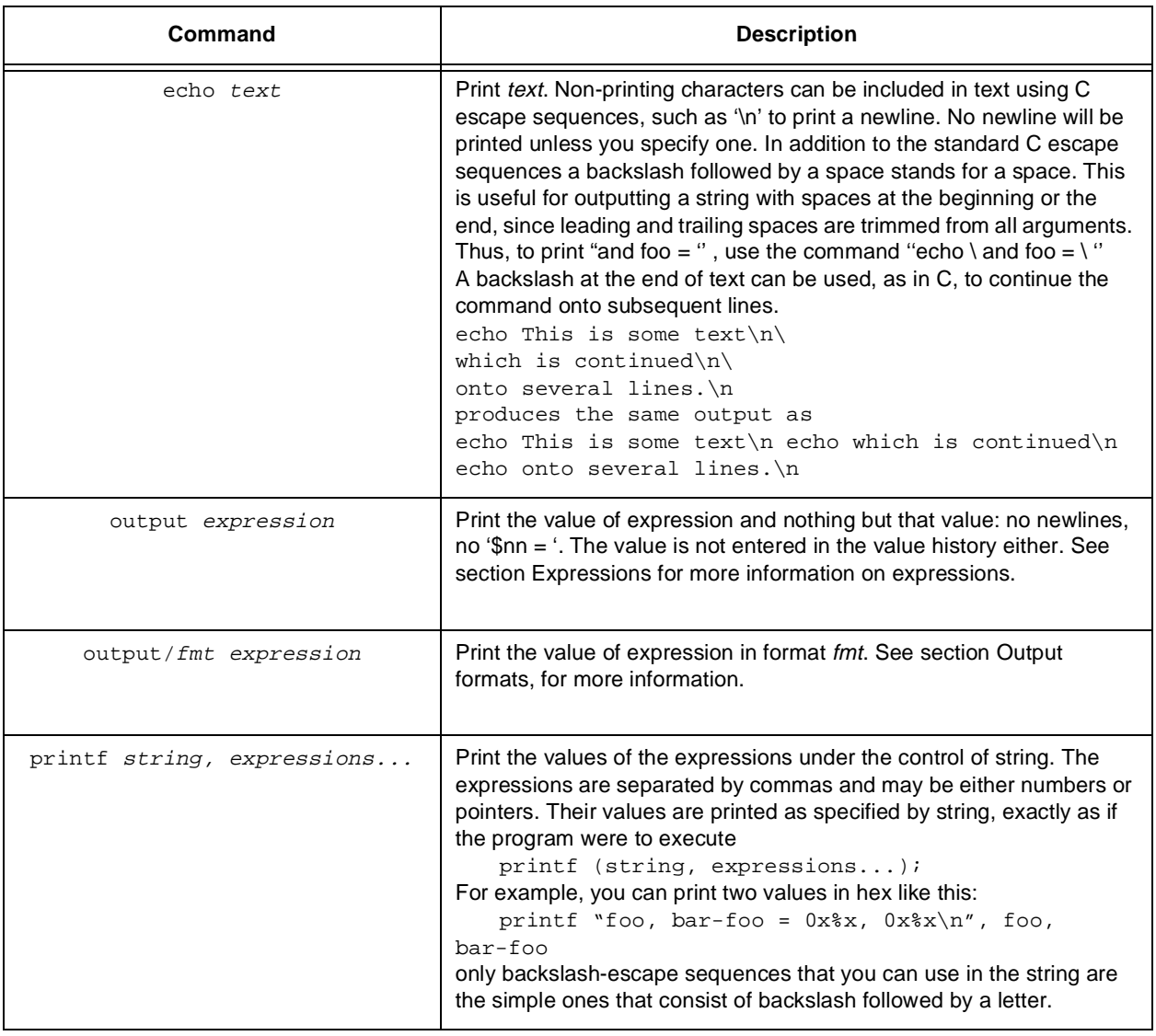

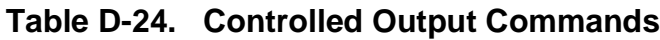

# **D.14 Options and Arguments for GDB**

When you invoke GDB, you can specify arguments telling it what files to operate on and what other things to do.

## **D.14.1 Mode Options**

[Table D-25](#page-350-0) lists possible Mode Optionts:

<span id="page-350-0"></span>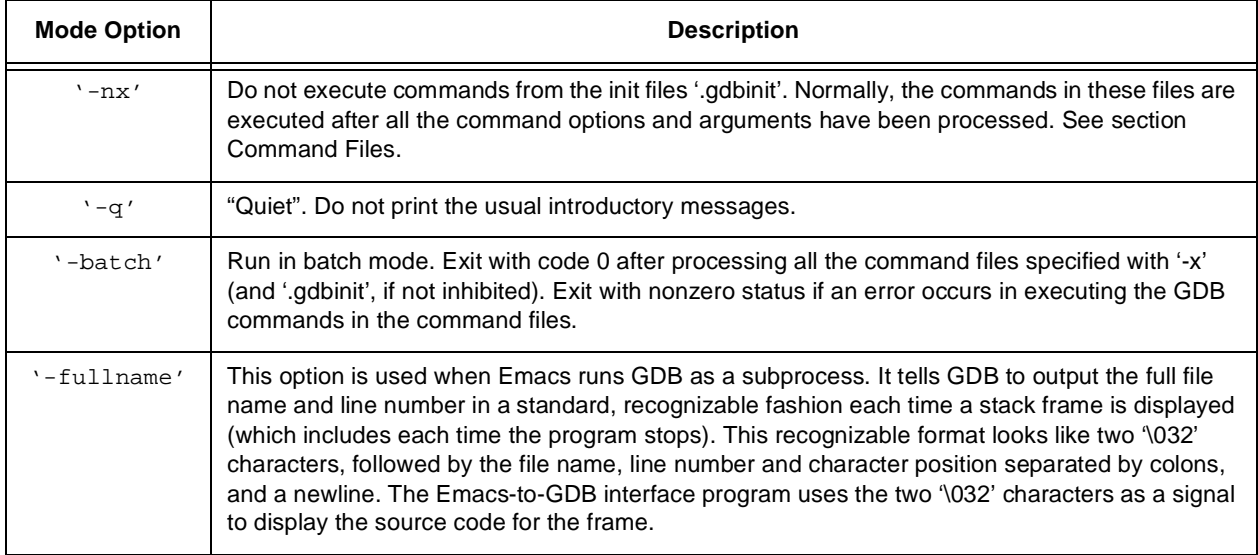

#### **Table D-25. Mode Options**

## **D.14.2 File-specifying Options**

All the options and command line arguments shown in [Table D-26](#page-350-1) are processed in sequential order. The order makes a difference when the '-x' option is used.

<span id="page-350-1"></span>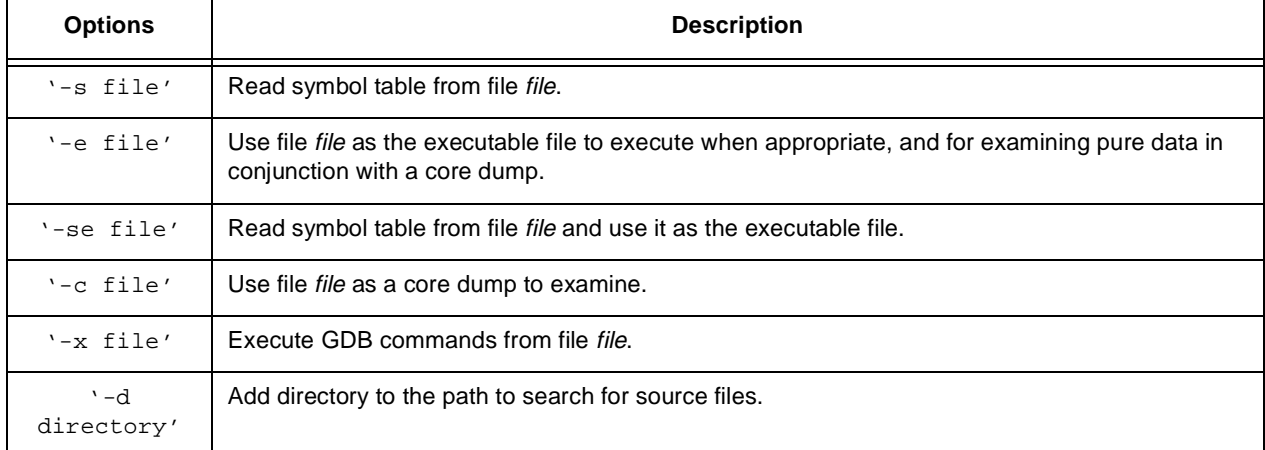

#### **Table D-26. File Specifying Options**

## **D.14.3 Other Arguments**

If there are arguments to GDB that are not options or associated with options, the first one specifies the symbol table and executable file name (as if it were preceded by '-se') and the second one specifies a core dump file name (as if it were preceded by '-c').

# **D.15 Using GDB under GNU Emacs**

A special interface allows you to use GNU Emacs to view (and edit) the source files for the program you are debugging with GDB.

To use this interface, use the command M-x gdb in Emacs. Give the executable file you want to debug as an argument. This command starts GDB as a subprocess of Emacs, with input and output through a newly created Emacs buffer.

Using GDB under Emacs is just like using GDB normally except for two things:

• All "terminal" input and output goes through the Emacs buffer. This applies both to GDB commands and their output, and to the input and output done by the program you are debugging.

This is useful because it means that you can copy the text of previous commands and input them again; you can even use parts of the output in this way.

All the facilities of Emacs's Shell mode are available for this purpose.

• GDB displays source code through Emacs. Each time GDB displays a stack frame, Emacs automatically finds the source file for that frame and puts an arrow  $(\equiv >')$  at the left margin of the current line.

Explicit GDB 'list' or search commands still produce output as usual, but you probably will have no reason to use them.

In the GDB I/O buffer, you can use these special Emacs commands as listed in [Table](#page-351-0) [D-27](#page-351-0):

<span id="page-351-0"></span>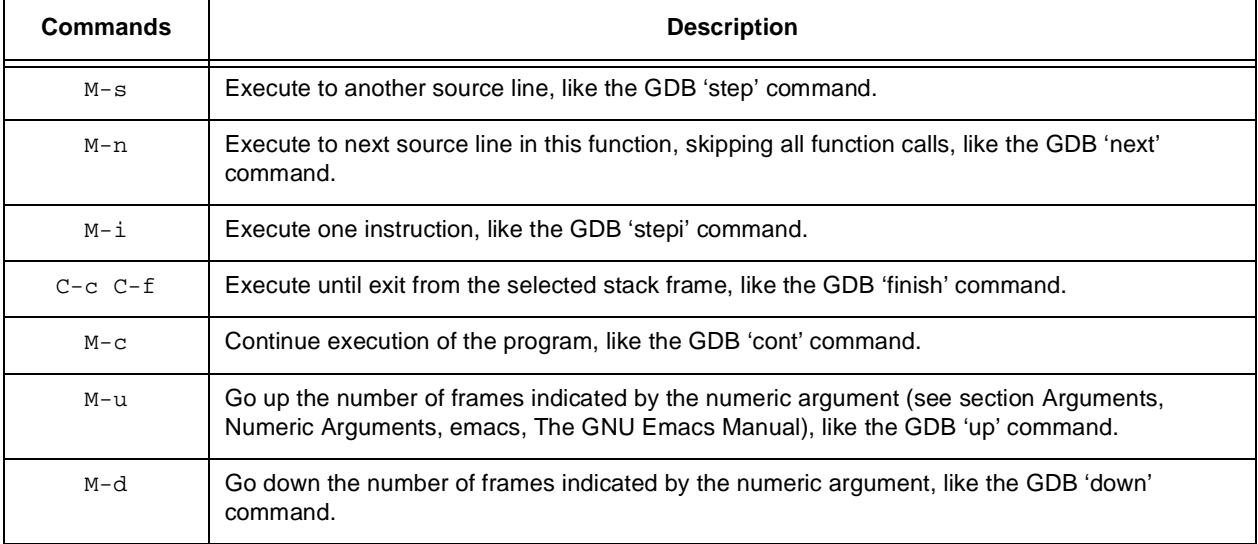

#### **Table D-27. Emac Commands**

In any source file, the Emacs command C-x SPC (gdb break) tells GDB to set a breakpoint on the source line point is on.

The source files displayed in Emacs are in ordinary Emacs buffers which are visiting the source files in the usual way. You can edit the files with these buffers if you wish; but keep in mind that GDB communicates with Emacs in terms of line numbers. If you add or delete lines from the text, the line numbers that GDB knows will cease to correspond properly to the code.

# **Appendix E Additional Support**

User support from the conception of a design through completion is available from Motorola and third-party companies as shown in [Table E-1:](#page-354-0)

<span id="page-354-0"></span>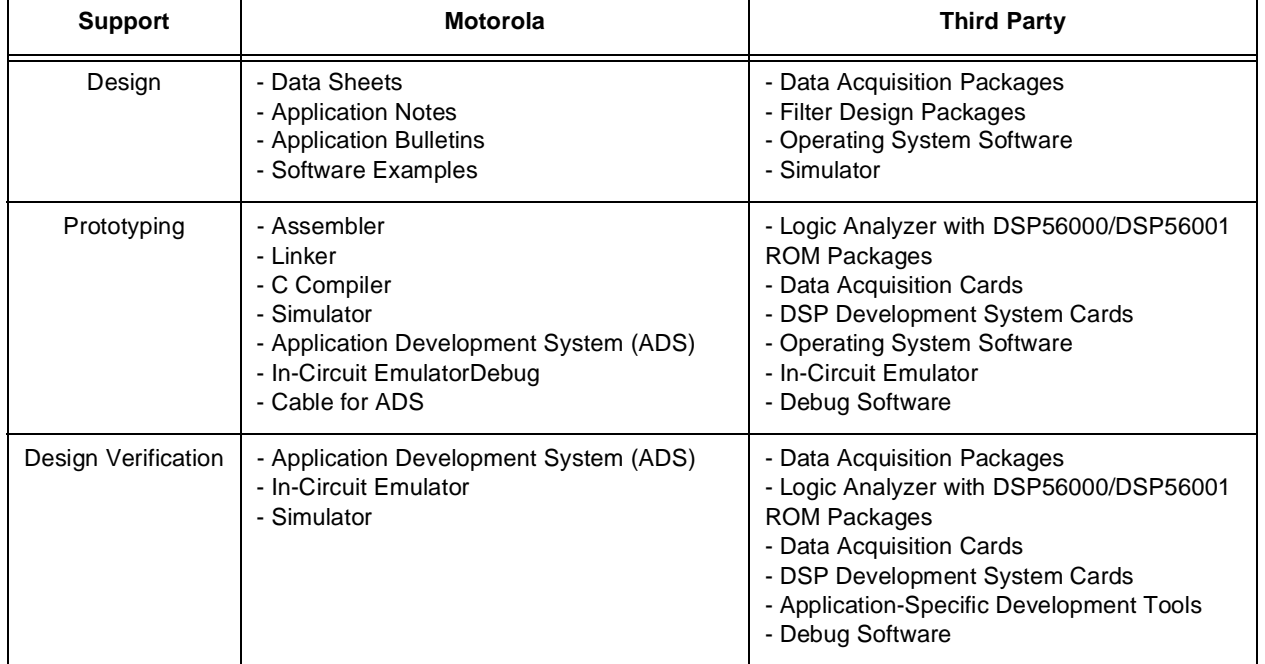

#### **Table E-1. User Support**

The following is a partial list of the support available for the DSP56000/DSP56001. Additional information can be obtained through Dr. BuB or the appropriate support telephone service.

# **E.1 Motorola DSP Product Support**

• DSP56000CLASx Design-In Software Package which includes:

Relocatable Macro Assembler Linker Simulator (simulates single or multiple DSP56000/DSP56001s) Librarian

- 56KCCx Full ANSI Compliant C Compiler
- DSP320to56001 Translator Software
- DSP56000/DSP56001 Applications Development System (ADS)
- Support Integrated Circuits
- DSP Bulletin Board (Dr. BuB)
- Motorola DSP Newsletter
- Motorola Technical Service Engineers (TSEs) See your local telephone directory for the Motorola Semiconductor Sector sales office telephone number.
- Design Hotline
- Applications Assistance
- Marketing Information
- Third-Party Support Information
- University Support Information

# **E.2 DSP56000CLASx Assembler/Simulator**

The macro cross assembler and simulator run on:

- 1. IBM<sup>™</sup> PCs and clones using an 80386 or upward compatible processor
- 2. Macintosh<sup> $\text{TM}$ </sup> computers with a NU-BUS<sup> $\text{TM}$ </sup> expansion port
- 3. SUN computer
- 4. NeXT<sup> $M$ </sup> computer

## **E.2.1 Macro Cross Assembler Features:**

- Production of relocatable object modules compatible with linker program when in relocatable mode
- Production of absolute files compatible with simulator program when in absolute mode
- Supports full instruction set, memory spaces, and parallel data transfer fields of the DSP56000/DSP56001
- Modular programming features: local labels, sections, and external definition/reference directives
- Nested macro processing capability with support for macro libraries
- Complex expression evaluation including boolean operators
- Built-in functions for data conversion, string comparison, and common transcendental math functions
- Directives to define circular and bit-reversed buffers
- Extensive error checking and reporting

## **E.2.2 Simulator Features:**

- Simulation of all DSP56000 family DSPs
- Simulation of multiple DSP56000 family DSPs
- Linkable object code modules:
	- –Nondisplay simulator library
	- –Display simulator library
- C language source code for:
	- –Screen management functions
	- –Terminal I/O functions
	- –Simulation examples
- Single stepping through object programs
- Conditional or unconditional breakpoints
- Program patching using a single-line assembler/disassembler
- Instruction, clock cycle, and histogram counters
- Session and/or command logging for later reference
- ASCII input/output files for peripherals
- Help-line display and expanded on-line help for simulator commands
- Loading and saving of files to/from simulator memory
- Macro command definition and execution
- Display enable/disable of registers and memory
- Hexadecimal/decimal/binary calculator

# **E.3 DSP320to56001 Translator**

## **E.3.1 DSP320to56001 Translator Features:**

- Translates any TMS32010 linked object code to DSP56001 source assembler code
- Two modes of operation:
	- Translates to DSP56001 source assembler code for optimization and assembly using DSP56000CLASx
	- Translates and runs "as is" directly and immediately on the DSP56000ADSx
- C language DSP320to56001 source code is provided in addition to IBM PC/XT/AT object code to allow:
	- User modification for TMS32020 or TMS320C25 translation
	- User compilation to accommodate different host platforms

# **E.4 DSP56000ADSx Application Development Systems (ADS)**

## **E.4.1 DSP56000ADS ADS Hardware Features:**

- Full-speed 27 MHz operation
- Multiple application development module (ADM) support with programmable ADM addresses
- 8Kx24 (expandable to 32Kx24)user-configurable RAM for DSP56000/DSP56001 code development
- 1Kx24 monitor ROM expandable to  $4Kx24$
- 96-pin Euro-card connector making all DSP56001 pins accessible
- In-circuit emulation capabilities when used with the DSP56KEMULTRCABL cable
- Separate berg pin connectors for alternate accessing of serial or host/DMA ports
- ADM can be used in stand-alone configuration
- No external power supply needed when connected to a host platform

## **E.4.2 DSP56000ADSx ADS Software Features:**

- Single/multiple stepping through DSP56000/DSP56001 object programs
- Up to 99 conditional or unconditional breakpoints
- Program patching using a single-line assembler/disassembler
- Session and/or command logging for later reference
- Loading and saving files to/from ADM memory
- Macro command definition and execution
- Display enable/disable of registers and memory
- Debug commands supporting multiple ADMs
- Hexadecimal/decimal/binary calculator
- Host operating system commands from within ADS user interface program
- Multiple OS I/O file access from DSP56000/DSP56001 object programs
- Fully compatible with the DSP56000CLASx design-in software package
- On-line help screens for each command and DSP56000/DSP56001 register

## **E.4.2.1 Support Integrated Circuits:**

- 8Kx24 Static RAM
- DSP56ADC16 16-bit, 100-kHz analog-to-digital converter
- DSP56401 AES/EBU processor
- DSP56200 FIR filter

# **E.5 Dr. BuB Electronic Bulletin Board**

Dr. BuB is an electronic bulletin board providing free source code for a large variety of topics that can be used to develop applications with Motorola DSP products. The software library includes files including FFTs, FIR filters, IIR filters, lattice filters, matrix algebra routines, companding routines, floating-point routines, a software debug monitor, and others. In addition, the latest product information and documentation (including information on new products and improvements on existing products) is posted. Questions concerning Motorola DSP products posted on Dr. BuB are answered promptly. Access to Dr. BuB is through the following phone numbers:

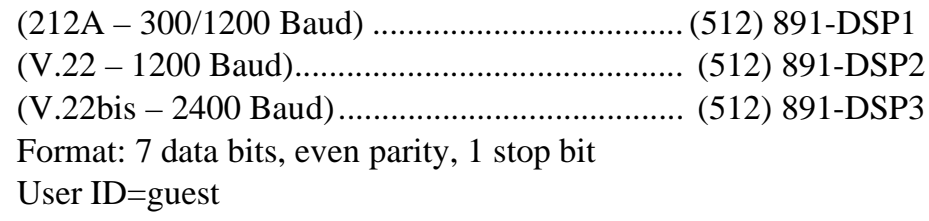

[Table E-2](#page-359-0) is a partial list of the software available on Dr. BuB.

<span id="page-359-0"></span>

| <b>Document ID</b> | <b>Version</b> | <b>Synopsis</b>                               | <b>Size</b> |  |
|--------------------|----------------|-----------------------------------------------|-------------|--|
|                    | Audio:         |                                               |             |  |
| rvb1.asm           | 1.0            | Easy-to-read reverberation routine            | 17056       |  |
| rvb2.asm           | 1.0            | Same as RVB1.ASM but optimized                | 15442       |  |
| stereo.asm         | 1.0            | Code for C-QUAM AM stereo decoder             | 4830        |  |
| stereo.hlp         | 1.0            | Help file for STEREO.ASM                      | 620         |  |
| dge.asm            | 1.0            | Digital Graphic Equalizer code from           | 14880       |  |
|                    |                | <b>Codec Routines:</b>                        |             |  |
| loglin.asm         | 1.0            | Companded CODEC to linear PCM data conversion | 4572        |  |
| loglin.hlp         |                | Help for loglin.asm                           | 1479        |  |
| loglint.asm        | 1.0            | Test program for loglin.asm                   | 2184        |  |
| loglint.hlp        |                | Help for loglint.asm                          | 1993        |  |
| linlog.asm         | 1.1            | Linear PCM to companded CODEC data conversion | 4847        |  |
| linlog.hlp         |                | Help for linlog.asm                           | 1714        |  |

**Table E-2. Available Software**
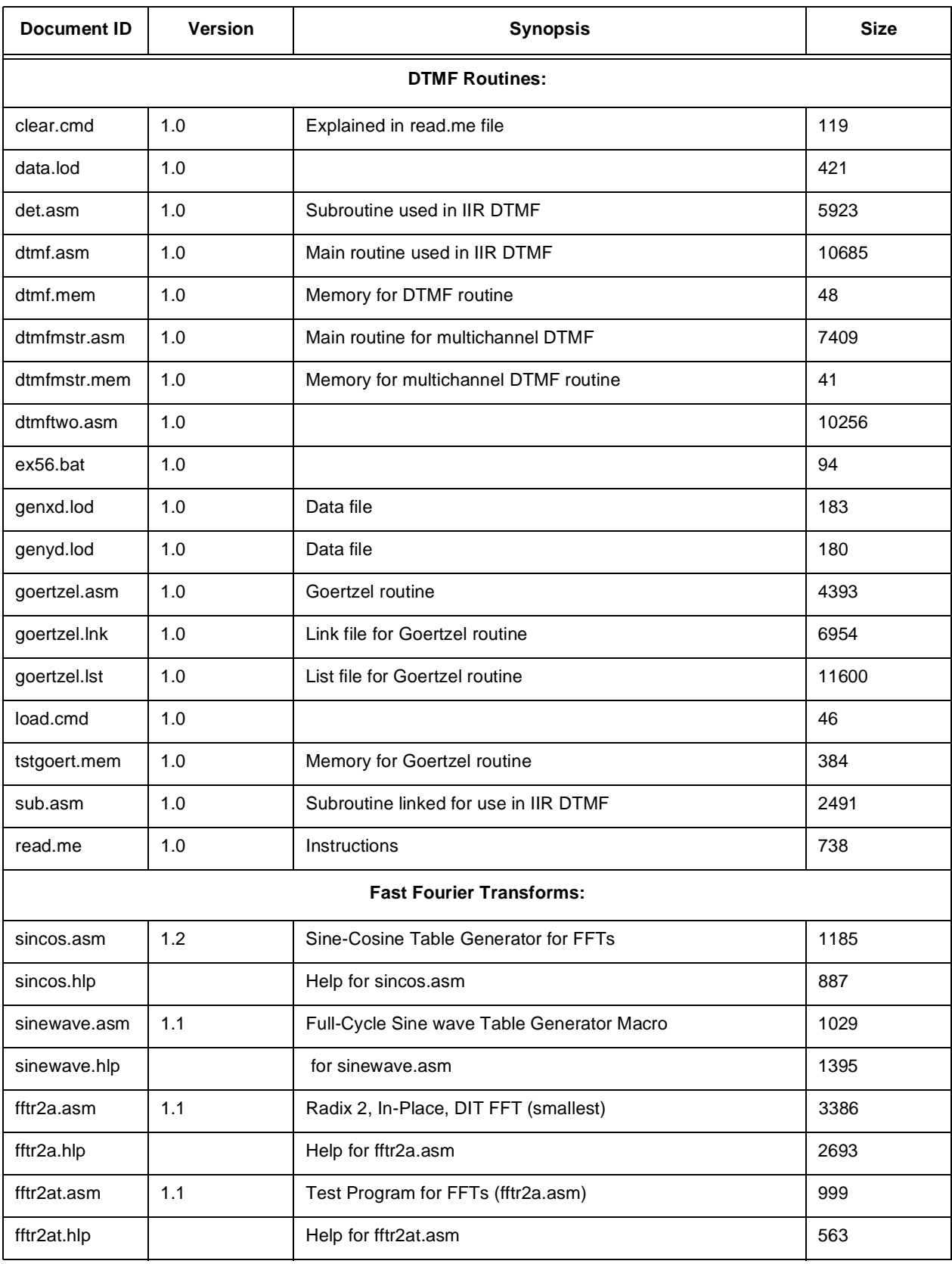

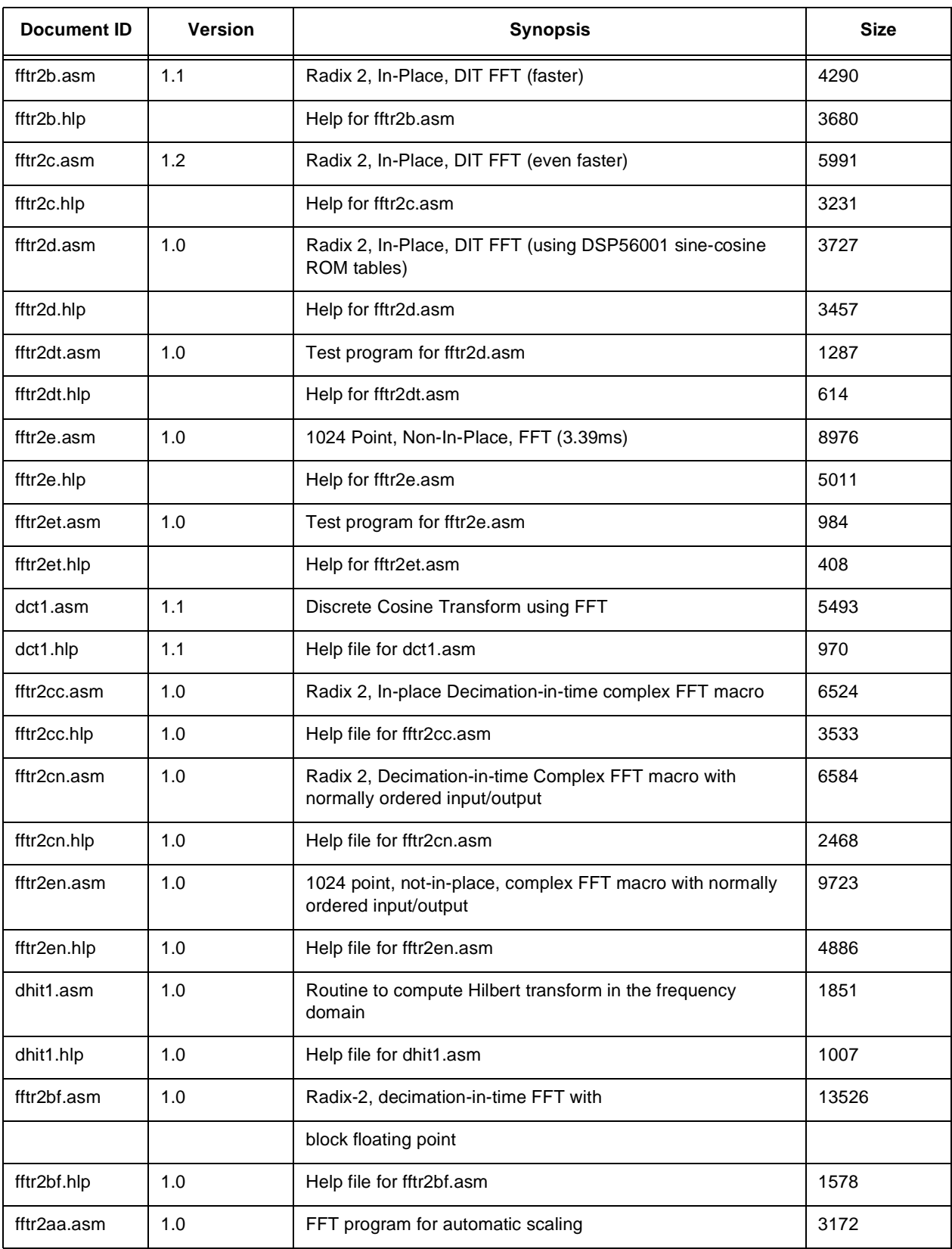

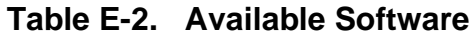

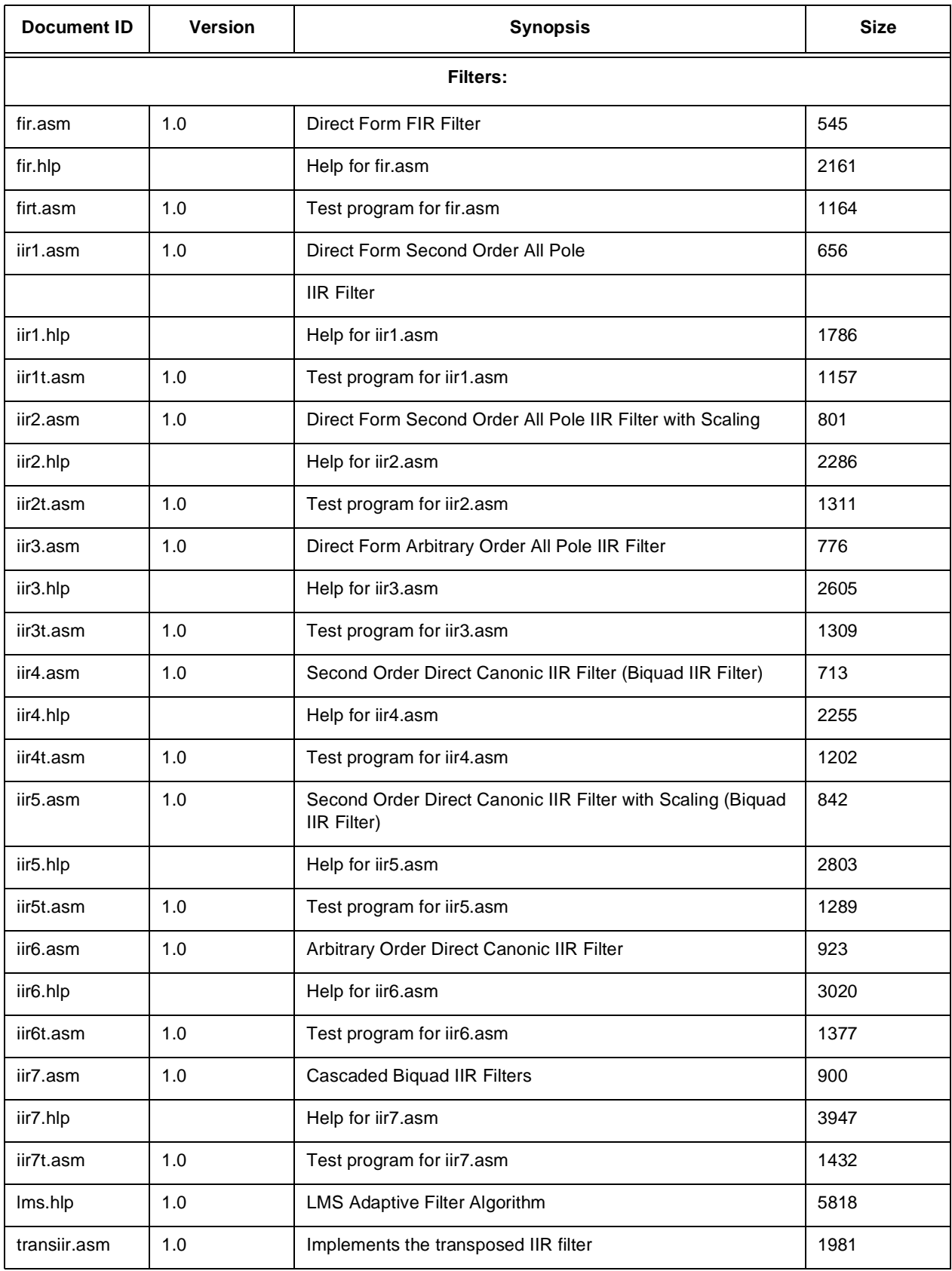

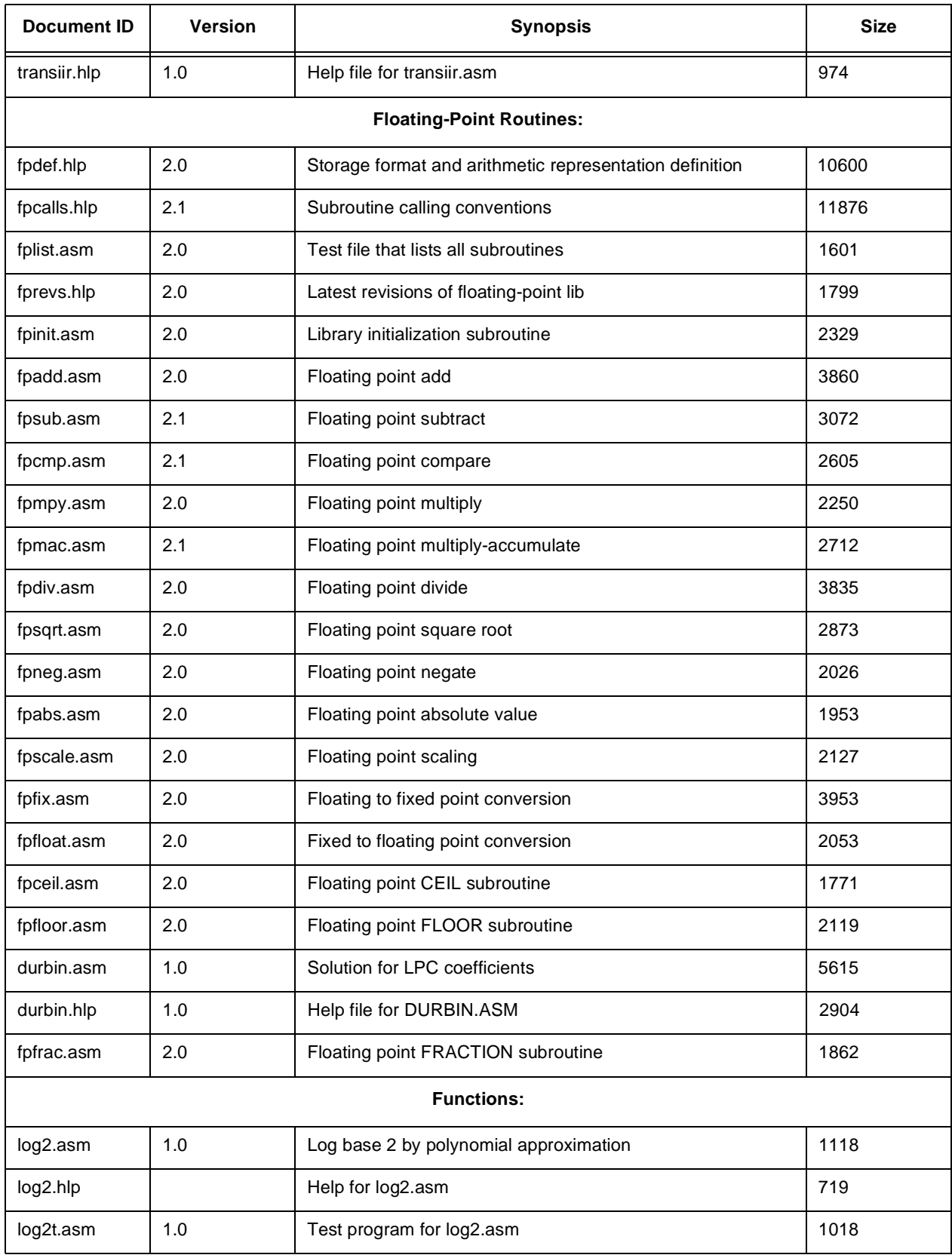

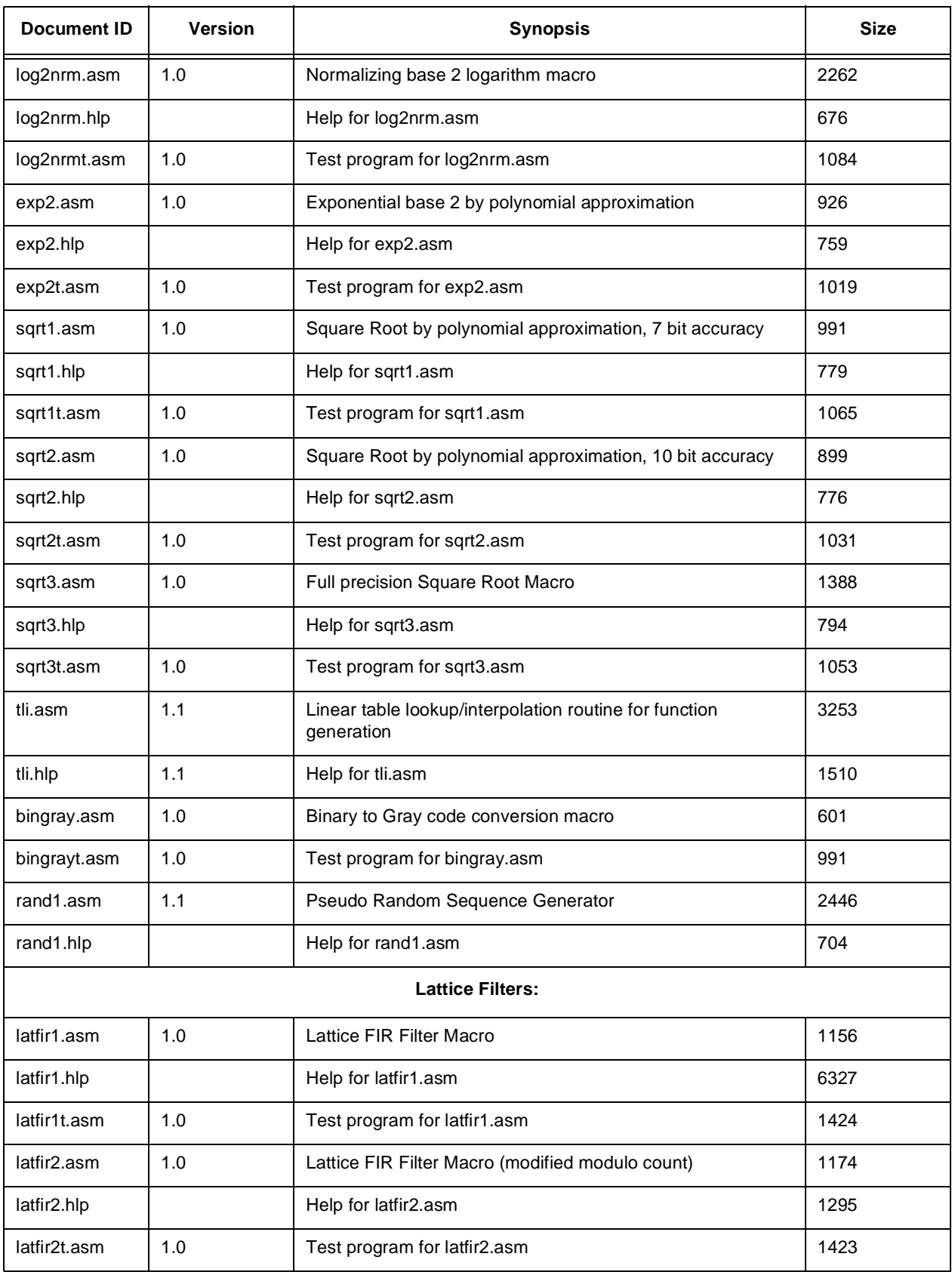

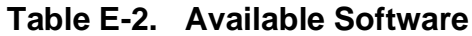

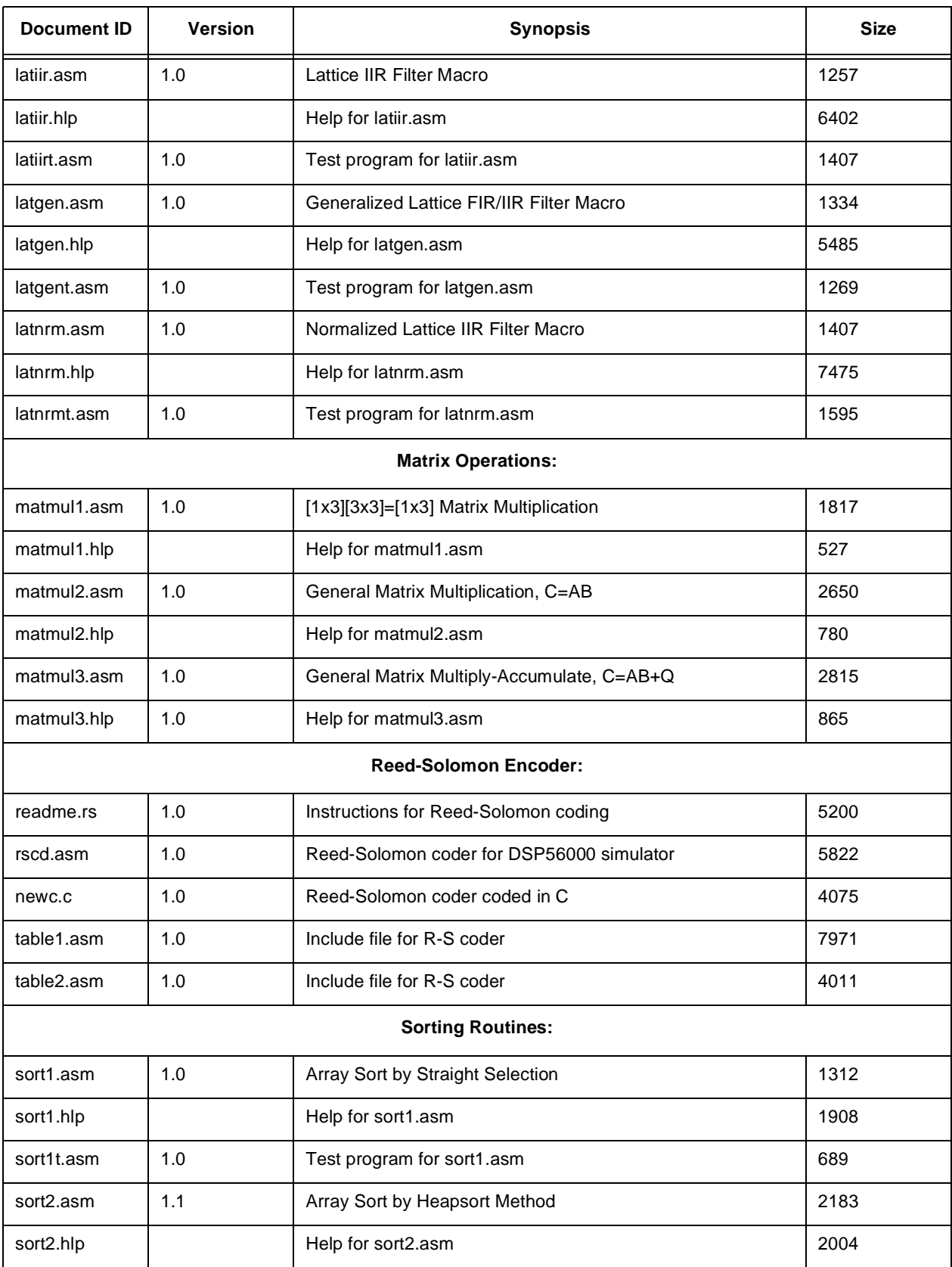

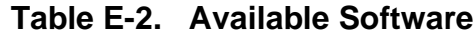

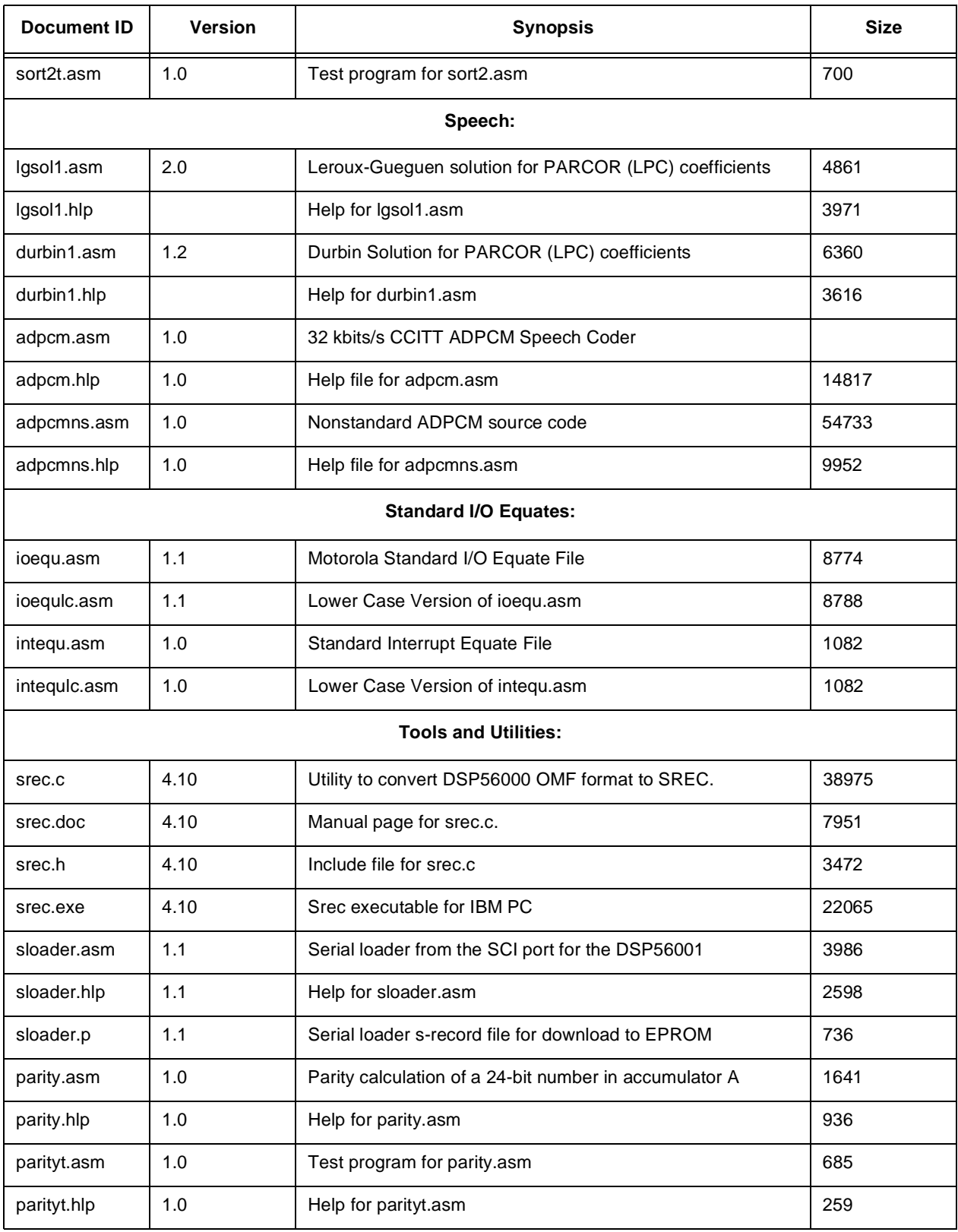

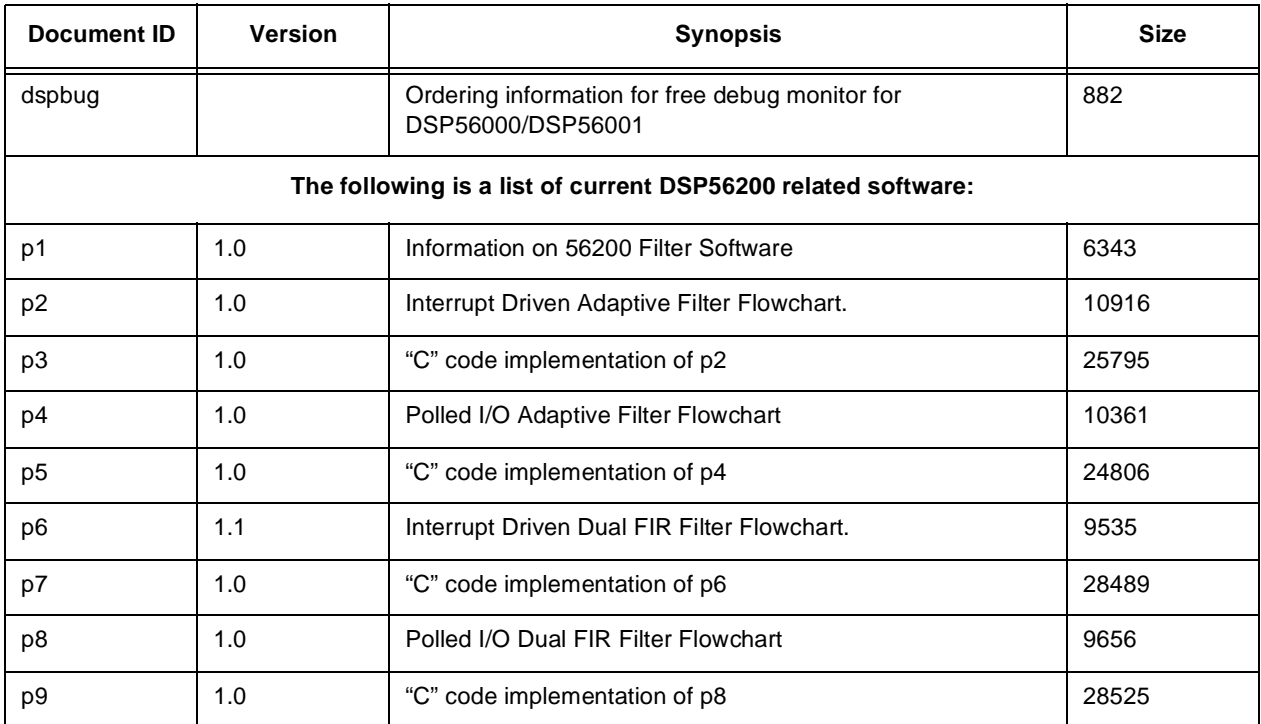

## **E.5.1 Motorola DSP News**

The Motorola DSP News is a quarterly newsletter providing information on new products, application briefs, questions and answers, DSP product information, third-party product news, etc. This newsletter is free and is available upon request by calling the marketing information phone number listed below.

# **E.5.2 Motorola Field Application Engineers**

Information and assistance for DSP applications is available through the local Motorola field office. See your local telephone directory for telephone numbers or call (512)891-2030.

## **E.5.3 Design Hotline – 1-800-521-6274**

This is the Motorola number for information pertaining to any Motorola product.

## **E.5.4 DSP Applications Helpline– (512) 891-3230**

Design assistance for specific DSP applications is available by calling this number.

# **E.5.5 DSP Marketing Information – (512) 891-2030**

Marketing information including brochures, application notes, manuals, price quotes, etc. for Motorola DSP-related products are available by calling this number.

# **E.5.6 DSP Third-Party Support Information – (512) 891-3098**

Information concerning third-party manufacturers using and supporting Motorola DSP products is available by calling this number. Third-party support includes:

> Filter design software Logic analyzer support Boards for VME, IBM-PC/XT/AT, MACII, SPARC, HP300 Development systems Data conversion cards Operating system software Debug software

Additional information is available on Dr. BuB and in DSP News.

# **E.5.7 DSP University Support – (512) 891-3098**

Information concerning university support programs and university discounts for all Motorola DSP products is available by calling this number.

# **E.5.8 DSP Training Courses – (602) 994-6900**

There are two courses available for the DSP56000 Family:

- 1. Introduction to the DSP56000/DSP56001 (MTTA5) which is a 4.5-hour audio-tape course on the DSP56000/DSP56001 architecture and programming.
- 2. Introduction to the DSP56000/DSP56001 (MTT31) which is a four-day instructor-led course and laboratory covering the details of the DSP56000/DSP56001 architecture and programming.

Additional information is available by writing:

Motorola SPS Training and Technical Operations Mail Drop HW68 P. O. Box 21007 Phoenix, Arizona 85036

or by calling the number above. A technical training catalog is available which describes these courses and gives the current training schedule and prices.

## **E.5.9 Reference Books and Manuals**

A list of DSP-related books is included here as an aid for the engineer who is new to the field of DSP. This is a partial list of DSP references intended to help the new user find useful information in some of the many areas of DSP applications. Many books could be included in several categories but are not repeated.

## **E.5.10 General DSP:**

ADVANCED TOPICS IN SIGNAL PROCESSING Jae S. Lim and Alan V. Oppenheim Englewood Cliffs, NJ: Prentice-Hall, Inc., 1988

APPLICATIONS OF DIGITAL SIGNAL PROCESSING A. V. Oppenheim Englewood Cliffs, NJ: Prentice-Hall, Inc., 1978

DISCRETE-TIME SIGNAL PROCESSING A. V. Oppenheim and R. W. Schafer Englewood Cliffs, NJ: Prentice-Hall, Inc., 1989

DIGITAL PROCESSING OF SIGNALS THEORY AND PRACTICE Maurice Bellanger New York, NY: John Wiley and Sons, 1984

DIGITAL SIGNAL PROCESSING Alan V. Oppenheim and Ronald W. Schafer Englewood Cliffs, NJ: Prentice-Hall, Inc., 1975

DIGITAL SIGNAL PROCESSING: A SYSTEM DESIGN APPROACH

David J. DeFatta, Joseph G. Lucas, and William S. Hodgkiss New York, NY: John Wiley and Sons, 1988

FOUNDATIONS OF DIGITAL SIGNAL PROCESSING AND DATA ANALYSIS J. A. Cadzow

New York, NY: MacMillan Publishing Company, 1987

HANDBOOK OF DIGITAL SIGNAL PROCESSING D. F. Elliott San Diego, CA: Academic Press, Inc., 1987

INTRODUCTION TO DIGITAL SIGNAL PROCESSING John G. Proakis and Dimitris G. Manolakis New York, NY: Macmillan Publishing Company, 1988

MULTIRATE DIGITAL SIGNAL PROCESSING R. E. Crochiere and L. R. Rabiner Englewood Cliffs, NJ: Prentice-Hall, Inc., 1983

SIGNAL PROCESSING ALGORITHMS S. Stearns and R. Davis Englewood Cliffs, NJ: Prentice-Hall, Inc., 1988

SIGNAL PROCESSING HANDBOOK C.H. Chen New York, NY: Marcel Dekker, Inc., 1988

SIGNAL PROCESSING – THE MODERN APPROACH James V. Candy New York, NY: McGraw-Hill Company, Inc., 1988

THEORY AND APPLICATION OF DIGITAL SIGNAL PROCESSING Rabiner, Lawrence R., Gold and Bernard Englewood Cliffs, NJ: Prentice-Hall, Inc., 1975

## **E.5.11 Digital Audio and Filters:**

ADAPTIVE FILTER AND EQUALIZERS B. Mulgrew and C. Cowan Higham, MA: Kluwer Academic Publishers, 1988

ADAPTIVE SIGNAL PROCESSING B. Widrow and S. D. Stearns Englewood Cliffs, NJ: Prentice-Hall, Inc., 1985

ART OF DIGITAL AUDIO, THE John Watkinson Stoneham. MA: Focal Press, 1988

DESIGNING DIGITAL FILTERS Charles S. Williams Englewood Cliffs, NJ: Prentice-Hall, Inc., 1986

DIGITAL AUDIO SIGNAL PROCESSING AN ANTHOLOGY

John Strawn William Kaufmann, Inc., 1985

DIGITAL CODING OF WAVEFORMS

N. S. Jayant and Peter Noll Englewood Cliffs, NJ: Prentice-Hall, Inc., 1984

DIGITAL FILTERS: ANALYSIS AND DESIGN Andreas Antoniou New York, NY: McGraw-Hill Company, Inc., 1979

DIGITAL FILTERS AND SIGNAL PROCESSING Leland B. Jackson Higham, MA: Kluwer Academic Publishers, 1986

DIGITAL SIGNAL PROCESSING Richard A. Roberts and Clifford T. Mullis New York, NY: Addison-Welsey Publishing Company, Inc., 1987

INTRODUCTION TO DIGITAL SIGNAL PROCESSING Roman Kuc New York, NY: McGraw-Hill Company, Inc., 1988

INTRODUCTION TO ADAPTIVE FILTERS Simon Haykin New York, NY: MacMillan Publishing Company, 1984

MUSICAL APPLICATIONS OF MICROPROCESSORS (Second Edition) H. Chamberlin Hasbrouck Heights, NJ: Hayden Book Co., 1985

# **E.5.12 C Programming Language:**

C: A REFERENCE MANUAL Samuel P. Harbison and Guy L. Steele Prentice-Hall Software Series, 1987.

PROGRAMMING LANGUAGE - C American National Standards Institute, ANSI Document X3.159-1989 American National Standards Institute, inc., 1990 THE C PROGRAMMING LANGUAGE

Brian W. Kernighan, and Dennis M. Ritchie Prentice-Hall, Inc., 1978.

## **E.5.13 Controls:**

ADAPTIVE CONTROL K. Astrom and B. Wittenmark New York, NY: Addison-Welsey Publishing Company, Inc., 1989

ADAPTIVE FILTERING PREDICTION & CONTROL G. Goodwin and K. Sin Englewood Cliffs, NJ: Prentice-Hall, Inc., 1984

AUTOMATIC CONTROL SYSTEMS B. C. Kuo Englewood Cliffs, NJ: Prentice-Hall, Inc., 1987

COMPUTER CONTROLLED SYSTEMS: THEORY & **DESIGN** K. Astrom and B. Wittenmark Englewood Cliffs, NJ: Prentice-Hall, Inc., 1984

DIGITAL CONTROL SYSTEMS B. C. Kuo New York, NY: Holt, Reinholt, and Winston, Inc., 1980

DIGITAL CONTROL SYSTEM ANALYSIS & DESIGN C. Phillips and H. Nagle Englewood Cliffs, NJ: Prentice-Hall, Inc., 1984

ISSUES IN THE IMPLEMENTATION OF DIGITAL FEEDBACK COMPENSATORS P. Moroney Cambridge, MA: The MIT Press, 1983

# **E.5.14 Graphics:**

CGM AND CGI D. B. Arnold and P. R. Bono New York, NY: Springer-Verlag, 1988

COMPUTER GRAPHICS (Second Edition) D. Hearn and M. Pauline Baker Englewood Cliffs, NJ: Prentice-Hall, Inc., 1986 FUNDAMENTALS OF INTERACTIVE COMPUTER GRAPHICS J. D. Foley and A. Van Dam Reading MA: Addison-Wesley Publishing Company Inc., 1984

GEOMETRIC MODELING Michael E. Morteson New York, NY: John Wiley and Sons, Inc.

GKS THEORY AND PRACTICE P. R. Bono and I. Herman (Eds.) New York, NY: Springer-Verlag, 1987

ILLUMINATION AND COLOR IN COMPUTER GENERATED IMAGERY Roy Hall New York, NY: Springer-Verlag

#### POSTSCRIPT LANGUAGE PROGRAM DESIGN Glenn C. Reid - Adobe Systems, Inc. Reading MA: Addison-Wesley Publishing Company, Inc., 1988

MICROCOMPUTER DISPLAYS, GRAPHICS, AND ANIMATION Bruce A. Artwick Englewood Cliffs, NJ: Prentice-Hall, Inc., 1985

PRINCIPLES OF INTERACTIVE COMPUTER GRAPHICS William M. Newman and Roger F. Sproull New York, NY: McGraw-Hill Company, Inc., 1979

PROCEDURAL ELEMENTS FOR COMPUTER **GRAPHICS** David F. Rogers New York, NY: McGraw-Hill Company, Inc., 1985

RENDERMAN INTERFACE, THE Pixar San Rafael, CA. 94901

#### **E.5.15 Image Processing:**

DIGITAL IMAGE PROCESSING William K. Pratt New York, NY: John Wiley and Sons, 1978

DIGITAL IMAGE PROCESSING (Second Edition) Rafael C. Gonzales and Paul Wintz Reading, MA: Addison-Wesley Publishing Company, Inc., 1977

DIGITAL IMAGE PROCESSING TECHNIQUES M. P. Ekstrom New York, NY: Academic Press, Inc., 1984

DIGITAL PICTURE PROCESSING Azriel Rosenfeld and Avinash C. Kak New York, NY: Academic Press, Inc., 1982

SCIENCE OF FRACTAL IMAGES, THE M. F. Barnsley, R. L. Devaney, B. B. Mandelbrot, H. O. Peitgen, D. Saupe, and R. F. Voss New York, NY: Springer-Verlag

#### **E.5.16 Motorola DSP Manuals:**

MOTOROLA DSP56000 LINKER/LIBRARIAN REFERENCE MANUAL Motorola, Inc., 1991.

MOTOROLA DSP56000 MACRO ASSEMBLER REFERENCE MANUAL Motorola, Inc., 1991.

MOTOROLA DSP56000 SIMULATOR REFERENCE MANUAL Motorola, Inc., 1991.

MOTOROLA DSP56000/DSP56001 USER'S MANUAL Motorola, Inc.,1990.

## **E.5.17 Numerical Methods:**

ALGORITHMS (THE CONSTRUCTION, PROOF, AND ANALYSIS OF PROGRAMS)

P. Berliout and P. Bizard New York, NY: John Wiley and Sons, 1986

MATRIX COMPUTATIONS G. H. Golub and C. F. Van Loan John Hopkins Press, 1983

NUMERICAL RECIPES IN C - THE ART OF SCIENTIFIC PROGRAMMING William H. Press, Brian P. Flannery, Saul A. Teukolsky, and William T. Vetterling Cambridge University Press, 1988

NUMBER THEORY IN SCIENCE AND **COMMUNICATION** Manfred R. Schroeder New York, NY: Springer-Verlag, 1986

## **E.5.18 Pattern Recognition:**

PATTERN CLASSIFICATION AND SCENE ANALYSIS R. O. Duda and P. E. Hart New York, NY: John Wiley and Sons, 1973

CLASSIFICATION ALGORITHMS Mike James New York, NY: Wiley-Interscience, 1985 Spectral Analysis:

STATISTICAL SPECTRAL ANALYSIS, A NONPROBABILISTIC THEORY William A. Gardner Englewood Cliffs, NJ: Prentice-Hall, Inc., 1988

THE FAST FOURIER TRANSFORM AND ITS APPLICATIONS E. Oran Brigham Englewood Cliffs, NJ: Prentice-Hall, Inc., 1988

THE FAST FOURIER TRANSFORM AND ITS APPLICATIONS R. N. Bracewell New York, NY: McGraw-Hill Company, Inc., 1986

#### **E.5.19 Speech:**

ADAPTIVE FILTERS – STRUCTURES, ALGORITHMS, AND APPLICATIONS Michael L. Honig and David G. Messerschmitt Higham, MA: Kluwer Academic Publishers, 1984

DIGITAL CODING OF WAVEFORMS N. S. Jayant and P. Noll Englewood Cliffs, NJ: Prentice-Hall, Inc., 1984

DIGITAL PROCESSING OF SPEECH SIGNALS Lawrence R. Rabiner and R. W. Schafer Englwood Cliffs, NJ: Prentice-Hall, Inc., 1978

LINEAR PREDICTION OF SPEECH J. D. Markel and A. H. Gray, Jr. New York, NY: Springer-Verlag, 1976

SPEECH ANALYSIS, SYNTHESIS, AND PERCEPTION J. L. Flanagan New York, NY: Springer-Verlag, 1972

SPEECH COMMUNICATION – HUMAN AND MACHINE D. O'Shaughnessy Reading, MA: Addison-Wesley Publishing Company, Inc., 1987

## **E.5.20 Telecommunications:**

DIGITAL COMMUNICATION Edward A. Lee and David G. Messerschmitt Higham, MA: Kluwer Academic Publishers, 1988

DIGITAL COMMUNICATIONS John G. Proakis New York, NY: McGraw-Hill Publishing Co., 1983

# **Index**

## **Symbols**

#pragma 5-22 .cld [3-1](#page-38-0) .cln [3-1](#page-38-1)  $-6-9$  $-$ asm multiple instructions [5-3](#page-96-0)  $_{-\text{2}}$ asm() [5-2](#page-95-0)  $_{-\text{asm}}$ () reg\_save [5-7](#page-100-0) \_ \_c\_sig\_goto\_dispatch 6-10  $-c$ \_sig\_handlers 6-10  $\_$ DATE $_$  $_$  $-$ 4-2  $-$ DSP56K $-$  [4-2](#page-73-1)  $-L$ FILE $-$  [4-2](#page-73-2)  $_{-}$ fp\_shift 6-9  $\_$  INCLUDE\_LEVEL $_$   $-$  [4-2](#page-73-3)  $-LINE_{-}$  [4-2](#page-73-4)  $-$ mem $\_$ limit 6-9  $\_$  receive 6-9  $\_$ send 6-9  $\_$ sig $_d$ dfl 6-11  $\angle$  \_ \_sig\_drop\_count 6-11  $\_\_$ sig $\_\$ err 6-11  $\_$ sig\_ign 6-11 \_\_stack\_safety 6-8  $\_STDC$ <sub> $-$ </sub>4-2  $_$  \_  $_t$ time 6-9  $\_$ TIME $\_$  $-$ 4-2  $\_$ VERSION $_$  $_$  [4-2](#page-73-7)

## **Numerics**

80386 [2-1](#page-34-0) 80486 [2-1](#page-34-1)

# **A**

a.cld [2-4](#page-37-0) abort A-9 abs A-10 Accumulator Registers [4-8](#page-79-0) acos A-11 Address Offset Registers [4-8](#page-79-1) Address Registers [4-8](#page-79-2) affine arithmetic [4-7](#page-78-0) -alo [3-4](#page-41-0) , [3-20](#page-57-0) , [4-21](#page-92-0) alo561 [3-2](#page-39-0) , [3-20](#page-57-1) , [4-21](#page-92-1)

ANSI [1-1](#page-28-0) asin A-12 -asm option [3-4](#page-41-1) , [3-31](#page-68-0) asm56000 C-1 atan A-13 atan2 A-14 atexit A-15 atof A-16 atoi A-17 atol A-18 autoexec.bat [2-1](#page-34-2) , [2-3](#page-36-0)

# **B**

-B option [3-4](#page-41-2) , [3-5](#page-42-0) -b option [3-4](#page-41-3) , [3-5](#page-42-1) bar [2-3](#page-36-1) , [2-4](#page-37-1) brk() 6-9 bsearch A-19

# **C**

-C option [3-4](#page-41-4) , [3-7](#page-44-0) -c option [3-4](#page-41-5) , [3-31](#page-68-1) calloc 6-8 , A-20 ceil A-22 char [4-2](#page-73-8) cldinfo C-4 cldlod C-5 cofdmp C-5 COFF [1-3](#page-30-0) , [3-1](#page-38-2) compiler's dsp directory tree [2-1](#page-34-3) , [2-2](#page-35-0) , [2-4](#page-37-2) control line [3-10](#page-47-0) control program [3-1](#page-38-3) cos A-23 cosh A-23 counter\_string 5-23 -crt option [3-4](#page-41-6) , [3-31](#page-68-2) crt0 6-1

# **D**

-D option [3-4](#page-41-7) , [3-8](#page-45-0) Data ALU [4-8](#page-79-3) DELETESWAP [2-3](#page-36-2) denormalized numbers [4-7](#page-78-1) div A-24 div\_ba [4-16](#page-87-0) DOS extended memory manager [2-2](#page-35-1) DOS4GVM [2-2](#page-35-2) DOS4GVM.SWP [2-3](#page-36-3) dos4gw.exe [2-2](#page-35-3) DSIZE 6-2 dsp [2-1](#page-34-4) dsplib C-6 dsplnk C-7 DSPLOC [2-1](#page-34-5), [2-2,](#page-35-4) [2-4](#page-37-3)

# **E**

-E option [3-4,](#page-41-8) [3-9](#page-46-0) errno [4-16](#page-87-1), 6-8 exit A-25 exp A-26 exponent [4-6](#page-77-0)

## **F**

F\_ \_uldiv [4-16](#page-87-2) F\_ \_ulmod [4-16](#page-87-3) fabs A-26, A-27, A-28, A-29 fadd\_ba [4-16](#page-87-4) -fcaller-saves option [3-4,](#page-41-9) [3-21](#page-58-0) fcmp\_a [4-16](#page-87-5) -fcond-mismatch option [3-4](#page-41-10), [3-22](#page-59-0) fdiv\_ba [4-16](#page-87-6) -ffixed-REG option [3-4,](#page-41-11) [3-22](#page-59-1) -fforce-addr option [3-4](#page-41-12), [3-21](#page-58-1) file inclusion [3-10](#page-47-1) -finline-functions option [3-4](#page-41-13), [3-21](#page-58-2) -fkee[p-inline-functions option](#page-74-0) [3-4](#page-41-14)[,](#page-74-0) [3-21](#page-58-3) float 4-3 floor A-29, A-30, A-31, A-32, A-33, A-48, A-49 fmod A-33 fmpy\_ba [4-16](#page-87-7) fneg\_a [4-16](#page-87-8) -fno-defer-pop option [3-4](#page-41-15), [3-21](#page-58-4) -fno-opt option [3-4,](#page-41-16) [3-20](#page-57-2) -fno-peephole option [3-4](#page-41-17), [3-20](#page-57-3) -fno-strength-reduce option [3-4](#page-41-18), [3-20](#page-57-4) Frame Pointer [4-9](#page-80-0) frame pointer [4-11](#page-82-0), 6-2 free A-34, A-36, A-37, A-38, A-39, A-40, A-47, A-83 frexp A-41, A-42 fsub ba  $4-16$ -fvolatile option [3-4,](#page-41-19) [3-22](#page-59-2) -fwritable-strings option [3-4,](#page-41-20) [3-22](#page-59-3)

## **G**

-g option [3-4](#page-41-21), [3-22](#page-59-4) G56\_EXEC\_PREFIX [3-5,](#page-42-2) [3-31](#page-68-3) g561c [2-3](#page-36-4)

G56K [3-1](#page-38-4) GDB56 [3-22](#page-59-5) gdb56 C-11 global assembler directive 5-33

# **H**

hello.c [2-4](#page-37-4) host port 6-2

## **I**

-I option [3-4,](#page-41-22) [3-10](#page-47-2), [3-11](#page-48-0) -i option [3-4](#page-41-23), [3-13](#page-50-0) identifier length limits [4-1](#page-72-0) IEEE P754-1985 [4-3](#page-74-1) in-line assembly instruction template [5-3](#page-96-1) in-line assembly code [5-1](#page-94-0) Input Registers [4-8](#page-79-4) install.exe [2-1](#page-34-6) int [4-2](#page-73-9) interrupt vectors 6-1 isalnum A-45, A-46, A-50 isalpha A-51 iscntrl A-52 isdigit A-52 isgraph A-54 islower A-54 isprint A-55 ispunct A-56 isspace A-56 isupper A-57 isxdigit A-58

## **J**

-j option [3-4](#page-41-24), [3-32](#page-69-0)

## **L**

-l option [3-4](#page-41-25), [3-32](#page-69-1) l\_load 5-23 l\_run 5-23 labs A-58 ldexp A-59 ldiv A-60 ldiv\_ba [4-16](#page-87-10) lmod\_ba [4-16](#page-87-11) lmpy ba  $4-16$ log A-61 log10 A-62 long [4-2](#page-73-10) longjmp [3-26](#page-63-0), 6-1, 6-12, A-63

#### **M**

-M option [3-4,](#page-41-26) [3-14](#page-51-0) -m56002 [3-23](#page-60-0) malloc 6-8, A-64 Mantissa [4-5](#page-76-0) map files [3-32](#page-69-2) MAXMEM [2-2](#page-35-5) MB\_CUR\_MAX A-128 mblen A-64 mbstowcs A-66 mbtowc A-68 memchr A-70 memcmp A-71 memcpy A-72 memmove A-73 memset A-74 MINMEM [2-2](#page-35-6) -ml-memory option [3-4](#page-41-27), [3-24](#page-61-0), [3-25](#page-62-0) -MM option [3-4](#page-41-28), [3-15](#page-52-0) -mno-biv-plus-linv-promotion option [3-4](#page-41-29), [3-24](#page-61-1) -mno-do-loop-generation option [3-4](#page-41-30), [3-24](#page-61-2) -mno-dsp-optimization option [3-4,](#page-41-31) [3-23,](#page-60-0) [3-24](#page-61-3) mod\_ba [4-16](#page-87-13) modf A-75 Modifier Registers [4-8](#page-79-5) -mp-mem-switchtable [3-24](#page-61-4) -mstack check option [3-4](#page-41-32), [3-24,](#page-61-5) [4-17](#page-88-0) -mx-memory option [3-4](#page-41-33), [3-24](#page-61-6), [3-25](#page-62-1) -my-memory option [3-4](#page-41-34), [3-24](#page-61-7), [3-25](#page-62-2)

# **N**

NaNs [4-7](#page-78-2) -nostdinc option [3-4,](#page-41-35) [3-16](#page-53-0)

# **O**

-O option [3-4,](#page-41-36) [3-23](#page-60-1) -o option [3-4,](#page-41-37) [3-6](#page-43-0) omr 6-2 Option, Assemble -asm string [3-31](#page-68-0) -c [3-31](#page-68-1) Option, Command line -Bdirectory [3-5](#page-42-0) -bPREFIX [3-5](#page-42-1) -o FILE [3-6](#page-43-0) -v [3-7](#page-44-1) Option, Compile -fcaller-saves [3-21](#page-58-0) -fcond-mismatch [3-22](#page-59-0) -ffixed-REG [3-22](#page-59-1) -fforce-addr [3-21](#page-58-1)

-finline-functions [3-21](#page-58-2) -fkeep-inline-functions [3-21](#page-58-3) -fno-defer-pop [3-21](#page-58-4) -fno-opt [3-20](#page-57-2) -fno-peephole [3-20](#page-57-3) -fno-strength-reduce [3-20](#page-57-4) -fvolatile [3-22](#page-59-2) -fwritable-strings [3-22](#page-59-3) -g [3-22](#page-59-4) -ml-memory [3-25](#page-62-3) -mno-biv-plus-linv-promotion [3-24](#page-61-1) -mno-do-loop-generation [3-24](#page-61-2) -mno-dsp-optimization [3-23,](#page-60-0) [3-24](#page-61-3) -mstack\_check [3-24](#page-61-5) -mx-memory [3-24](#page-61-6) -my-memory [3-25](#page-62-2) -O [3-23](#page-60-1) -pedantic [3-25](#page-62-4) -Q [3-25](#page-62-5) -S [3-25](#page-62-6) -W [3-26](#page-63-1) -w [3-26](#page-63-2) -Wall [3-30](#page-67-0) -Wcast-qual [3-30](#page-67-1) -Wid-clash-LEN [3-30](#page-67-2) -Wimplicit [3-28](#page-65-0) -Wpointer-arith [3-30](#page-67-3) -Wreturn-type [3-28](#page-65-1) -Wshadow [3-30](#page-67-4) -Wswitch [3-30](#page-67-5) -Wunused [3-29](#page-66-0) -Wwrite-strings [3-30](#page-67-6) Option, Link -crt file [3-31](#page-68-2) -j string [3-32](#page-69-0) -lLIBRARY [3-32](#page-69-1) -r MAPFILE [3-32](#page-69-3) Option, Preprocessor -C [3-7](#page-44-0) -DMACRO [3-8](#page-45-0) -DMACRO=DEFN [3-8](#page-45-1) -E [3-9](#page-46-0) -I- [3-11](#page-48-1) -i FILE [3-13](#page-50-0) -IDIR [3-10](#page-47-2) -M [3-14](#page-51-0) -MM [3-15](#page-52-0) -nostdinc [3-16](#page-53-0) -P [3-17](#page-54-0) -pedantic [3-17](#page-54-1) -UMACRO [3-18](#page-55-0) -v [3-17](#page-54-2) -Wcomment [3-19](#page-56-0) -Wtrigraphs [3-20](#page-57-5)

out-of-line calling C routines 5-35

#### **P**

-P option [3-4](#page-41-38), [3-17](#page-54-0) p\_load 5-23 p\_run 5-23 -pedantic option [3-4](#page-41-39), [3-17,](#page-54-1) [3-25](#page-62-4) perror A-76 pow A-77 pragma 5-22 printf A-78 putchar A-84 puts A-85

# **Q**

-Q option [3-4,](#page-41-40) [3-25](#page-62-5) qsort A-86

# **R**

-r option [3-4,](#page-41-41) [3-32](#page-69-3) raise 6-1, A-87 rand A-88 realloc 6-8, A-88 RUN56 [1-3](#page-30-1) run56sim [2-4,](#page-37-5) C-12

# **S**

-S option [3-4](#page-41-42), [3-25](#page-62-6) setjmp [3-27,](#page-64-0) 6-1, 6-12, A-90, A-92 short [4-2](#page-73-11) SIG\_ERR 6-11 SIG\_IGN 6-11 signal 6-1, A-94 signal file 6-9 sin A-95 sinh A-96 sizeof [4-1](#page-72-1) sprintf A-96 sqrt A-97, A-98 srec C-13 stack pointer [4-9](#page-80-1), [4-11,](#page-82-1) 6-2 standard directory search list [3-2](#page-39-1) standard include directory [3-10](#page-47-3) strcat A-98, A-99 strchr A-100 strcmp A-100 strcoll A-102 strcpy A-102 strcspn A-104, A-112 strerror A-105 strlen A-106

strncat A-106 strncmp A-108 strncpy A-109 strpbrk A-110, A-111 strstr A-112 strtod A-114 strtok A-115 strtol A-116 strtoul A-118 strxfrm A-120 SWAPNAME [2-3](#page-36-5)

# **T**

```
tan A-120
tanh A-121
TERM 2-1
TERMCAP 2-1
tolower A-121, A-122
toupper A-123
```
## **U**

```
-U option 3-4, 3-18
udiv_ba 4-16
unsigned char 4-2
unsigned int 4-2
unsigned short 4-2
```
# **V**

-v option [3-4](#page-41-44), [3-7,](#page-44-1) [3-17](#page-54-2) VIRTUALSIZE [2-3](#page-36-6) volatile [3-26](#page-63-3), 5-22

## **W**

-W option [3-4,](#page-41-45) [3-19](#page-56-0), [3-26](#page-63-1) -w option [3-26](#page-63-4) -Wall option [3-4,](#page-41-46) [3-30](#page-67-0) -Wcast-qual option [3-4](#page-41-47), [3-30](#page-67-1) wcstombs A-124, A-125, A-126 wctomb A-128 -Wid-clash-LEN option [3-4](#page-41-48), [3-30](#page-67-2) -Wimplicit option [3-4,](#page-41-49) [3-28](#page-65-0) -Wpointer-arith option [3-4,](#page-41-50) [3-30](#page-67-3) -Wreturn-type option [3-4](#page-41-51), [3-28](#page-65-1) -Wshadow option [3-4](#page-41-52), [3-30](#page-67-4) -Wswitch option [3-4,](#page-41-53) [3-30](#page-67-5) -Wunused option [3-4](#page-41-54), [3-29](#page-66-0) -Wwrite-strings option [3-4](#page-41-55), [3-30](#page-67-6)

# **X**

x\_load 5-23

x\_run 5-23 XDEF assembler directive 5-33 XREF assembler directive 5-33

## **Y**

y\_load 5-23  $y$ \_run 5-23

#### **DSP56KCC Optimizing C Compiler Trouble Report**

DSP Applications Assistance – (512) 891-3230

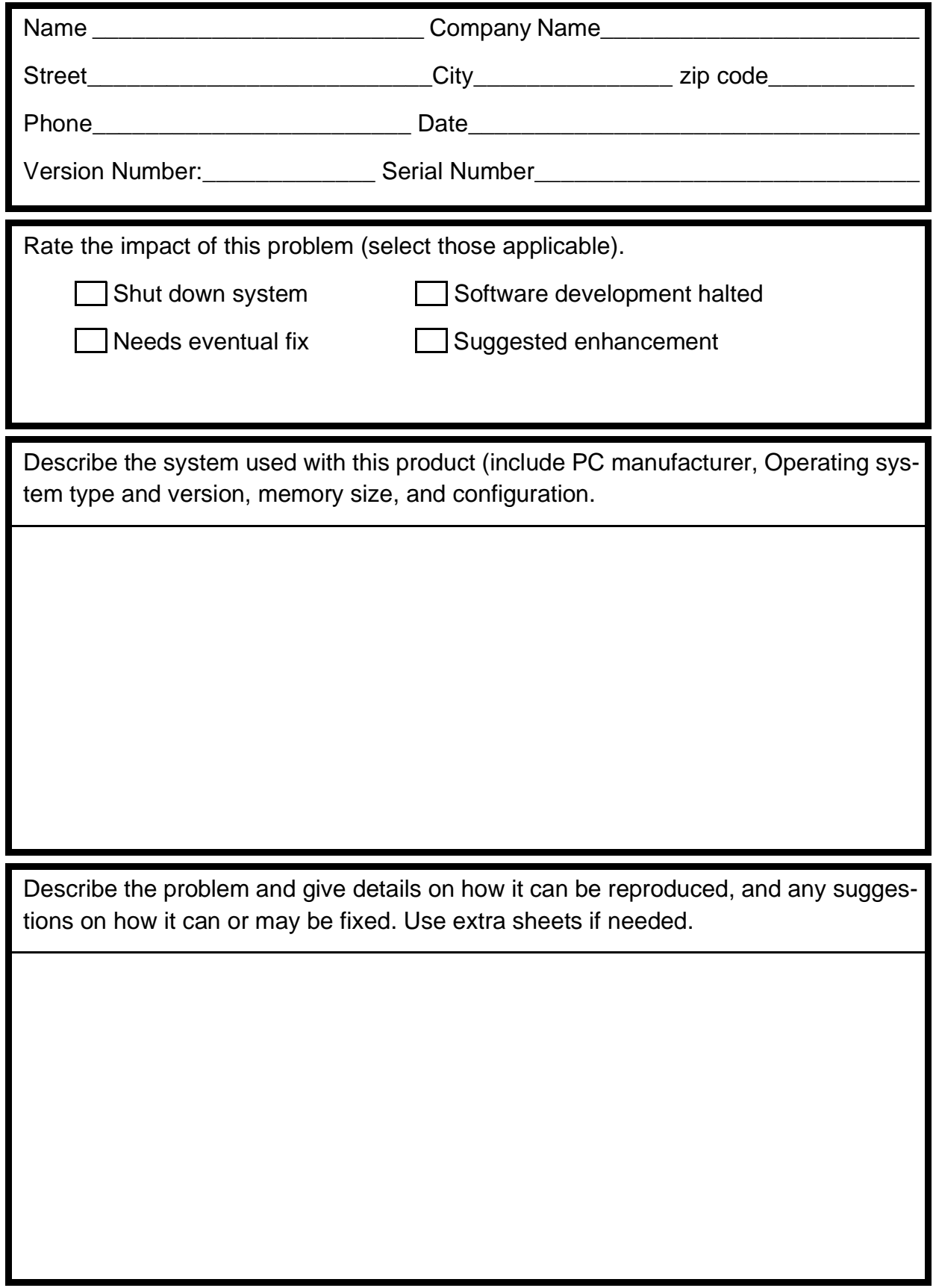

## **DSP56KCC Optimizing C Compiler User's Manual Report Form**

We welcome your comments and suggestions. They help us provide you with better product documentation. Mail completed form to:

> Motorola Inc. 6501 Wm. Cannon Drive West Austin, Texas 78735-8598 Attn: Digital Signal Processors

1. Did you find errors in the manual? Please give page number and a description of each error.

2. Is anything missing or damaged?

3. Did you find the manual clear and easy to use? Please comment on specific sections that you feel need improvement.

4. What sections of this manual do you consider most important/least important.